# **Panasonic**

Laser Marker Serial Communication Command Guide LP-400/V compatible mode

> LP-GS series LP-RC series LP-RF series LP-RV series

ME-LP-GS-SR-COMP-5

# <span id="page-1-0"></span>Preface

Thank you for purchasing our product.

For full use of this product safely and properly, please read this document carefully.

This product has been strictly checked and tested prior to its delivery. However, please make sure that this product operates properly before using it. In case that the product becomes damaged or does not operate as specified in this document, contact the dealer you purchased from or our sales office.

The English version of this document is the original version. All other languages are translations that are based on the original documentation.

### ■ General terms and conditions of this document

- 1. Before using this product, or before every starting operation, please confirm the correct functioning and performance of this product.
- 2. Contents of this document could be changed without notice.
- 3. This document must not be partially or totally copied or revised.
- 4. All efforts have been made to ensure the accuracy of all information in this document. If there are any questions, mistakes, or comments in this document, please notify us.
- 5. Please remind that we assume no liability for any results arising out of operations regardless of the above clauses.

### ■ Disclaimer

The applications described in this document are all intended for examples only. The purchase of our products described in this document shall not be regarded as granting of a license to use our products in the described applications. We do NOT warrant that we have obtained some intellectual properties, such as patent rights, with respect to such applications, or that the described application may not infringe any intellectual property rights, such as patent rights, of a third party.

### ■ Trademark

- Windows is a registered trademark or trademark of Microsoft Corporation in the United States and/or other countries.
- QR Code is a registered trademarks of DENSO WAVE INCORPORATED.
- Adobe, Adobe Logo, Adobe Reader, and Adobe Illustrator are either registered trademarks or trademarks of Adobe Systems Incorporated in the United States and/or other countries.
- Bluetooth is a registered trademark of U.S.A. Bluetooth SIG Inc.
- EtherNet/IP is a trademark of ODVA, Inc.
- All other product names and companies provided in this document are trademarks or registered trademarks of their respective companies.

## <span id="page-2-0"></span>Cautions in Handling

#### ALWAYS FOLLOW THESE IMPORTANT SAFETY PRECAUTIONS!

To reduce the risk of injury, loss of life, electric shock, fire, malfunction, and damage to equipment or property, always observe the following safety precautions.

The following symbols are used to classify and describe the level of hazard, injury, and property damage caused when the denotation is disregarded and improper use is performed.

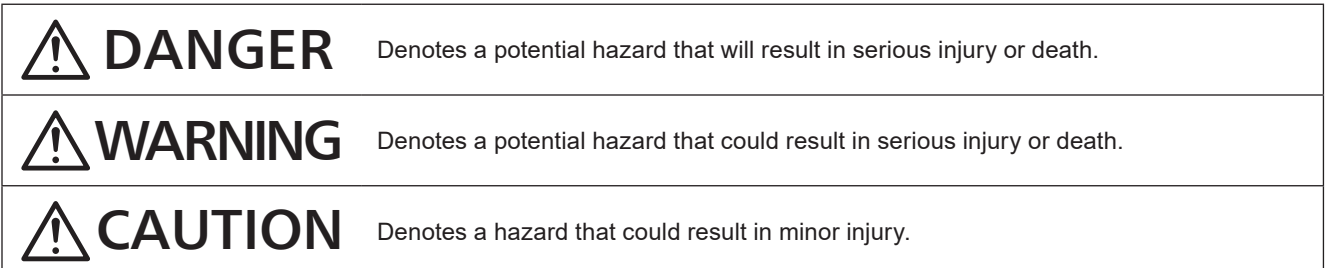

The following symbols are used to classify and describe the type of instructions to be observed.

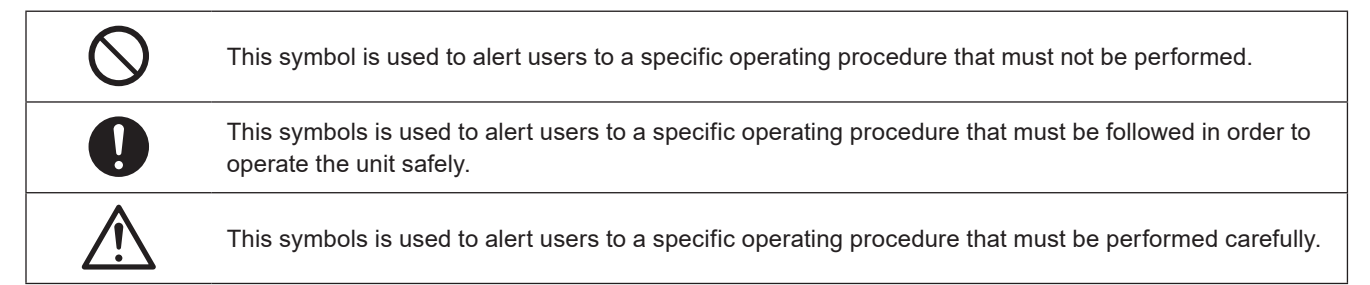

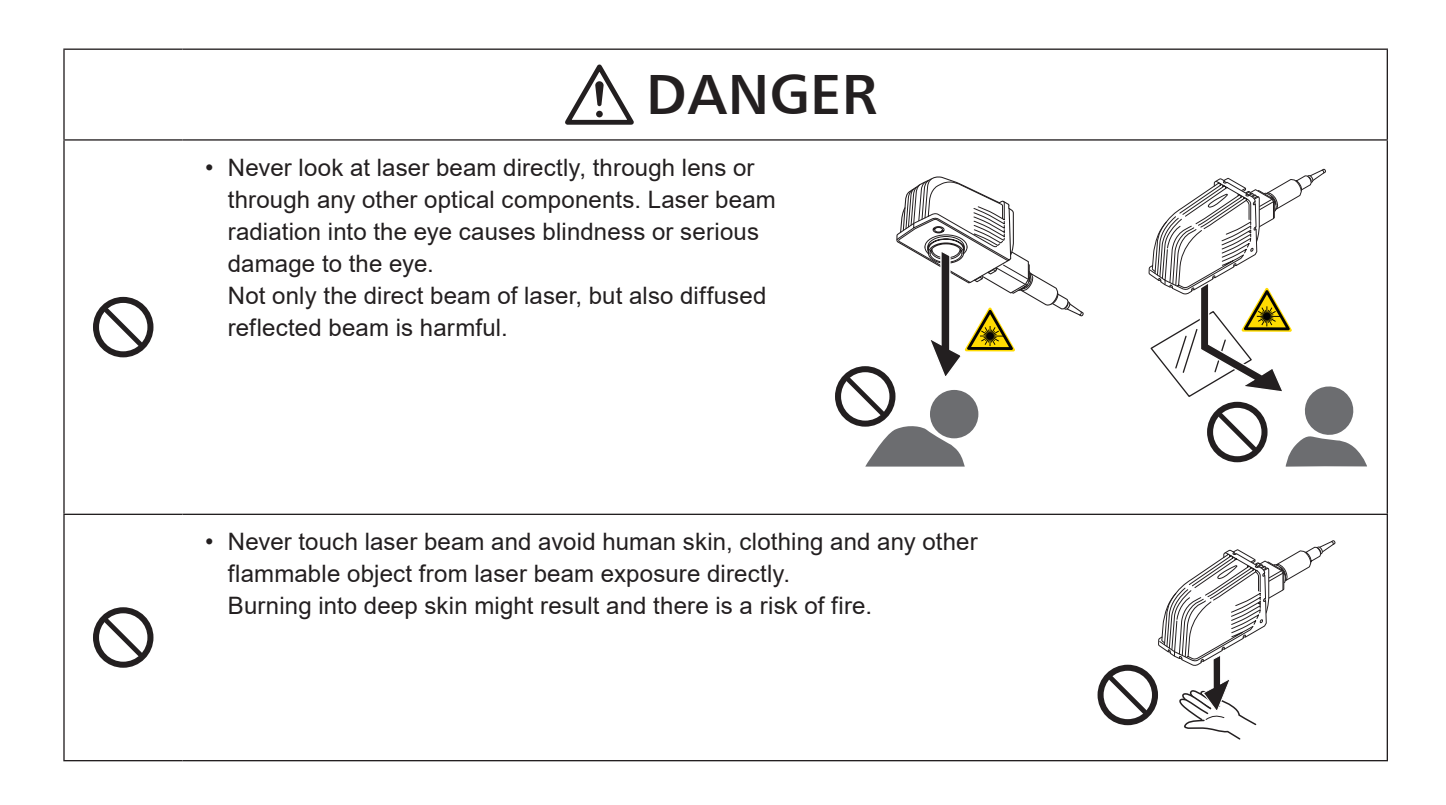

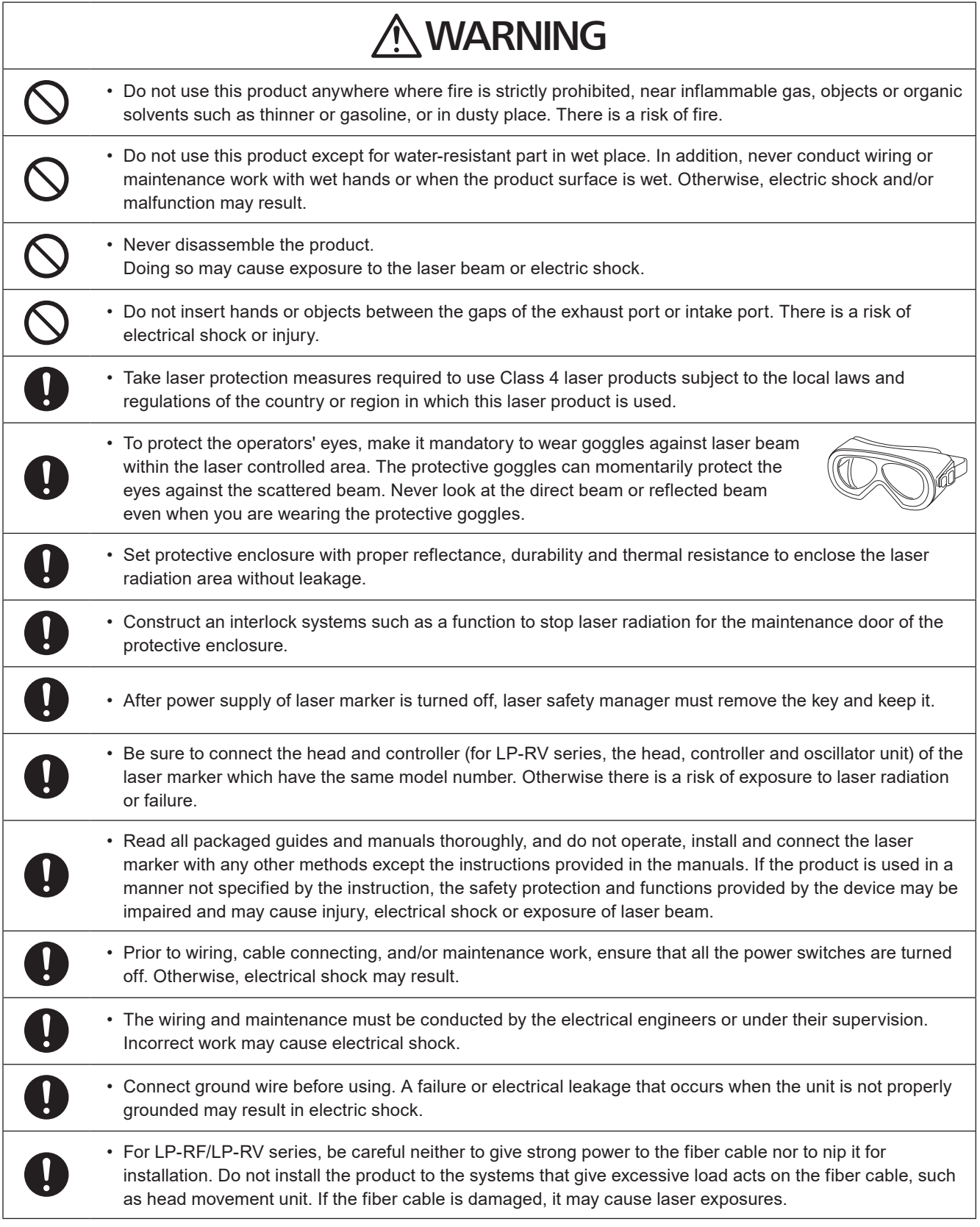

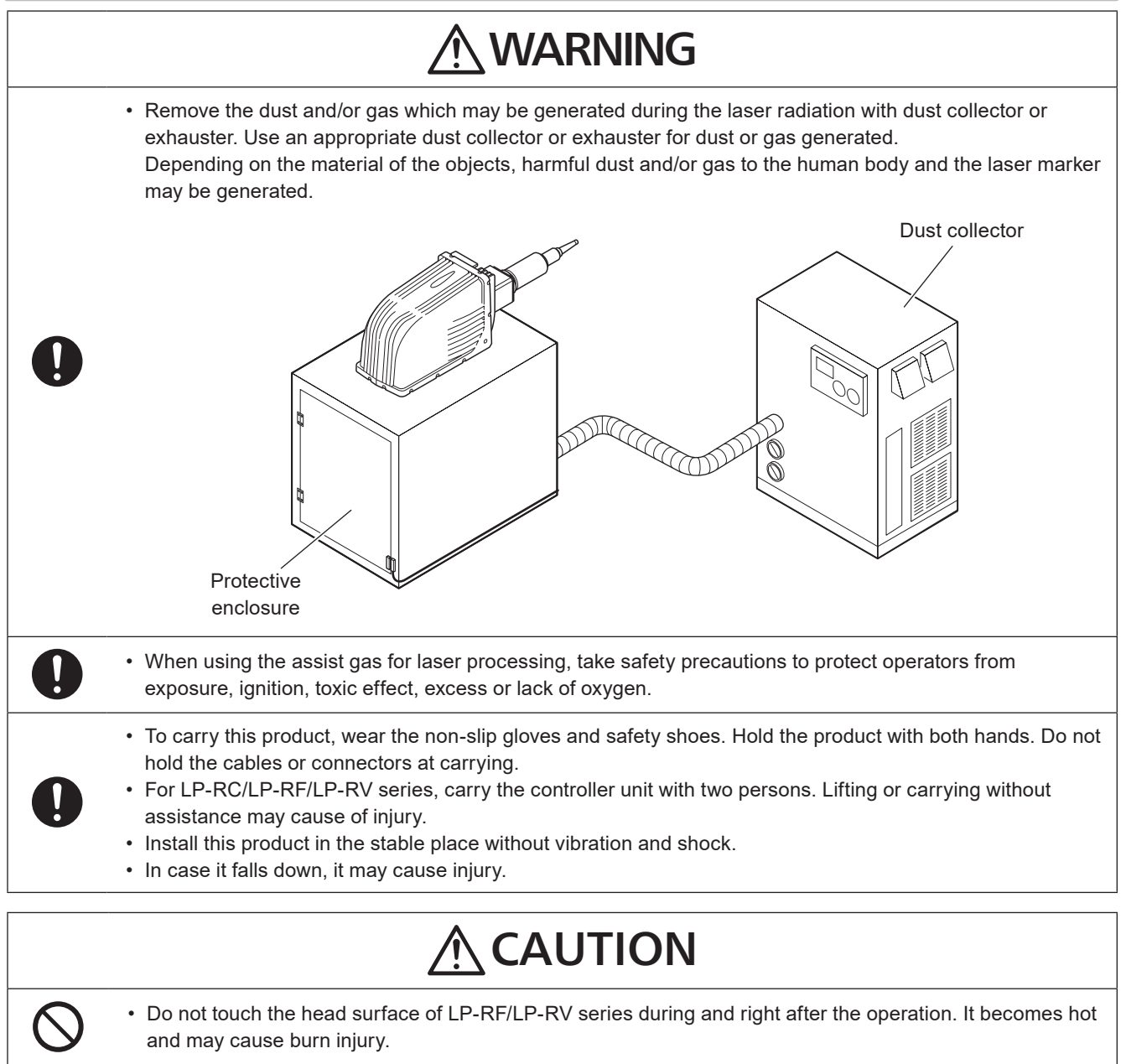

# <span id="page-5-0"></span>How to Read this Document

### Symbol description

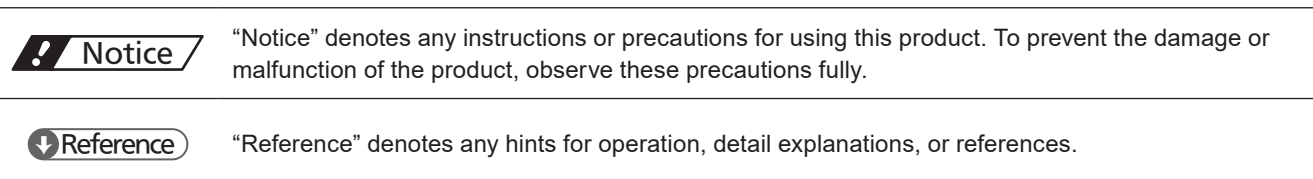

### Target model

This manual is subject to the following Laser Marker models.

In this manual, this product is called "laser marker".

If the setting contents or specifications vary by models, the target models are specified in the text.

In the text, multiple models may be described collectively, as shown in the table below.

Please remind that the illustration and the screen image may vary with the model.

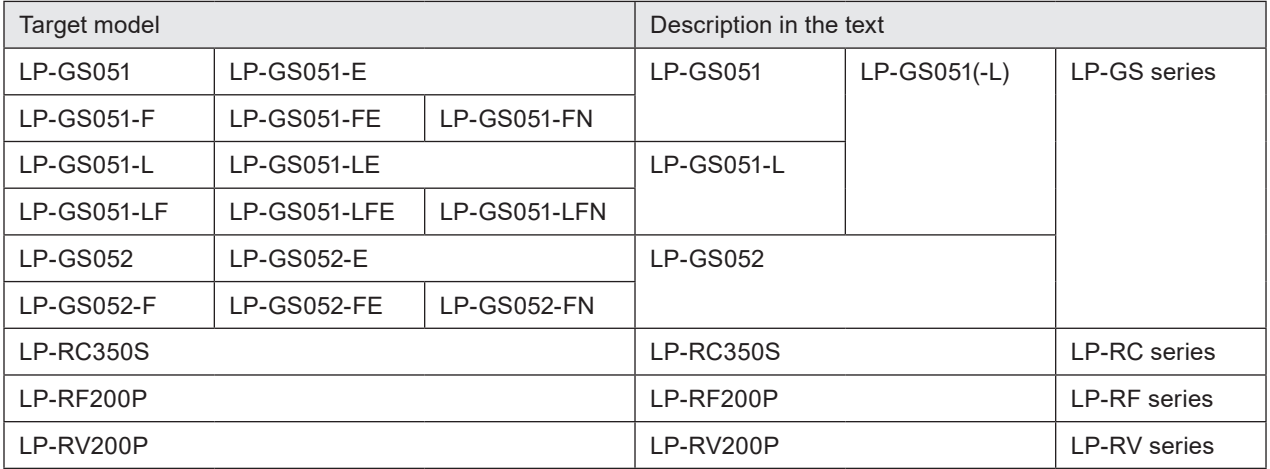

### ■ Type of manuals

For this product, the following manuals are prepared. Read each manuals and operate this product correctly and safely. Also, save the manuals for future use.

#### Laser Safety Guide

This manual describes the items required for using this product correctly and safely. All users shall be required for reading this manual.

#### Setup/Maintenance Guide

This manual describes the items required for introduction and installation of this product as well as for the maintenance work.

- Product specifications, external dimensions
- Installation and connection method
- Signal details, I/O rating, and timing chart when I/O is used for control
- Maintenance details

#### Laser Marker NAVI smart Operation Manual

Instruction manual for the laser marker configuration software "Laser Marker NAVI smart". This manual describes the procedure and method to operate the laser marker, and the screen operations to set marking contents. Mainly the users that operate this laser marker for actual marking procedure shall be required for reading this manual.

#### Serial Communication Command Guide

This manual describes the communication commands to control this product externally using the serial communication (RS-232C/Ethernet). It describes the communication settings, communication data formats, communication commands, and the control samples.

Mainly the machine builder and system integrator shall be required for reading this manual.

#### Serial Communication Command Guide: LP-400/V compatible mode

This manual describes the communication commands to control this product externally using the compatible command format with the previous models of LP-400/LP-V series.

Mainly the machine builder and system integrator shall be required for reading this manual.

### **v**Reference

- The PDF data of each manual is included on an attached CD-ROM "Laser Marker Smart Utility".
- To read the PDF manual, Adobe Reader (Version X or later) of Adobe Systems Incorporated is required.

# **Contents**

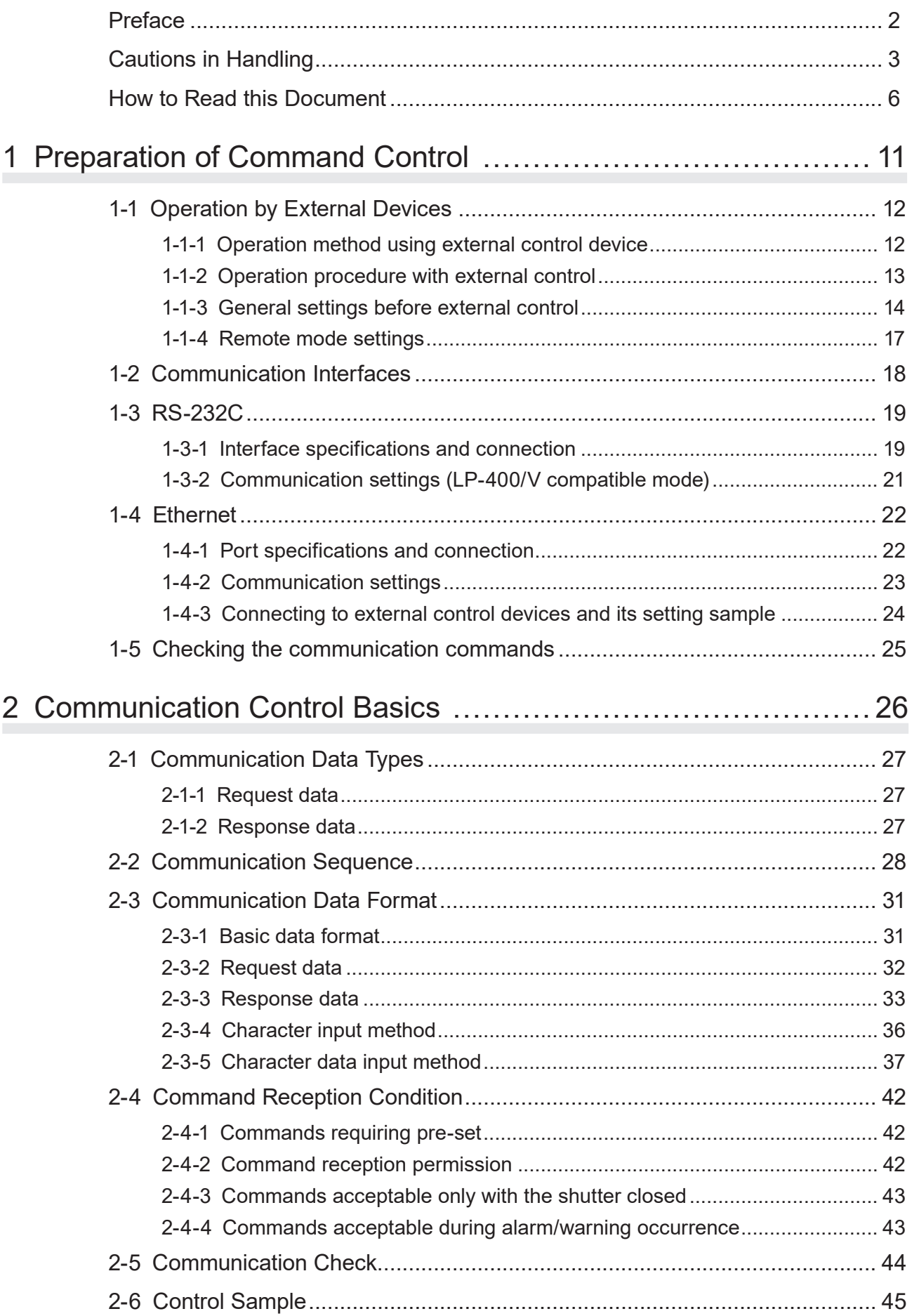

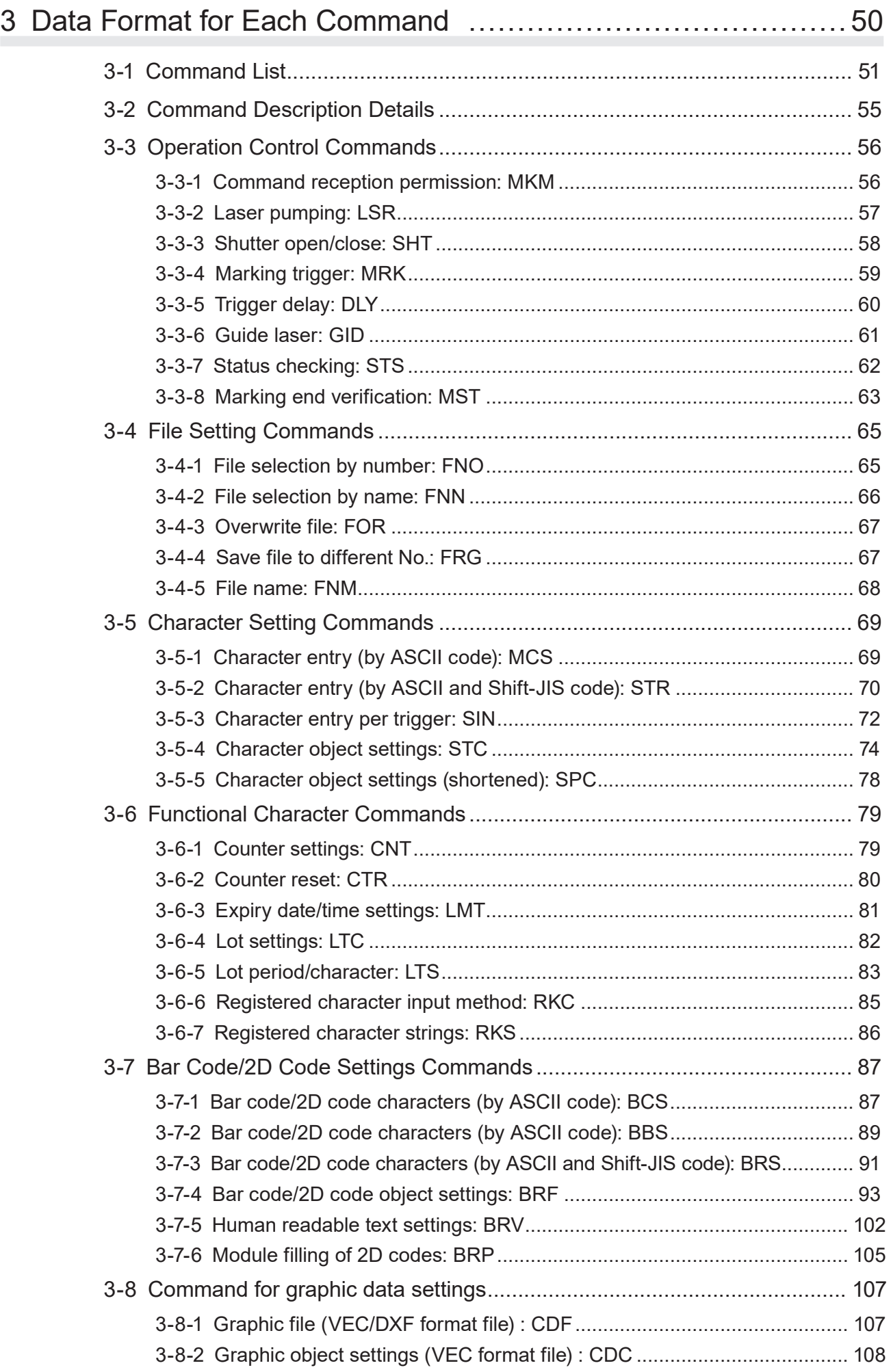

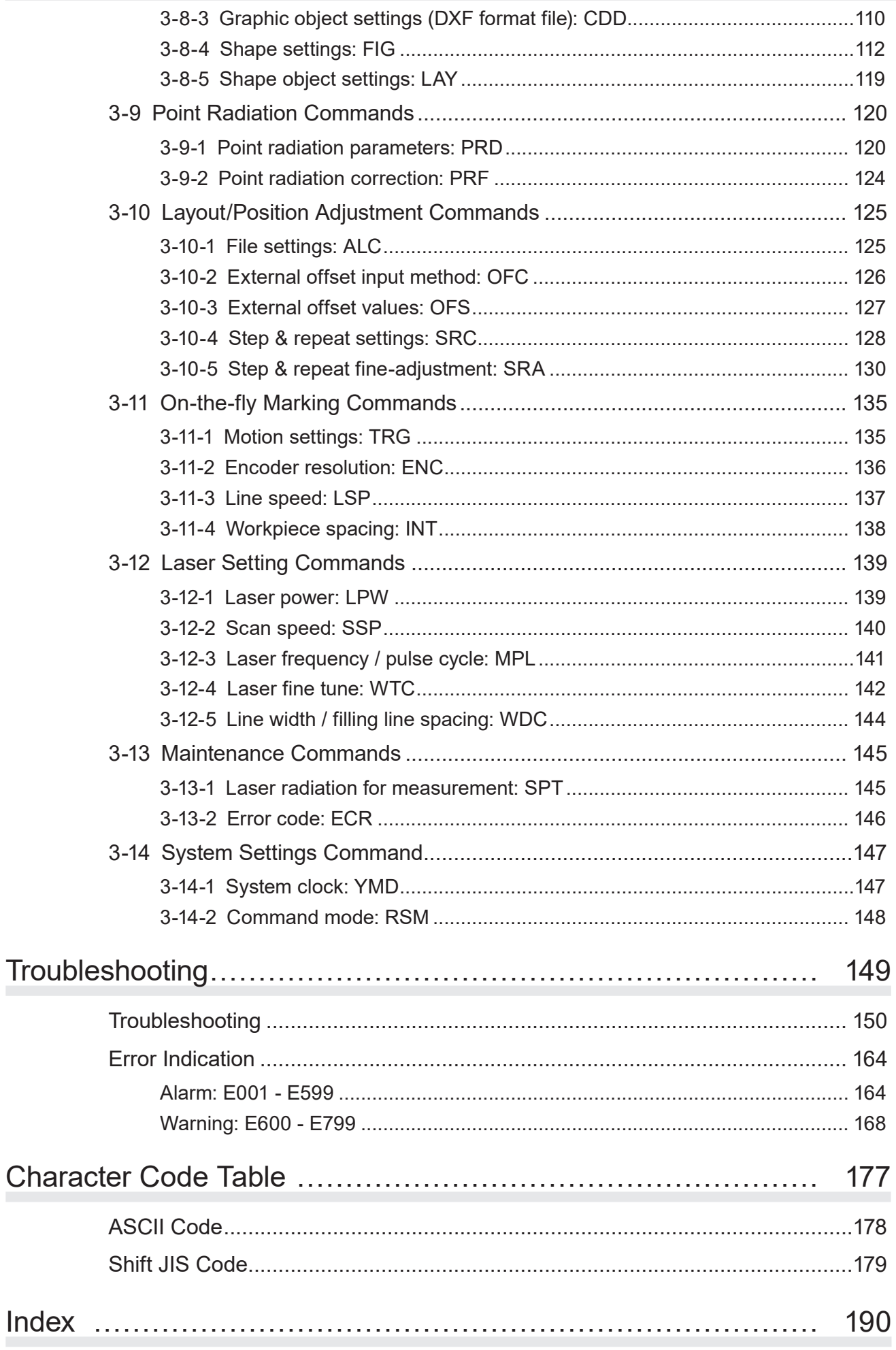

# <span id="page-10-0"></span>1 Preparation of Command **Control**

# <span id="page-11-0"></span>1-1 Operation by External Devices

### 1-1-1 Operation method using external control device

To control the laser marker with the external control device, the following connecting methods are applicable:

#### Control by I/O (remote mode)

Controls the laser marker from external devices such as PLC using I/O signals loaded into the laser marker. For details, refer to "Setup/Maintenance Guide".

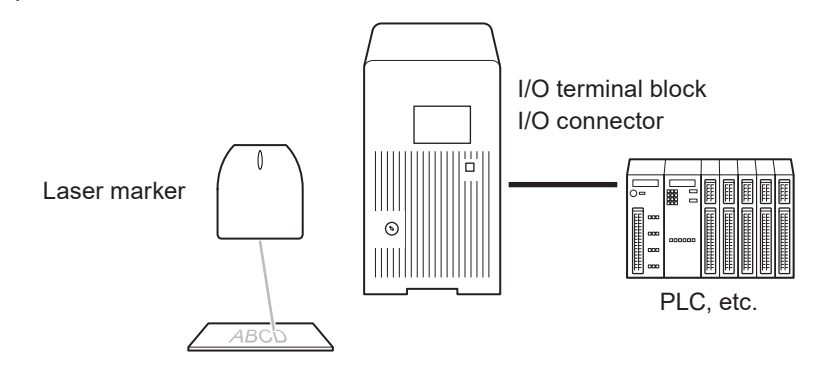

### **O** Reference

• To input marking trigger with I/O and configure other settings with a screen operation manually, use Run mode. For details, refer to "Setup/Maintenance Guide".

Control by communication commands (remote mode)

To control the laser marker by communication commands from external devices such as PLC, use RS-232C or Ethernet connection.

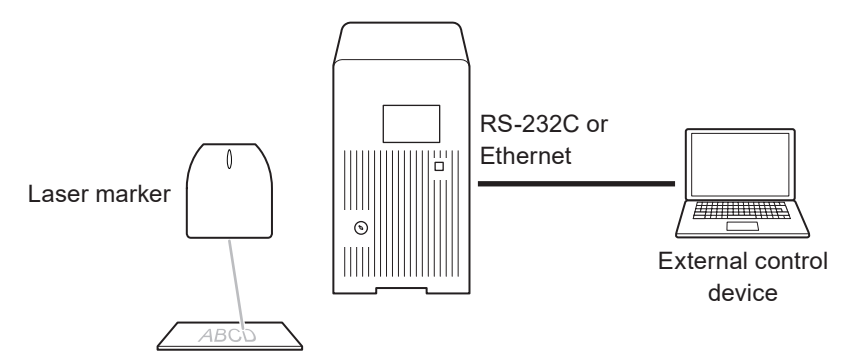

### **O** Reference

- It is available to the external control combining I/O and communication commands.
- For LP-RF/LP-RV series, if the optional network unit is installed to the controller, you can send the commands via EtherNet/IP or PROFINET.

Link control with external devices (remote mode or RUN mode)

Connect the external devices, such as an image checker or a code reader, to the laser marker and control them together.

- Link control (Ethernet) with specific external devices (i.e. image checker) [\\*1](#page-11-1)
- Link control with a code reader (RS-232C)

For details, refer to "Setup/Maintenance Guide".

<span id="page-11-1"></span>\*1 : The link control with an image checker is not available at on-the-fly marking.

### <span id="page-12-0"></span>1-1-2 Operation procedure with external control

■ Operation example when controlling the laser marker from external control devices such as PLC

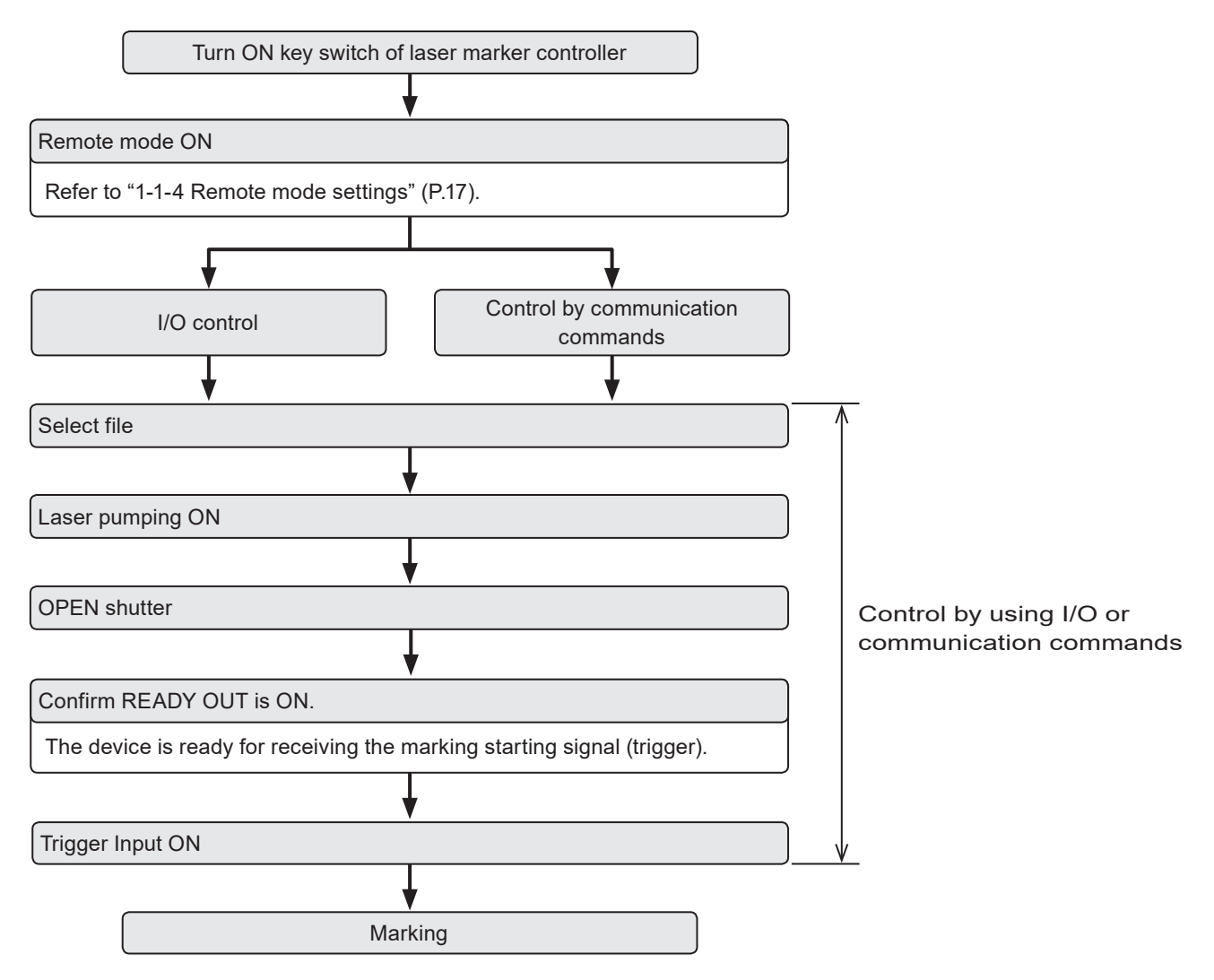

### **O** Reference

- It is available to the external control combining I/O, and communication commands.
- You need to configure the system settings on the I/O communication in advance before using external control. Refer to ["1-1-3 General settings before external control" \(P.14\).](#page-13-1)
- For details on the operation procedure when you link an image checker or a code reader, refer to "Setup/Maintenance Guide".

### <span id="page-13-1"></span><span id="page-13-0"></span>1-1-3 General settings before external control

To control the laser marker via I/O or communication commands, configure the following items in advance at the system settings of Laser Marker NAVI smart.

- *1.* Establish an online connection between your PC and the laser marking system.
- *2.* Go to the "System settings" screen.
- *3.* Select the "Operation/Information" tab. Configure the settings under "Operation" and "Compatibility with former models".
- *4.* Select the switching method of the remote mode.
	- PC configuration software (initial setting)
	- I/O
- *5.* When PC configuration software is selected, select the remote mode status at power-on.
	- Remote mode ON
	- Remote mode OFF (initial setting)

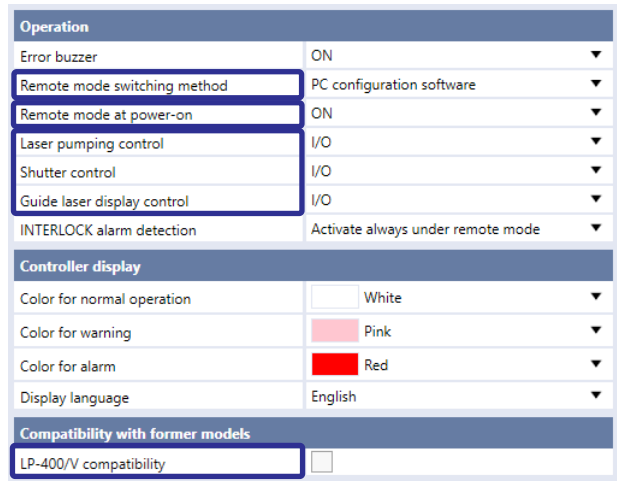

*6.* Select the control method for the following operations between I/O or communication commands.

As the default, I/O control is selected to all settings.

- Laser pumping control
- Shutter control
- Guide laser control (except LP-GS052 type)

### **D** Reference

- If you want to maintain the compatibility with LP-400/LP-V series, set the operation settings in system settings screen corresponding with the DIP switch settings on LP-400/LP-V series. For the DIP switch details, refer to "LP-400/V/W series External control manual".
- To use "Laser Radiation for Measurement Command (SPT)" of the communication commands, set the shutter control method to "communication commands".
- *7.* If you want to use the same command format with the former models of LP-400/LP-V series, enable "LP-400/V compatibility".

### **O** Reference

- When you use the optional industrial network (EtherNet/IP or PROFINET), you cannot use the command format in LP-400/V compatible mode.
- *8.* Select "Apply to laser marking system" on the left side of the ribbon.

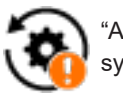

"Apply to laser marking system" tool

- **9.** When using I/O, click the "Inputs/outputs" tab and configure the following items:
	- One-shot pulse duration: Configure the output time of the signal being output as one-shot, such as PROCESSING END OUT (Y11). Setting range: 2 to 510ms (initial value is 40ms)
	- Warning at invalid trigger signal:

Configure if you will output (Enabled) or will not output (Disabled) the warning for the invalid trigger. With enabling this setting, the warning is output when the marking trigger that cannot be accepted was input. (Initial setting: Enabled)

- TARGET DETECTION IN (X7) (LP-RC/LP-RF/LP-RV series only): Select whether or not to use TARGET DETECTION IN on I/O terminal. (Initial setting: Disabled) When enabling this terminal, connect a sensor which detect the work piece is in position for lasing.
- Terminal assignment X11 (LP-GS series only): Select the behavior of the input signal X11 on I/O terminal from LASER STOP 1 IN or LASER STOP 2 IN. (Initial setting: LASER STOP 2 IN)
	- For the operation details of LASER STOP, refer to "Setup/Maintenance Guide".

#### • Assignment of counter end outputs:

Assign the counter No. to COUNT END A OUT to COUNT END D OUT (I/O pin No. 30 to 33).

As the default setting, counter No. 0 to 3 are assigned to COUNT END A OUT to COUNT END D OUT respectively.

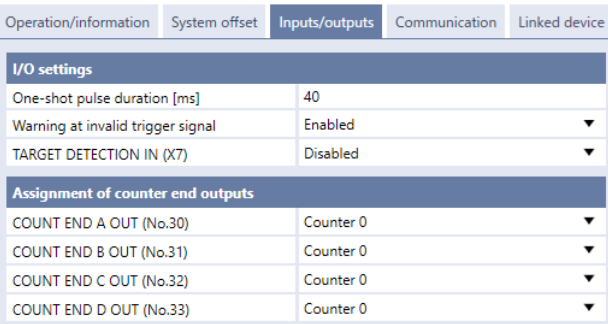

*10.* Select "Apply to laser marking system" on the left side of the ribbon.

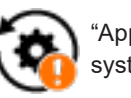

"Apply to laser marking system" tool

- *11.* When using communication commands, select the "Communication" tab to set communication details of the interfaces you will use.
	- For Ethernet:

Configure the communication settings according to the network settings.

• For RS-232C:

Configure the communication settings of the laser marker corresponding to the external control device.

> Set "Communication commands" to the -RS-232C usage.

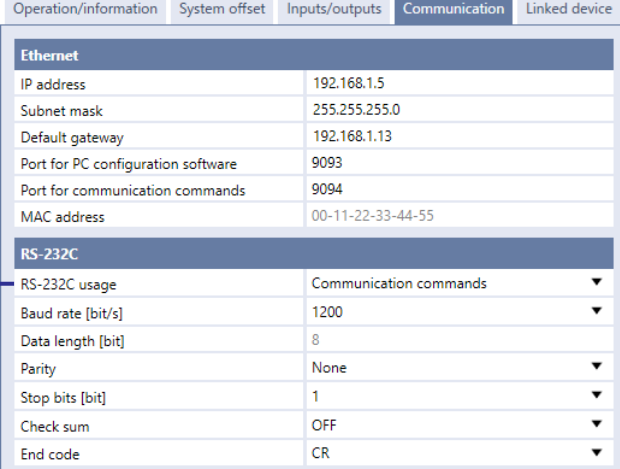

- *12.* If you want to use standard command mode, specify the communication command format under "Command format".
	- Start code: STX (initial setting) / None
	- Include command in response: ON (initial setting) / OFF
	- Sub-command for response data: Any single byte character of ASCII code from 01(HEX) to 7F(HEX) can be specified.
		- Initial setting of positive response code: A
		- Initial setting of negative response code: E
		- Initial setting of read request response code: A
	- Encoding for non-ASCII characters: Shift-JIS (initial setting) / GB 2312 / Latin-1
	- Input method for control codes

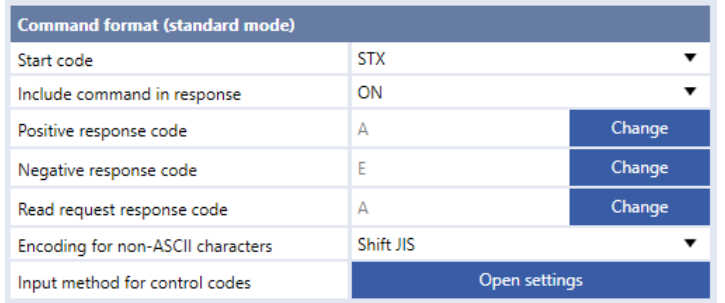

#### **O** Reference

- The command format settings here are applied to the standard communication format and not applied to LP-400/LP-V compatible format. For the details of the standard command format, refer to the "Serial Communication Command Guide".
- For the command format of LP-400/V compatible mode, refer to ["2-3 Communication Data Format" \(P.31\)](#page-30-1).
- *13.* Select "Apply to laser marking system" on the left side of the ribbon.

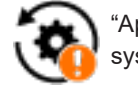

"Apply to laser marking system" tool

- *14.* Disconnect the online connection with the laser marker.
- *15.* Turn off the power of the laser marking system, wait five seconds and then restart the system. The configured items will be reflected to the laser marker.

### A Notice /

• Do not turn the laser marker power OFF while being connected to online.

**16.** The control by the external device starts by switching the laser marker to the remote mode.

#### **O**Reference

• For the details of the System settings, refer to the "Laser Marker NAVI smart Operation Manual".

### <span id="page-16-1"></span><span id="page-16-0"></span>1-1-4 Remote mode settings

To control the laser marker externally via I/O or communication commands, set the operation mode to the remote mode with one of the following methods.

Select the method to switch to the remote mode on the system settings screen of Laser Marker NAVI smart. Refer to ["1-1-3](#page-13-1)  [General settings before external control" \(P.14\)](#page-13-1).

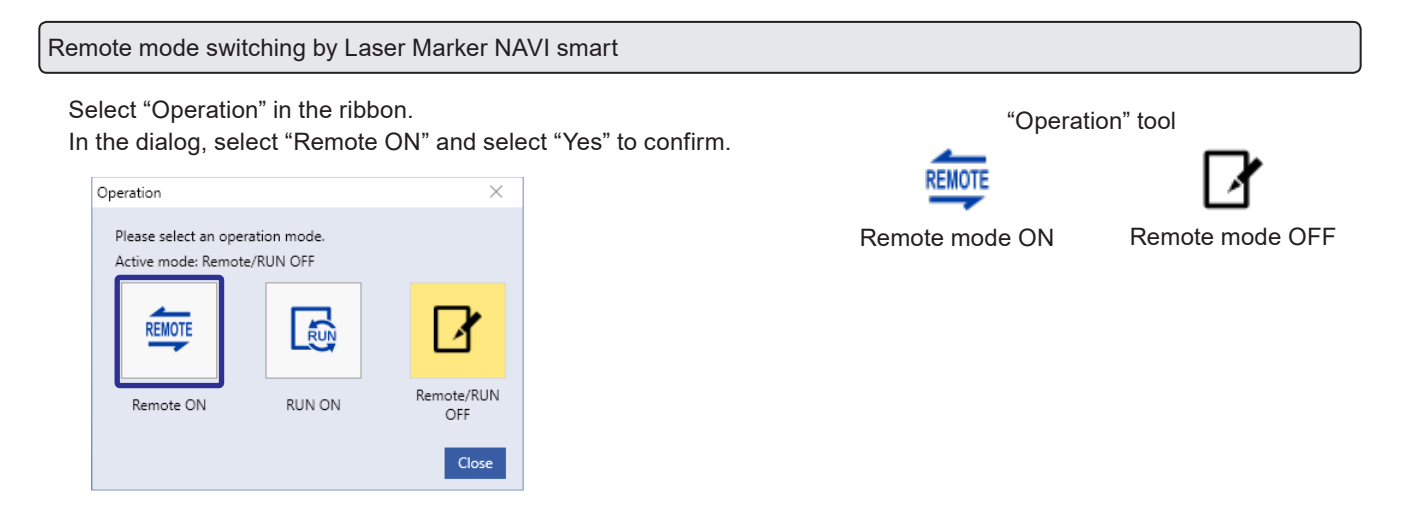

Startup the laser marker in the remote mode (Laser Marker NAVI smart can switch the remote mode)

When you turn ON the key switch of the laser marker, the system starts in the remote mode. Use the operation tool of Laser Marker NAVI smart for releasing and resetting the remote mode.

#### **D** Reference

- If you want to start up the laser marker in the remote mode, you need to configure the settings on the system settings screen of Laser Marker NAVI smart in advance.
- If you have configured the laser marker to start up in the remote mode, you cannot switch the remote mode from I/O.

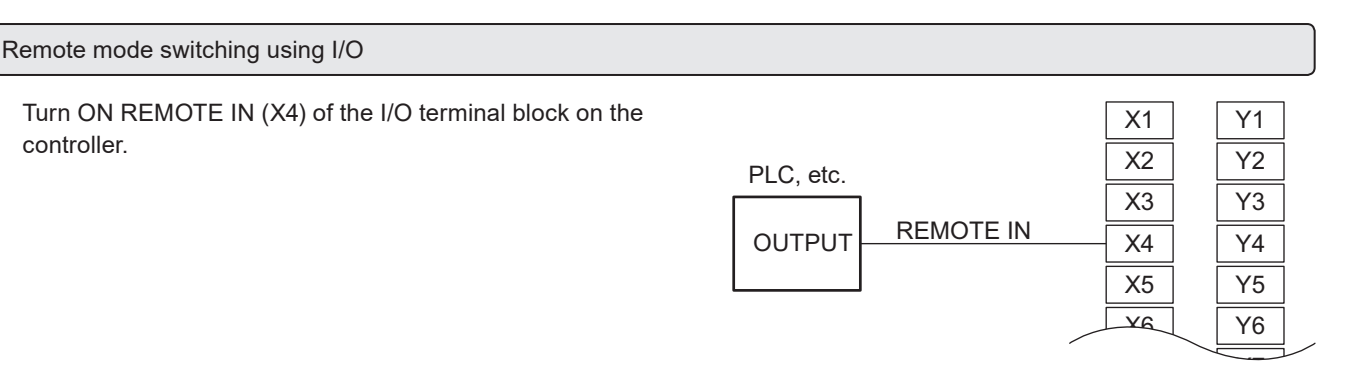

I/O terminal block

### (Reference)

- To enable switching to the remote mode by REMOTE IN (X4) on the I/O terminal block, you need to configure the settings on the system settings screen of Laser Marker NAVI smart in advance.
- If you have configured the remote mode switching method to the I/O terminal block, you cannot switch the remote mode from the Laser Marker NAVI smart screen.

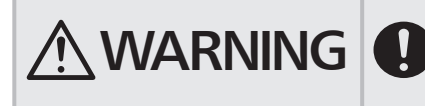

 $\textbf{WARMING}$   $\bullet$  If the laser marker is set to enter the remote mode at startup or by I/O control, construct a manual resetting system to re-pump the laser when the laser pumping is turned to off due to an emergency stop or an interlock.

# <span id="page-17-0"></span>1-2 Communication Interfaces

This product has the following communication interfaces on the controller.

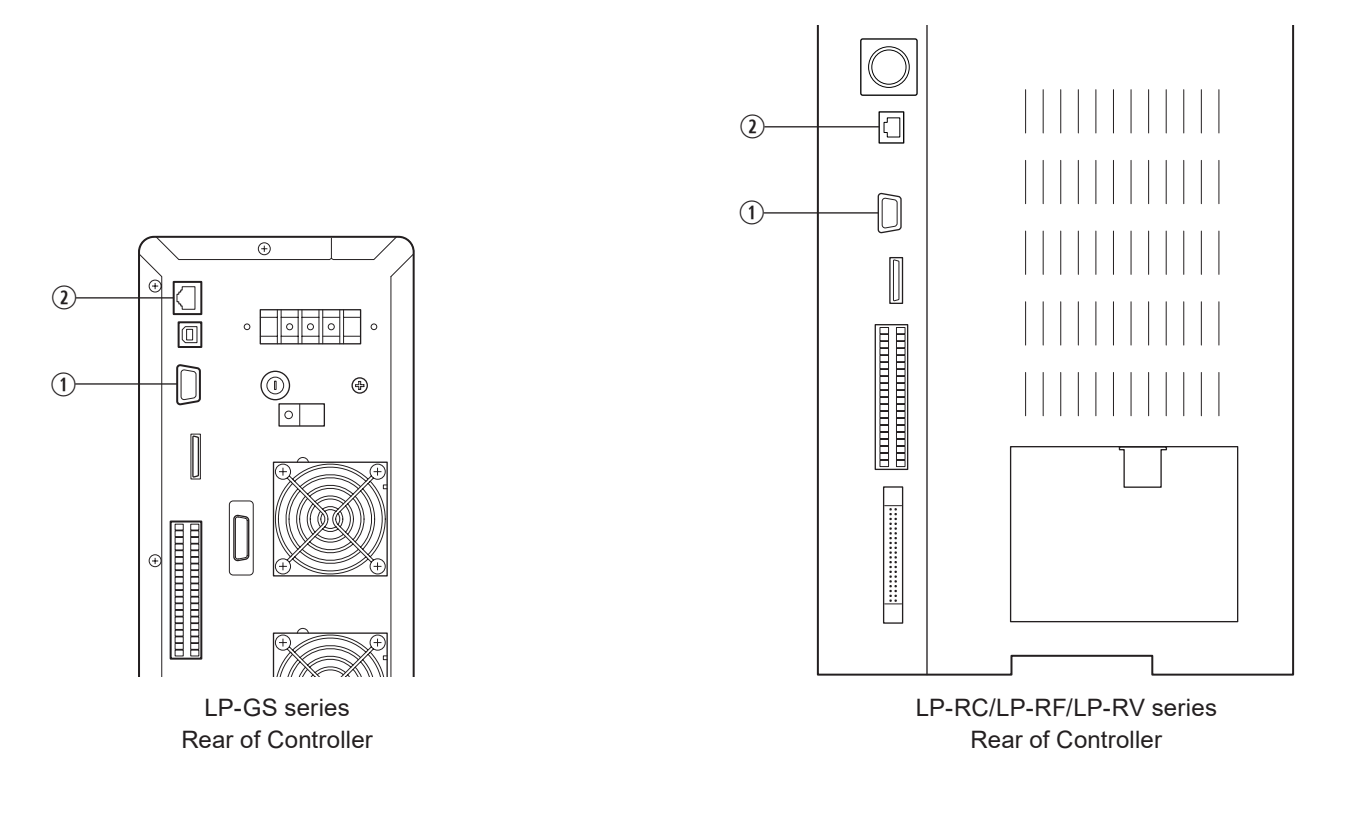

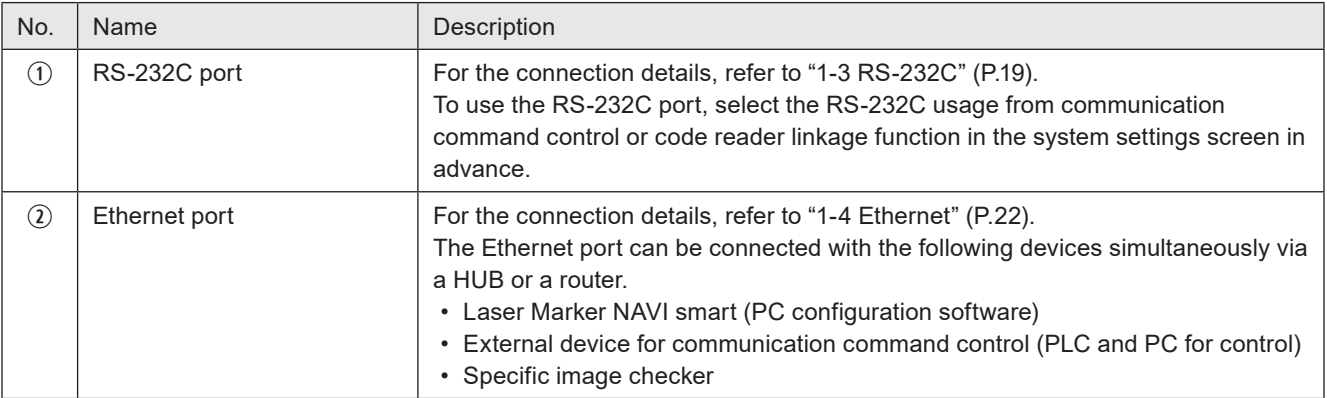

# <span id="page-18-1"></span><span id="page-18-0"></span>1-3 RS-232C

To control the laser marker by communication commands, use RS-232C or Ethernet connection.

For the control by communication commands, configure the communication settings in advance at the system settings of Laser Marker NAVI smart. Refer to ["1-1-3 General settings before external control" \(P.14\)](#page-13-1).

### **O** Reference

• The laser marker can be controlled by I/O and communication commands combined.

### 1-3-1 Interface specifications and connection

To execute command communication control with RS-232C, connect the RS-232C port on the controller to the external control device.

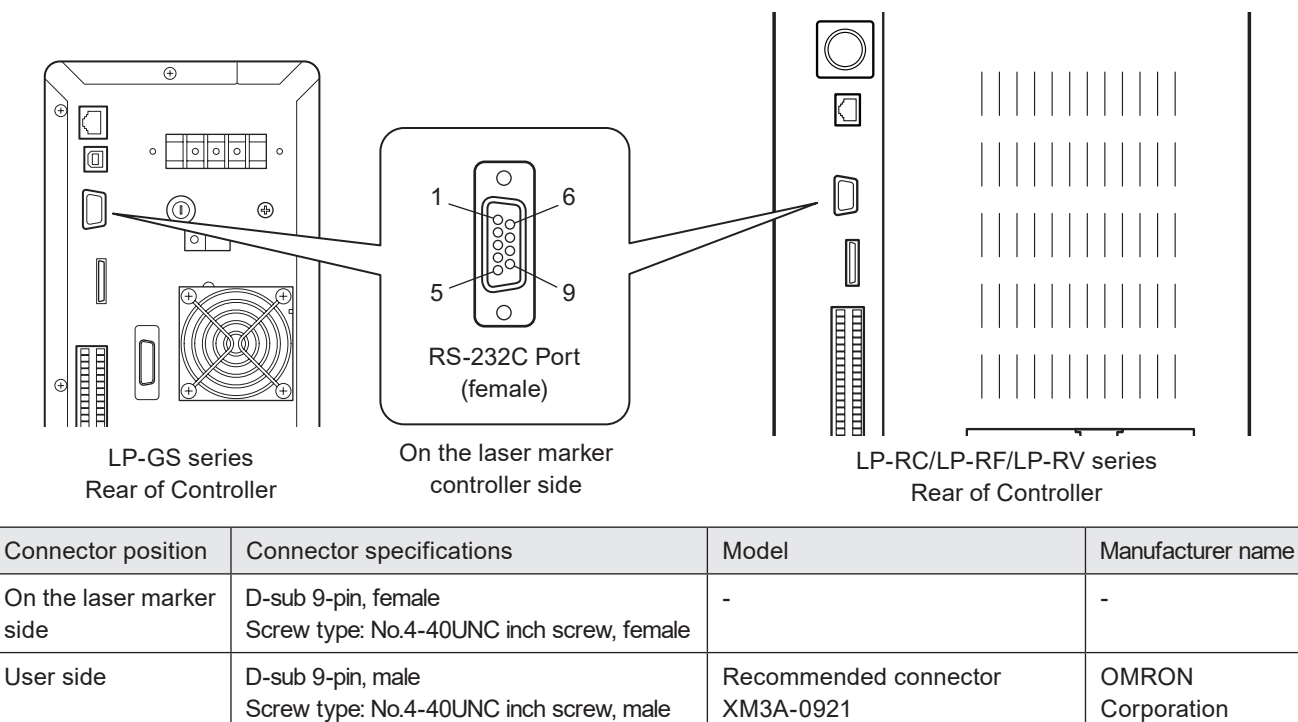

Recommended connector cover

XM2S-0913

### ■ Signals and Details of RS-232C connector

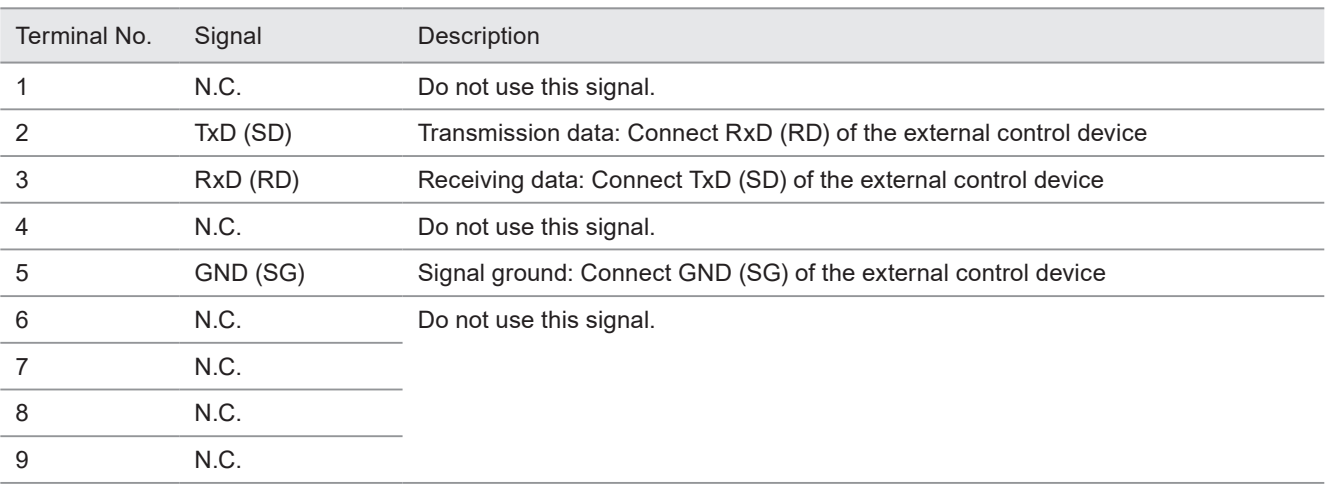

### **O** Reference

- On the system settings screen, select communication command control or code reader linkage function that you use with the RS-232C port.
- The GND pin of the RS-232C connector is common to the body of the laser marker.

### ■ Connecting to external control devices

- To connect the laser marker to the PC for control, use a commercially available RS-232C straight cable (laser marker side: 9pin male).
- In case of connecting to PLC, a type of the cable (straight or cross) differs depending on a manufacturer or a model. Please follow the PLC manual.
- To connect RS-232C terminal without using a commercially available RS-232C cable, connect only 3 signals of RxD, TxD and GND and do not use other signals on the laser marker side.
- You may need a signal line connection (loop back line) other than RxD (RD), TxD (SD) or GND on the external control device side depending on the specifications of the external control device. Read the instruction manual of the external control device and connect it to the laser marker appropriately.

#### Connection example

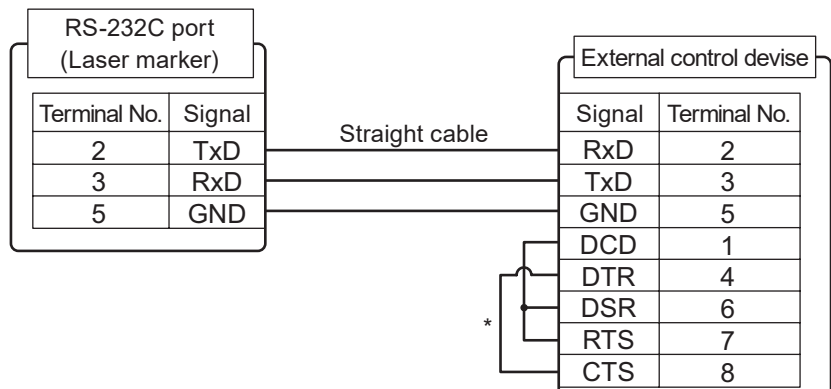

\* The loop back wiring on the external control device side shown in the above figure is just an example. The wiring method varies depending on the specifications of each external control device. Read the instruction manual of the external control device and connect it to the laser marker appropriately.

### <span id="page-20-0"></span>1-3-2 Communication settings (LP-400/V compatible mode)

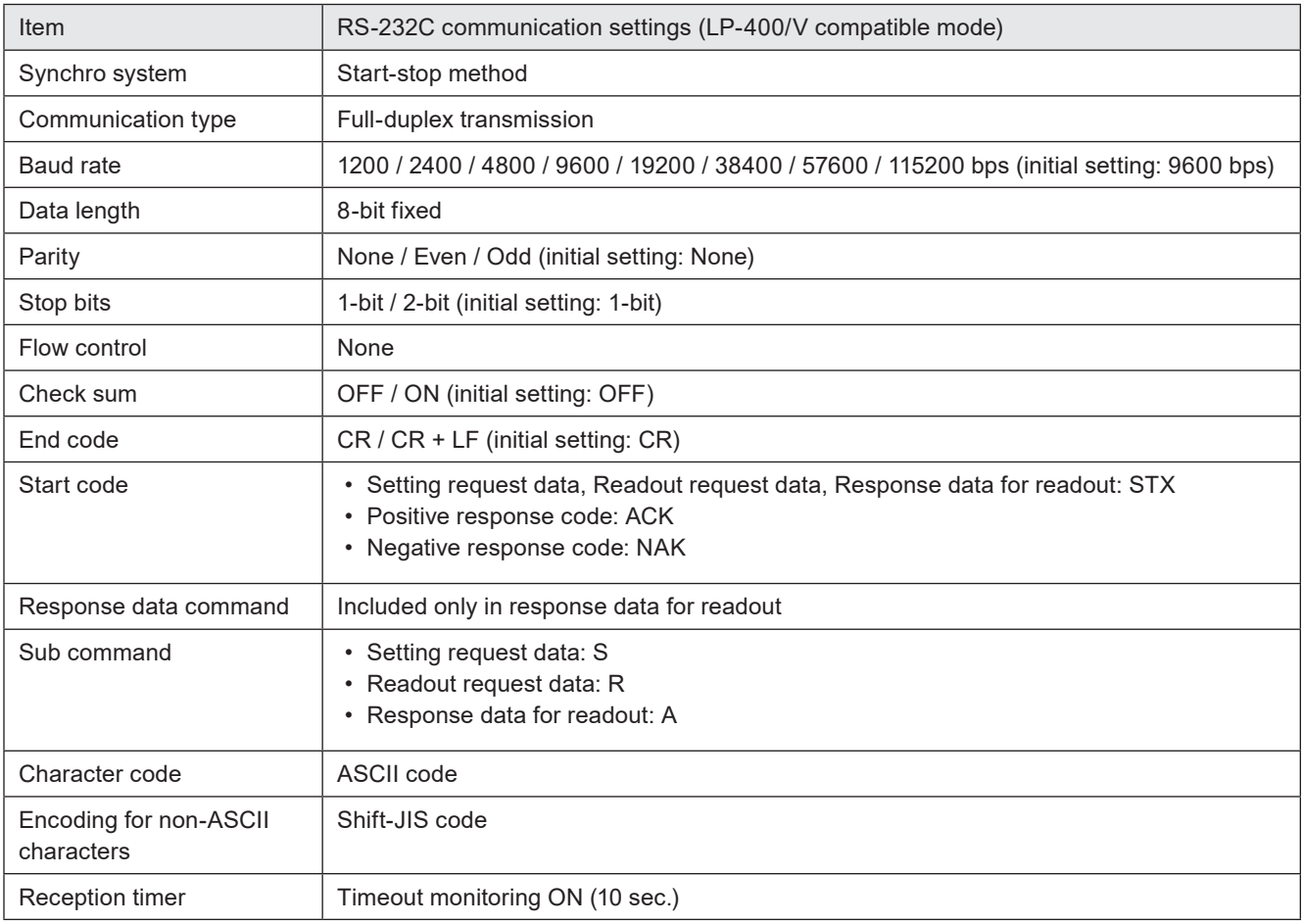

### **V** Reference

- For the details of the communication settings, refer to ["1-1-3 General settings before external control" \(P.14\).](#page-13-1)
- When using RS-232C, specify the "Flow control" to "None" at the communication port settings of the external control device.

# <span id="page-21-1"></span><span id="page-21-0"></span>1-4 Ethernet

### 1-4-1 Port specifications and connection

To control the laser marker by Ethernet communication, use an Ethernet port on the controller.

### **O** Reference

- The Ethernet port of this product is compatible with both straight cable and cross cable.
- Although the maximum length of cables connecting devices permitted by the standards of Ethernet is 100 m, in order to prevent communication failure due to noise or breakdown of the device, it is recommended to keep the length to 10 m or less.
- The Ethernet port can be connected with the following devices simultaneously via a HUB or a router.
	- PC configuration software
	- External device for communication command control (PLC and PC for control)
	- Specific image checker

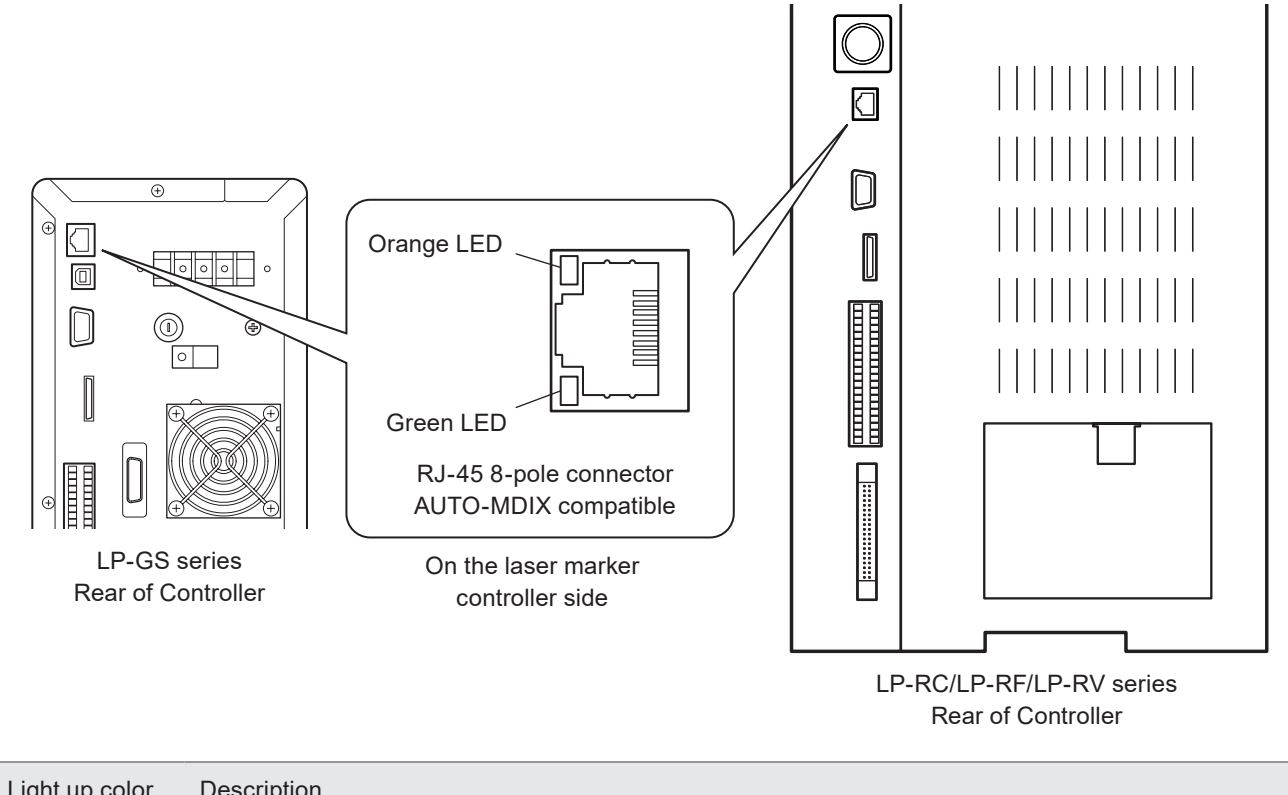

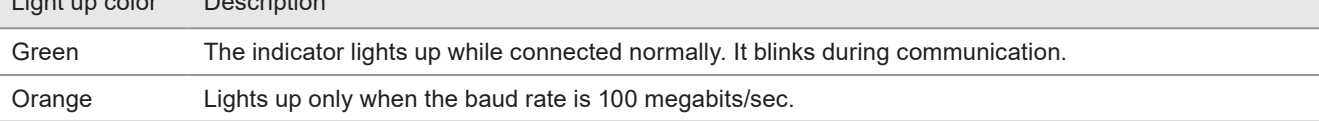

### ■ LAN cable connection

When you connect a LAN cable to the Ethernet port, attach the ferrite core included to a position as close as possible to the Ethernet port on the LAN cable controller side. For LP-GS series, if the ferrite core diameter is too large for the cable width, fix the ferrite core using a tie band. For LP-RC/LP-RF/LP-RV series, turn the LAN cable 3 times around the ferrite core as shown in the figure.

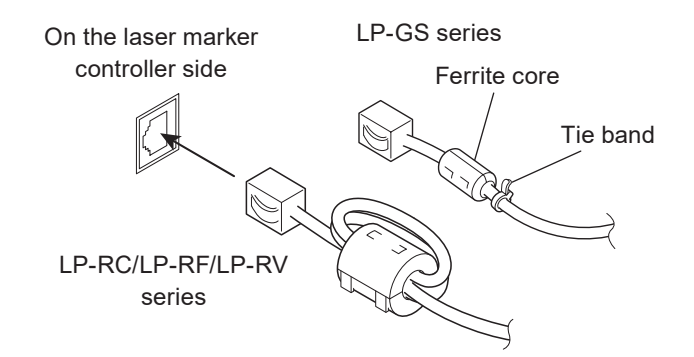

### <span id="page-22-0"></span>1-4-2 Communication settings

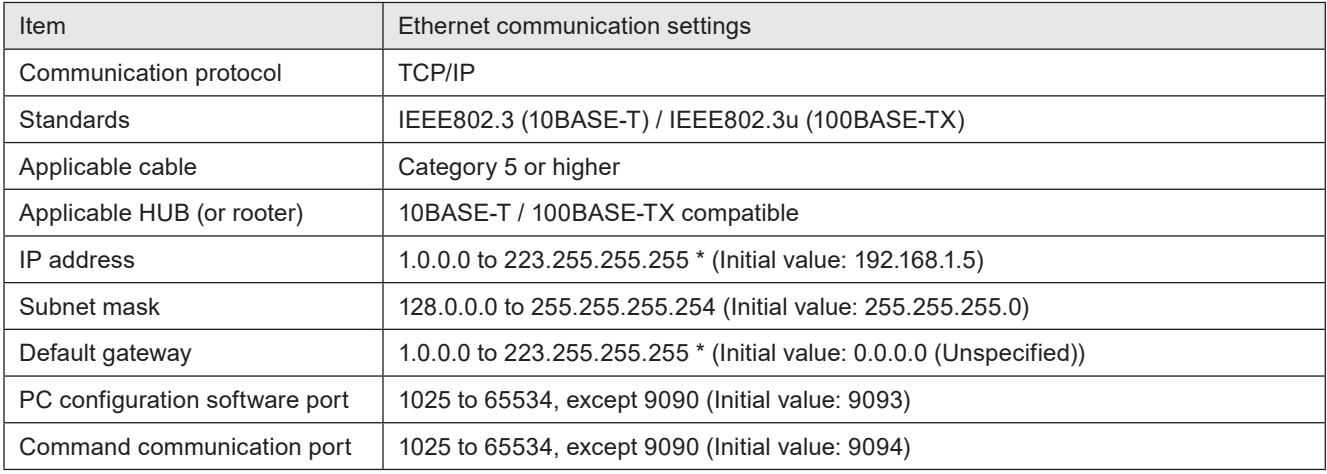

\* Do not use "127" in the first octet.

### **O** Reference

- The communication control of the laser marker through the Ethernet should be performed in a secure network settings.
- Even the IP Address and Subnet Mask values are within the configurable range, they may not be available depending on the combination.
- For the details of the communication settings, refer to ["1-1-3 General settings before external control" \(P.14\).](#page-13-1)

### ■ Ethernet communication settings for communication command control

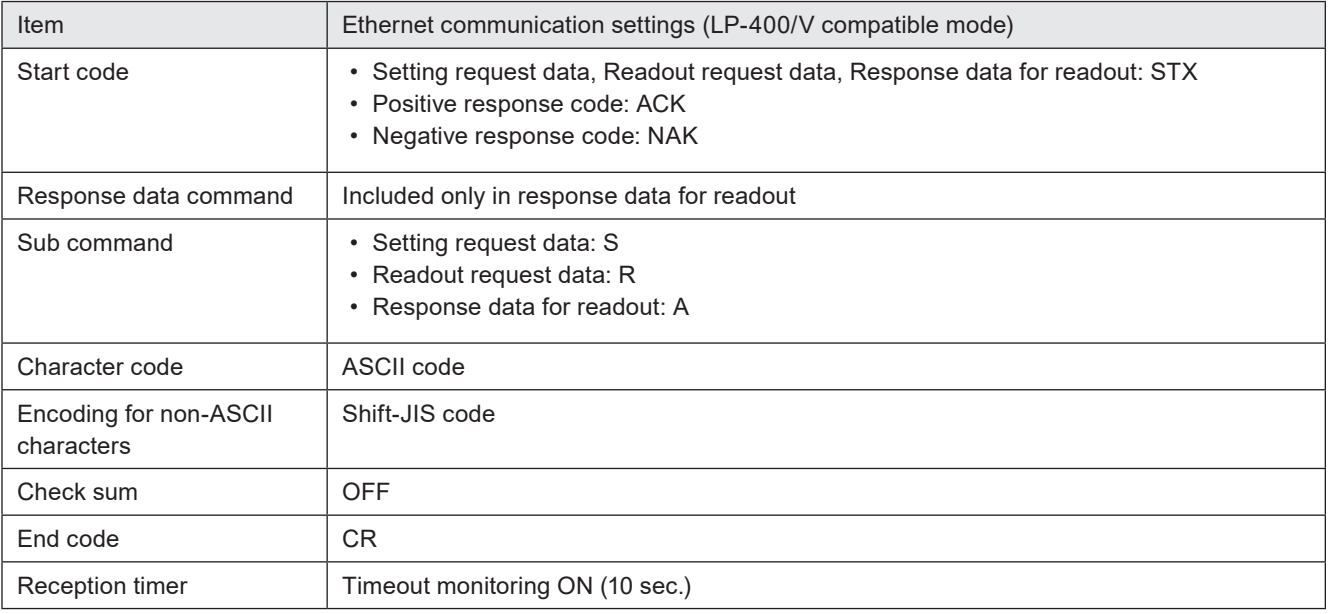

### <span id="page-23-0"></span>1-4-3 Connecting to external control devices and its setting sample

Connect the two or more laser markers and an external device via a HUB or a router: Use a HUB (or a rooter) that supports 100BASE-TX/10BASE-T and a cable of Category 5 or higher for the connection.

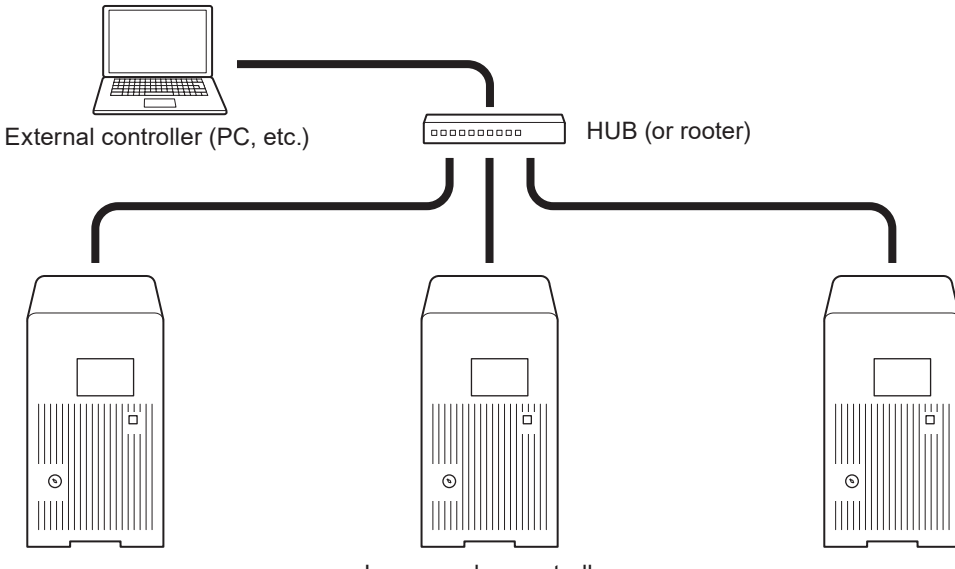

Laser marker controller (Several units connected)

Example of communication system settings: Set a separate IP address not to overlap between the laser marker and PC on the network.

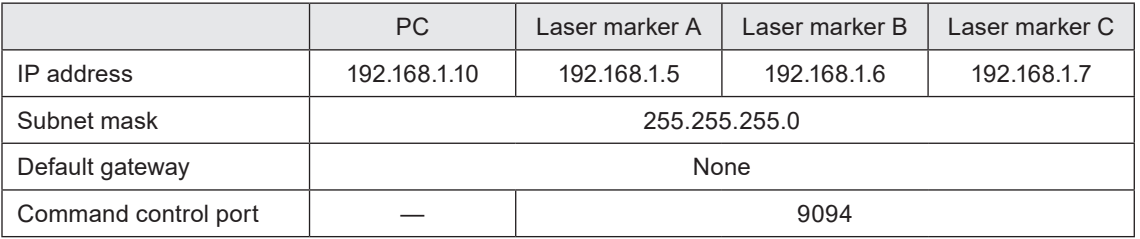

### **V** Reference

• When the laser marker is connected the external control device one to one, no HUB is necessary.

## <span id="page-24-0"></span>1-5 Checking the communication commands

Check the communication commands transmitted and received by the laser marker using the command history function in the PC configuration software "Laser Marker NAVI smart". The command history is displayed with the following procedures.

- *1.* Establish an online connection between your PC and the laser marking system.
- *2.* Go to the "Maintenance" screen.
- *3.* Select "Command history" tab. Up to 100 command messages received or sent by the laser marker are shown in the list.

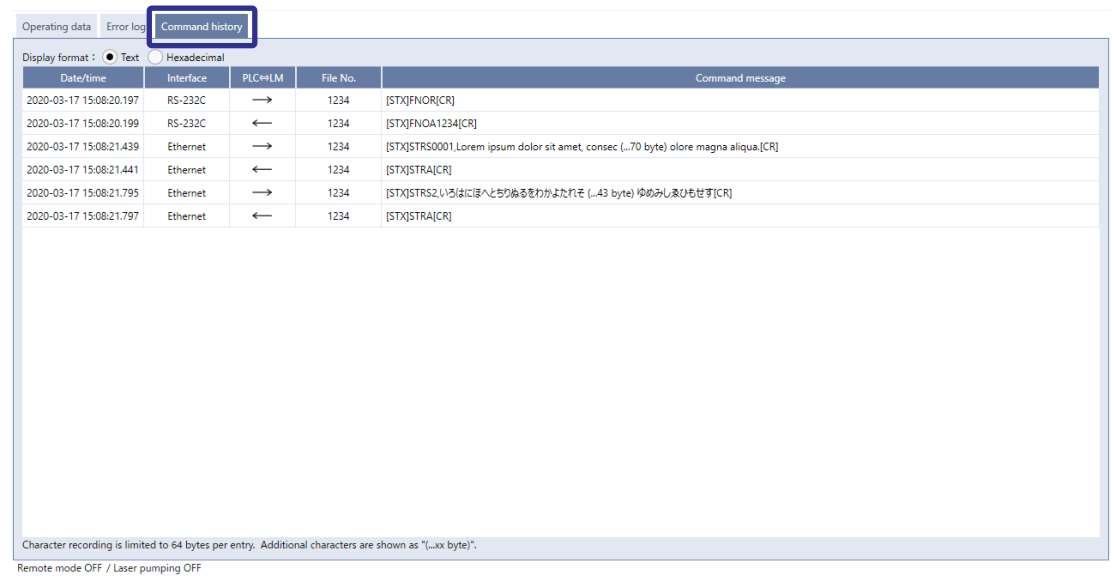

### (Reference)

• When a code reader is connected to the RS-232C port of the laser marker, the transmitted and received data with the code reader is not recorded in the command history.

# <span id="page-25-0"></span>2 Communication Control **Basics**

# <span id="page-26-0"></span>2-1 Communication Data Types

To control this product by communication commands, the external device transmits request data to the laser marker. After the laser marker receives request data, it transmits the response data to the external device.

### 2-1-1 Request data

The request data is sent from the external device to the laser marker. The following types are applicable to the request data.

### ■ Setting request

Request data to modify or create the laser marker data or to control the laser marker operations.

### ■ Readout request

Request data to read out the status or setting data of the laser marker.

### 2-1-2 Response data

The response data is sent from the laser marker to the external device. The following types are applicable to the response data:

### **• Positive response**

Response data transmitted when the setting request data were received normally. The positive response will be transmitted when the laser marker processing has been completed for some of the command types.

### ■ Readout response

Response data to transmit the readout content for the readout request data.

### ■ Negative response

Response data to transmit when the request data are not acceptable.

# <span id="page-27-0"></span>2-2 Communication Sequence

The communication sequence of this product mainly consists of the sequence where the laser marker transmits the response data for the (command) data requested from external devices.

As an exception, the laser marker transmits the response data automatically if you have set the response permission of the marking end verification (MST) command.

### ■ Reception timeout

The time-out duration of this product is set to 10 seconds from receiving the telegraphic message from the head till the end transmitted from the external device.

If a reception timeout occurs, the telegraphic message transmitted will be discarded and the laser marker will not transmit the response data.

To resume the communication, transmit the correct telegraphic message once again.

### ■ Communication sequence of setting/readout request data

When the requested data was received normally from the external device, the laser marker transmits positive response to the setting request data and transmits readout data to the readout request data.

After sending the command, confirm the response data from the laser marker. Do not send the next command before receiving the response.

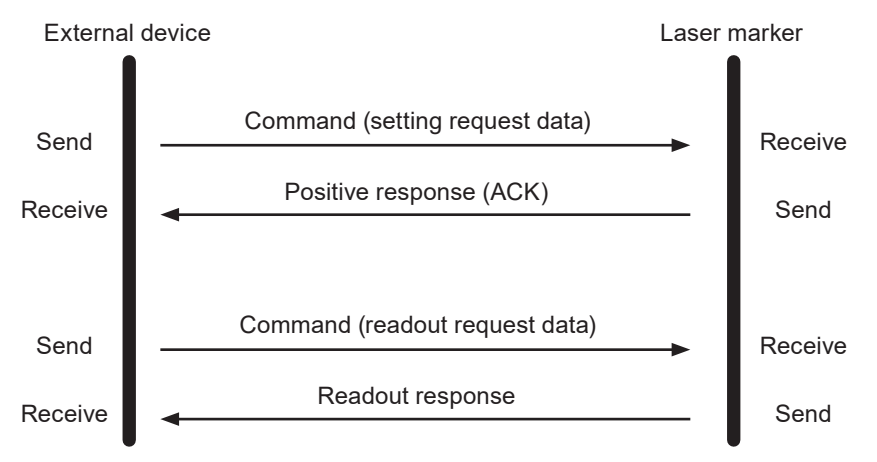

■ Communication sequence when the request data for setting/readout cannot be accepted

When the request data transmitted from the external device to the laser marker are not acceptable, the laser marker transmits negative response.

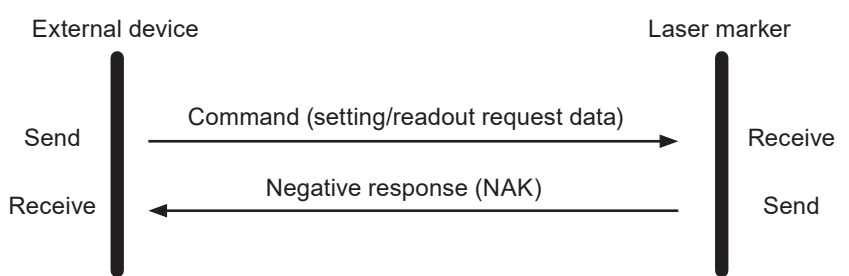

### ■ Communication sequence when the marking end verification (MST) command response is enabled

The laser marker transmits the response data automatically upon completing the marking trigger processing (at the end of marking) with the response permission setting of the marking end verification (MST) command. This response data indicate that the marking trigger processing of the laser marker completed normally or ended abnormally by an error.

For more information on this command, refer to "3-3-8 Marking end verification: MST" (P.63).

• When the response permission of the marking end verification (MST) command is set

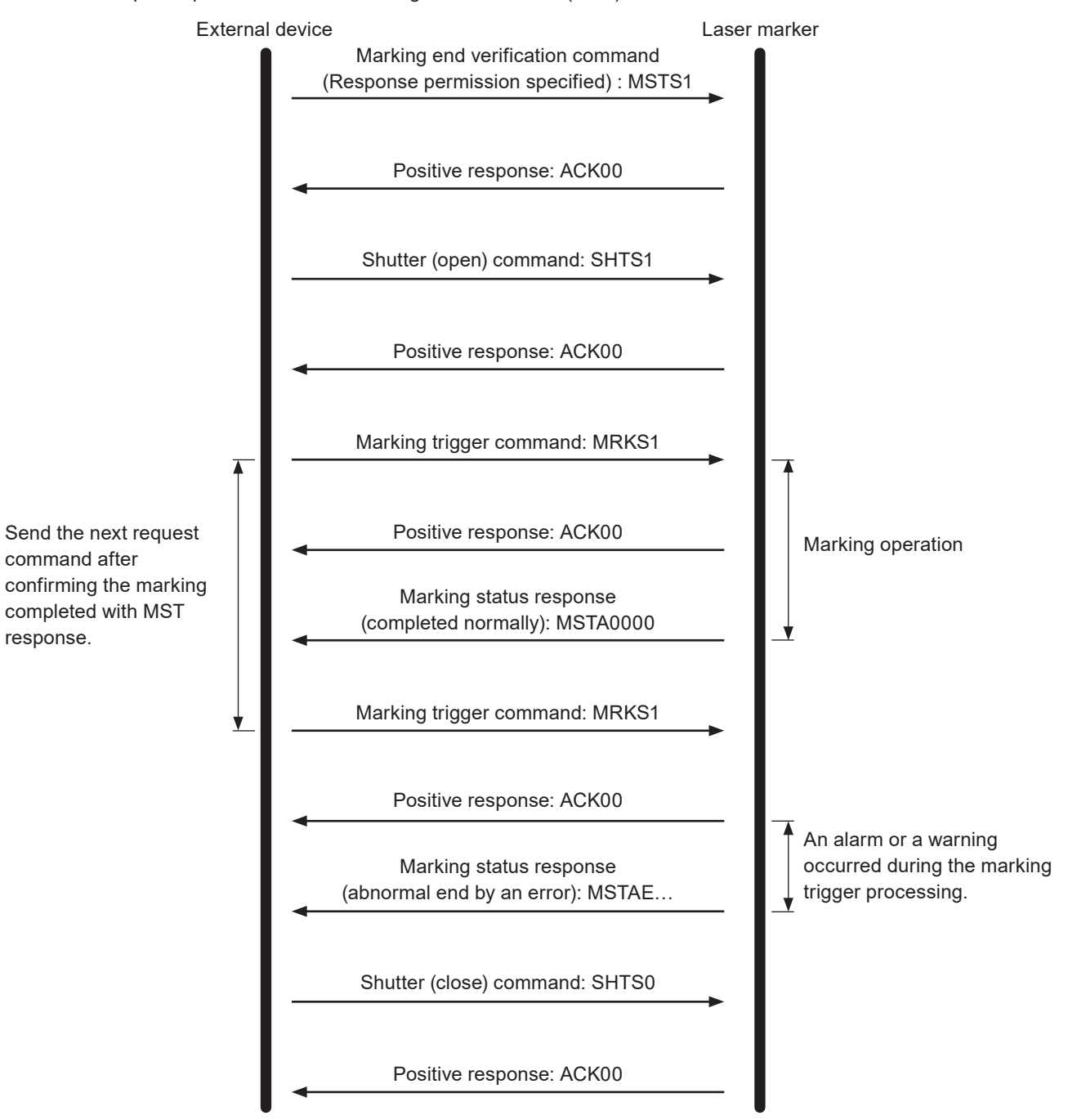

• When the response permission of the marking end verification (MST) command is not set

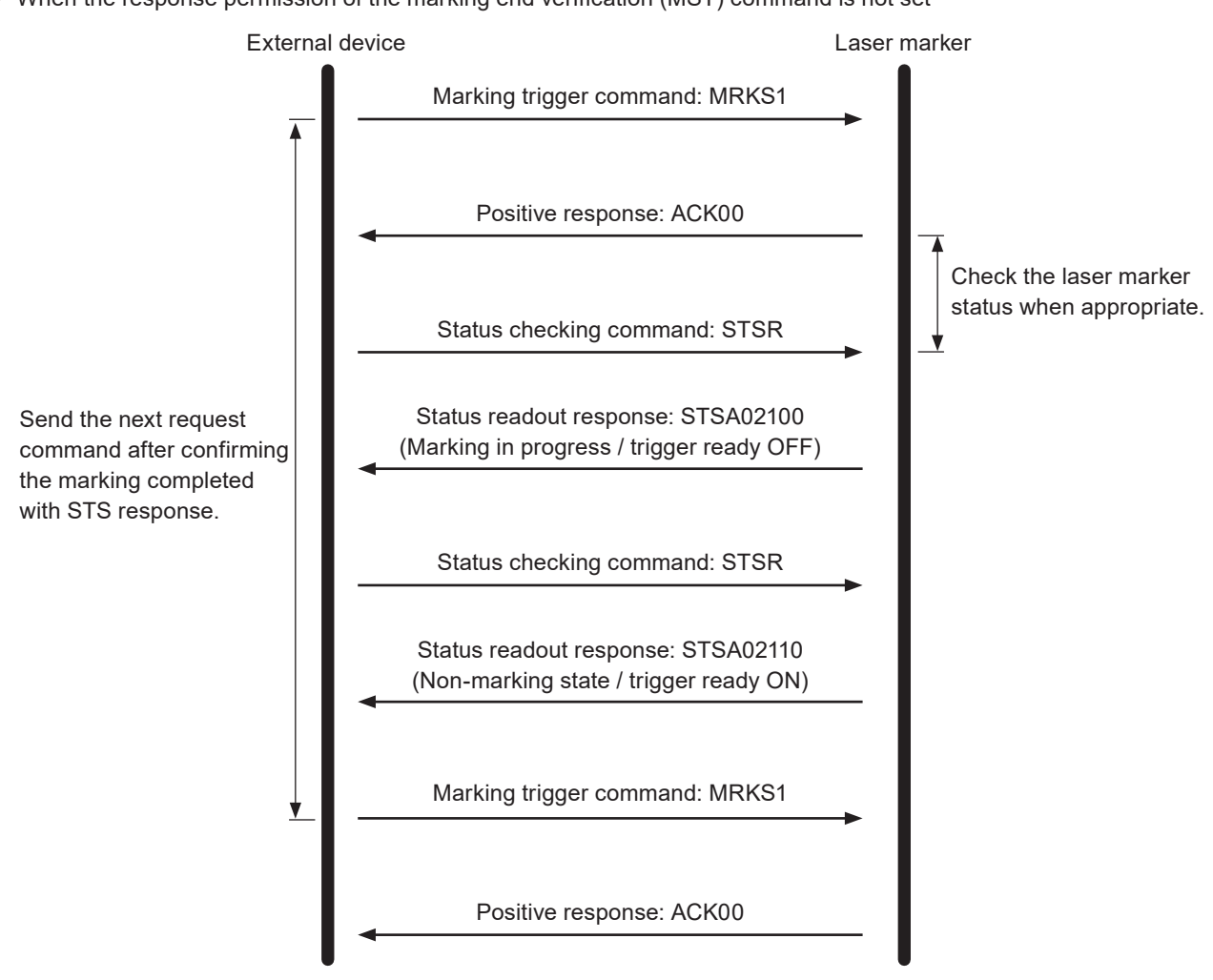

# <span id="page-30-1"></span><span id="page-30-0"></span>2-3 Communication Data Format

Use the ASCII code basically for the communication data.

For the characters which cannot be indicated with ASCII code, use Shift JIS code.

The characters enclosed with double quotation marks (" ") in the description below indicate the ASCII code. The characters enclosed with [ ] indicate the control codes. For the case that you may use the character code other than ASCII code, it is described in each case.

### 2-3-1 Basic data format

### ■ Basic data format

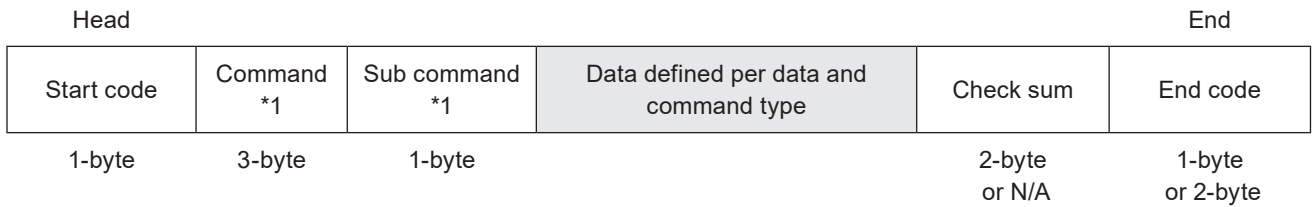

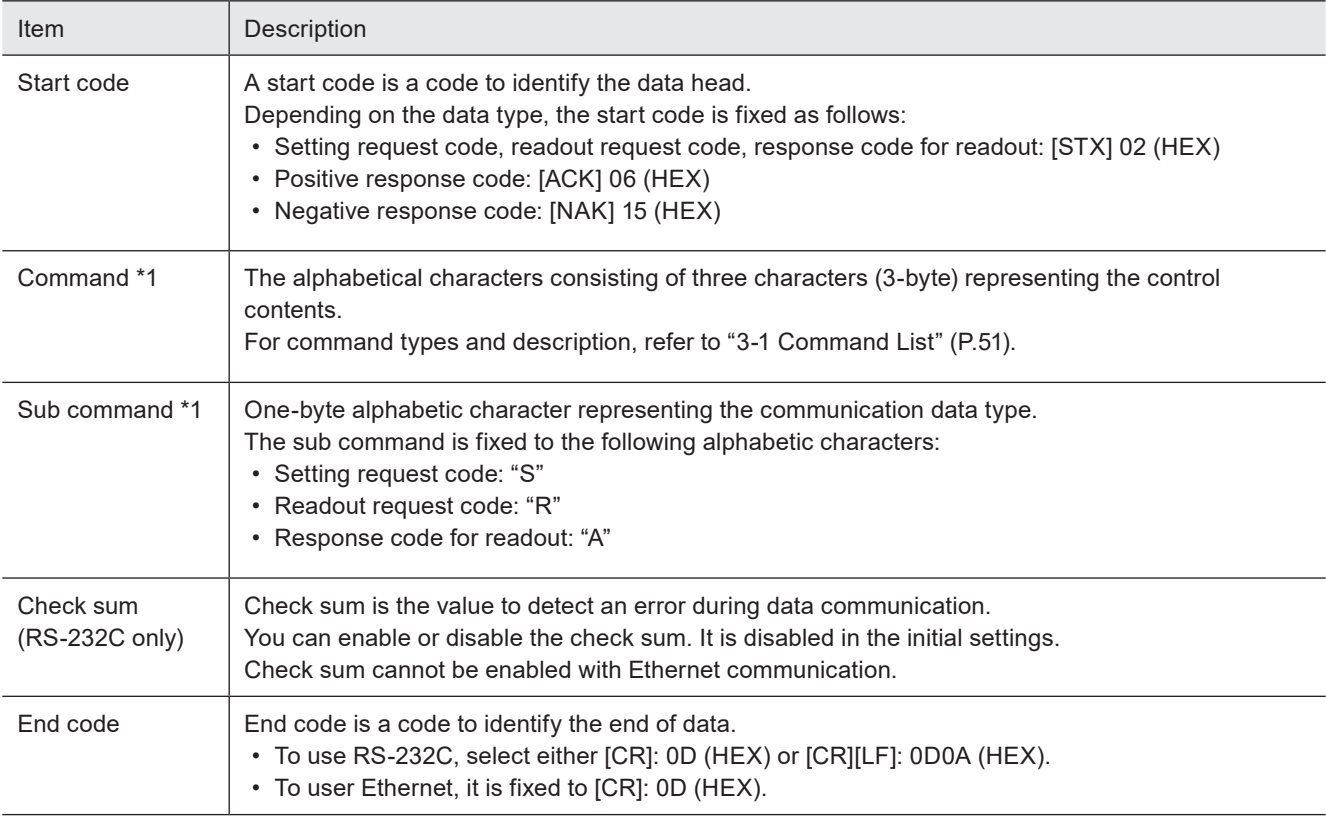

\*1 : Included only in the setting request data, readout request data and response data for readout.

### **v**Reference

- Set the check sum and end code on the "system settings" screen of Laser Marker NAVI smart. Refer to ["1-1-3 General](#page-13-1)  [settings before external control" \(P.14\).](#page-13-1)
- There is no separating character among the each terms.
- When using the external device set by 2-byte, [NUL]: 00 (HEX) can be used. Add [NUL] before the start code or after the end code.

### <span id="page-31-0"></span>■ How to calculate the check sum

Convert the data from the start code to those before the check sum into the hexadecimal values according to the ASCII code table and add them all together.

When the character code other than ASCII code is used in the data, convert them into the hexadecimal values according to the each character code table.

Check sum is the value calculated by converting the lower one-byte of the total value into two characters in the ASCII code.

Calculation example

• Calculating the check sum of the following setting request data

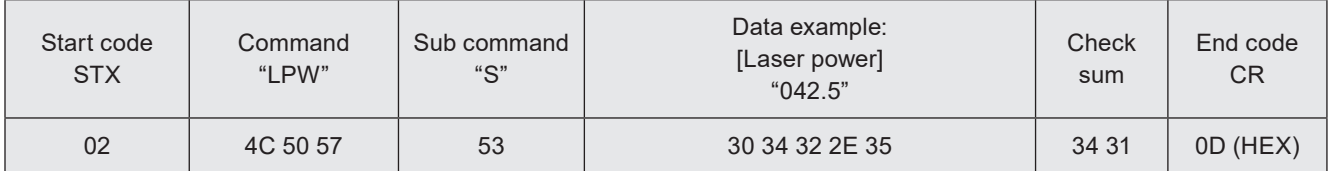

• Convert the start code to the end of data into hexadecimal values and add them all together. Include the start code for the addition.

 $02 + 4C + 50 + 57 + 53 + 30 + 34 + 32 + 2E + 35 = 241$  (HEX)

• "41", which is the lower one-byte (lower two-digit) characters of 241 (HEX), is converted to 34 31 (HEX) in the twocharacter ASCII code.

### 2-3-2 Request data

Request data in the following format will be transmitted when you control the laser marker from the external device.

### ■ Setting request data format

Request data to modify or create the laser marker data or to control the laser marker operations. The start code is [STX]: 02 (HEX). The sub command is "S".

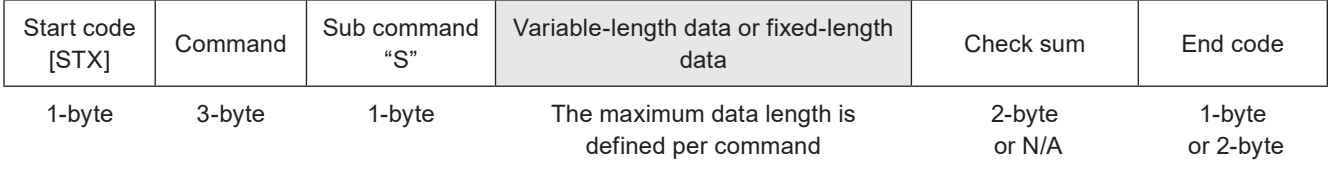

### ■ Readout request data format

Request data to read out the status or setting data of the laser marker. The start code is [STX]: 02 (HEX). The sub command is "R".

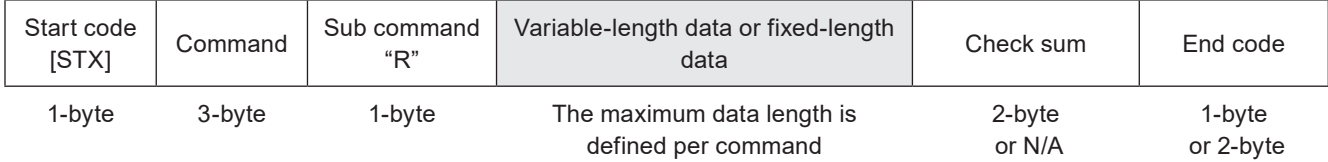

Content of variable-length data/fixed-length data part

The content to specify varies depending on the command.

Use ASCII code to input the numeric values or character strings.

For the characters which cannot be indicated with ASCII code, use Shift JIS code.

There is no separating character among the each terms. Input them in a row.

Some items can be omitted for some commands.

### **O** Reference

• For details on how to input variable-length data or fixed-length data, refer to ["2-3-4 Character input method" \(P.36\)](#page-35-1) and ["2-3-5 Character data input method" \(P.37\).](#page-36-1)

### <span id="page-32-0"></span>Example of Request Data

• To change file number

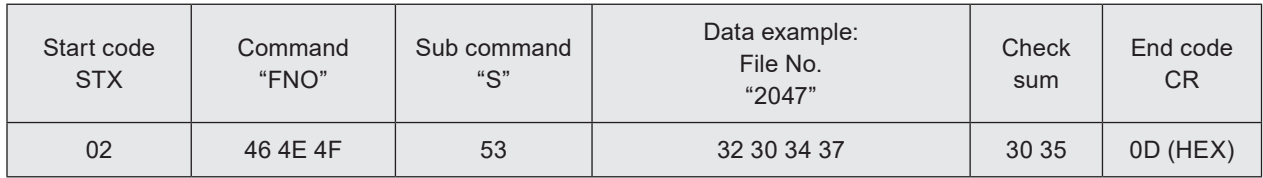

### 2-3-3 Response data

The laser marker transmits response data in the following format for the command transmitted from the external device.

### ■ Data format of positive response

Response data transmitted when the setting request data (sub command "S") was received normally.

The positive response will be transmitted when the laser marker processing has been completed for some of the command types.

The start code is [ACK]: 06 (HEX). The response code is always "00".

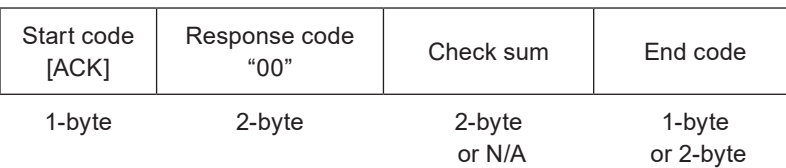

### ■ Data format of read request response

Response data to transmit the readout content for the readout request data (sub command "R"). The start code is [STX]: 02 (HEX).

The sub command is "A".

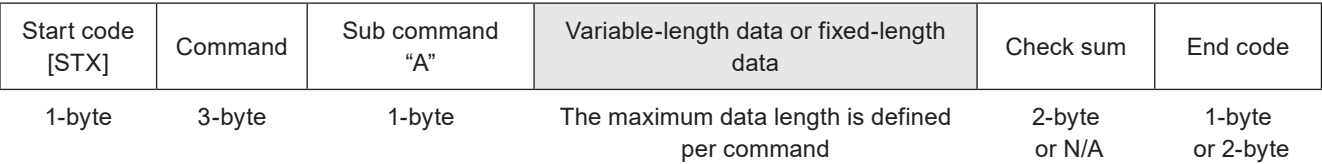

Content of variable-length data/fixed-length data part

The response content varies depending on the command.

Numeric values or character strings are indicated with ASCII code for the response.

For the characters which cannot be indicated with ASCII code, they are indicated with Shift JIS code.

There is no separating character among the each terms.

### Example of positive response

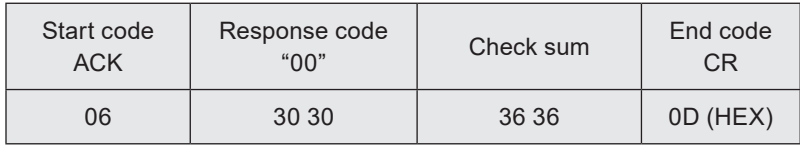

### Example of readout response data

• Readout response data to the file number readout request (FNO command)

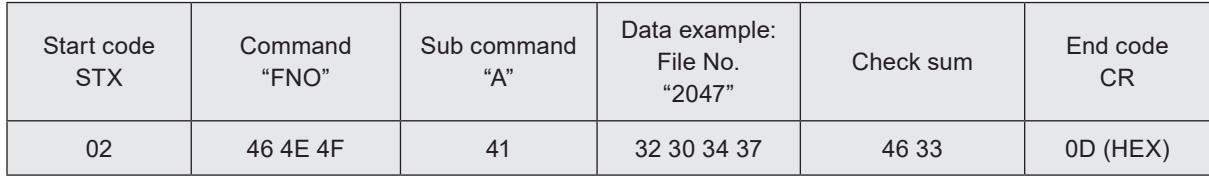

### ■ Data format of negative response

Response data to transmit when the request data are not acceptable. The start code is [NAK]: 15 (HEX). Response code indicates the error cause.

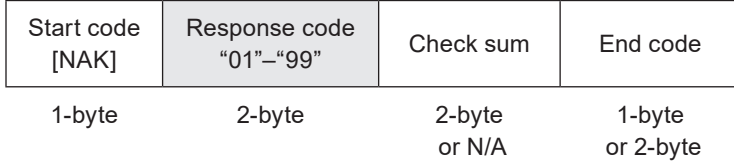

### **O** Reference

• If the laser marker transmitted negative response to the request data, all the contents instructed by the request data will be invalidated.

#### Response code details

The error cause is displayed in two numerical characters in case of invalid request data format or invalid value specified, or when the laser marker cannot accept the request data.

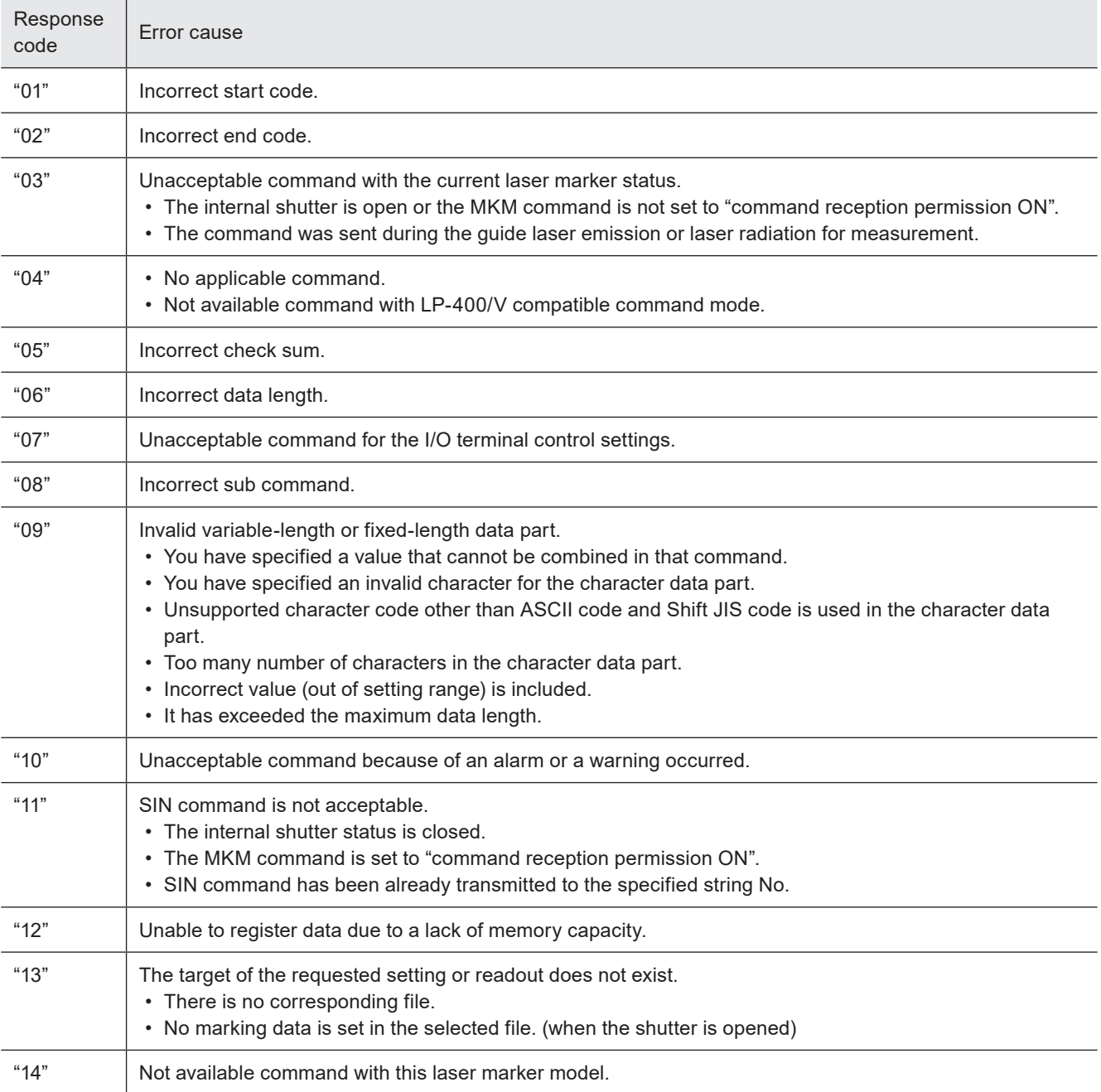

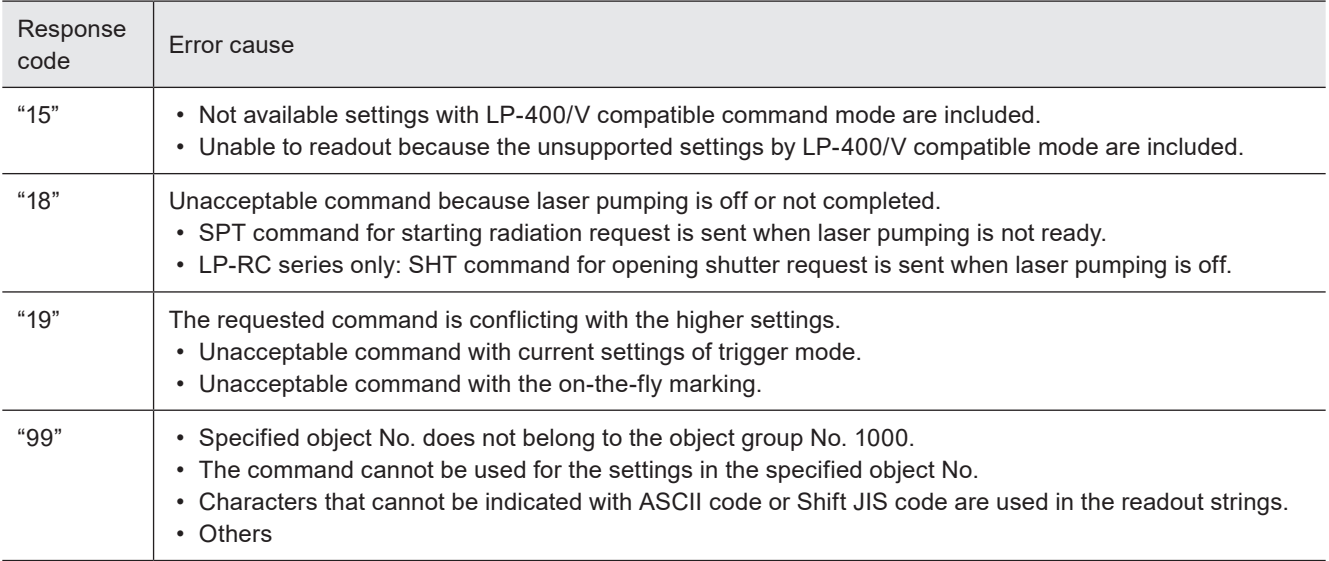

### Example of negative response

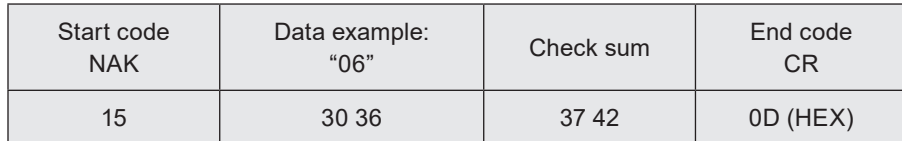

### <span id="page-35-1"></span><span id="page-35-0"></span>2-3-4 Character input method

### ■ Input data

Use the ASCII code to input numeric data.

The content and the number of digits (data length) of numeric values vary for each command.

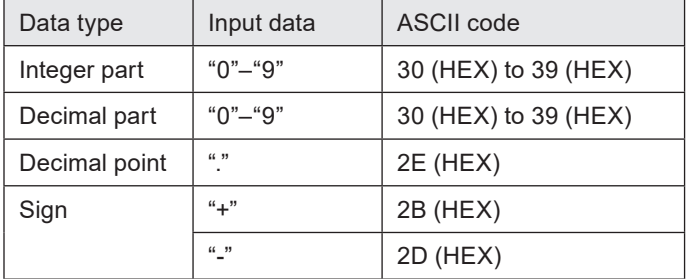

### **O** Reference

- For details on the ASCII code, refer to ["Character Code Table" \(P.177\)](#page-176-1).
- You cannot shorten the numeric data length. It is not allowed to omit "+" and "0" in upper digit.
- For numeric data including a decimal point, the number of digits of the integer part and the decimal part must correspond to the value defined as the specified data length.

Example of variable-length numeric data input

- To input "+010.000" (8-byte data length), use ASCII code as follows \*: 2B 30 31 30 2E 30 30 30
- To input "0158" (4-byte data length), use ASCII code as follows \*: 30 31 35 38
- \* Spaces in the example above are not included in the input data.
### <span id="page-36-0"></span>2-3-5 Character data input method

#### ■ Target commands

To specify marking characters or a file name with the following commands, enter character data.

- File selection by name: FNN
- File name: FNM
- Character entry (by ASCII code): MCS
- Character entry (by ASCII/Shift JIS code): STR
- Character entry per trigger: SIN
- Bar code/2D code characters (by ASCII code): BCS
- Bar code/2D code characters (by ASCII code): BBS
- Bar code/2D code characters (by ASCII/Shift JIS code): BRS
- Lot character: LTS
- Registered character strings: RKS
- Graphic file: CDF

#### ■ Input data

Use the ASCII code to input alphanumeric characters (single byte character).

Use the Shift JIS code to input two-byte characters (double byte characters).

Depending on the command, the availability of the ASCII code and Shift JIS code varies. In LP-400/V compatible mode, character codes other than ASCII code and Shift JIS code are not available.

The following restrictions apply to the input characters depending on the data type to input:

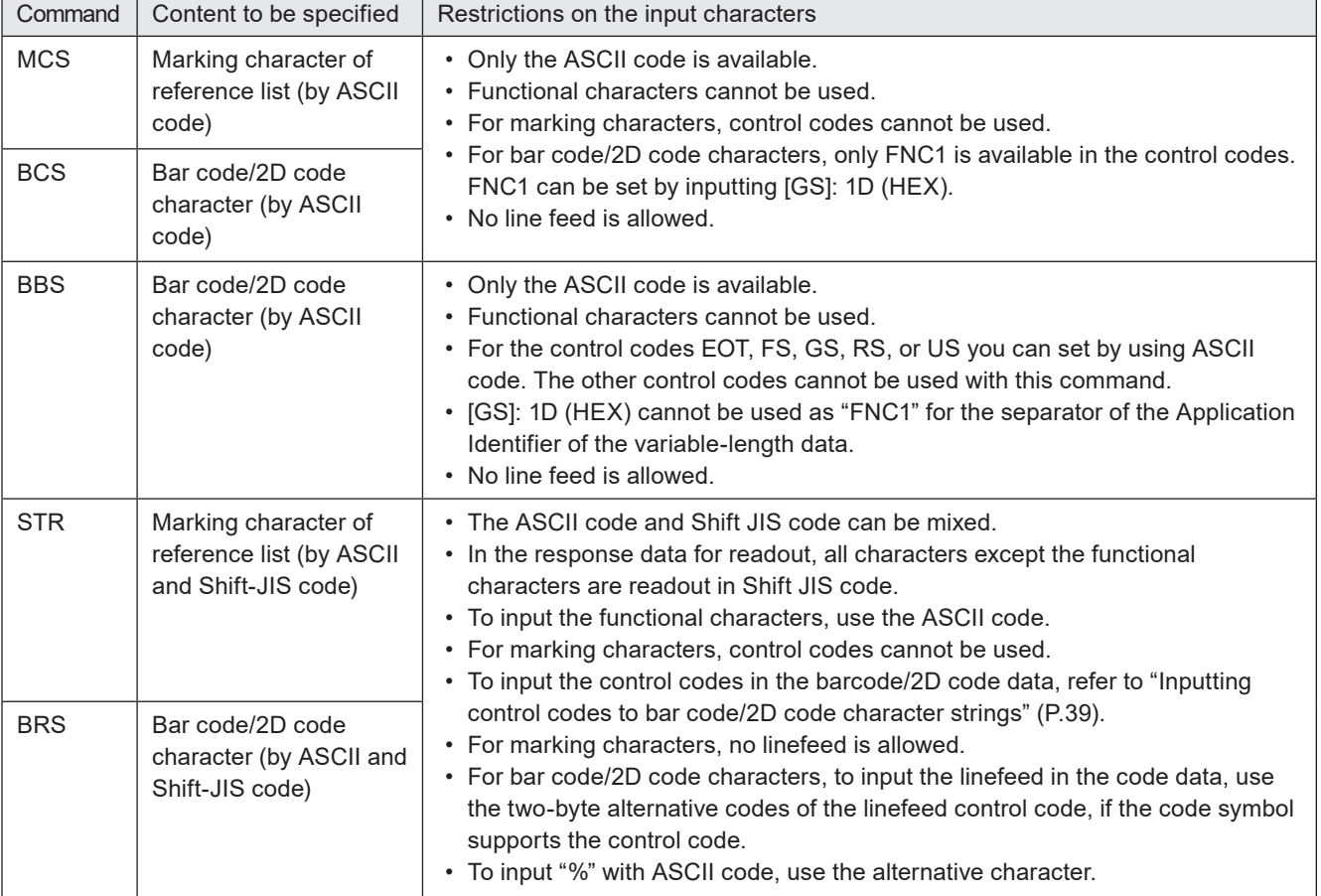

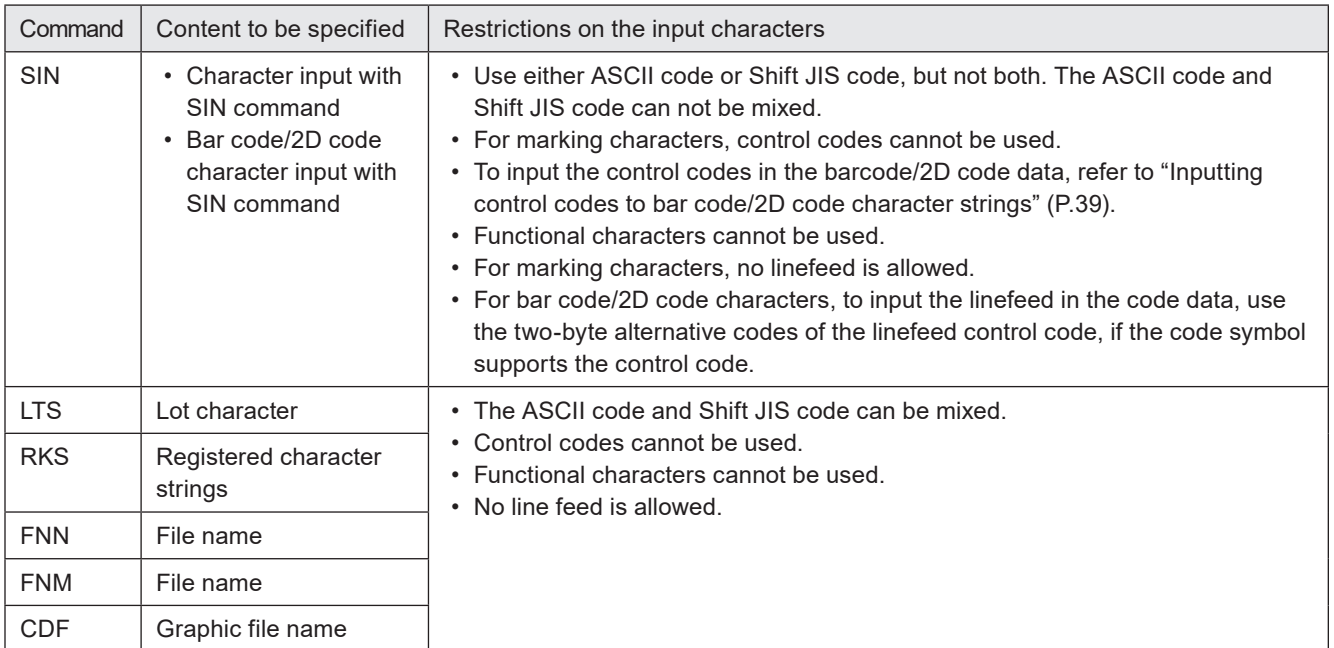

#### **O** Reference

- For details of the character codes, refer to ["Character Code Table" \(P.177\).](#page-176-0)
- The one-byte and two-byte represent the data input method, and there is no distinction between the one-byte and twobyte for marking characters.
- For the input character to Bar code/2D code object, depending on the code type, the acceptable character type is restricted to either one-byte or two-byte character. In this case, the input character is converted automatically to the acceptable type.
- If the data contains any characters which belong to the non-supported character code, it cannot be set or read out.
- Characters in TrueType object cannot be set with communication command.
- With LP-400/V compatible command mode, you cannot set the characters of the character objects other than the reference list type.

Example of character input

• To input "ABCD" Input using the ASCII codes\*: 41 42 43 44 Input using the Shift JIS codes\*: 8260 8261 8262 8263

\* Spaces in the example above are not included in the input data.

#### ■ Selection of the marking symbols

Characters indicated with ASCII code 5C (HEX), 60 (HEX) and 7E (HEX) are defined by the settings in Laser Marker NAVI smart software. Select the desired characters in the "System settings" screen - "Operation/information" tab - "Advanced system settings".

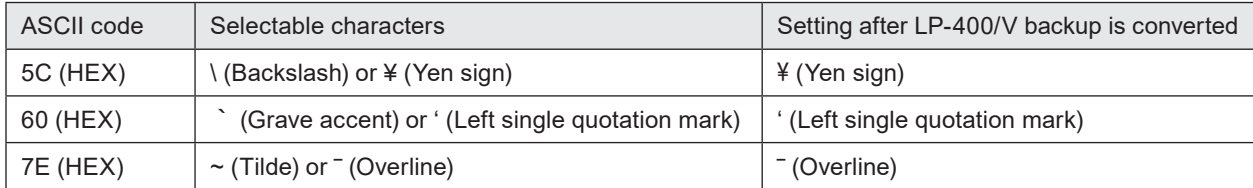

#### ■ Symbols and special characters input as the alternative

To use the following symbols in STR or BRS commands, replace them with the specified alternative characters to distinguish the functional characters.

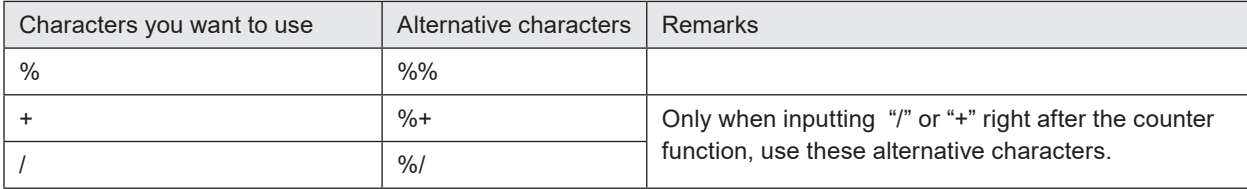

#### <span id="page-38-0"></span>■ Inputting control codes to bar code/2D code character strings

To input the control codes in the barcode/2D code strings, set the code data as follows:

• The following control codes EOT, FS, GS, RS, or US you can set with BBS or SIN command by using ASCII code. In this case, set the other characters by using ASCII code, too.

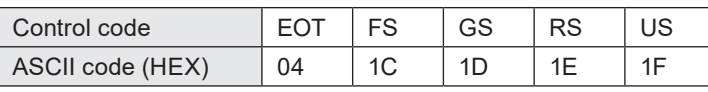

• To include the control codes other than EOT, FS, GS, RS, or US in the strings, set the all control codes with BRS or SIN command by using these alternate codes instead of ASCII code. In this case, set the other characters including alphanumeric by using Shift-JIS code.

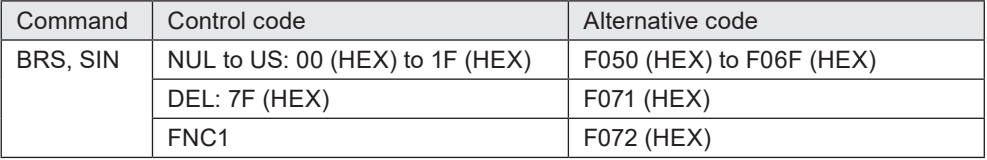

• In BCS command you can use GS: 1D (HEX) as "FNC1" and as the separator of the Application identifiers. In the code data it is shown as "FNC1". For the response data for readout, it is readout as "GS". To set other control codes than GS or FNC1, use BRS command.

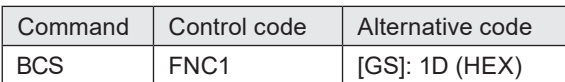

• In BBS command or SIN command, [GS]: 1D (HEX) cannot be used as "FNC1" for the separator of the Application Identifier of the variable-length data.

#### ■ To input functional characters

To set functional characters such as the counter or date/time with STR command (character entry) or BRS command (bar code/2D code character), input them in the following methods:

• Input functional characters using the ASCII codes.

• The following character strings starting with the one-byte % represent functional characters.

To input the counter function to character strings %0N:CnY/Z: Counter with Zero fill %\_N:CnY/Z: Counter without Zero fill, right align (the underscore (\_) represents a space.) %N :CnY/Z: Counter without Zero fill, left align (the underscore () represents a space.) %N-:CnY/Z: Counter without Zero fill stop

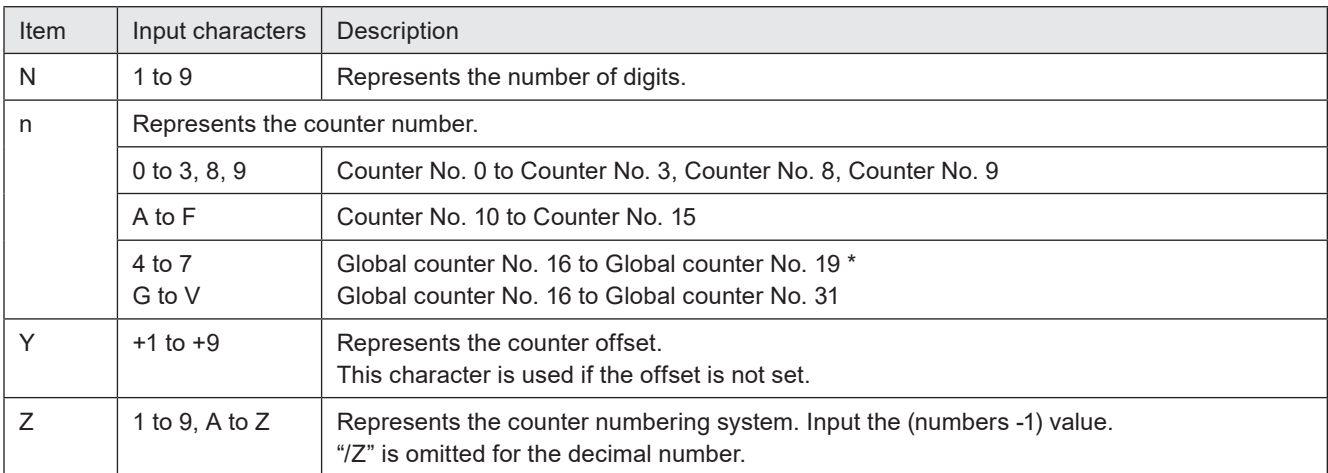

\* At LP-400/V compatible command mode, G to J are converted to 4 to 7 when the settings are readout.

#### To input the current date/time and expiry time function to character strings

%0N:Xn: Date and time with Zero fill %\_N:Xn: Date and time without Zero fill, right align (the underscore  $\left(\_\_\right)$  represents a space.) and time without Zero fill, left align (the underscore (\_) represents a space.)

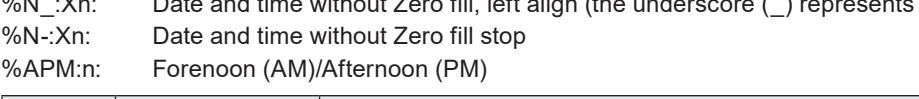

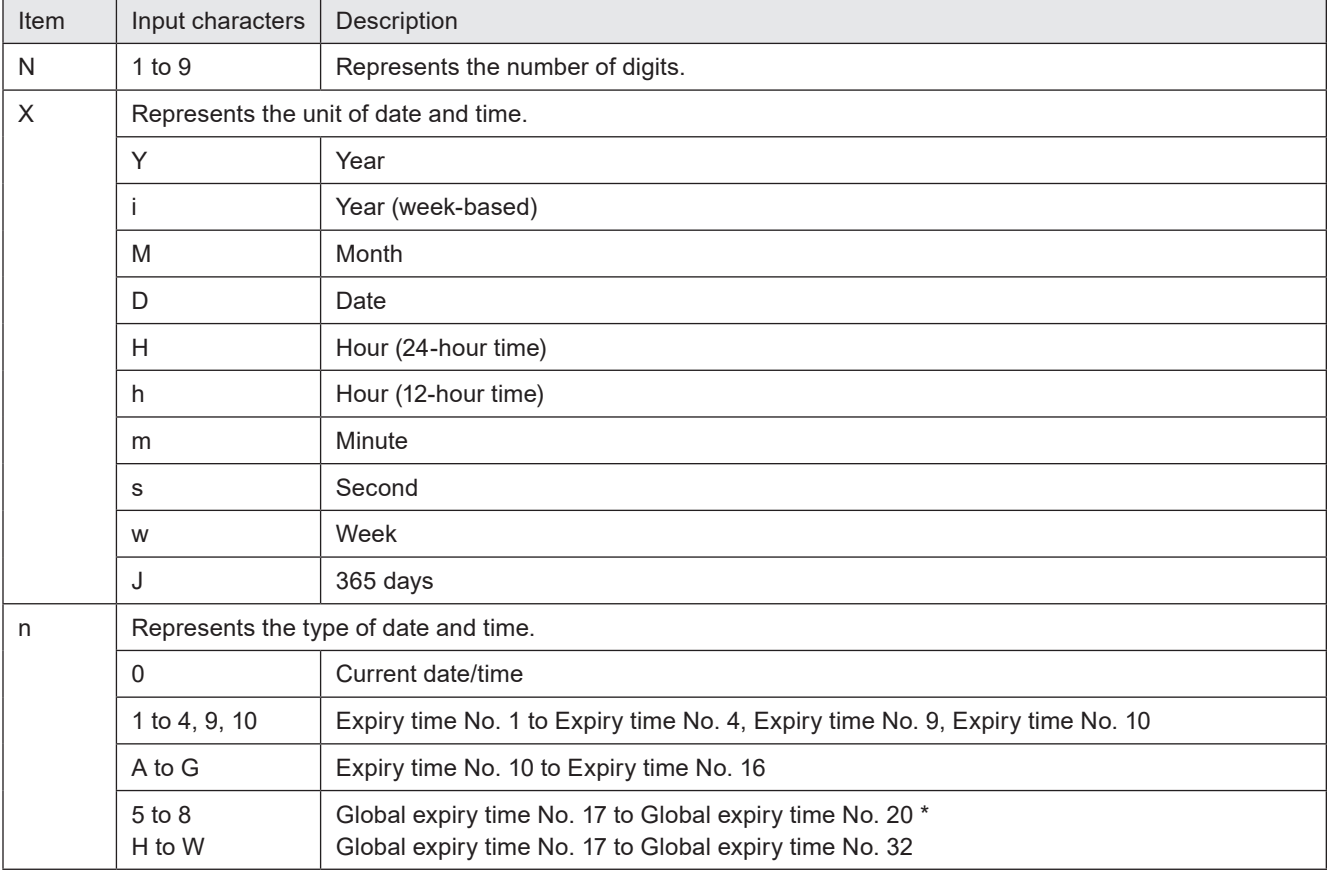

\* At LP-400/V compatible command mode, H to K are converted to 5 to 8 when the settings are readout.

To input the lot function to character strings<br>%SFT:n: Lot character Lot character

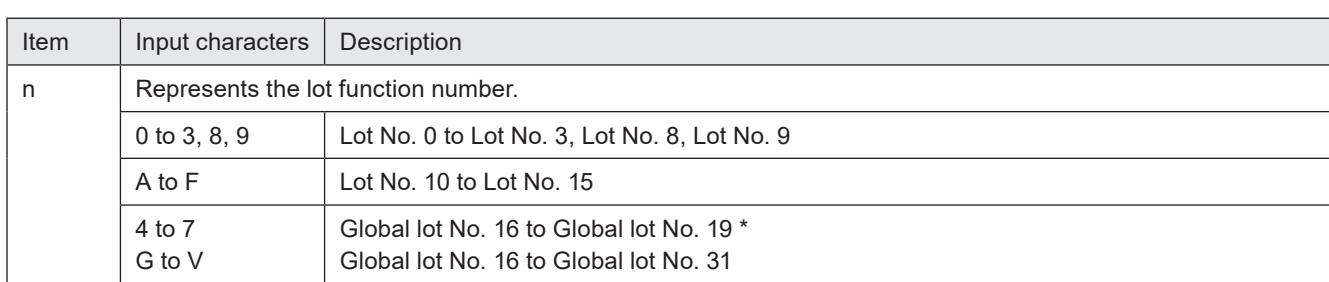

\* At LP-400/V compatible command mode, G to J are converted to 4 to 7 when the settings are readout.

### To input the registered characters (via I/O) to character strings

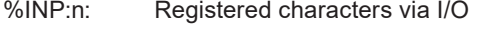

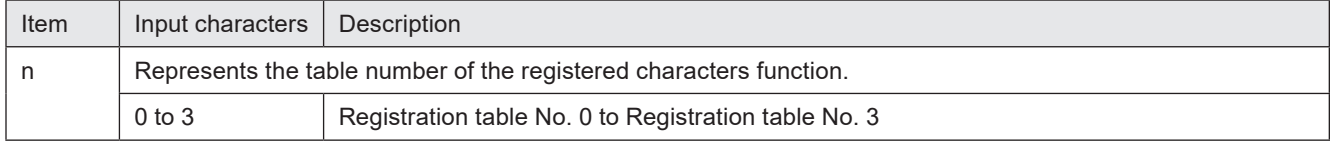

To input "Characters specified by SIN command" to character strings %MM:Sn: Characters specified by SIN command

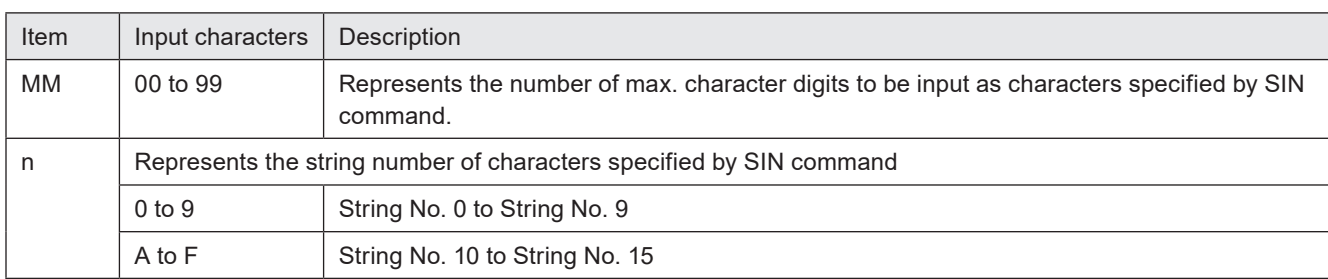

#### To input marking settings (laser parameters) to character strings

%POWER: Laser power

%SPEED: Scan speed<br>%PULSE: Pulse cycle

Pulse cycle (LP-RF/LP-RV series only)

#### *O* Reference

- When the character strings set with the functional character are read out by STR command or BRS command, the data with the functional character set to start with % described earlier are read out. The characters to mark as the functional characters, such as the counter or date and time values, are not read out.
- Functional characters cannot be specified with character entry per trigger (SIN command), the lot characters (LTS command) and registered character strings (RKS command).
- To enter "+" or "/" as a character to mark after the counter, enter "%+" or "%/".
- It is not possible to set the functional characters of %POWER, %SPEED and %PULSE (laser parameters) to the character strings of bar code and 2D code objects.
- With LP-400/V compatible command mode, any of the following numbers of functional characters cannot be set.
	- Counter No. 4 to Counter No. 7
	- Expiry time No. 5 to Expiry time No. 7
	- Lot No. 4 to Lot No. 7

Example of functional character input

- To input the counter function (Counter Number 0, Six Digits, Zero Fill, No Offset, Decimal Number) Input "%06:C0" using the ASCII code\*: 25 30 36 3A 43 30
- To input the current date function and characters "YYYY. MM. DD" Input "%04:Y0. %02:M0. %02:D0" using the ASCII code\* (the underscore () represents a space.) 25 30 34 3A 59 30 2E 20 25 30 32 3A 4D 30 2E 20 25 30 32 3A 44 30
- \* Spaces in the example above are not included in the input data.

# <span id="page-41-0"></span>2-4 Command Reception Condition

### 2-4-1 Commands requiring pre-set

To control the laser marker by using the following commands, set the control methods of each operation to "communication commands" by the PC configuration software Laser Marker NAVI smart.

- Laser pumping (LSR)
- Shutter open/close (SHT)
- Guide Laser (GID) \*1
- Laser radiation for measurement (SPT) \*2
- \*1 : Guide laser command (GID) cannot be used with LP-GS052 type.
- \*2 : The laser radiation for measurement (SPT) commands are available only when the shutter open/close control method is set to "communication commands".

#### **O** Reference

• When the control methods of these operations are set to "I/O", the setting request by command cannot be accepted, but the readout request can be accepted.

### 2-4-2 Command reception permission

When transmitting the communication command including an action to update the laser marker data, commands are refused in the marking trigger ready ON status or the shutter open. If "reception mode ON" is set for "command reception permission (MKM command)" before transmitting a command, marking trigger ready is set to OFF and commands get acceptable. Set "reception mode OFF" for "command reception permission (MKM command)" to set the marking trigger ready ON before marking.

#### **O** Reference

- Commands are acceptable by closing the shutter instead of "command reception permission (MKM command)". However, it is recommended to use the "command reception permission (MKM command)" when the number of open and close of the shutter is a lot.
- The command reception permission (MKM command) does not include opening/closing operation of the shutter.
- With LP-400/V compatible command mode, the command reception permission is also required for readout requests (the sub command is specified to "R").

#### ■ Commands that do not need the command reception permission (MKM command)

The following commands are accepted without setting "reception mode ON" by MKM command.

- Command reception permission (MKM)
- Shutter open/close (SHT)
- Laser pumping (LSR)
- Status checking (STS)
- Marking trigger (MRK)
- File selection by number (FNO)
- File selection by name (FNN)
- Counter reset (CTR)
- Character entry per trigger (SIN)
- Guide Laser: stop request (GID)
- Laser radiation for measurement: stop request (SPT)
- Error code (ECR)

#### **O** Reference

- SIN command can be accepted only when the shutter is opened.
- SIN command cannot be accepted when "reception mode ON" is set by MKM command.

### 2-4-3 Commands acceptable only with the shutter closed

The following commands can be transmitted only while the shutter is closed. (Commands are not acceptable when "reception mode ON" is set by MKM command.)

- Guide Laser: start request (GID)
- Laser radiation for measurement: start request (SPT)
- Laser pumping ON (LSR) (LP-RC series only)

#### **v**Reference

• For LP-RC series, the shutter open request can be accepted after turning on the laser pumping.

### 2-4-4 Commands acceptable during alarm/warning occurrence

The laser marker accepts only the following commands while an alarm or warning occurs.

#### ■ Alarm

- Status checking (STS)
- Error code (ECR)

#### ■ Warning

- Status checking (STS)
- Shutter open/close (SHT): Shutter close request only
- Command reception permission (MKM): Reception mode ON request and reception permission state readout only
- Error code (ECR)

#### **O** Reference

- For release method of alarm and warning, refer to ["Error Indication" \(P.164\)](#page-163-0).
- With LP-400/V compatible command mode, it is not possible to reset the alarm status by using a communication command.
- To reset the warning status, close the shutter with SHT command or set "reception mode ON" with MKM command, and then clear the warning causes.

# 2-5 Communication Check

Verify if the communications between the laser marker and external control device have been established properly in the following procedure:

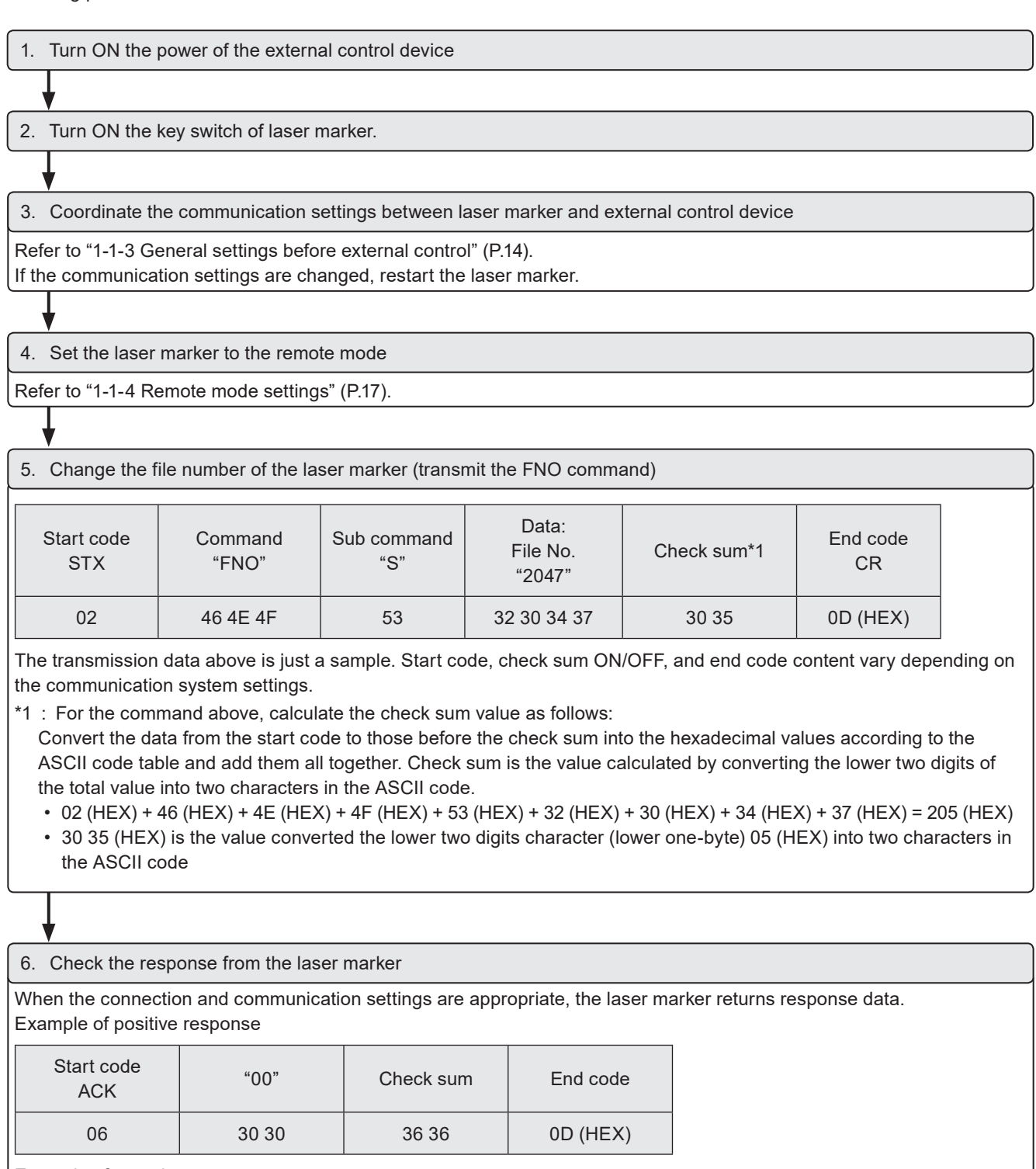

Example of negative response

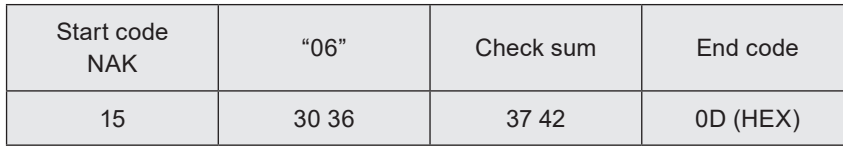

#### **O** Reference

• To use Ethernet, the end code is [CR] fixed. To use RS-232C, select either [CR] or [CR][LF].

• Check sum cannot be added with Ethernet communication.

# 2-6 Control Sample

■ To switch the file and start marking

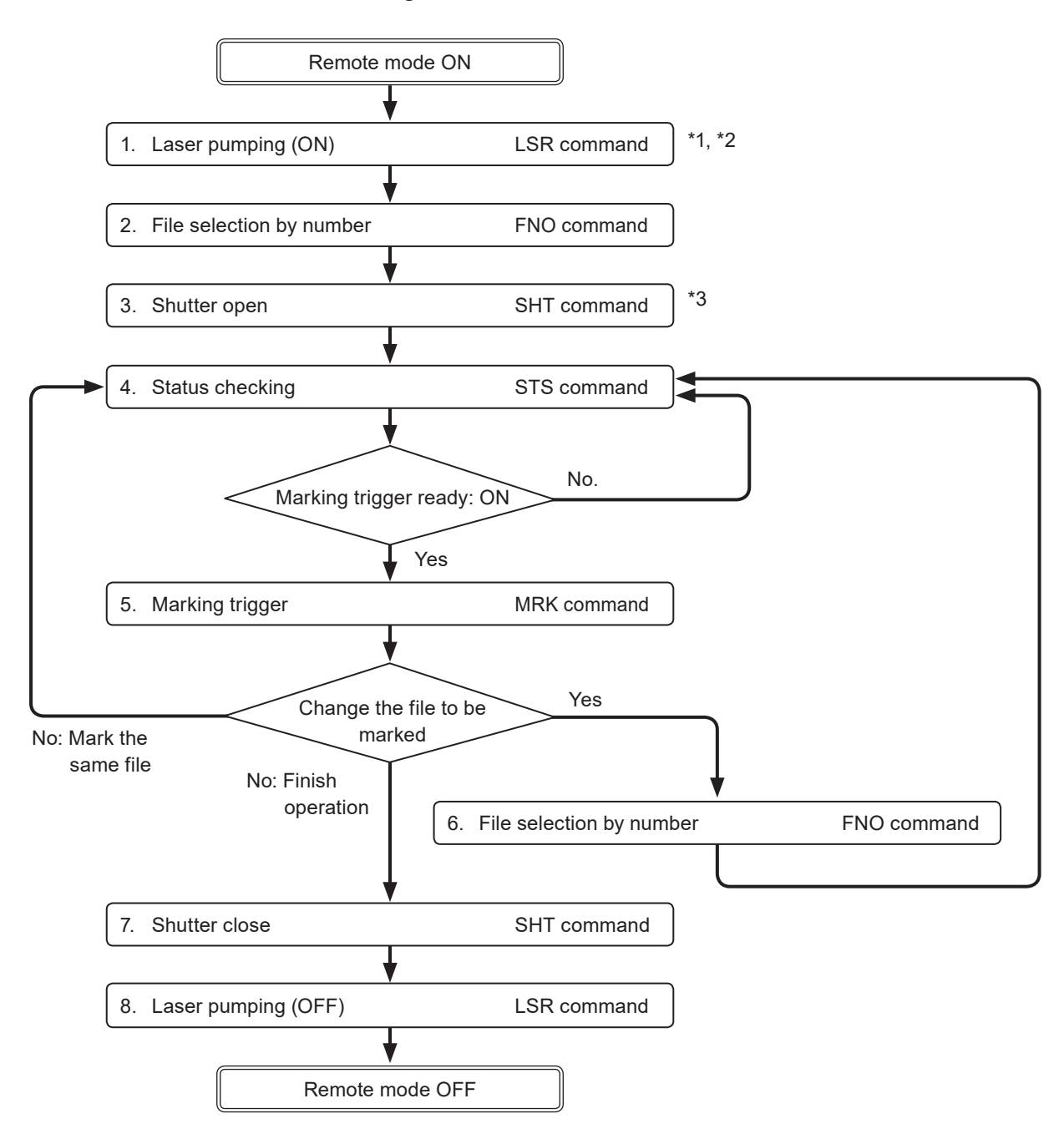

- \*1 : From sending the laser pumping on request to completion of laser pumping, the following time will be required.
	- LP-GS series: about 8 to 15 seconds
	- LP-RC series: about 10 seconds
	- LP-RF series: about 7 seconds
	- LP-RV series: about 1 second
- \*2 : Commands from No. 2 to No. 4 above chart can be sent right after turning on laser pumping (without waiting for the laser pumping completion).
- \*3 : There is a delay time of around 200ms to max. 1 second from sending shutter open/close command for the actual shutter open/close operation time.

Besides, with LP-RC series for the first operation of opening shutter after the laser pumping on, it takes around 300ms to max. 4 seconds.

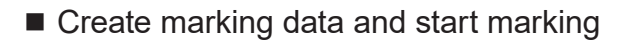

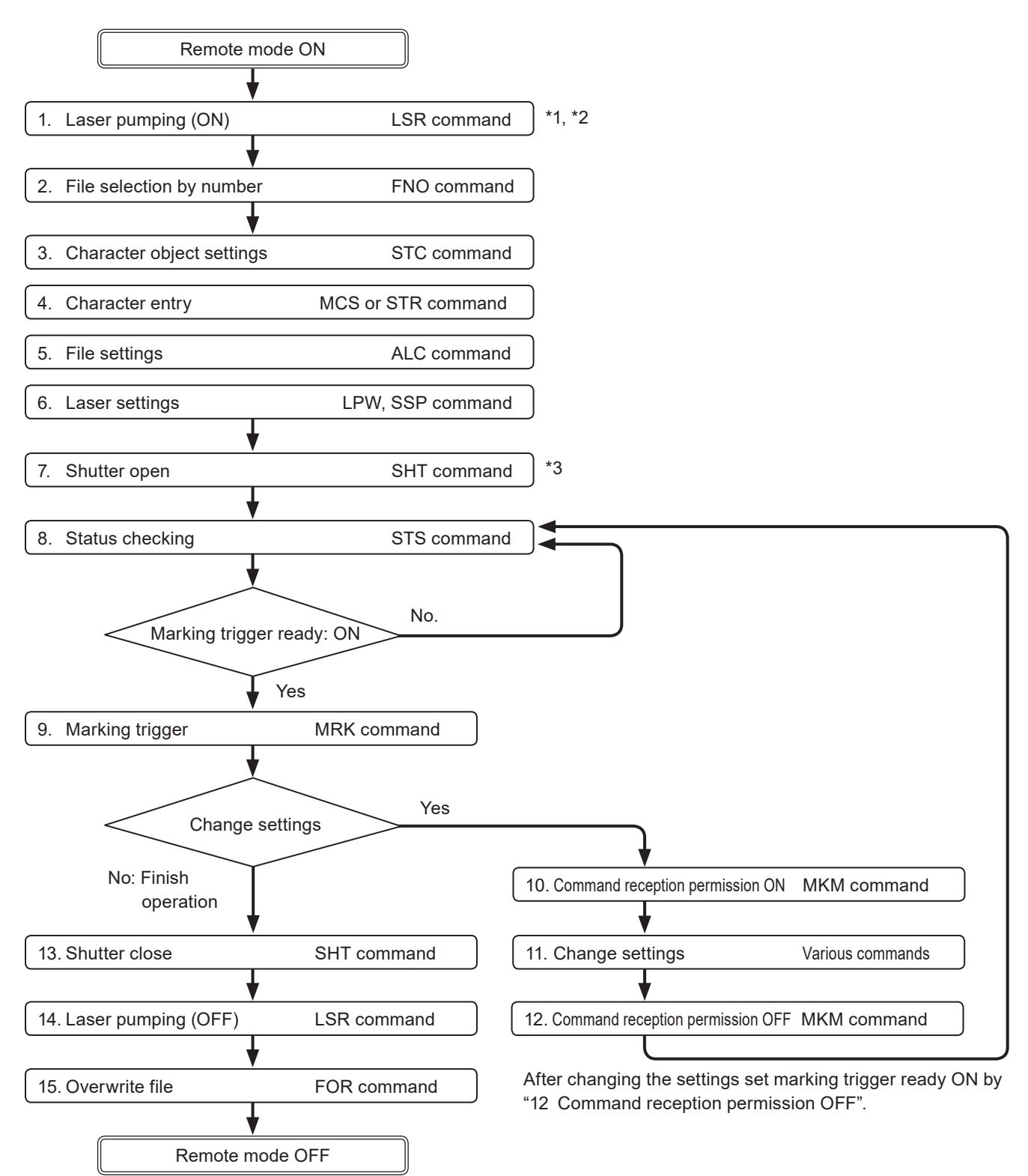

\*1 : From sending the laser pumping on request to completion of laser pumping, the following time will be required.

- <span id="page-45-0"></span>• LP-GS series: about 8 to 15 seconds
- LP-RC series: about 10 seconds
- LP-RF series: about 7 seconds
- LP-RV series: about 1 second
- \*2 : Commands from No. 2 to No. 8 above chart can be sent right after turning on laser pumping (without waiting for the laser pumping completion).
- \*3 : There is a delay time of around 200ms to max. 1 second from sending shutter open/close command for the actual shutter open/close operation time.

Besides, with LP-RC series for the first operation of opening shutter after the laser pumping on, it takes around 300ms to max. 4 seconds.

■ Change the marking characters and start marking

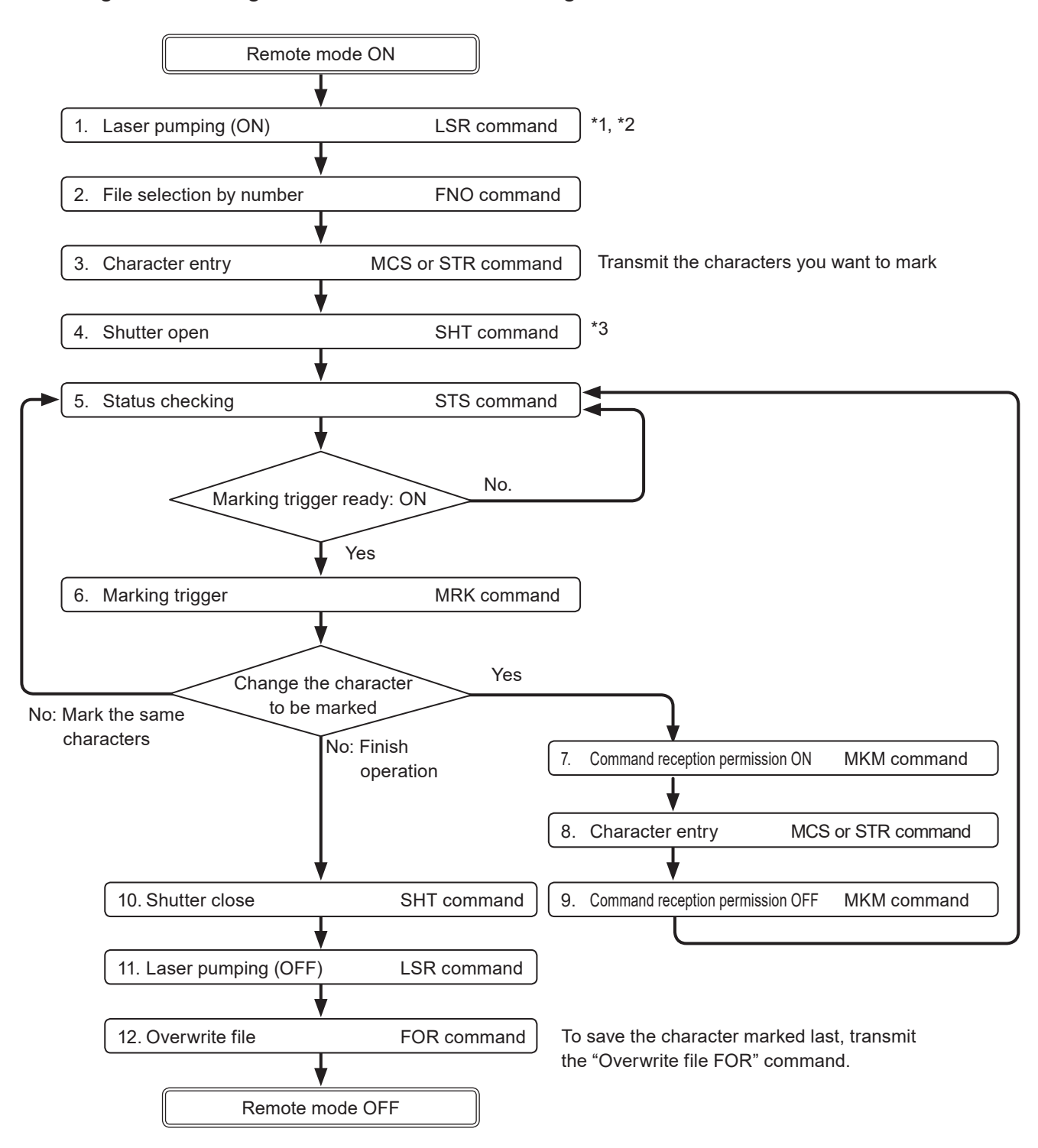

- \*1 : From sending the laser pumping on request to completion of laser pumping, the following time will be required.
	- LP-GS series: about 8 to 15 seconds
	- LP-RC series: about 10 seconds
	- LP-RF series: about 7 seconds
	- LP-RV series: about 1 second
- \*2 : Commands from No. 2 to No. 5 above chart can be sent right after turning on laser pumping (without waiting for the laser pumping completion).
- \*3 : There is a delay time of around 200ms to max. 1 second from sending shutter open/close command for the actual shutter open/close operation time. Besides, with LP-RC series for the first operation of opening shutter after the laser pumping on, it takes around 300ms to max. 4 seconds.

#### ■ Change the marking characters for each marking

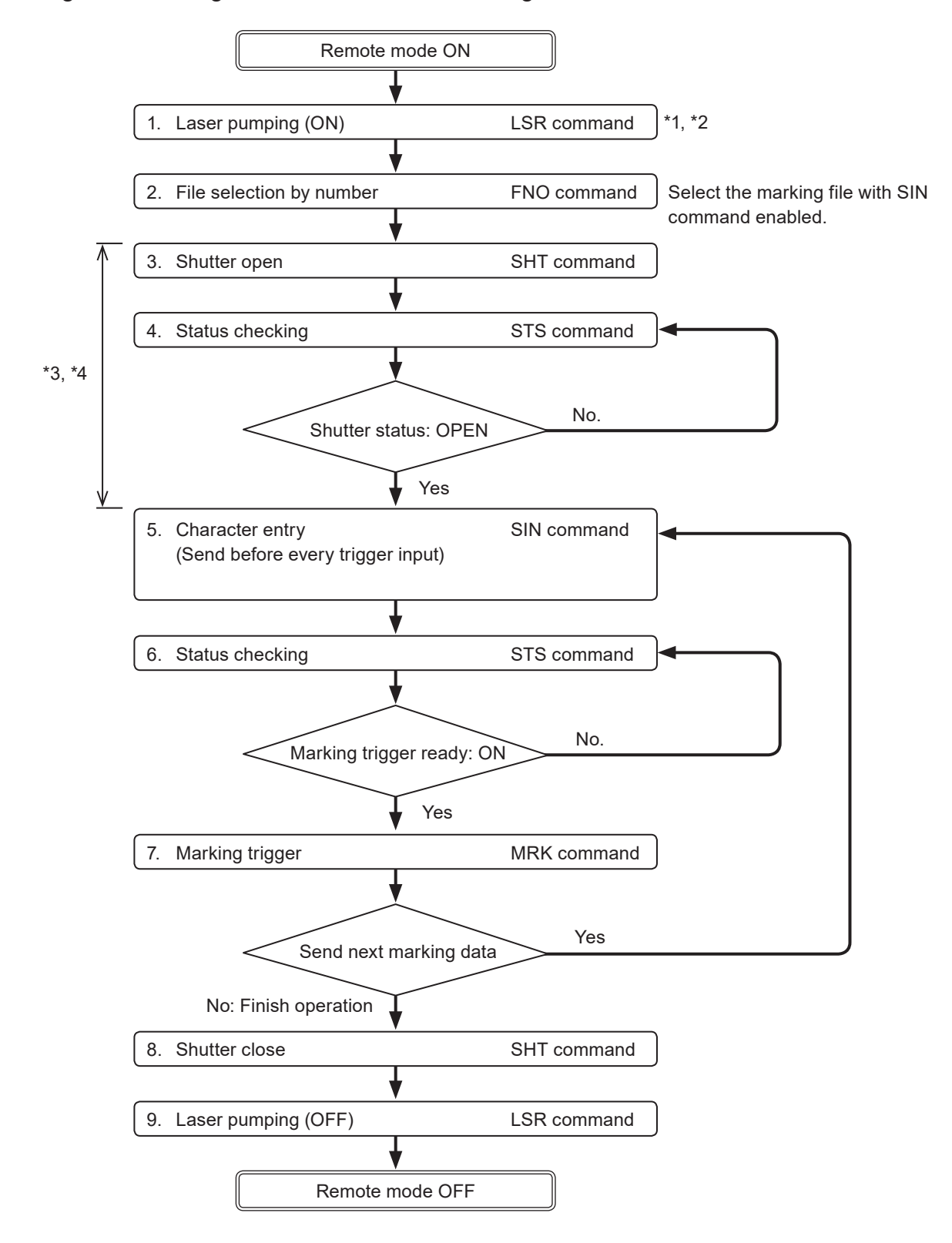

- \*1 : From sending the laser pumping on request to completion of laser pumping, the following time will be required.
	- LP-GS series: about 8 to 15 seconds
	- LP-RC series: about 10 seconds
	- LP-RF series: about 7 seconds
	- LP-RV series: about 1 second
- \*2 : Commands from No. 2 to No. 5 above chart can be sent right after turning on laser pumping (without waiting for the laser pumping completion).
- \*3 : SIN command can be accepted only when the shutter is opened. There is a delay time of around 200ms to max. 1 second from sending shutter open/close command for the actual shutter open/close operation time. Besides, with LP-RC series for the first operation of opening shutter after the laser pumping on, it takes around 300ms to max. 4 seconds.
- \*4 : For LP-RC/LP-RF/LP-RV series, you can know the timing of SIN command input by confirming DATA WAIT OUT (No.38) signal of I/O connector is ON.

#### **O** Reference

- To use SIN command, set "Characters specified by SIN command" of the functional character to the file in Laser Marker NAVI smart beforehand.
- Send SIN command by every marking triggers. READY OUT will not turn on until SIN command is sent.

# 3 Data Format for Each **Command**

## 3-1 Command List

The following commands are available with LP-400/V compatible command mode.

#### ■ Prior to use of LP-400/V compatible command mode

- Even with the use of LP-400/V compatible command mode, there is a difference in communication processing time and I/O operation timing between LP-400/LP-V series and LP-GS/LP-RC/LP-RF/LP-RV series. After sending the command, always confirm the response data from the laser marker. Do not send the next command before receiving the response.
- In some commands the setting range of the parameter differs from the original commands of LP-400/LP-V series. Before using the LP-400/V compatible command mode, confirm the setting parameter in each command.
- When install the LP-400/LP-V control program to LP-GS/LP-RC/LP-RF series, confirm the command format and data transfer sequence to follow the rule described in ["2-3 Communication Data Format" \(P.31\)](#page-30-0).
- To use the command related to the marking quality such as the laser power, confirming the actual marking quality and adjust the settings from the original settings of LP-400/LP-V series.
- To control with LP-400/V compatible command mode, the marking data should belong to the object group No. 1000.

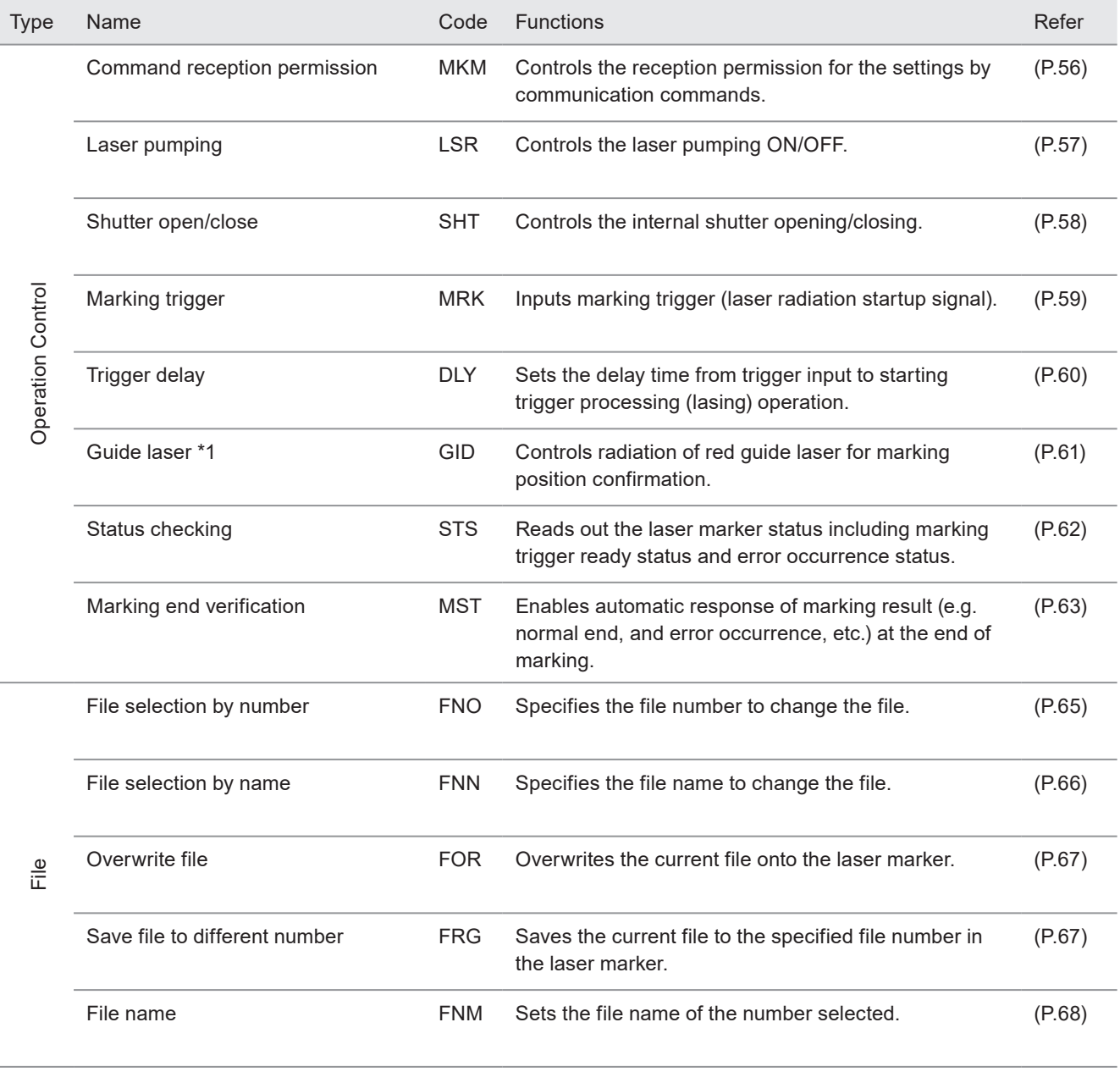

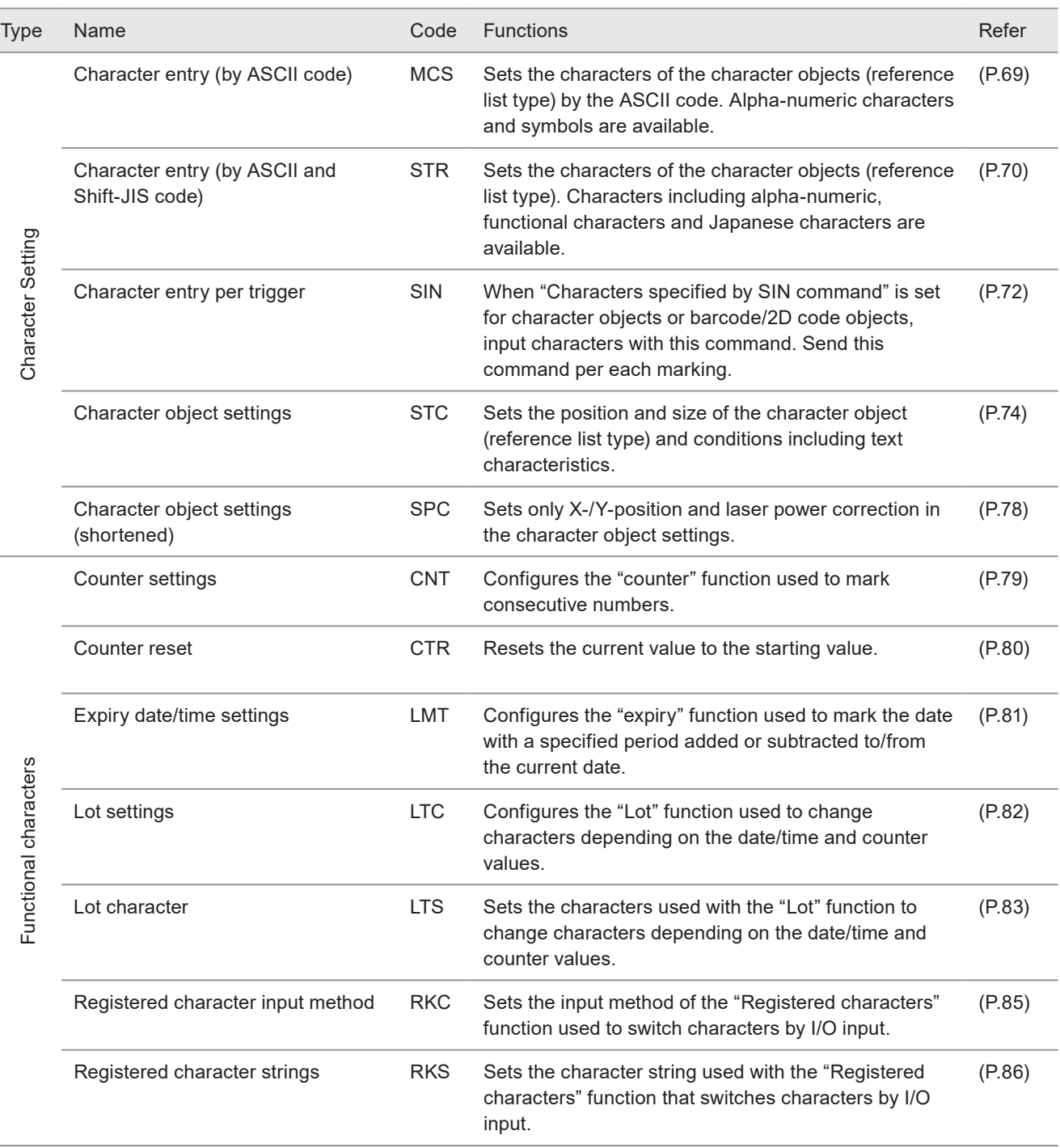

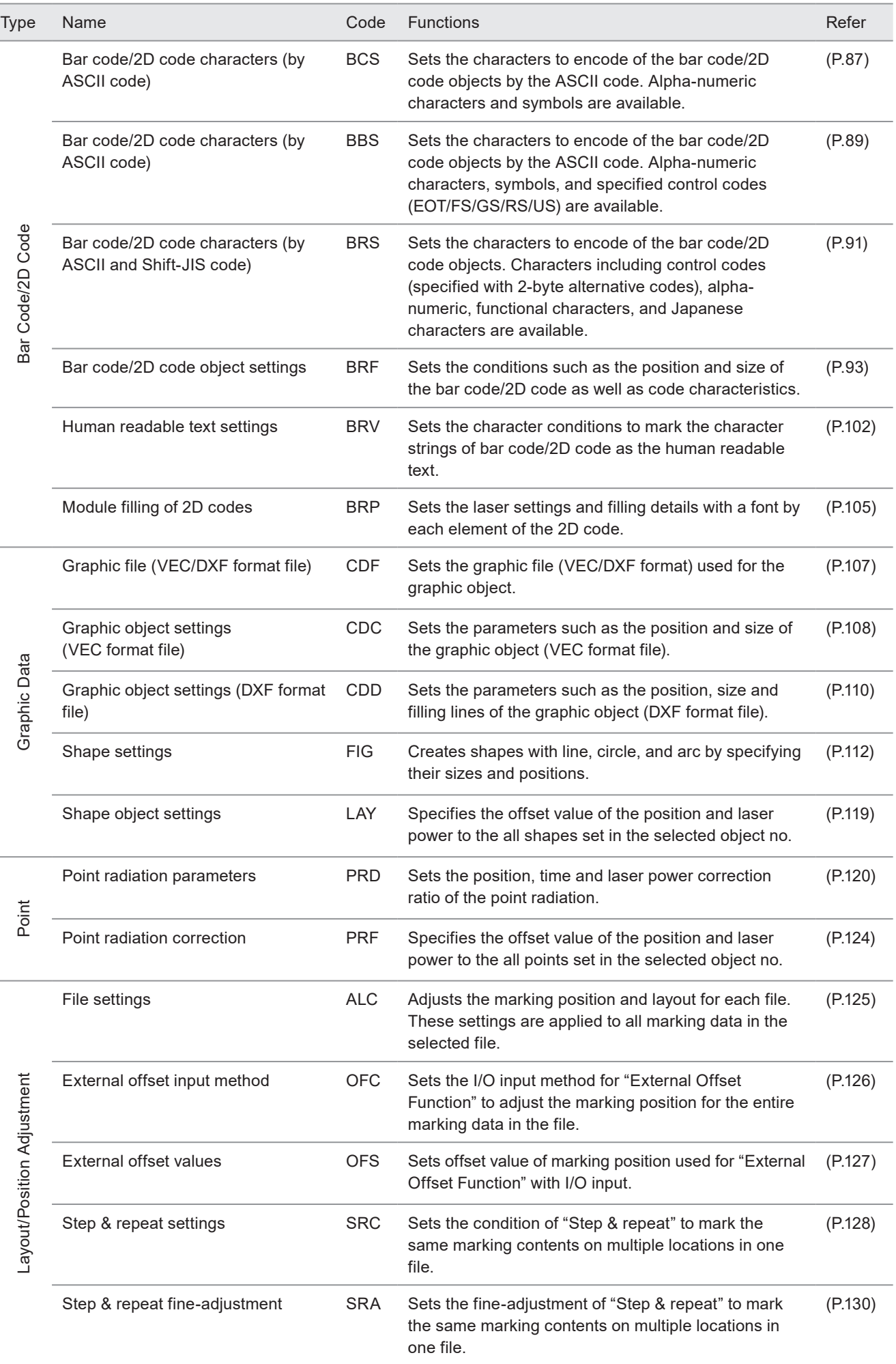

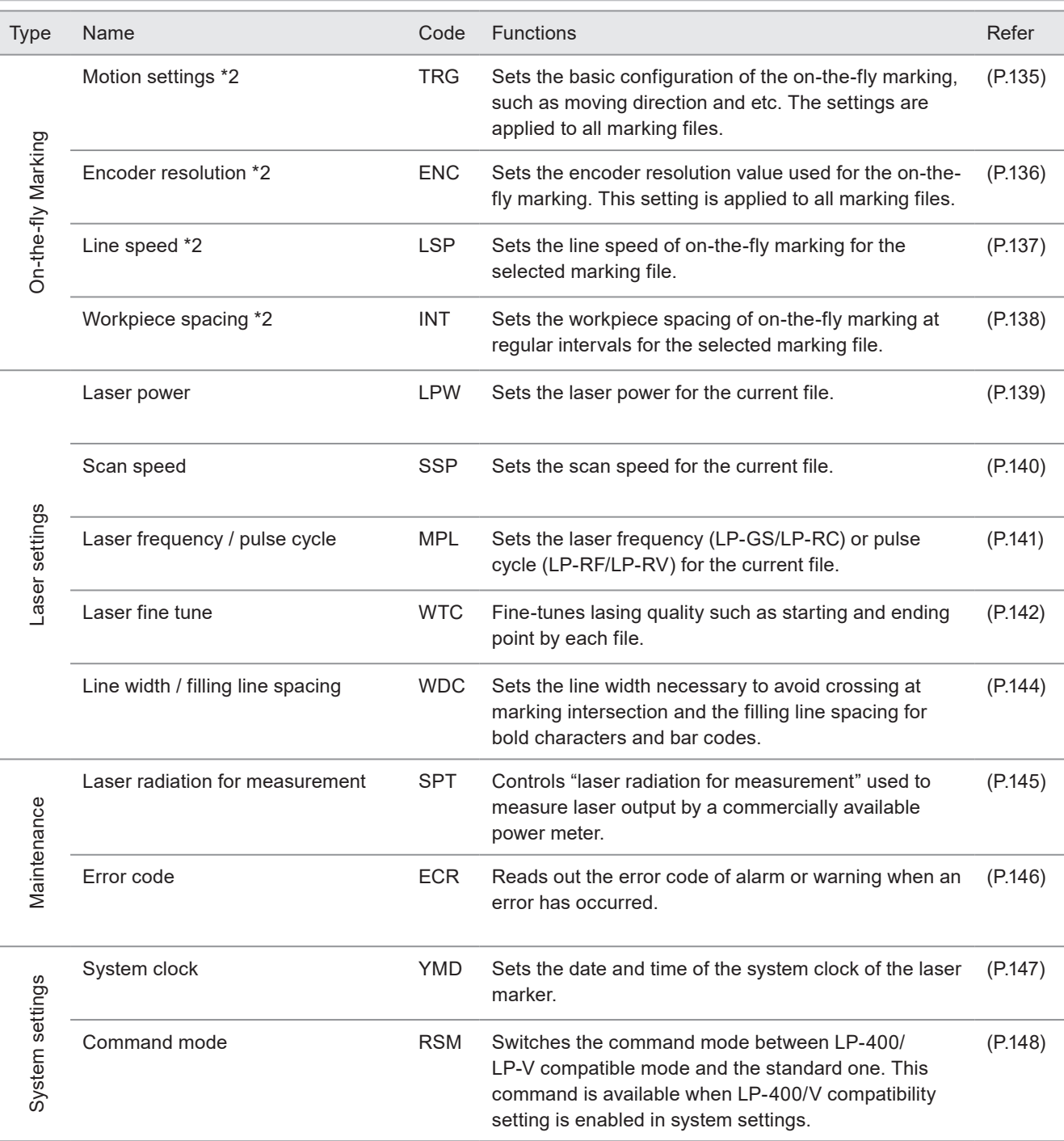

\*1 : Only LP-GS051(-L) type, LP-RC350S, LP-RF series, LP-RV series

\*2 : Only LP-RC series, LP-RF series, LP-RV series

#### **O** Reference

• The following commands used in LP-400/LP-V series cannot be available with this product.

- CWL: CW Pulse cycle/duty
- MWT: Flying object wait
- PWR: Power check
- ERA: Era year
- WKM: Week setting
- ENV: I/O environment

# 3-2 Command Description Details

#### ■ How to read command format

- The command format is defined for setting request data, readout request data, and response data for readout respectively.
- Some commands have unsupported data format. In that case, such data format is not listed.

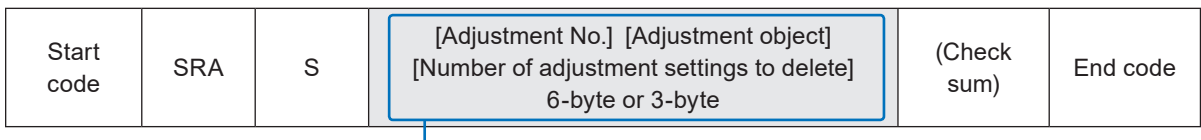

• Indicates variable-length or fixed-length data items.

- Data content varies for each command.
- [ ] indicates each data item. The [ ] is not included in the input data.
- If there is more than one item, input them in a row. There is no separating character among the each terms.

#### ■ How to view the data description table

The data description table explains the content of variable-length or fixed-length data items.

- Data length of each item.
- If the data length shows "Max.", it refers to variable-length data.
- If the command includes data that can be omitted, the data length is written in ( ).

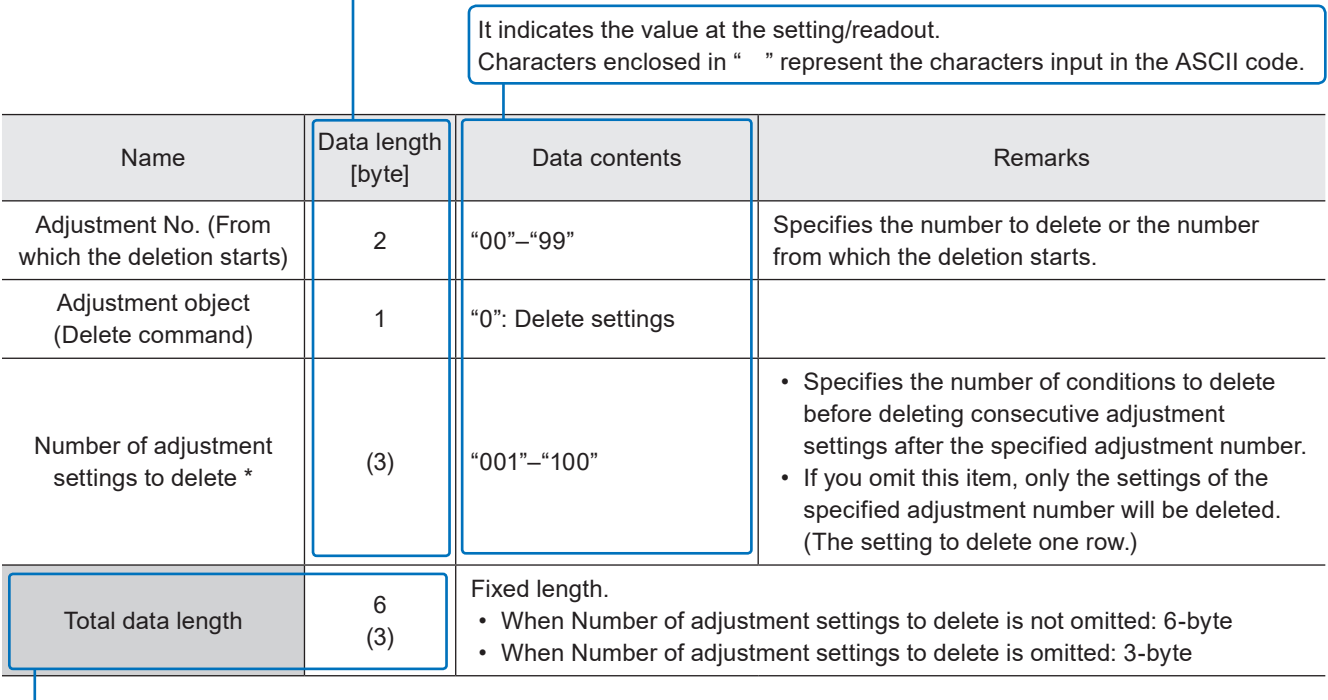

It is the total data length of the variable-length or fixed-length data part.

If the data length shows "Max.", it refers to variable-length data.

If there is another variation of the total data length depending on the setting contents, it is written in ().

# 3-3 Operation Control Commands

### 3-3-1 Command reception permission: MKM

Controls the reception permission (reception mode ON/OFF) of the settings by communication commands. In the shutter open or marking trigger ready ON status, set "command reception permission ON" when transmitting the command including an action to update the laser marker data.

To resume the marking trigger ready ON status after command transmission, set "command reception permission OFF".

#### ■ Setting request data / response data for readout

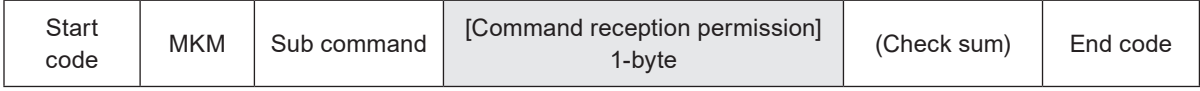

Sub command is "S" for the setting request data and "A" for the response data for readout.

#### ■ Readout request data

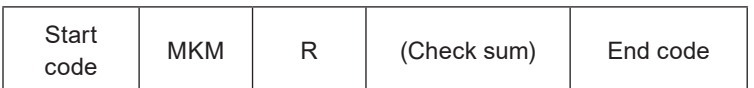

#### ■ Data description

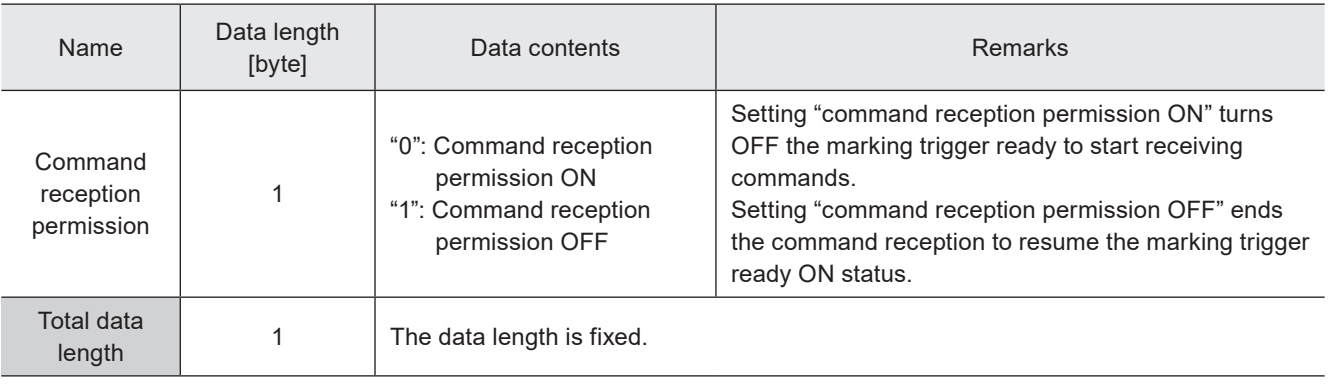

#### **v**Reference

- Refer to ["2-4 Command Reception Condition" \(P.42\)](#page-41-0) for details on the command reception permission.
- Send MKM command with the shutter opened state.
- When the command reception status is readout during the shutter closed, the response data indicates the status as "command reception permission ON".
- MKM command is not acceptable during the guide laser emission or laser radiation for measurement.
- It is possible to recover from the warning status by sending "command reception permission ON" of the MKM command.

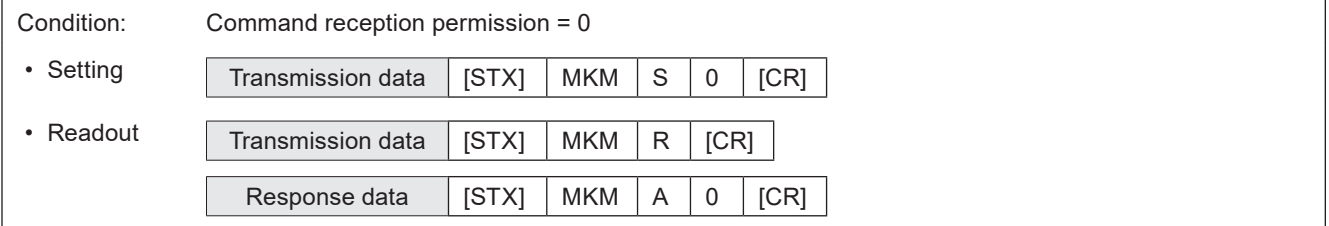

### 3-3-2 Laser pumping: LSR

Controls the laser pumping ON/OFF.

#### ■ Setting request data / response data for readout

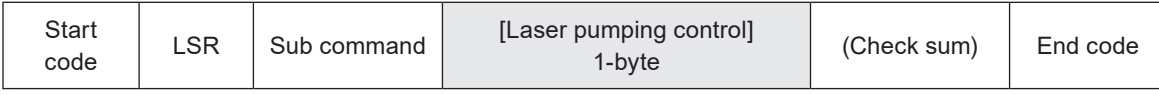

Sub command is "S" for the setting request data and "A" for the response data for readout.

#### ■ Readout request data

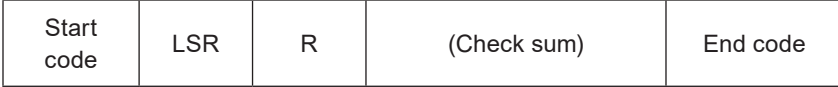

#### ■ Data description

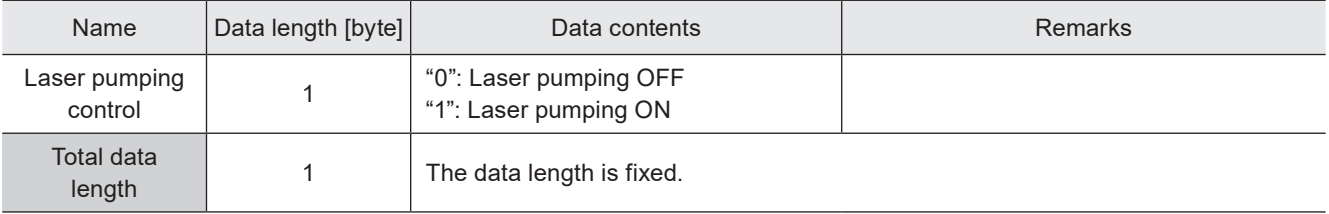

#### **O** Reference

- This command is available only when the laser pumping control method is set to "communication commands" by Laser Marker NAVI smart.
- From sending the laser pumping on request to completion of laser pumping, the following time will be required.
	- LP-GS series: about 8 to 15 seconds
	- LP-RC series: about 10 seconds
	- LP-RF series: about 7 seconds
	- LP-RV series: about 1 second
- For LP-RC series, the shutter can be opened after turning on the laser pumping. When the laser pumping is turned to off, the shutter is closed automatically.
- Response data when reading out this command returns the laser pumping control status. If you want to check the laser pumping ON/OFF status, use the status checking (STS) command.
- When you turn OFF the laser pumping during marking laser processing (laser radiation), an error occurs and this interrupts the marking trigger processing.

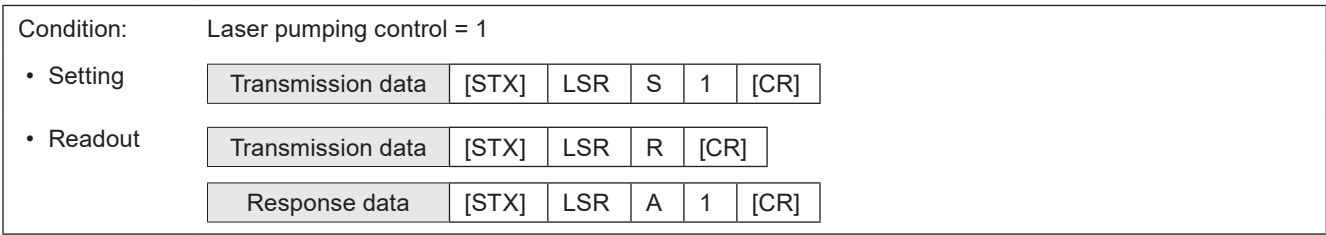

### 3-3-3 Shutter open/close: SHT

Controls the internal shutter opening/closing.

#### ■ Setting request data / response data for readout

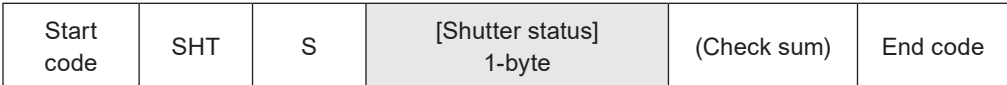

#### ■ Data description

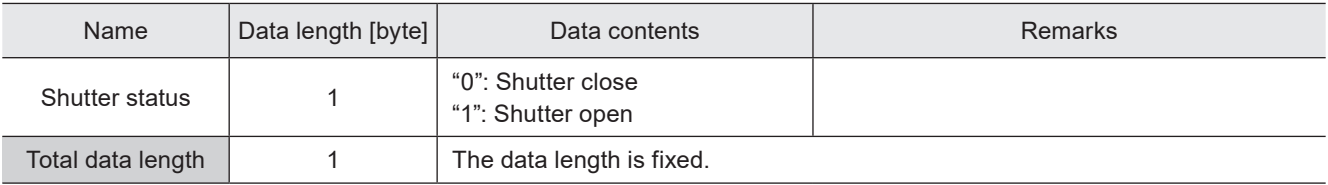

#### **O** Reference

• This command is available only when the shutter control method is set to "communication commands" by Laser Marker NAVI smart.

- When you transmit the shutter open request command with the shutter already open, the laser marker returns the negative response.
- If the shutter close command is transmitted during marking, the internal shutter is closed after the marking is completed.
- There is a delay time of around 200ms to max. 1 second from sending shutter open/close command for the actual shutter open/close operation time.
- With LP-RC series for the first operation of opening shutter after the laser pumping on, it takes around 300ms to max. 4 seconds.
- For LP-RC series, the shutter can be opened after turning on the laser pumping. When the laser pumping is turned to off, the shutter is closed automatically.
- With LP-RC series for the first operation of opening shutter after the laser pumping on, warning E641 may occur in case the laser pumping has been off for more than several days. In this case, send the shutter close request or input alarm reset to recover from the warning status, and then retry opening the shutter.
- SHT command is not acceptable during the guide laser emission or laser radiation for measurement.
- It is possible to recover from the warning status by closing the shutter.

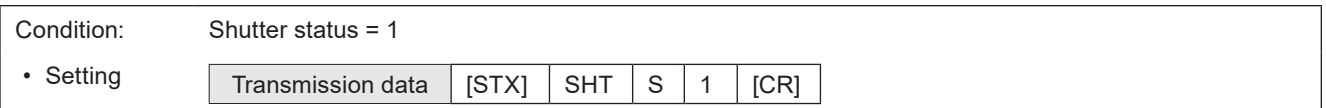

### 3-3-4 Marking trigger: MRK

Inputs marking trigger (laser radiation startup signal). For the on-the-fly marking at regular intervals, this command controls to start and to stop marking.

#### **O** Reference

- Marking (laser radiation) starts upon receiving this command. If you are using the link function with image checkers, the link control starts upon receiving this command.
- When on-the-fly marking is set, lasing operation starts when the workpiece comes to the preset marking position after this command is accepted.
- If this command was transmitted while the marking trigger was not acceptable (the marking trigger ready OFF), the laser marker returns negative response. Before sending this command, confirm that the marking trigger ready status by using STS command.
- When the trigger delay time is set in the selected file, trigger processing (lasing) operation starts after the delay time.
- This command can be accepted when the trigger mode is set to "single trigger". When the trigger mode is set to "continuous trigger", input the marking trigger by using TRIGGER IN signal in I/O terminal.
- When trigger mode is set to Multiple triggers at on-the-fly marking, max. 16 triggers can be accepted during trigger processing (lasing) operation.
- If any of the following operations are executed while the on-the-fly marking at regular intervals or with multiple triggers are running, the marking operation is terminated after finishing the running marking and subsequent triggers are canceled.
	- Closing the shutter
	- Sending MKM command with "command reception permission ON"
	- Changing the file
	- Changing the marking characters by code reader linkage function
- For the on-the-fly marking at regular intervals, if the marking stop request is transmitted when the trigger processing operation is running, on-the-fly marking at regular intervals is terminated after finishing the running operation.
- For the on-the-fly marking at regular intervals, if both this command and TRIGGER IN (X5) signal of I/O terminal are used, the marking at regular intervals is executed with turning on of either of them. Even the stop request of this command is transmitted, the marking is executed while TRIGGER IN (X5) turns on.

#### ■ Setting request data

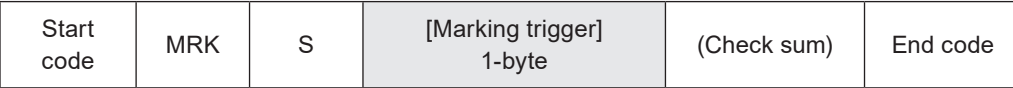

#### ■ Data description

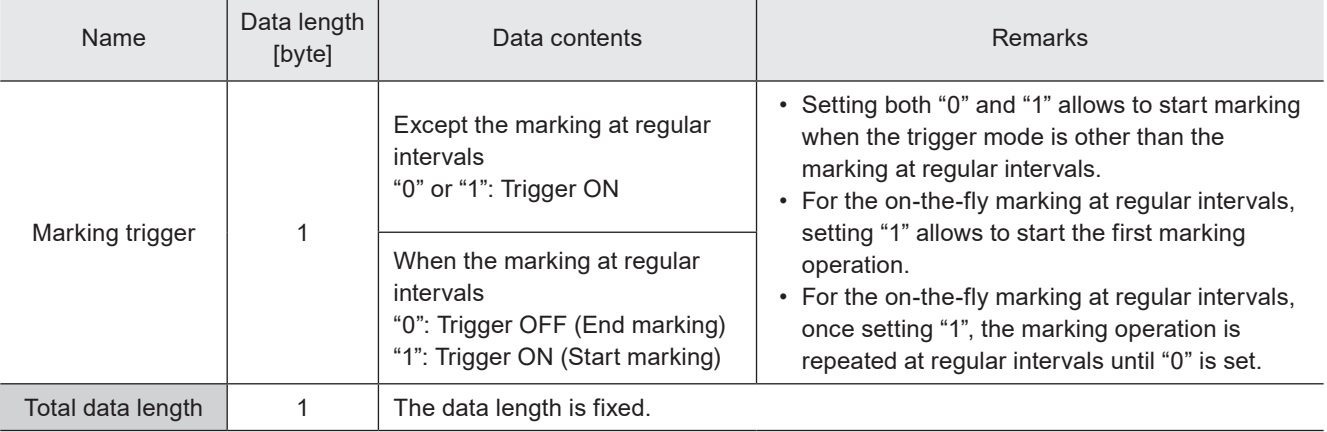

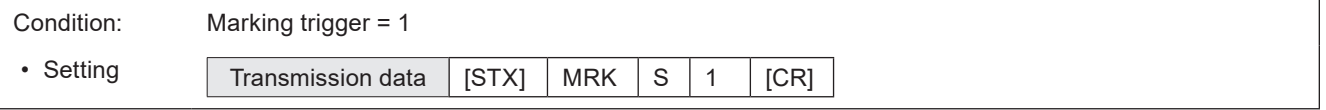

### 3-3-5 Trigger delay: DLY

Sets the delay time from trigger input to starting trigger processing (lasing) operation. Trigger delay setting is applied to only the selected file.

#### ■ Setting request data / response data for readout

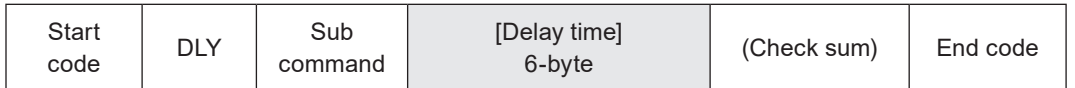

Sub command is "S" for the setting request data and "A" for the response data for readout.

#### ■ Readout request data

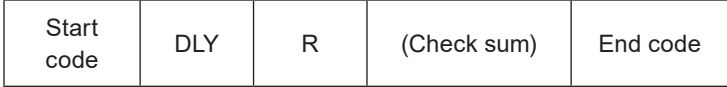

#### ■ Data description

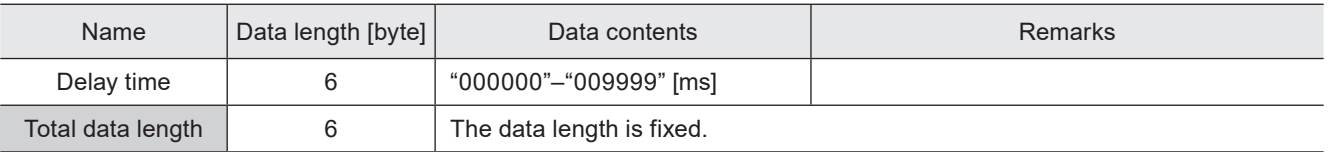

#### **O** Reference

- Trigger delay setting is applied to only the selected file. When you use several files, set the trigger delay for each file.
- When in the selected file the link control with an image checker is set, the link control starts after the trigger delay time. There is no delay time before TIMING IN.
- The delay time setting is applied only to the marking to static object. When the on-the-fly marking is set, you cannot use DLY command.
- The "Delay distance" which was specified in LP-400/V series is corresponding to "Trigger detecting position" and "Workpiece reference boundary" in this product. If you want to set those parameters, switch the command mode to the standard mode by RMS command.

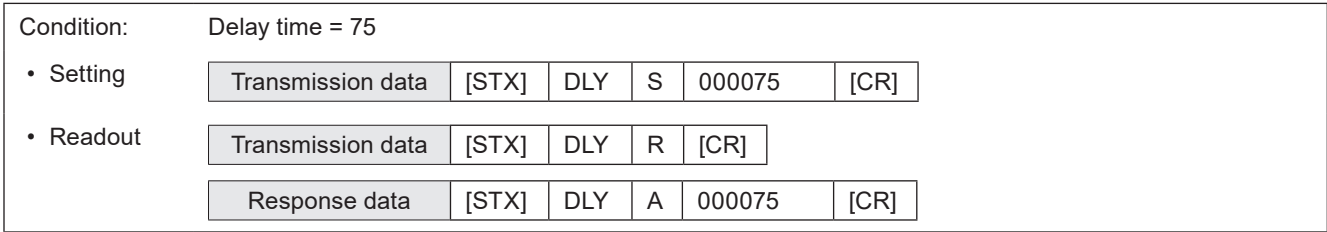

### <span id="page-60-0"></span>3-3-6 Guide laser: GID

#### Supported model: LP-GS051(-L) type / LP-RC350S / LP-RF series / LP-RV series

Controls radiation of red guide laser for marking position confirmation.

#### ■ Setting request data

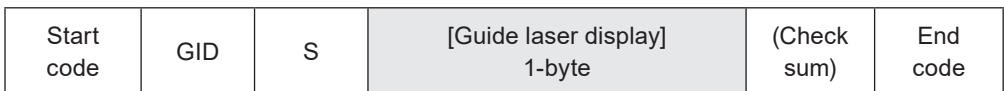

#### ■ Data description

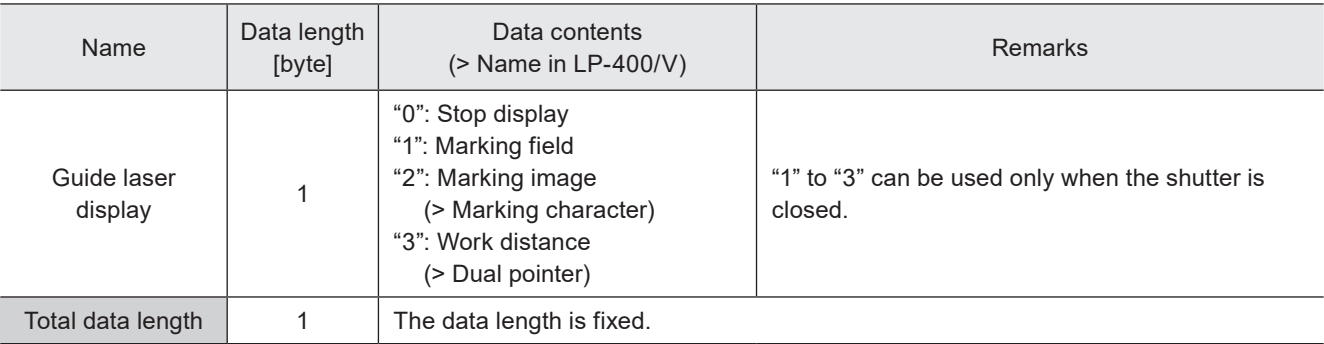

#### **O** Reference

- To radiate the guide laser with this command, set the guide laser display control method to "communication commands" by Laser Marker NAVI smart.
- You can start the guide laser radiation only with the internal shutter closed.
- To use a guide laser in remote mode while any of the INTERLOCK inputs (REMOTE INTERLOCK IN, INTERLOCK 1, INTERLOCK 2) is open, set "Deactivate while shutter closed" in "System settings" > "Operation/information" > "INTERLOCK alarm detection".
- The guide laser stops automatically after about one minute has passed from the startup.
- When on-the-fly marking is set for LP-RC/LP-RF/LP-RV series, the guide laser of the marking image operates with the on-the-fly behavior.
- For LP-GS052 type, guide laser command (GID) cannot be used.
- Do not execute any other operation including the shutter opening/closing and sending MKM command while the guide laser is emitted.
- At LP-400/V compatible command mode "masked objects" is not available to the guide laser display.
- At LP-400/V compatible command mode, the guide laser scan speed and guide laser Z-movement cannot be specified. For them, the settings used at the last operation of the guide laser are applied.

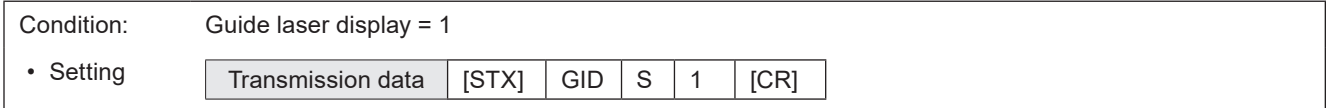

### <span id="page-61-0"></span>3-3-7 Status checking: STS

Reads out the laser marker status, such as marking trigger ready status and error occurrence status.

#### ■ Readout request data

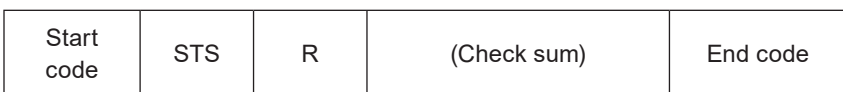

#### ■ Response data for readout

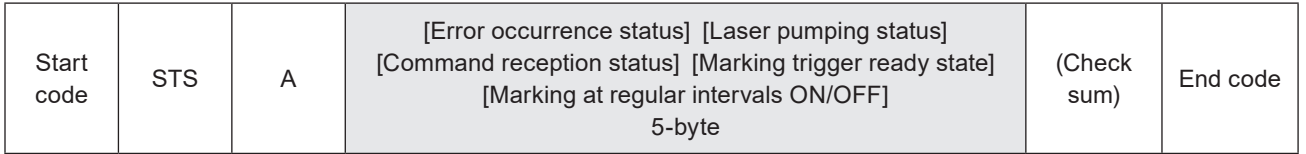

#### ■ Data description

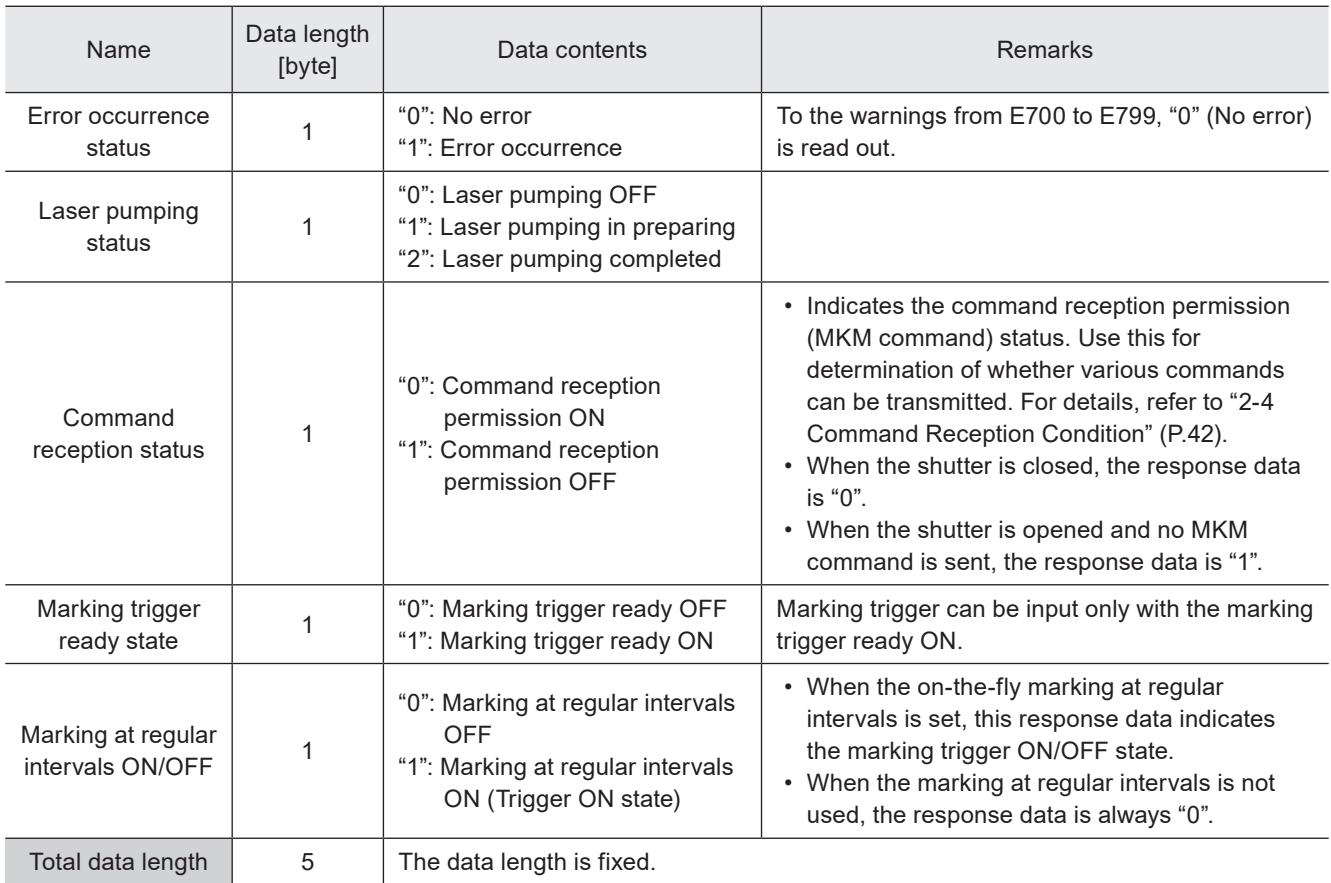

#### (Reference)

• "02110" is the response data for status checking with the marking trigger ready ON.

### 3-3-8 Marking end verification: MST

Enables automatic response of marking result (e.g. normal end, and error occurrence, etc.) at the end of marking. For the communication sequence of this command, refer to ["Communication sequence when the marking end verification](#page-28-0)  [\(MST\) command response is enabled" \(P.29\).](#page-28-0)

#### ■ Setting request data / response data for readout

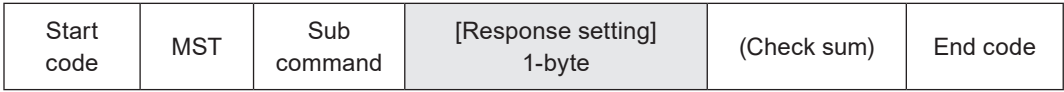

Sub command is "S" for the setting request data and "A" for the response data for readout.

#### ■ Readout request data

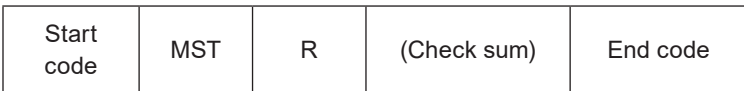

#### ■ Data description

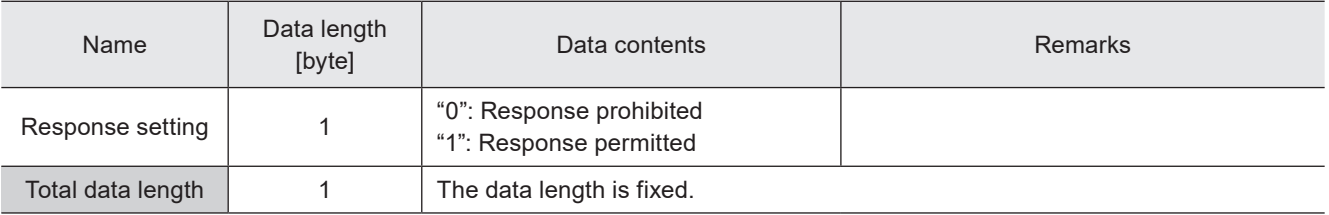

#### **O** Reference

- Once you set the response settings of the marking end verification, they are valid during the remote mode.
- When the marking end verification is used, set the response permission before every shifting to the remote mode. This command setting will be restored to the response prohibited state once you deactivate the remote mode.

#### ■ Automatic response data with response permitted

The following response data transmit normal end or abnormal end at the end of the trigger processing (marking) with the marking end verification response permitted.

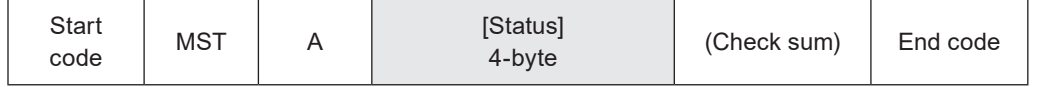

#### ■ Data description

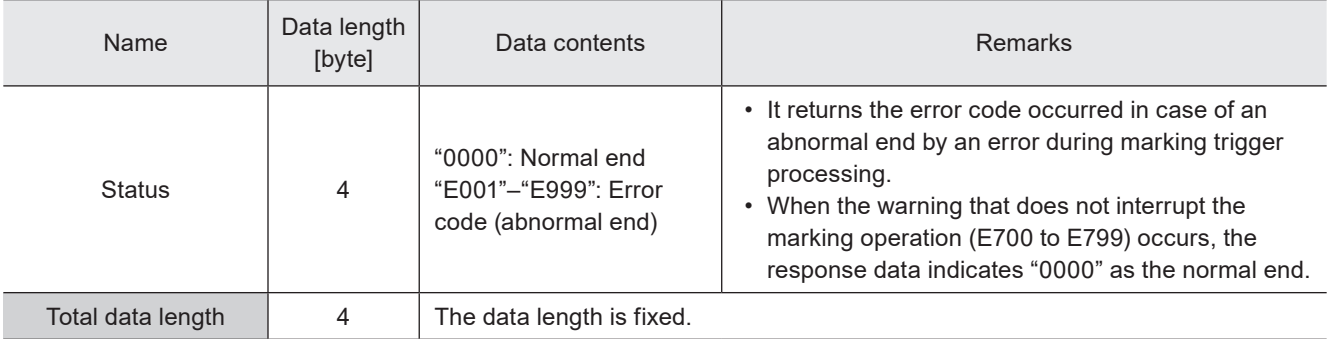

#### **O** Reference

- Refer to ["Error Indication" \(P.164\)](#page-163-0) for error codes details.
- The automatic response data of the error code will not be transmitted in case of errors occurred when the marking trigger processing is not in progress.
- When on-the-fly marking with multiple triggers or at regular intervals are set, the response data is transmitted at the timing of each marking completion.
- When the marking interval is too short for transmission time of MST command, MST command is not available. In such case, check the marking completion by I/O.

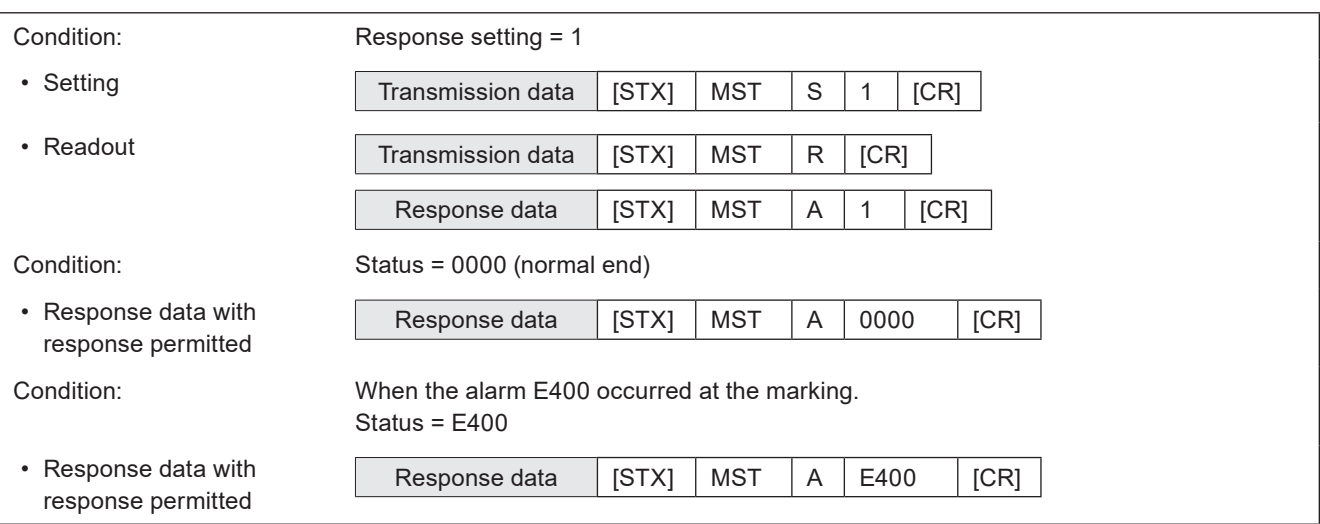

# 3-4 File Setting Commands

### 3-4-1 File selection by number: FNO

Specifies the file number to change the file.

#### ■ Setting request data / response data for readout

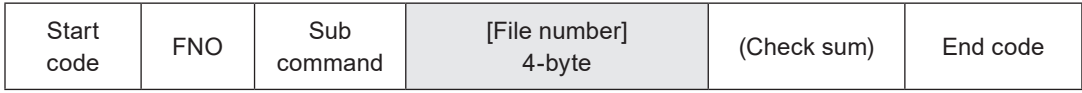

Sub command is "S" for the setting request data and "A" for the response data for readout.

#### ■ Readout request data

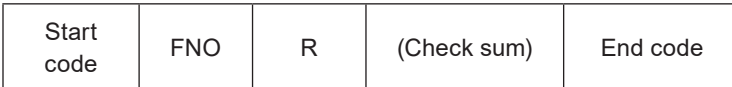

#### ■ Data description

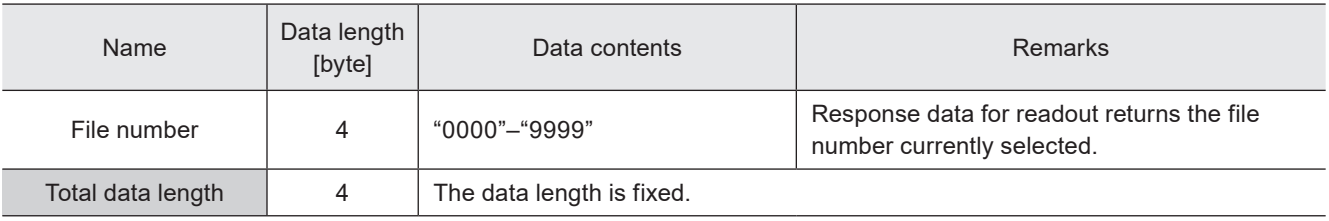

#### **V** Reference

- The file change operation turns off the marking trigger ready momentarily.
- If you want to select a file which has no marking data, close the shutter before sending this command.

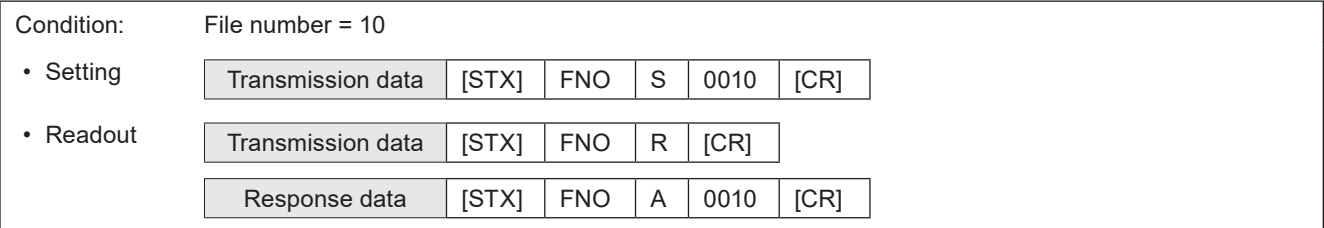

### 3-4-2 File selection by name: FNN

Specifies the file name to change the file.

#### ■ Setting request data

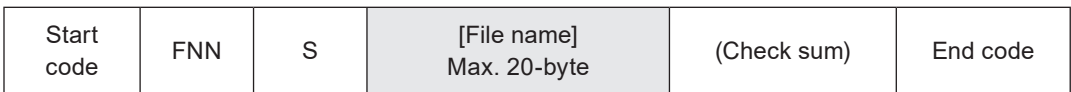

#### ■ Data description

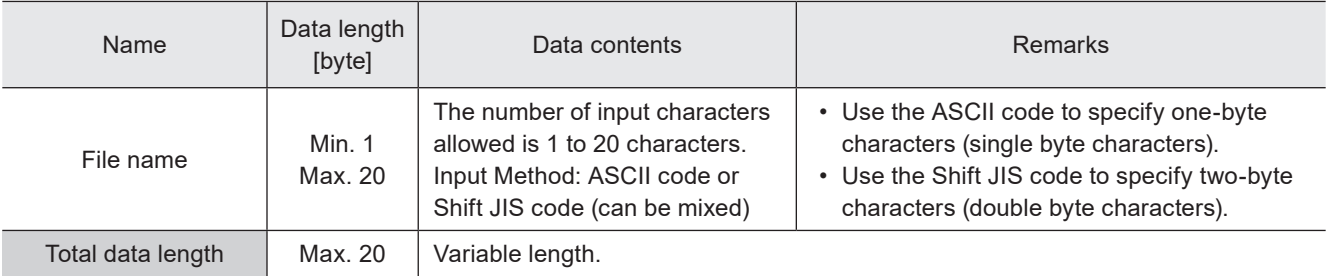

#### **O** Reference

- Refer to ["2-3-5 Character data input method" \(P.37\)](#page-36-0) for details on the character input method and character types with input restrictions.
- Specifies a case-sensitive alphabetical file name.
- If the file name contains both the ASCII code (one-byte characters) and Shift JIS code (two-byte characters), specify them exactly as they are in the ASCII code and Shift JIS code.
- If the file name contains any characters which belong to the non-supported character code, the file cannot be selected by the command.
- When two or more of the same file names exists, the file with the smaller number is selected.
- Use the file name (FNM) command when you want to read out the file name currently selected.
- The file change operation turns off the marking trigger ready momentarily.
- Unnamed files (0-byte name) cannot be selected with this command.
- At LP-400/V compatible command mode, you cannot select the file name with more than 21-byte length.

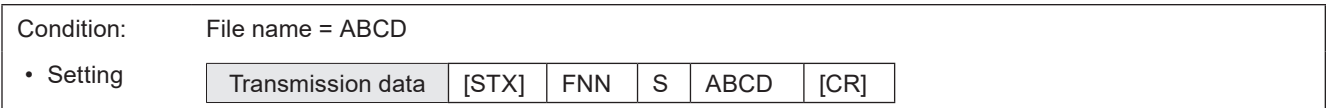

### <span id="page-66-0"></span>3-4-3 Overwrite file: FOR

Overwrites the current file onto the laser marker.

#### ■ Setting request data

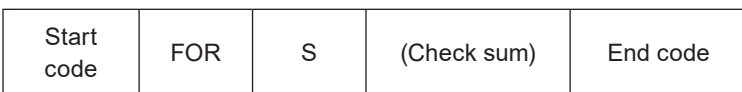

#### ■ Example of command settings

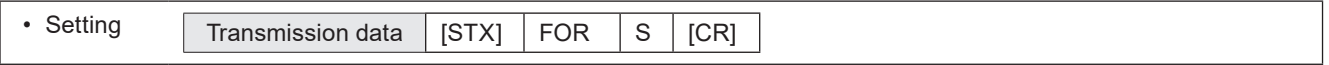

#### **O** Reference

- By this command, in addition to the editing file contents, the settings of the global functional characters such as global counter, date and lot, and reference list characters for all files are saved to the laser marker.
- When the setting is changed by the following commands, the modified data is saved in the laser marker without overwriting operation.
	- Current counter value of counter settings (CNT)
	- Counter reset (CTR)
	- Motion settings (TRG)
	- Encoder resolution (ENC)
	- System clock (YMD)

### <span id="page-66-1"></span>3-4-4 Save file to different No.: FRG

Saves the current file to the specified file number in the laser marker.

#### ■ Setting request data

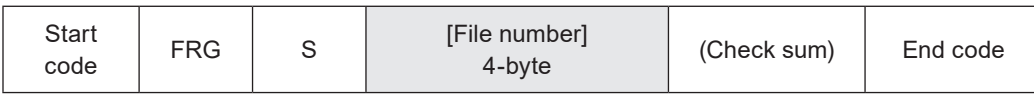

#### ■ Data description

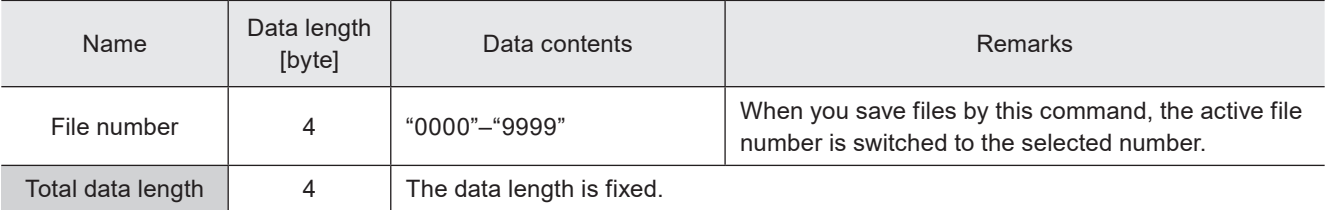

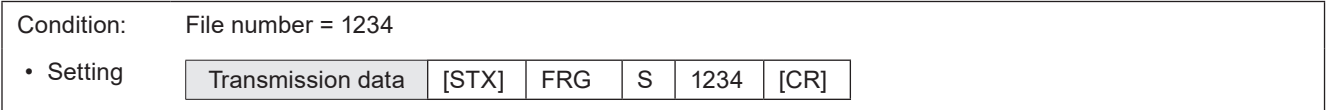

### 3-4-5 File name: FNM

Sets the file name of the file number selected.

#### ■ Setting request data / response data for readout

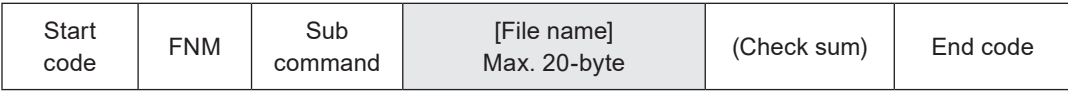

Sub command is "S" for the setting request data and "A" for the response data for readout.

#### ■ Readout request data

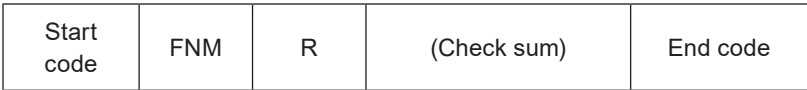

#### ■ Data description

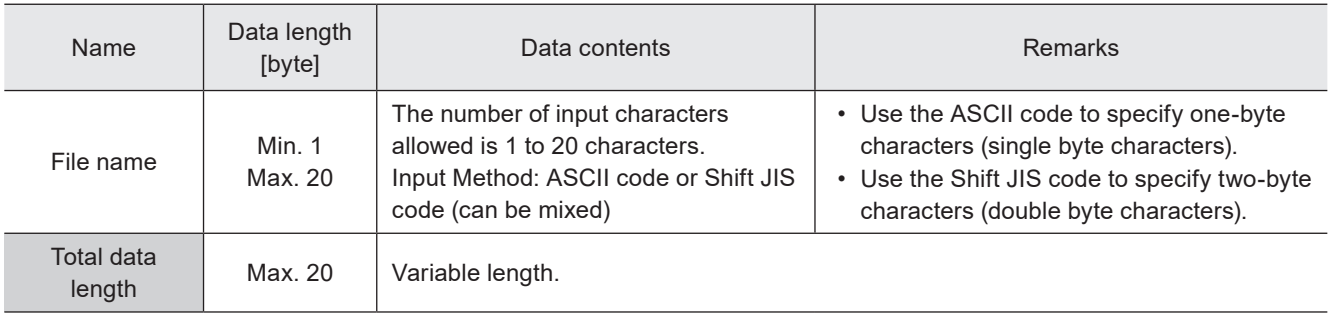

#### **O**Reference

- Refer to ["2-3-5 Character data input method" \(P.37\)](#page-36-0) for details on the character input method and character types with input restrictions.
- If the file name contains any characters which belong to the non-supported character code, the file name cannot be readout.
- Set one or more characters for this command. You cannot delete file names.
- At LP-400/V compatible command mode, you cannot readout the file name with more than 21-byte length.

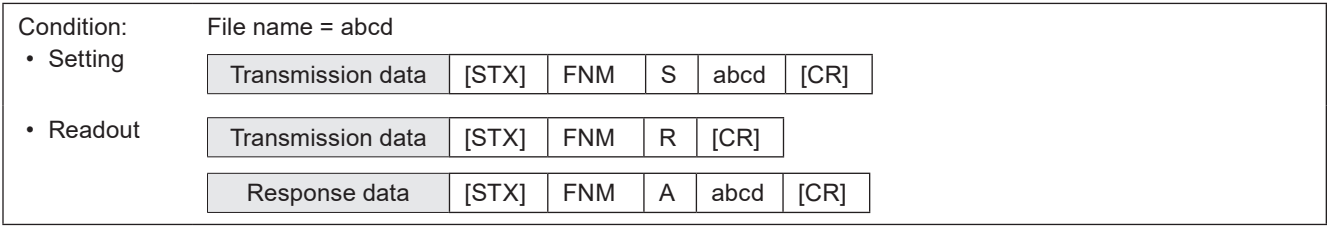

# 3-5 Character Setting Commands

### <span id="page-68-0"></span>3-5-1 Character entry (by ASCII code): MCS

Sets the characters of the character objects (reference list type) by the ASCII code. Alpha-numeric characters and symbols are available.

#### ■ Setting request data / response data for readout

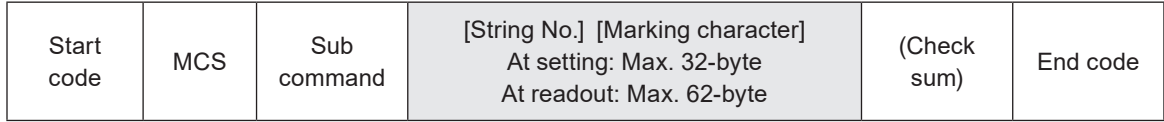

Sub command is "S" for the setting request data and "A" for the response data for readout.

#### ■ Readout request data

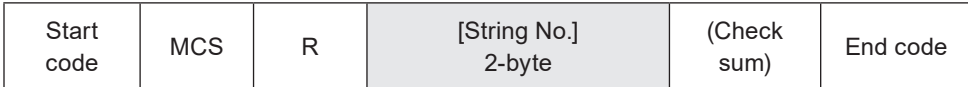

#### ■ Data description

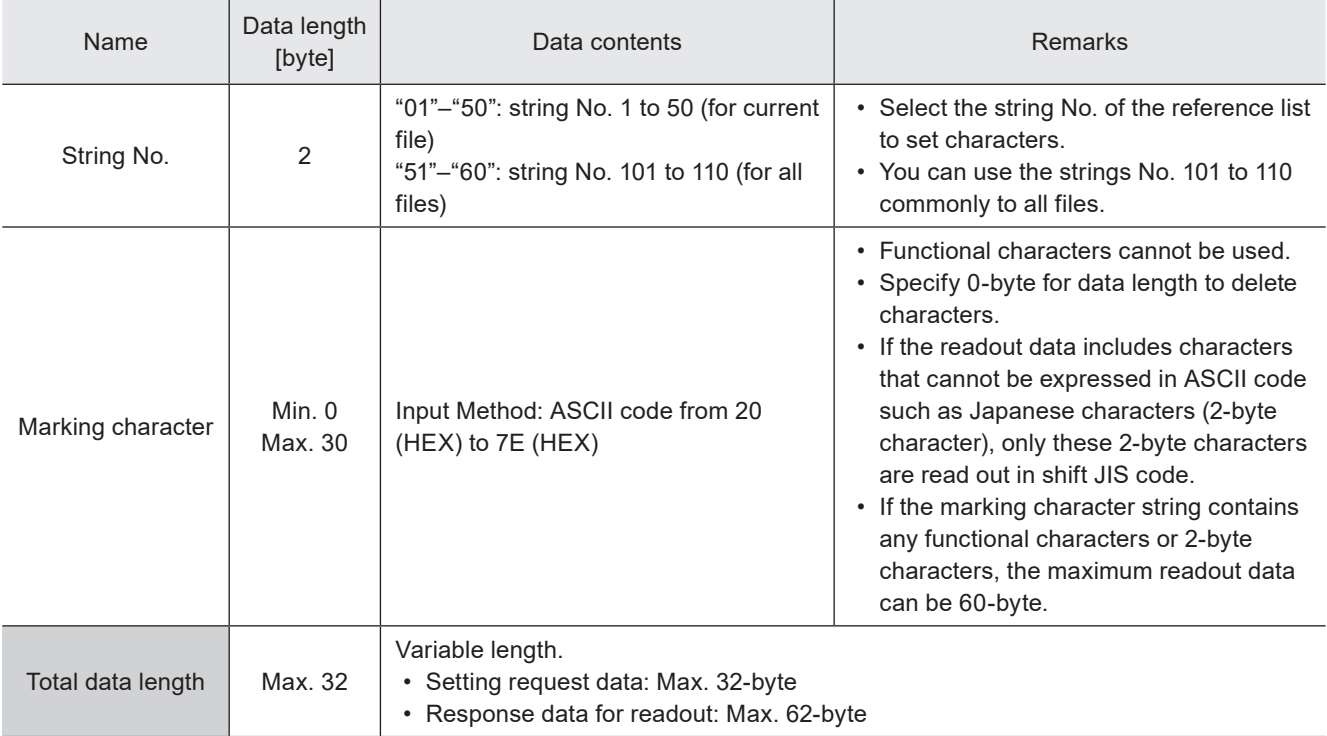

#### **v**Reference

- Refer to ["2-3-5 Character data input method" \(P.37\)](#page-36-0) for details on the character input method and character types with input restrictions.
- Characters in TrueType object cannot be set with communication command.
- The characters input by this command are converted to the 2-byte characters automatically.
- If the readout data includes characters that cannot be expressed in ASCII code such as Japanese characters (2-byte character), only these 2-byte characters are read out in shift JIS code.
- When the character strings set with the functional character are readout, the setting of the functional character starting with % are read out. The characters to mark as the functional characters, such as the counter or date and time values, are not read out.
- With LP-400/V compatible command mode, you cannot readout the character strings with more than 61-byte length.
- With LP-400/V compatible command mode, the character object other than the reference list type cannot be set.
- With LP-400/V compatible command mode, the character string No. 51 to 100 cannot be set and readout.

#### ■ Example of command settings

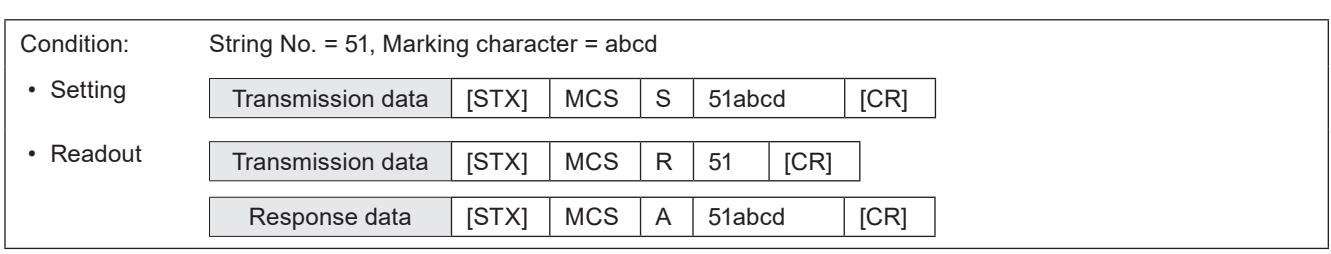

### <span id="page-69-0"></span>3-5-2 Character entry (by ASCII and Shift-JIS code): STR

Sets the characters of the character objects (reference list type). Characters including alpha-numeric, functional characters and Japanese characters are available.

#### ■ Setting request data / response data for readout

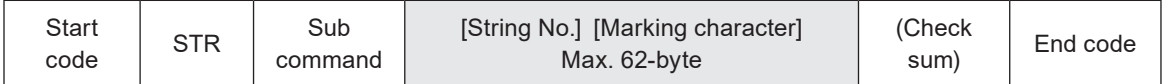

Sub command is "S" for the setting request data and "A" for the response data for readout.

#### ■ Readout request data

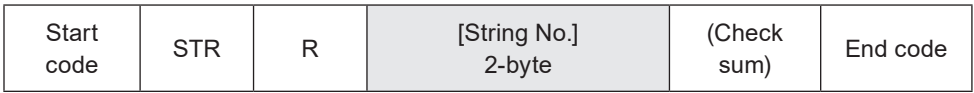

#### ■ Data description

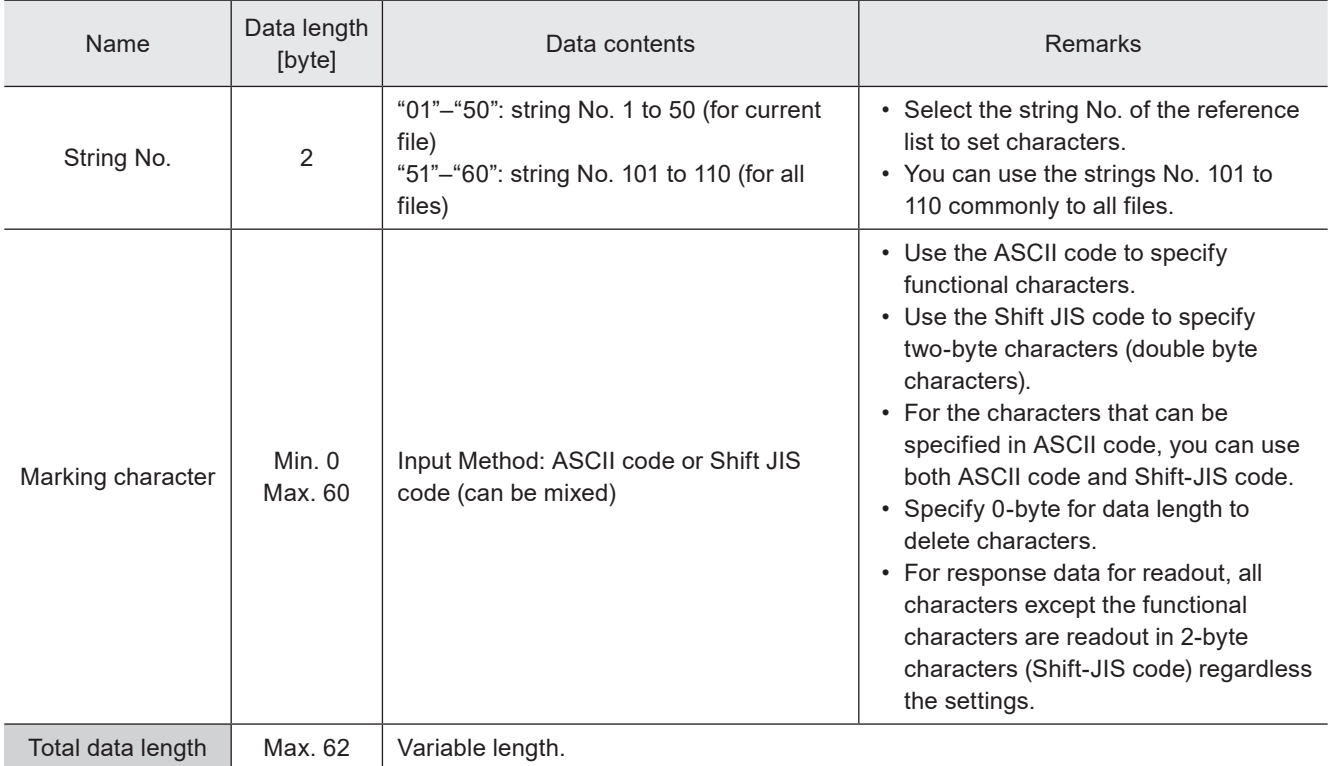

#### (Reference)

- Refer to ["2-3-5 Character data input method" \(P.37\)](#page-36-0) for details on the character input method and character types with input restrictions.
- Characters in TrueType object cannot be set with communication command.
- For response data for readout, all characters except the functional characters are readout in 2-byte characters (Shift-JIS code) regardless the settings.
- The characters input by this command are converted to the 2-byte characters automatically. (except Functional characters)
- When the character strings set with the functional character are readout, the setting of the functional character starting with % are read out. The characters to mark as the functional characters, such as the counter or date and time values, are not read out.
- With LP-400/V compatible command mode, you cannot readout the character strings with more than 61-byte length.
- With LP-400/V compatible command mode, the character object other than the reference list type cannot be set.
- With LP-400/V compatible command mode, the character string No. 51 to 100 cannot be set and readout.

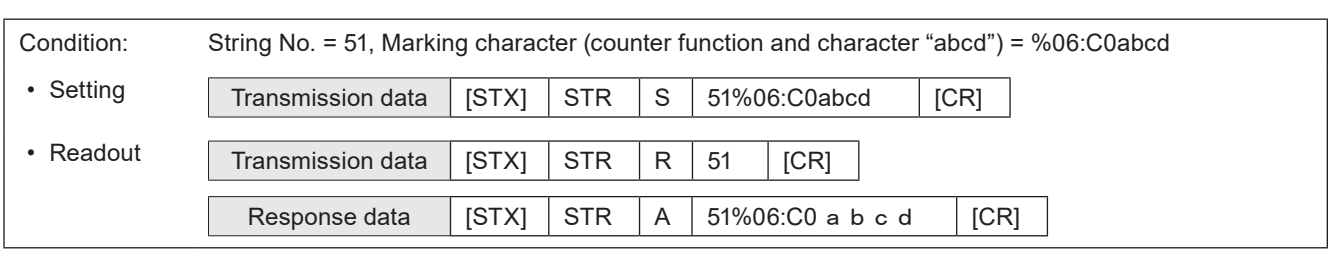

### <span id="page-71-0"></span>3-5-3 Character entry per trigger: SIN

When "Characters specified by SIN command" is set for character objects or barcode/2D code objects, input characters with this command. Send this command per each marking.

#### ■ Setting request data

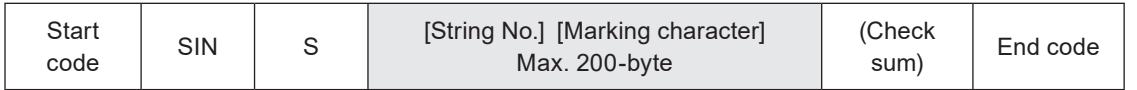

#### ■ Data description

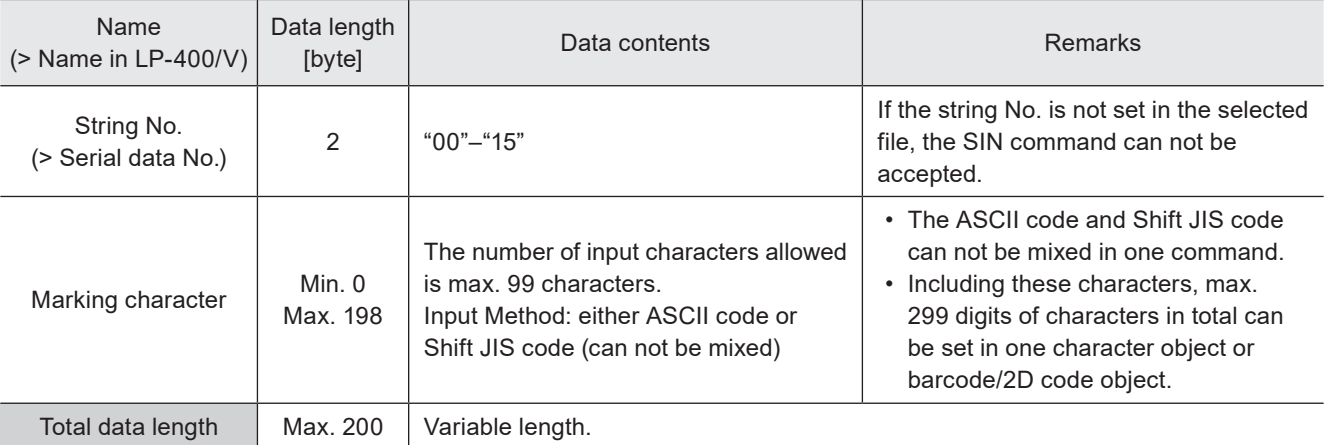

#### **O** Reference

- Refer to ["2-3-5 Character data input method" \(P.37\)](#page-36-0) for details on the character input method and character types with input restrictions.
- For the barcode/2D code objects to input the control codes in the code data, follow the input method described in ["Inputting control codes to bar code/2D code character strings" \(P.39\)](#page-38-0).
- To use this SIN command, set "Characters specified by SIN command" of the functional character to the file in Laser Marker NAVI smart beforehand.
- When the file with "Characters specified by SIN command" function is selected, transmit this command by every marking triggers. Otherwise marking trigger ready does not turn ON, and marking is not available.
- Characters specified by SIN command cannot be set together with the following functions in one file.
	- Registered characters (via I/O)
	- External offset function by I/O
	- On-the-fly marking at regular intervals
	- On-the-fly marking with multiple triggers
- SIN command can be accepted even without marking character data.

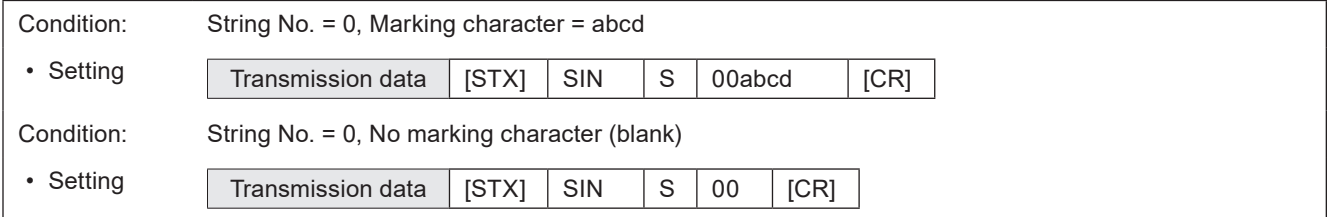
# ■ Timing chart for SIN command transmission

Ex. When "Characters specified by SIN command" is set to string No. 0 and 1

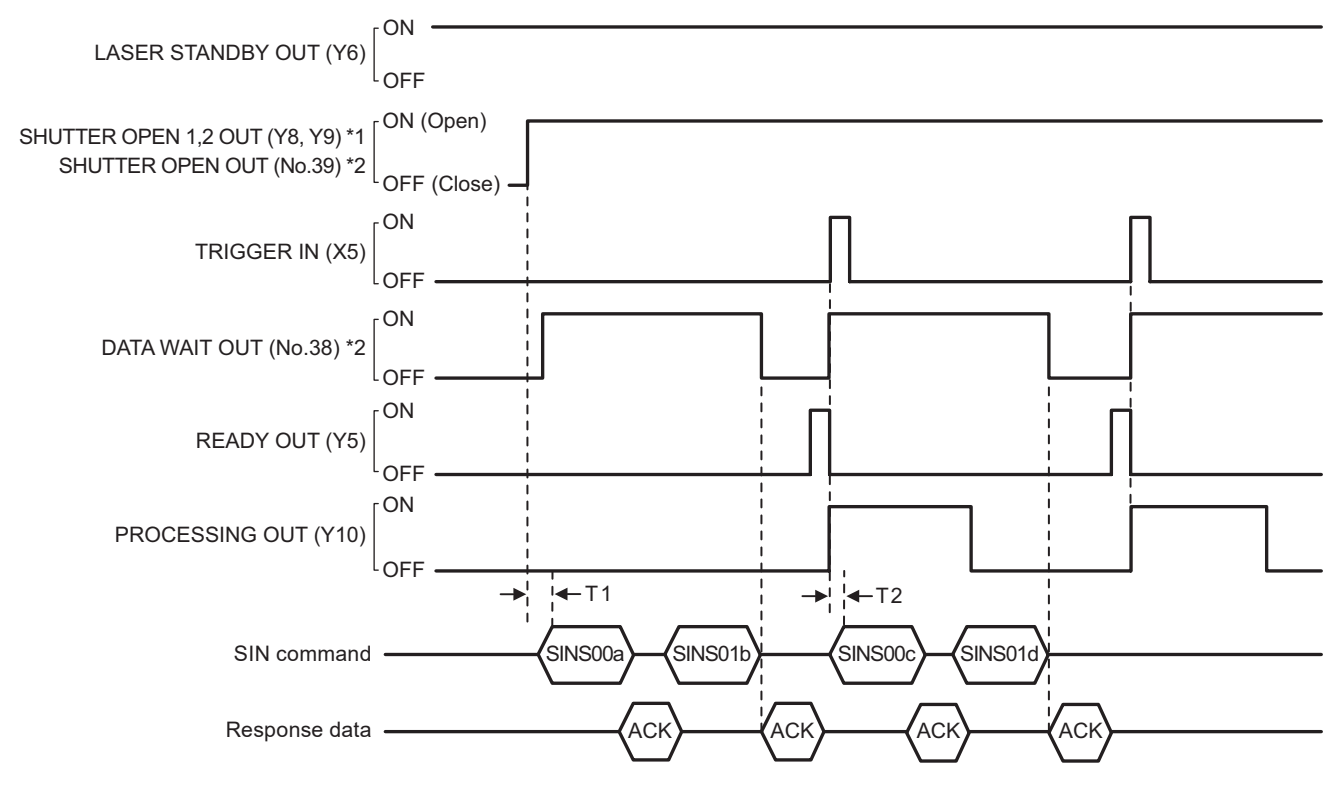

#### \*1 : LP-GS series only

\*2 : LP-RF/LP-RC/LP-RV series only

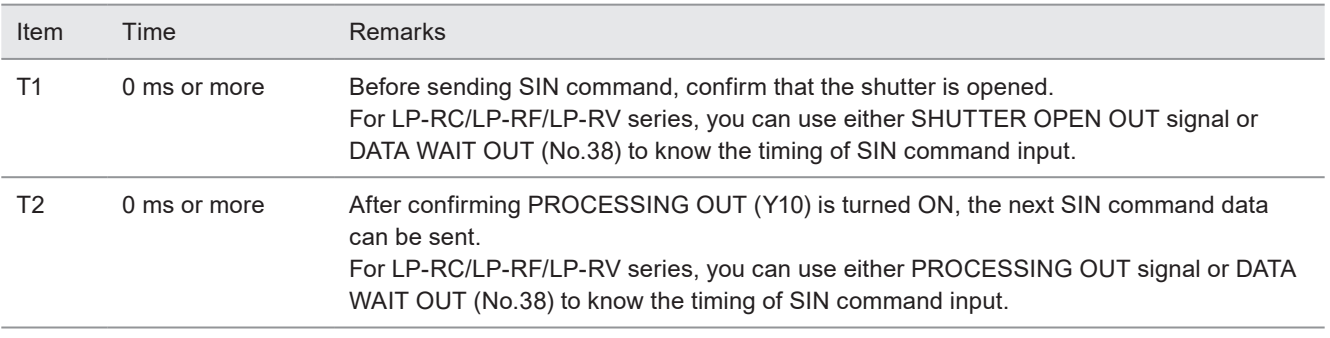

#### **O** Reference

- SIN command can be accepted only when the shutter is open. The shutter status can be confirmed by using SHUTTER OPEN OUT signal of I/O.
- When "command reception permission ON" is set by MKM command, SIN command can not be accepted.
- When SIN command will be sent right after file change (FNO/FNN command) or command reception permission OFF (MKM command) setting, set the wait time of 1 second or more after FNO/FNN/MKM command reception.
- For LP-RC/LP-RF/LP-RV series, you can know the timing of SIN command input by confirming DATA WAIT OUT (No.38) signal of I/O connector is ON.
- When the file with "Characters specified by SIN command" function is selected, transmit this command by every marking triggers. Otherwise marking trigger ready does not turn ON, and marking is not available.
- It is not possible to send SIN command twice or more to one string number for one marking trigger.
- To reset the transmitted SIN command data, either close the shutter, or set "command reception permission ON" for MKM command.

# 3-5-4 Character object settings: STC

Sets the position and size of the character object (reference list type) and conditions including text characteristics.

#### **O** Reference

- This command is applied to the character objects (reference list type).
- If you want to change the position and laser power correction value of the character object only, use SPC command as a shortened command.
- Configurations of TrueType object cannot be set with communication command.
- With LP-400/V compatible command mode, the character object other than the reference list type cannot be set.
- With LP-400/V compatible command mode, the character string No. 51 to 100 cannot be set and readout.
- With LP-400/V compatible command mode, it is not possible to set the desired value to "Space width". When you use this setting request command, 0mm is set to the space width automatically.

# ■ Setting request data / response data for readout

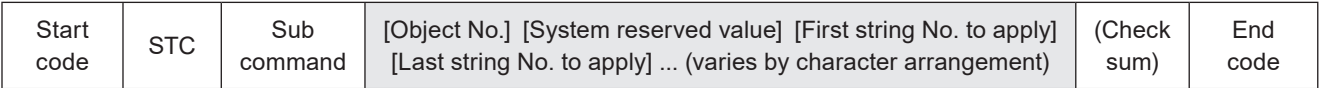

Sub command is "S" for the setting request data and "A" for the response data for readout.

#### ■ Readout request data

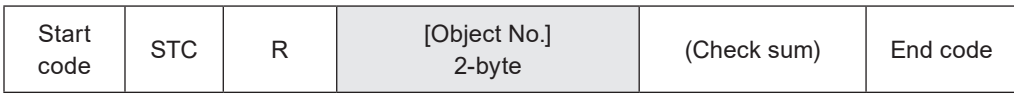

# ■ Data description

#### 1. When the character arrangement is "Straight line"

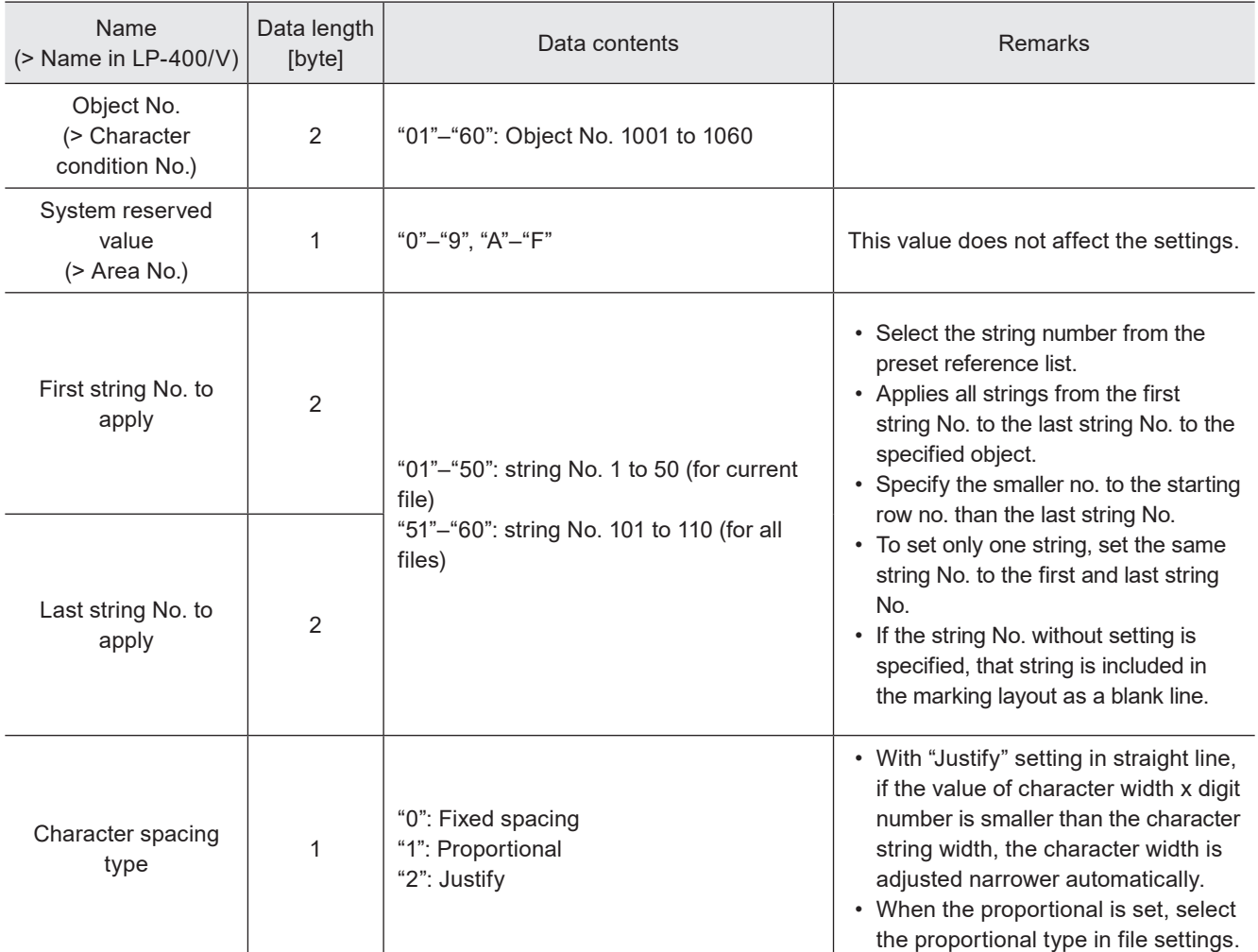

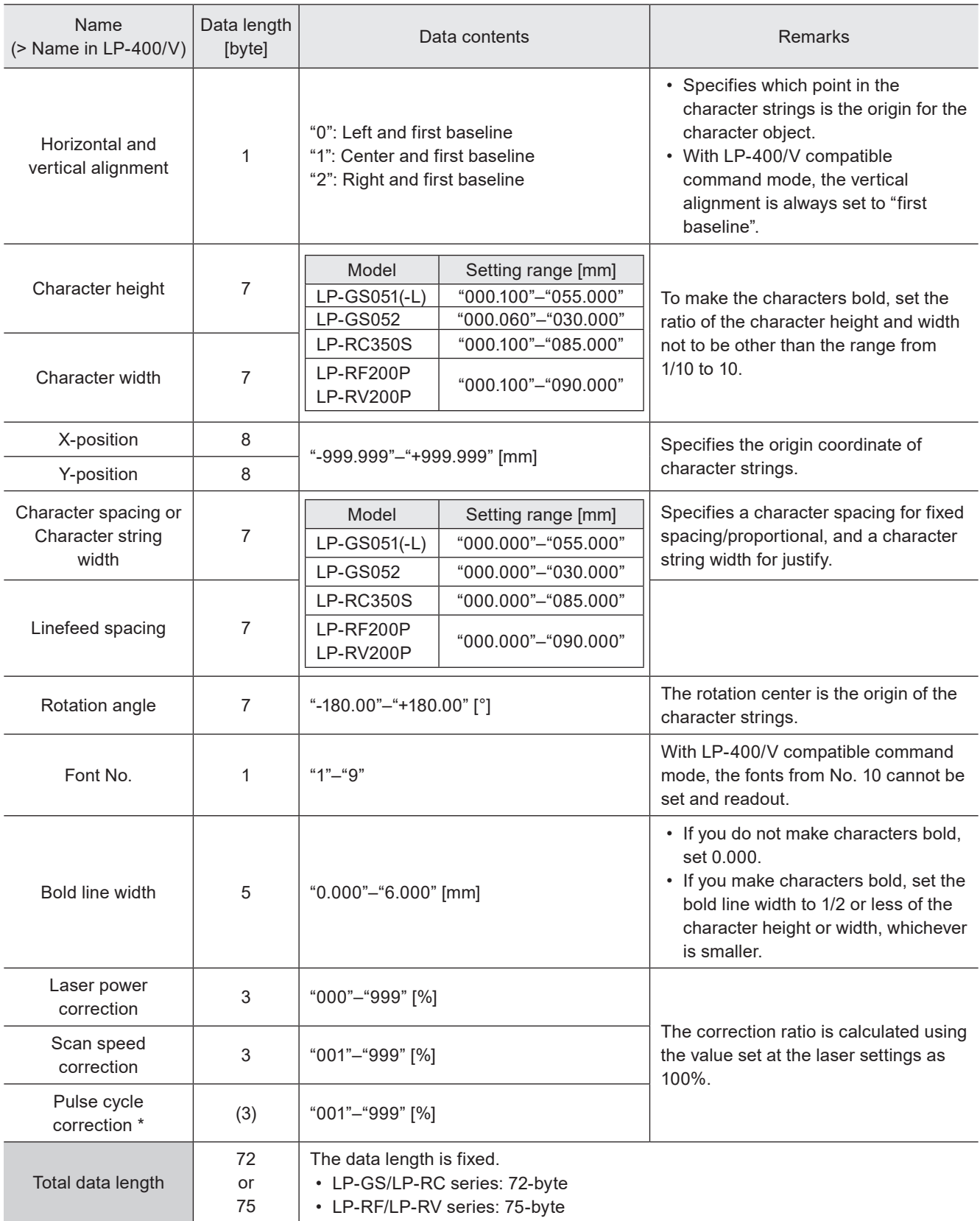

\* Only for LP-RF series and LP-RV series.

2. When the character arrangement is "Arc outside, character spacing by angle" and "Arc inside, character spacing by angle"

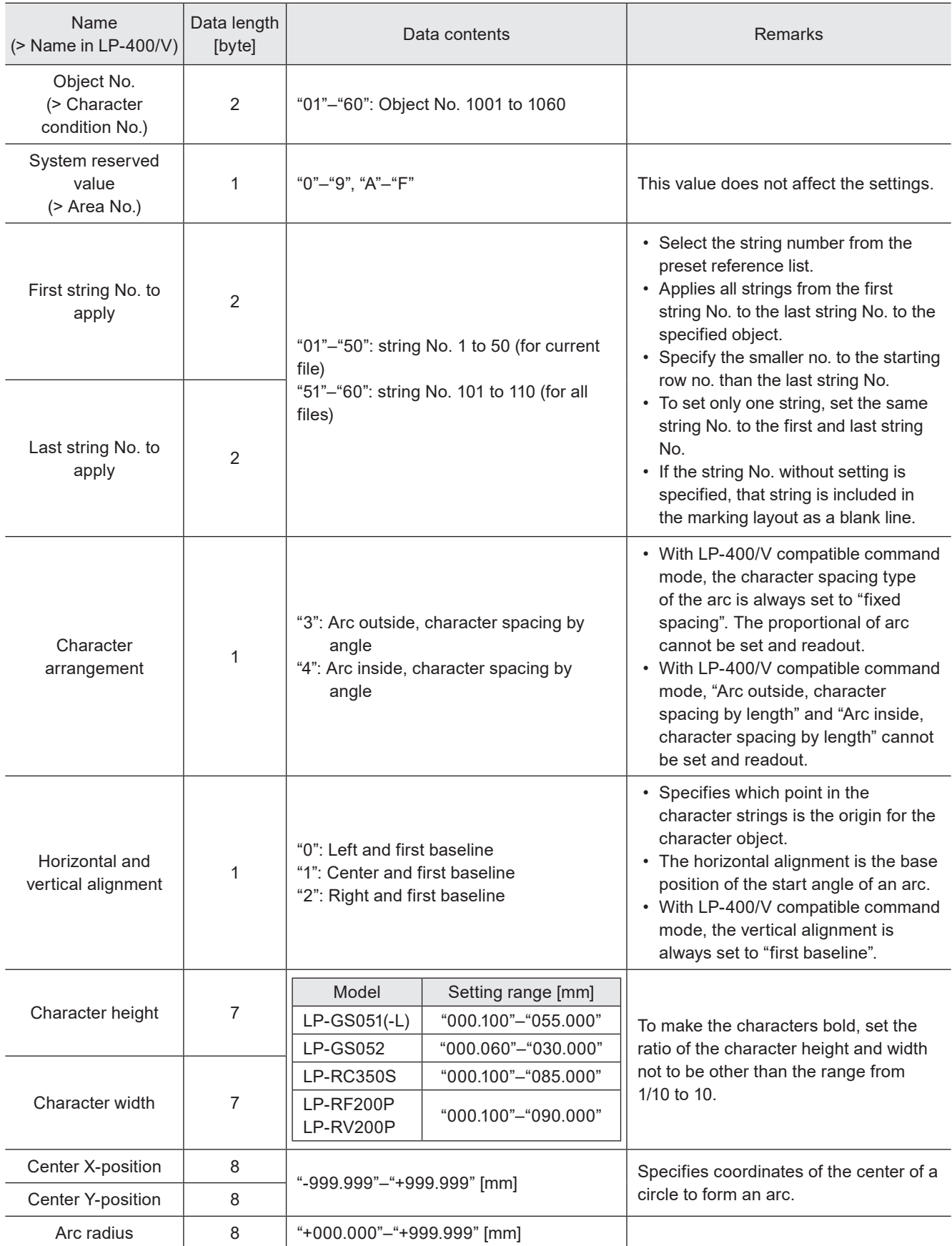

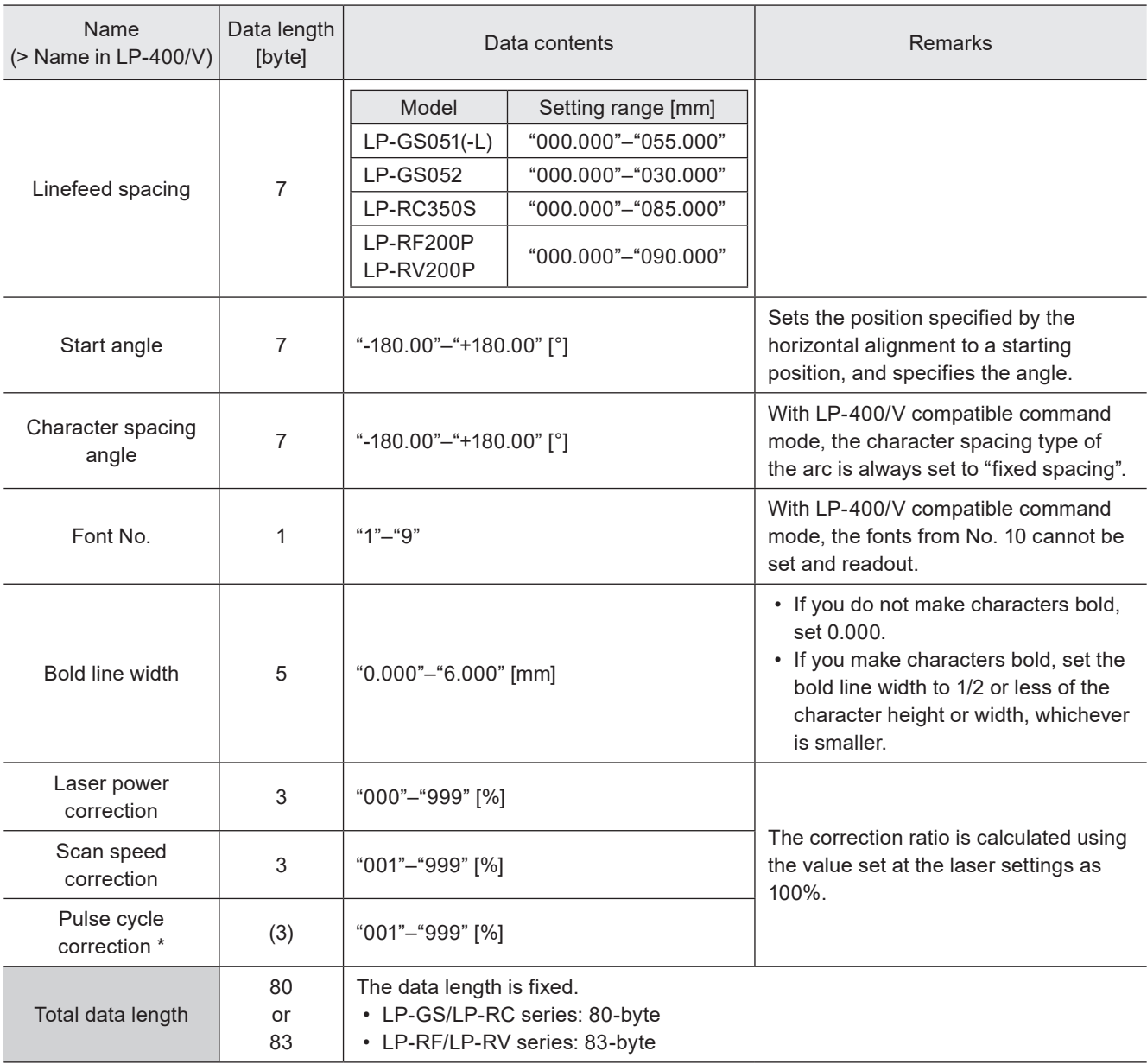

\* Only for LP-RF series and LP-RV series.

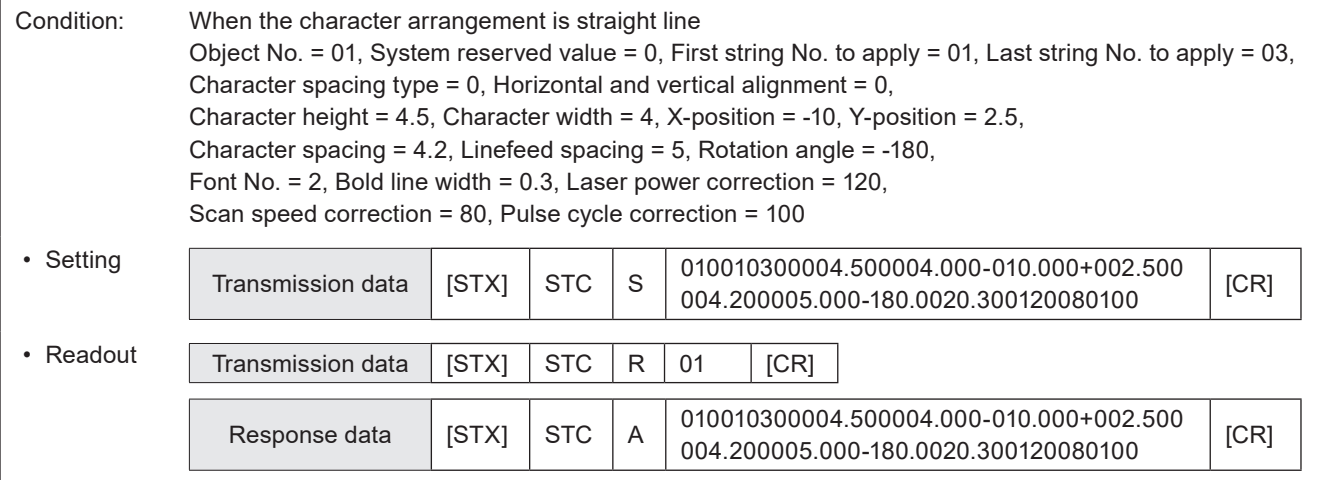

# 3-5-5 Character object settings (shortened): SPC

Sets only X-/Y-position and laser power correction in the character object settings.

#### **O** Reference

- You can use this command as a shortened command consisting only of X-/Y-positions and laser power correction of the character object settings (STC) command.
- This command is applied to the character objects (reference list type).
- With LP-400/V compatible command mode, it is not possible to set the desired value to "Space width". When you use this setting request command, 0mm is set to the space width automatically.

### ■ Setting request data / response data for readout

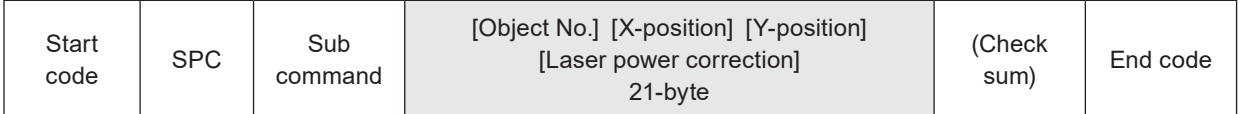

Sub command is "S" for the setting request data and "A" for the response data for readout.

#### ■ Readout request data

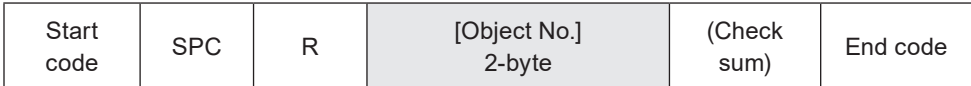

#### ■ Data description

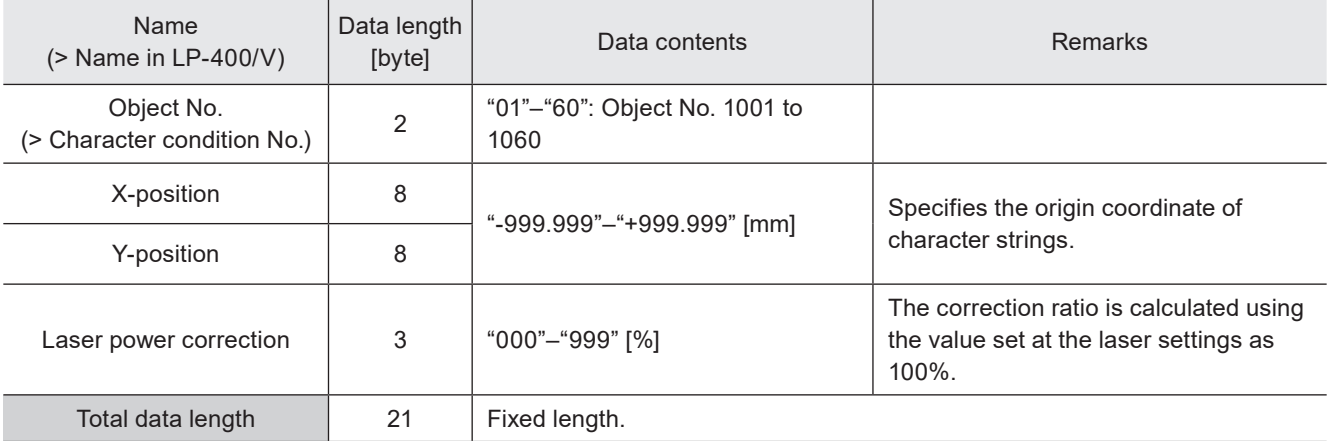

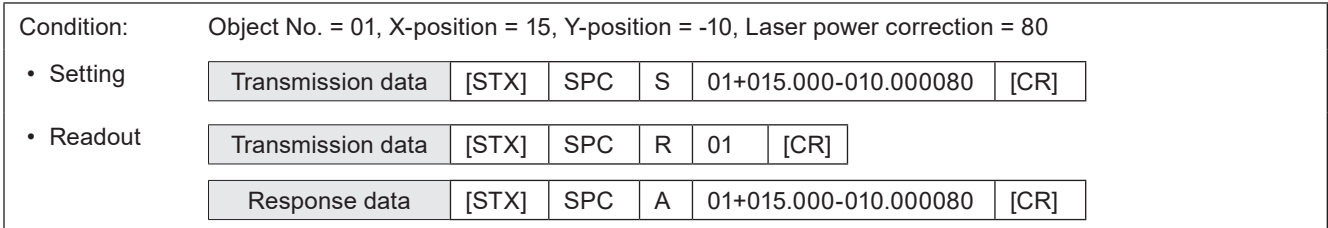

# 3-6 Functional Character Commands

# 3-6-1 Counter settings: CNT

Configures the "counter" function used to mark consecutive numbers.

### ■ Setting request data / response data for readout

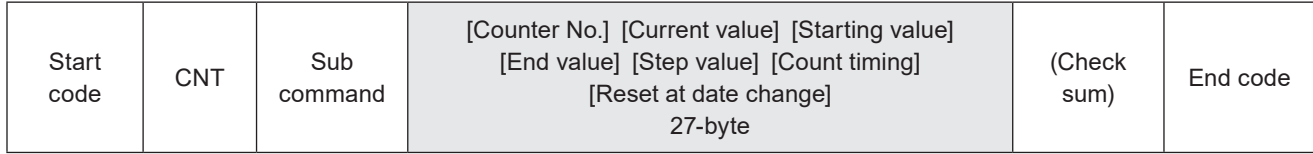

Sub command is "S" for the setting request data and "A" for the response data for readout.

### ■ Readout request data

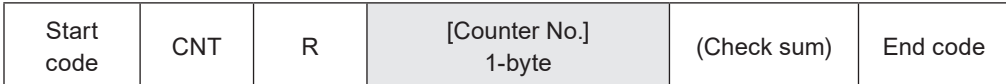

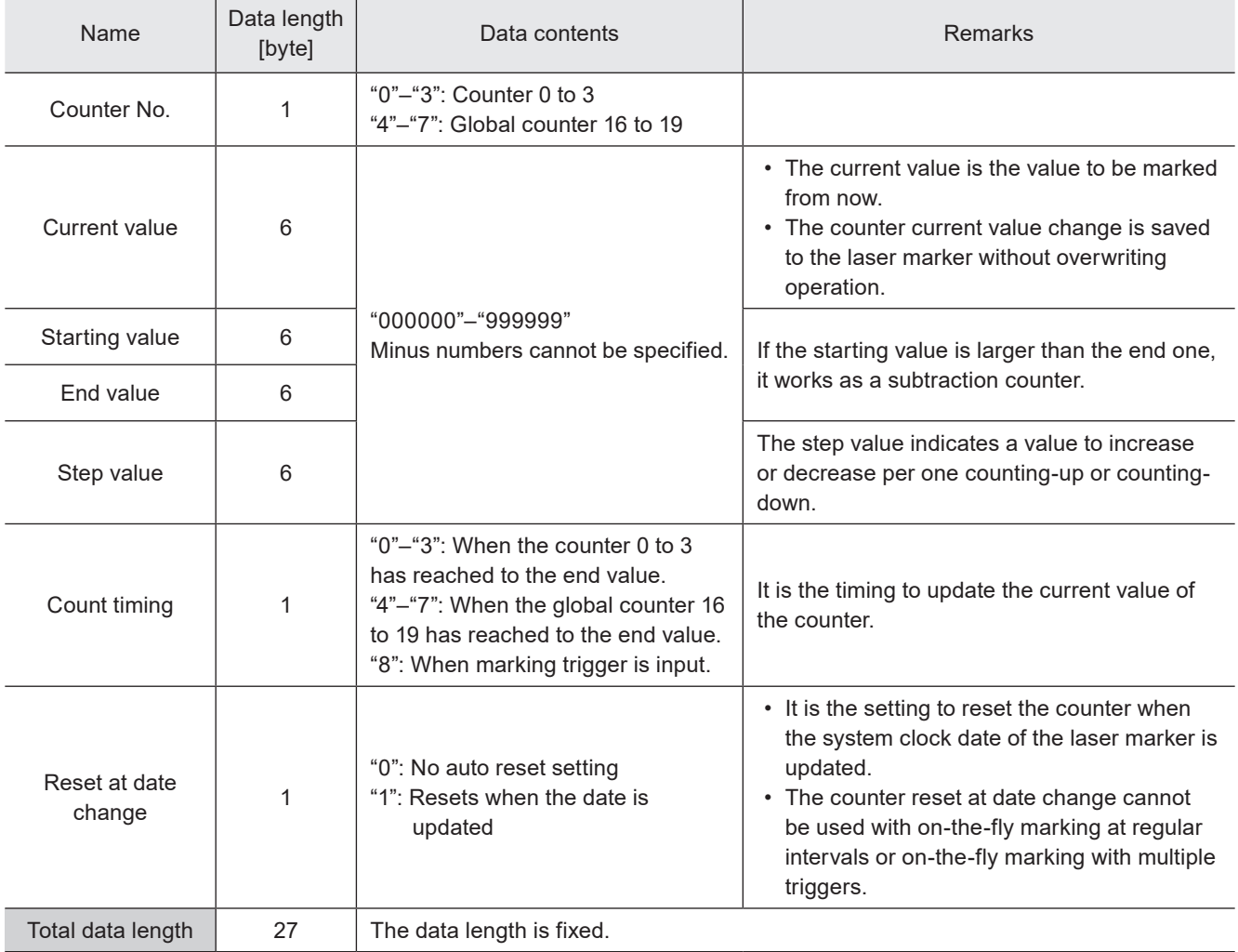

### ■ Example of command settings

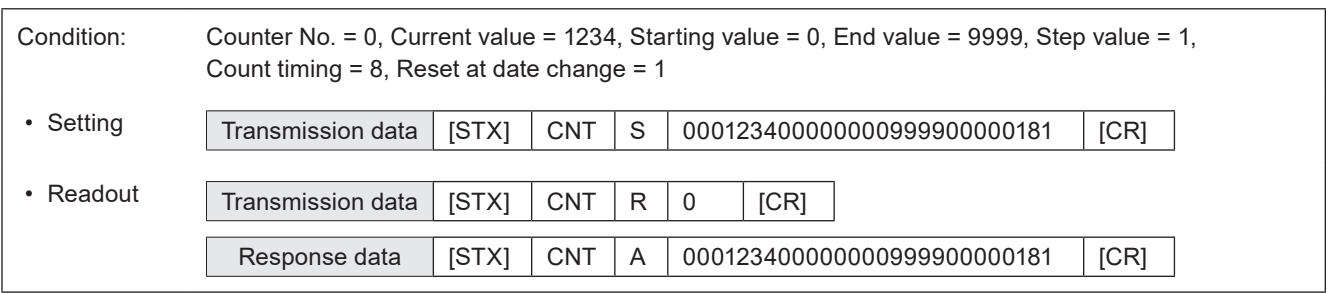

### **D** Reference

- If the counter is reset at date change during on-the-fly marking operation (single trigger mode), the marking trigger ready status turns off momentary and there is a case that the next marking could not be executed due to Warning E751.
- With LP-400/V compatible command mode, the counter numbers 4 to 15 and global counter numbers 20 to 31 cannot be set and readout.
- With LP-400/V compatible command mode, the counter value larger than 999999 cannot be set and readout.

# 3-6-2 Counter reset: CTR

Resets the current value to the starting value.

# ■ Setting request data

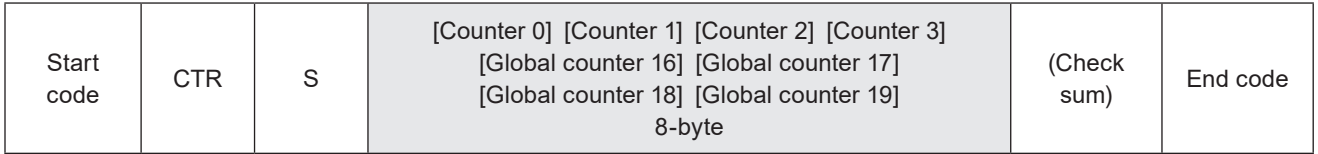

#### ■ Data description

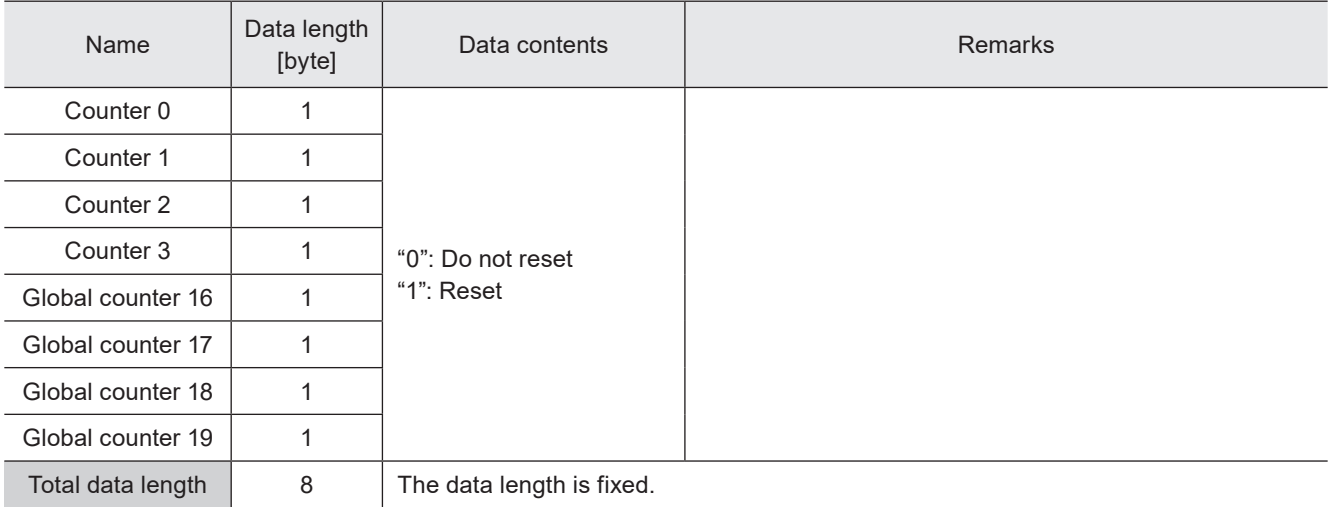

#### **O**Reference

- The setting changed by this command is saved in the laser marker without overwriting to the file.
- If the counter is reset during on-the-fly marking operation, the marking trigger ready status turns off momentary and there is a case that the next marking could not be executed due to Warning E751.
- With LP-400/V compatible command mode, the counter numbers 4 to 15 and global counter numbers 20 to 31 cannot be reset.

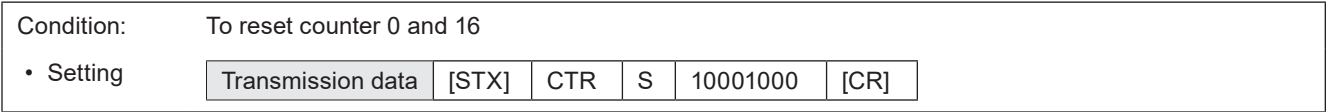

# 3-6-3 Expiry date/time settings: LMT

Configures the "expiry" function used to mark the date with a specified period added or subtracted to/from the current date.

# ■ Setting request data / response data for readout

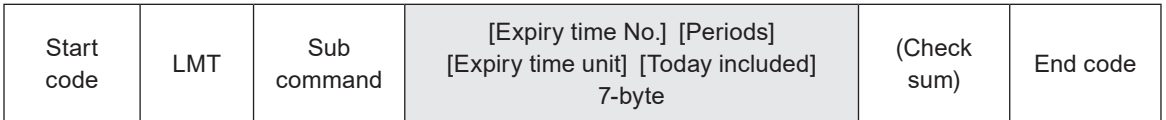

Sub command is "S" for the setting request data and "A" for the response data for readout.

### ■ Readout request

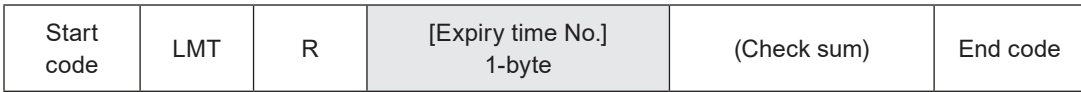

### ■ Data description

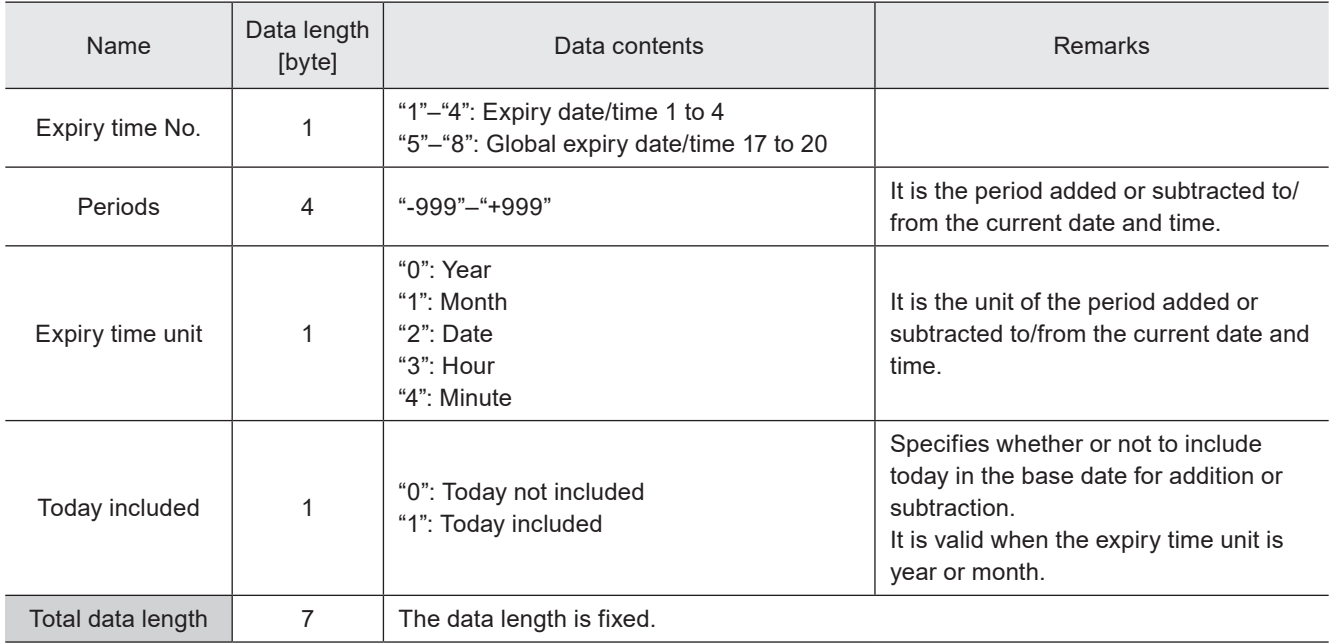

#### ■ Example of command settings

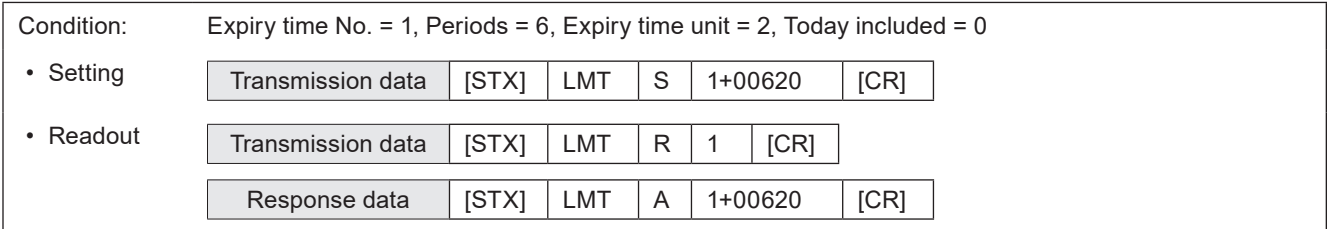

# **O** Reference

• With LP-400/V compatible command mode, the expiry time numbers 5 to 16 and global expiry time numbers 21 to 32 cannot be set and readout.

# 3-6-4 Lot settings: LTC

Configures the "Lot" function used to change characters depending on the date/time and counter values.

#### ■ Setting request data / response data for readout

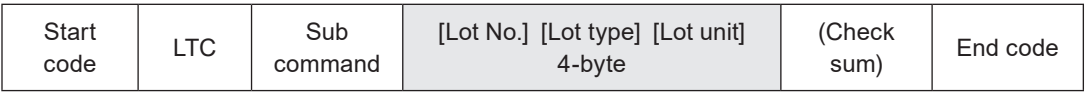

Sub command is "S" for the setting request data and "A" for the response data for readout.

### ■ Readout request data

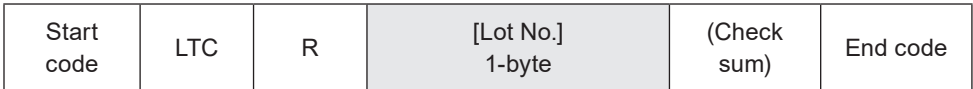

### ■ Data description

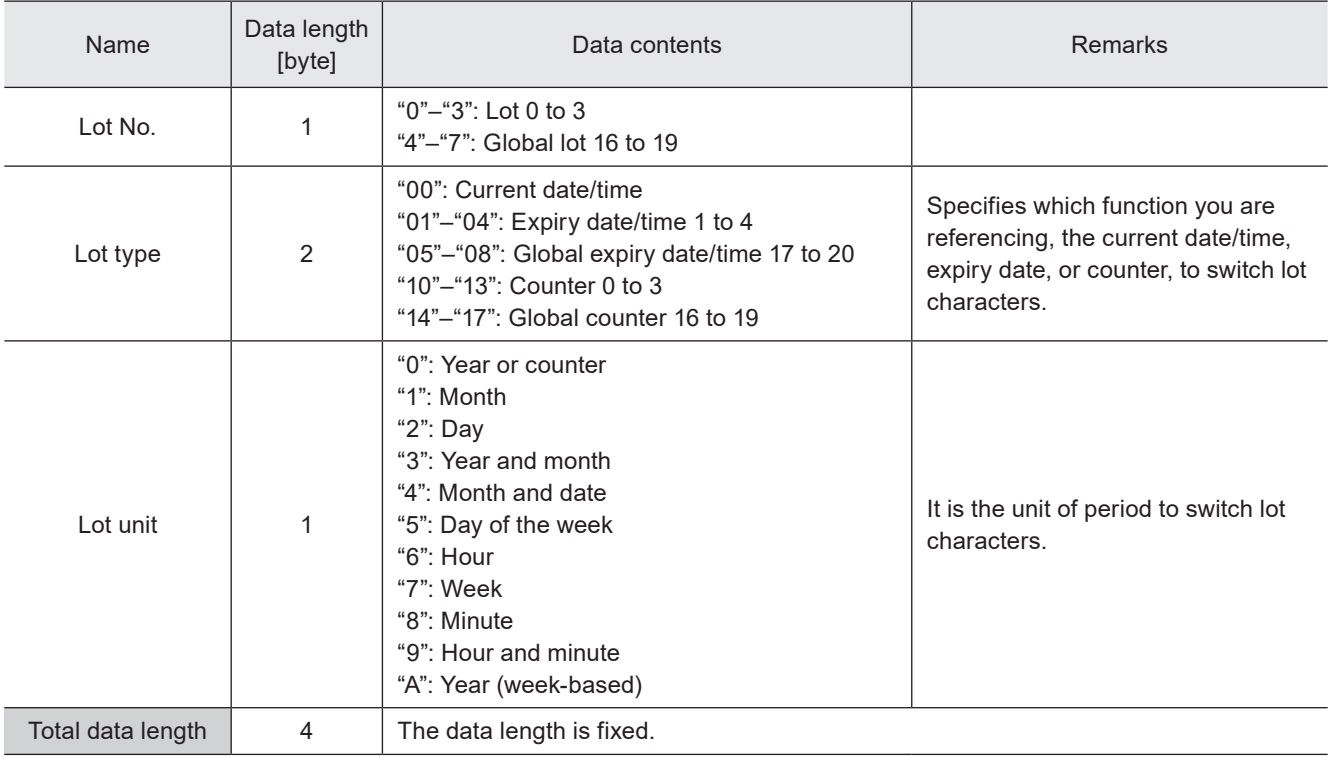

#### **O** Reference

- When the lot unit of the lot settings (LTC command) is changed, the lot period and lot character (LTS command) settings registered to that lot number are deleted.
- With LP-400/V compatible command mode, the lot numbers 4 to 15 and global lot numbers 20 to 31 cannot be set and readout.

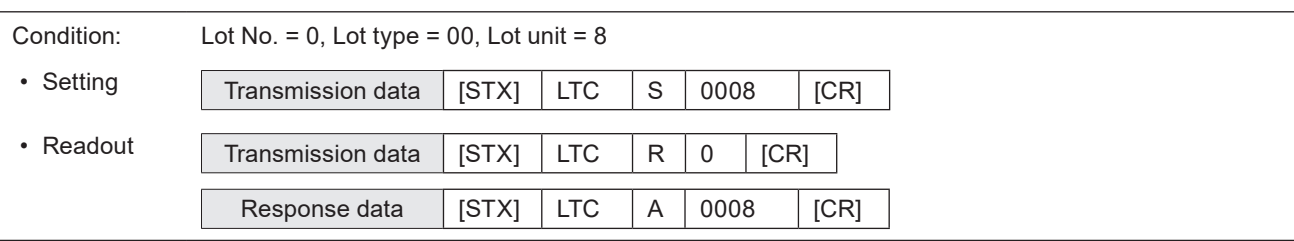

# 3-6-5 Lot period/character: LTS

Sets the characters used with the "Lot" function to change characters depending on the date/time and counter values.

# ■ Setting request data / response data for readout

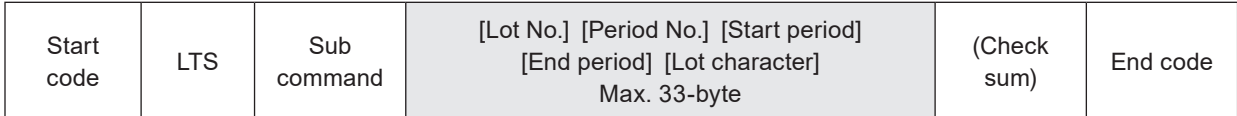

Sub command is "S" for the setting request data and "A" for the response data for readout.

### ■ Readout request data

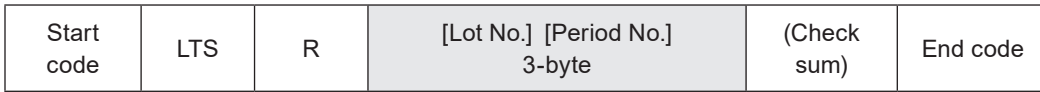

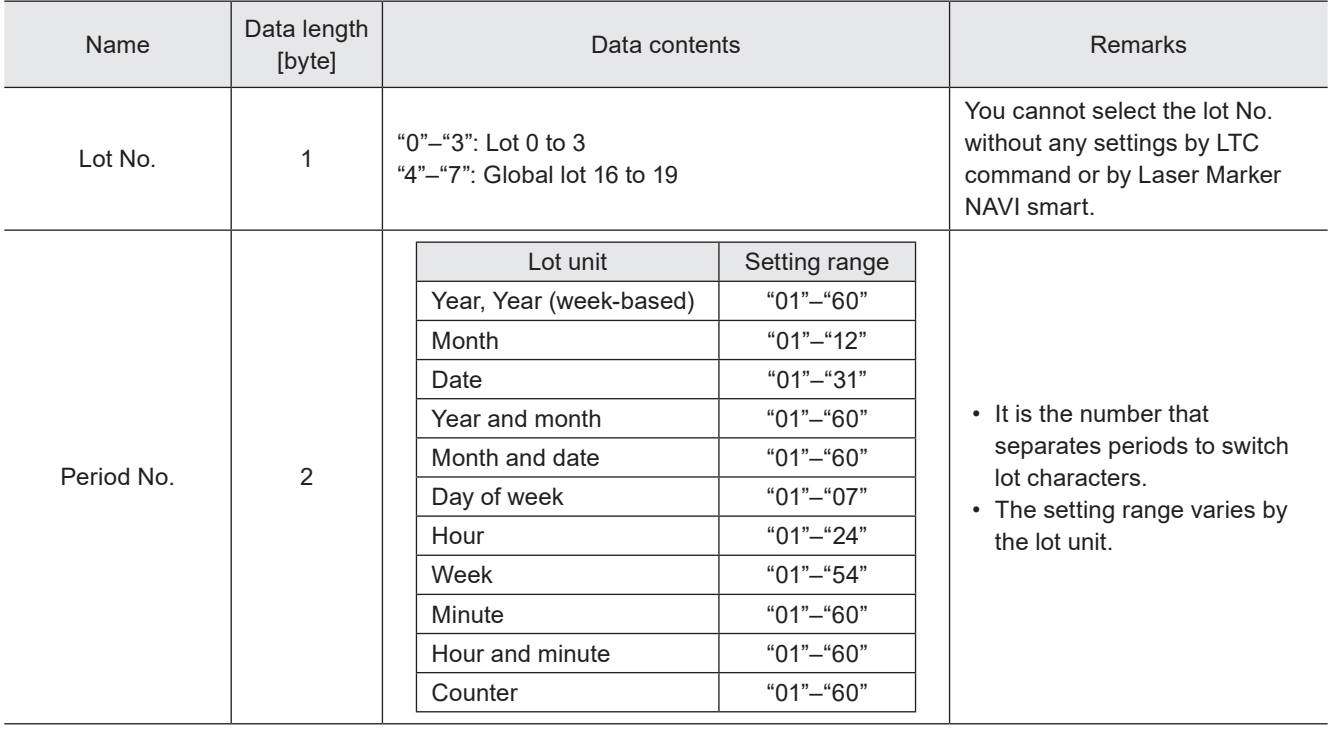

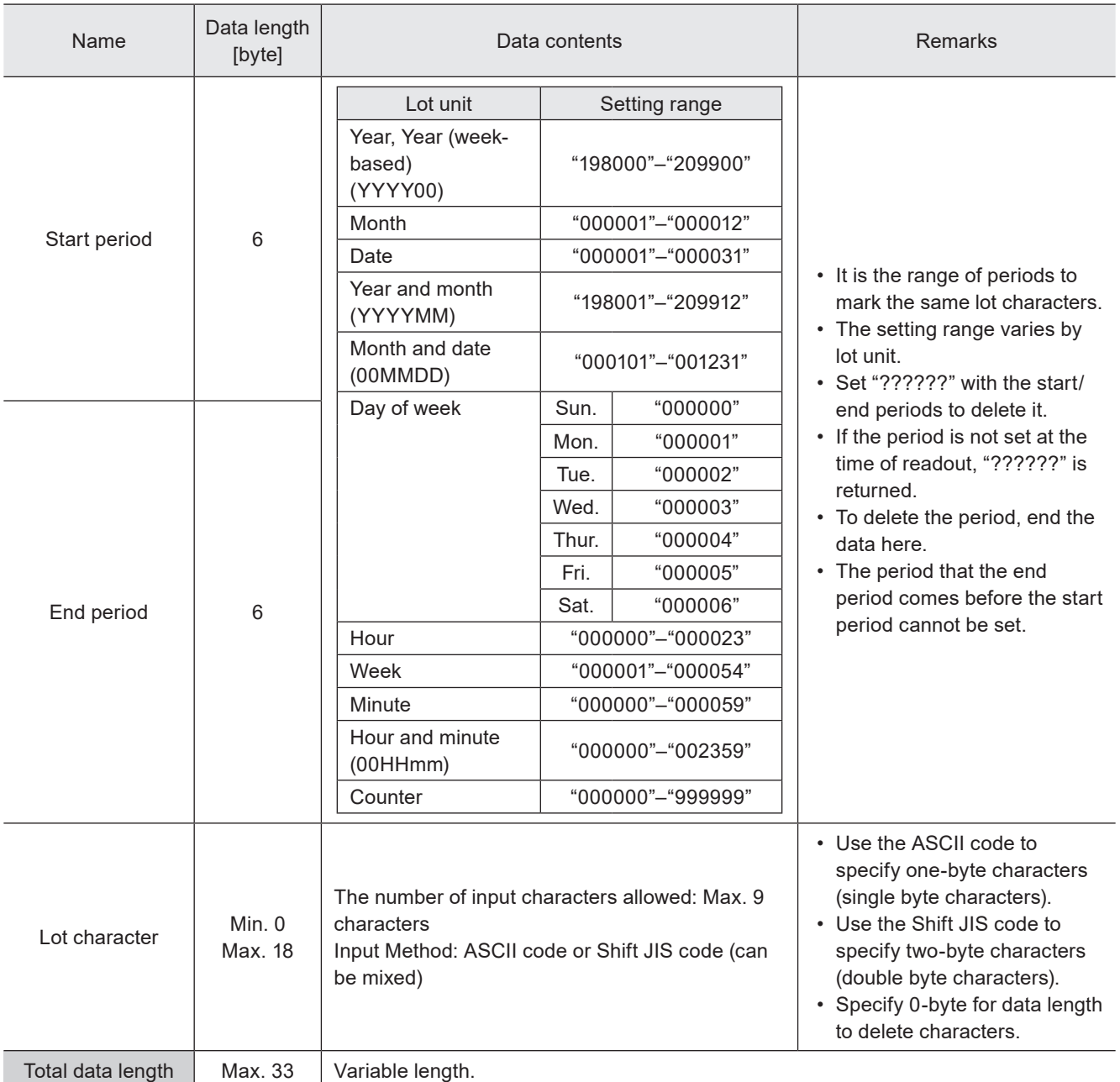

#### **O** Reference

- Refer to ["2-3-5 Character data input method" \(P.37\)](#page-36-0) for details on the character input method and character types with input restrictions.
- When the lot unit of the lot settings (LTC command) is changed, the lot period (start/end periods) and lot character (LTS command) settings registered to that lot number are deleted.
- With LP-400/V compatible command mode, the lot numbers 4 to 15 and global lot numbers 20 to 31 cannot be set.

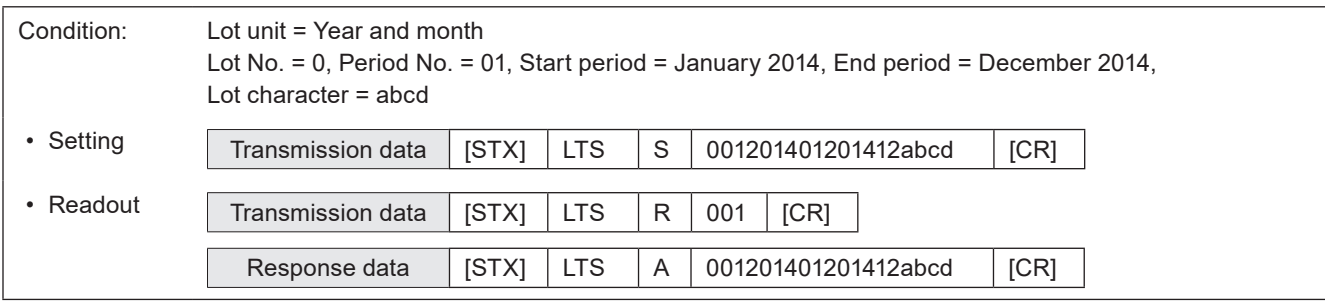

# 3-6-6 Registered character input method: RKC

Sets the input method of the "Registered characters" function used to switch characters by I/O input.

# ■ Setting request data / response data for readout

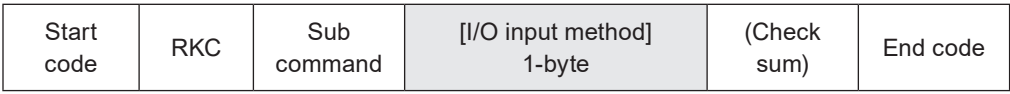

Sub command is "S" for the setting request data and "A" for the response data for readout.

### ■ Readout request data

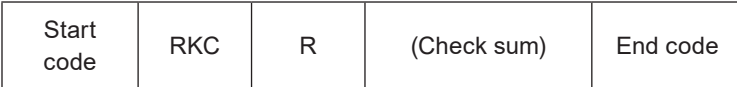

#### ■ Data description

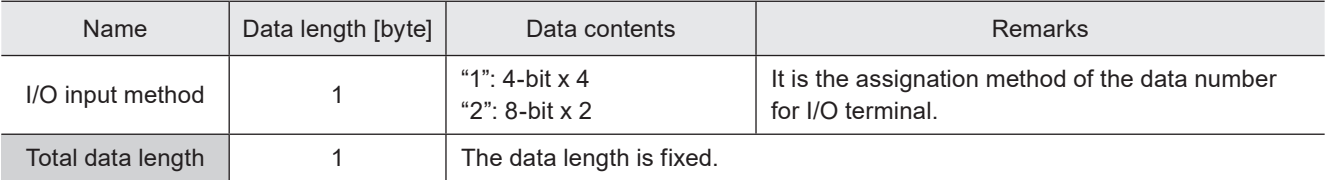

### ■ Example of command settings

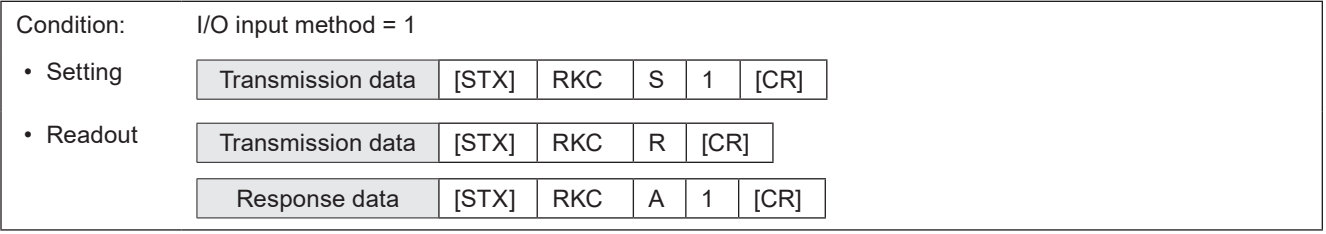

#### (Reference)

- Registered characters (via I/O) cannot be set together with the following functions in one file.
	- Characters specified by SIN command
	- External offset function with "Using SEO command"
	- On-the-fly marking at regular intervals
	- On-the-fly marking with multiple triggers

# 3-6-7 Registered character strings: RKS

Sets the character string used with the "Registered characters" function that switches characters by I/O input.

# ■ Setting request data / response data for readout

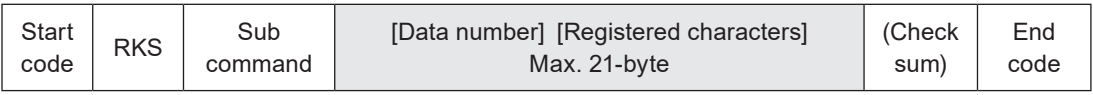

Sub command is "S" for the setting request data and "A" for the response data for readout.

### ■ Readout request data

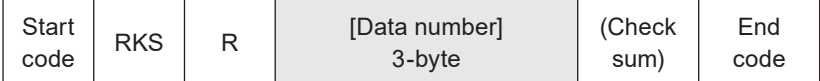

### ■ Data description

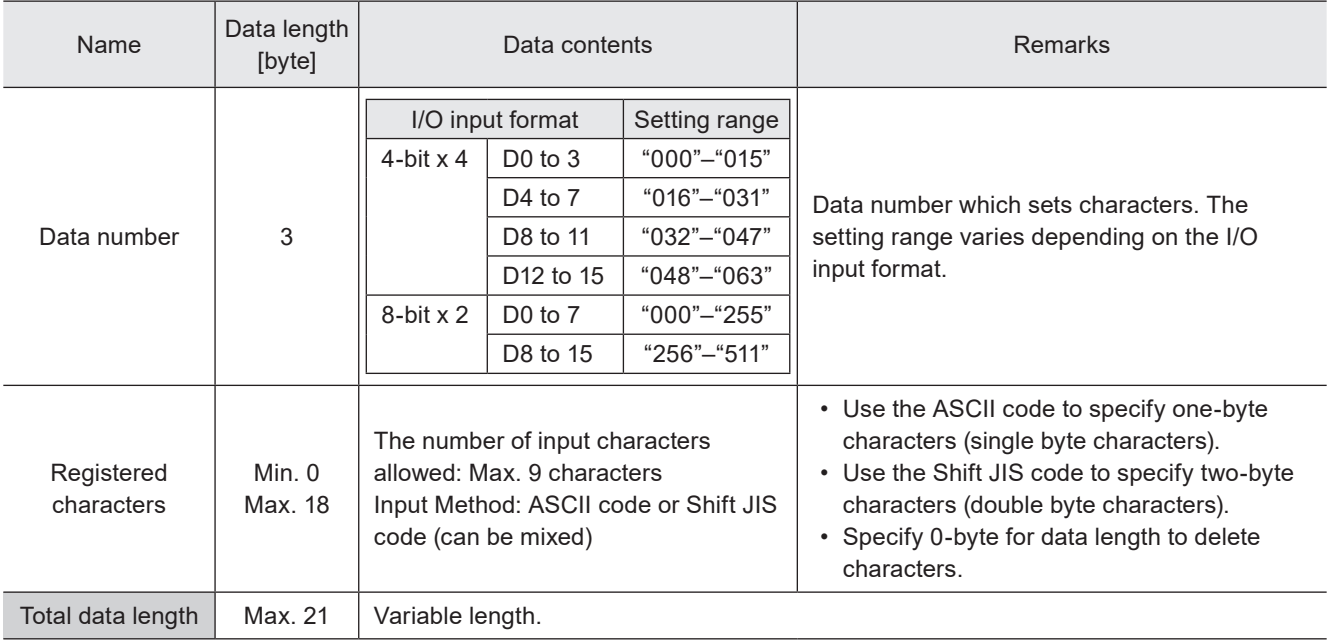

# **V** Reference

• Refer to ["2-3-5 Character data input method" \(P.37\)](#page-36-0) for details on the character input method and character types with input restrictions.

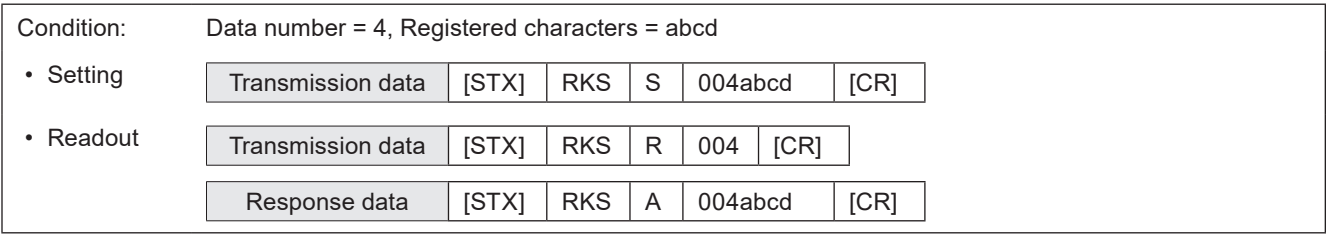

# 3-7 Bar Code/2D Code Settings Commands

# 3-7-1 Bar code/2D code characters (by ASCII code): BCS

Sets the characters to encode of the bar code/2D code objects by the ASCII code. Alpha-numeric characters and symbols are available.

### ■ Setting request data / response data for readout

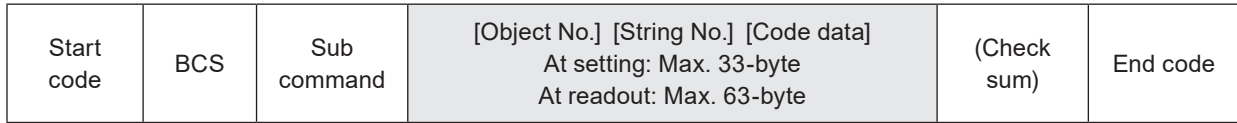

Sub command is "S" for the setting request data and "A" for the response data for readout.

### ■ Readout request data

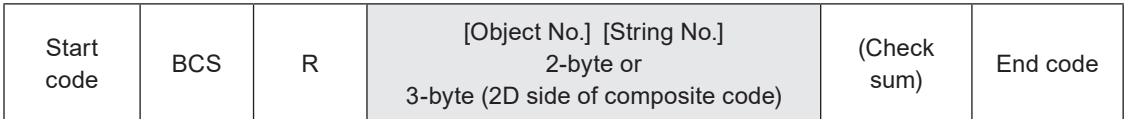

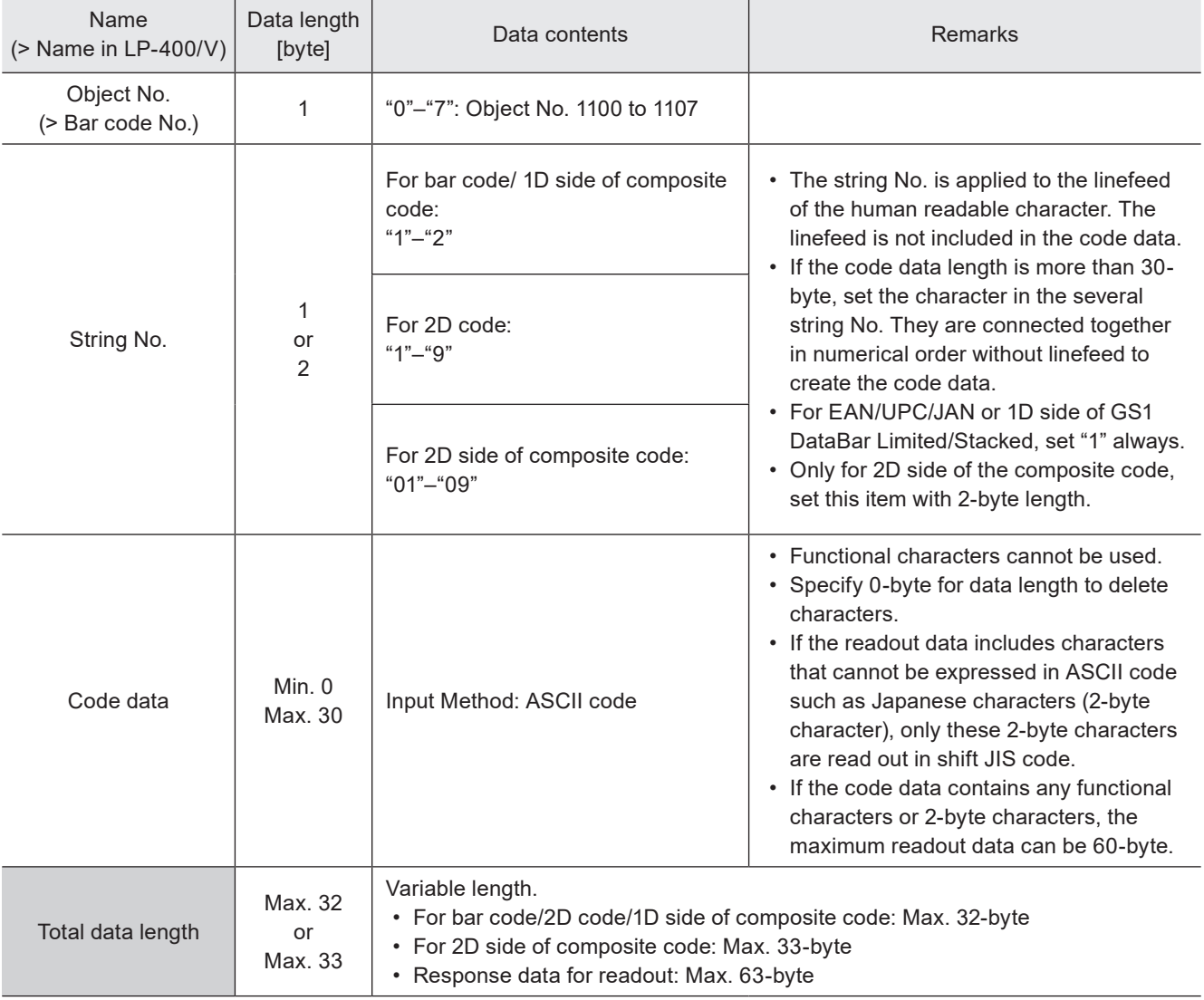

# (Reference)

- If the object type set in the specified object number is not the bar code/2D code, the laser marker returns the negative response.
- Refer to ["2-3-5 Character data input method" \(P.37\)](#page-36-0) for details on the character input method and character types with input restrictions.
- The characters input by this command are converted to the 2-byte characters automatically.
- Depending on the barcode/2D code type, acceptable characters may be restricted to either single-byte characters or double-byte characters. In this case, the input characters are automatically converted to the accepted type.
- When the code data is set in the several string No., the characters in each string No. are connected together in numerical order without linefeed to create the code data.
- When the code data is set in the several string No., the total input characters should be 299 digits or less.
- In BCS command you can use GS: 1D (HEX) as "FNC1" and as the separator of the Application identifiers. In the code data it is shown as "FNC1". For the response data for readout, it is readout as "GS".
- To set other control codes than FNC1, use BBS command or BRS command.
- If the readout data includes characters that cannot be expressed in ASCII code such as Japanese characters (2-byte character), only these 2-byte characters are read out in shift JIS code.
- When the character strings set with the functional character are readout, the setting of the functional character starting with % are read out. The characters to mark as the functional characters, such as the counter or date and time values, are not read out.
- With LP-400/V compatible command mode, you cannot readout the character strings with more than 61-byte length.
- With LP-400/V compatible command mode, you cannot set and readout the strings for PDF417, iQR code, QR code for Chinese characters (GB/T 18284), and CODE93.
- With LP-400/V compatible command mode, you cannot set and readout the strings for QR code with the mode setting "Auto".

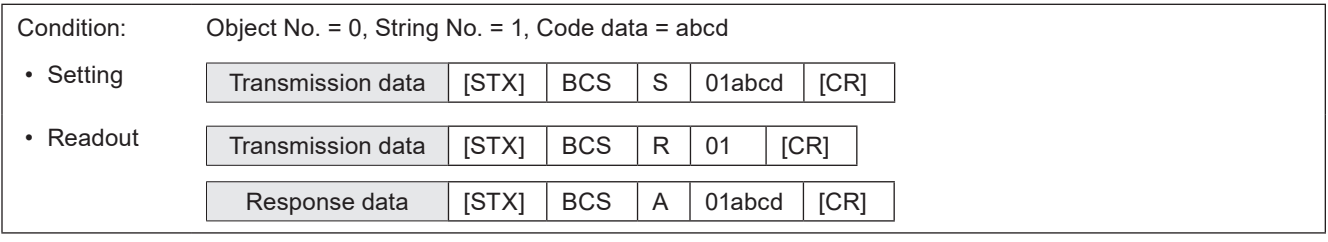

# 3-7-2 Bar code/2D code characters (by ASCII code): BBS

Sets the characters to encode of the bar code/2D code objects by the ASCII code. Alpha-numeric characters, symbols, and specified control codes (EOT/FS/GS/RS/US) are available.

### ■ Setting request data / response data for readout

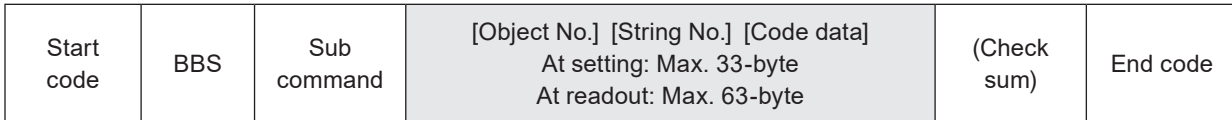

Sub command is "S" for the setting request data and "A" for the response data for readout.

# ■ Readout request data

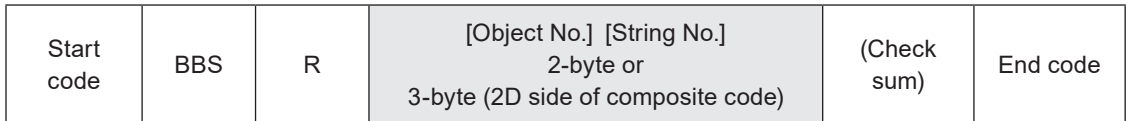

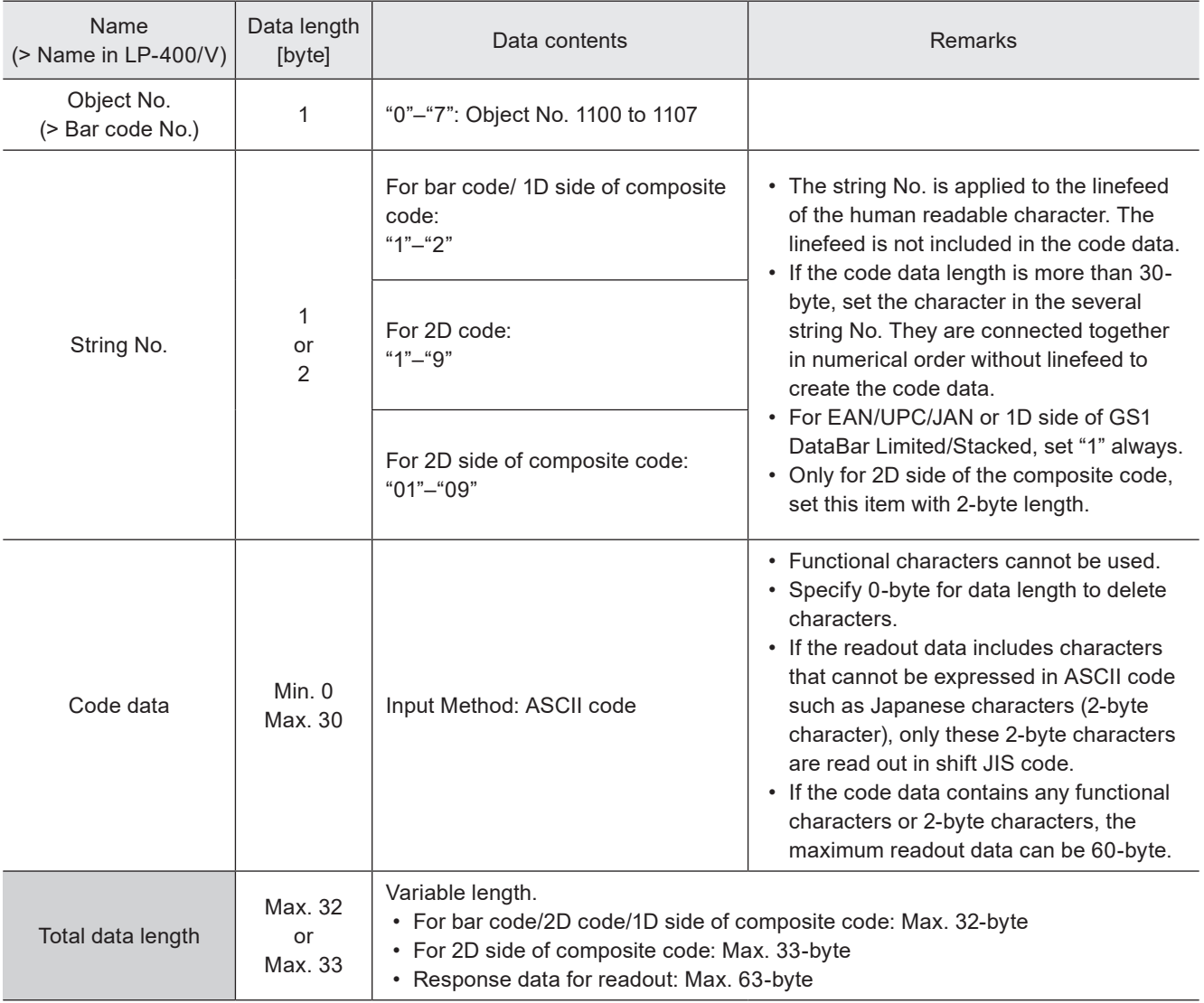

# **D** Reference

- If the object type set in the specified object number is not the bar code/2D code, the laser marker returns the negative response.
- Refer to ["2-3-5 Character data input method" \(P.37\)](#page-36-0) for details on the character input method and character types with input restrictions.
- The characters input by this command are converted to the 2-byte characters automatically.
- Depending on the barcode/2D code type, acceptable characters may be restricted to either single-byte characters or double-byte characters. In this case, the input characters are automatically converted to the accepted type.
- When the code data is set in the several string No., the characters in each string No. are connected together in numerical order without linefeed to create the code data.
- When the code data is set in the several string No., the total input characters should be 299 digits or less.
- For the control codes EOT, FS, GS, RS, or US you can set by using ASCII code. The other control codes cannot be used with this command.
- To include the control codes other than EOT, FS, GS, RS, or US in the strings, set the all control codes with BRS command by using the 2-byte alternate codes instead of ASCII code.
- In BBS command, [GS]: 1D (HEX) cannot be used as "FNC1" for the separator of the Application Identifier of the variable-length data. To set "FNC1", use BCS or BRS command.
- If the readout data includes characters that cannot be expressed in ASCII code such as Japanese characters (2-byte character), only these 2-byte characters are read out in shift JIS code.
- When the character strings set with the functional character are readout, the setting of the functional character starting with % are read out. The characters to mark as the functional characters, such as the counter or date and time values, are not read out.
- With LP-400/V compatible command mode, you cannot readout the character strings with more than 61-byte length.
- With LP-400/V compatible command mode, you cannot set and readout the strings for PDF417, iQR code, QR code for Chinese characters (GB/T 18284), and CODE93.
- With LP-400/V compatible command mode, you cannot set and readout the strings for QR code with the mode setting "Auto".

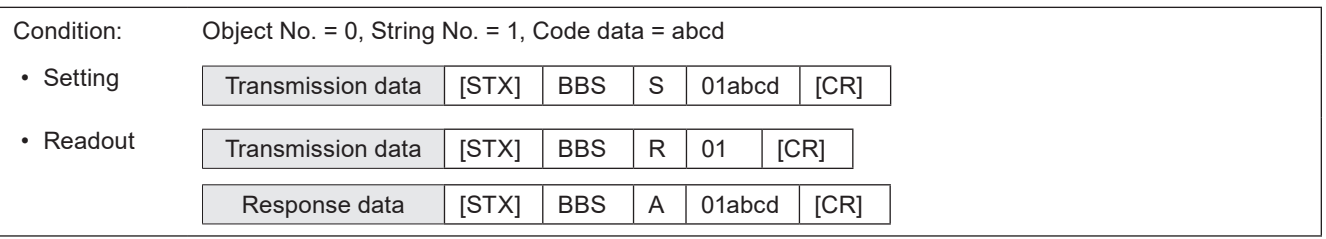

# 3-7-3 Bar code/2D code characters (by ASCII and Shift-JIS code): BRS

Sets the characters to encode of the bar code/2D code objects. Characters including control codes (specified with 2-byte alternative codes), alpha-numeric, functional characters, and Japanese characters are available.

#### ■ Setting request data / response data for readout

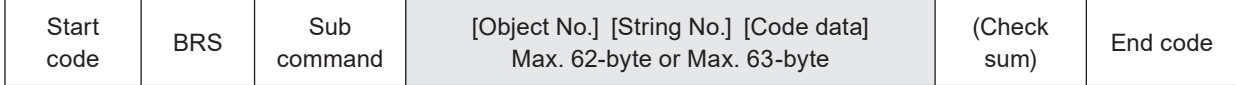

Sub command is "S" for the setting request data and "A" for the response data for readout.

#### ■ Readout request data

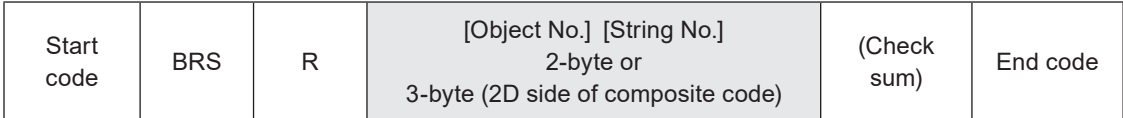

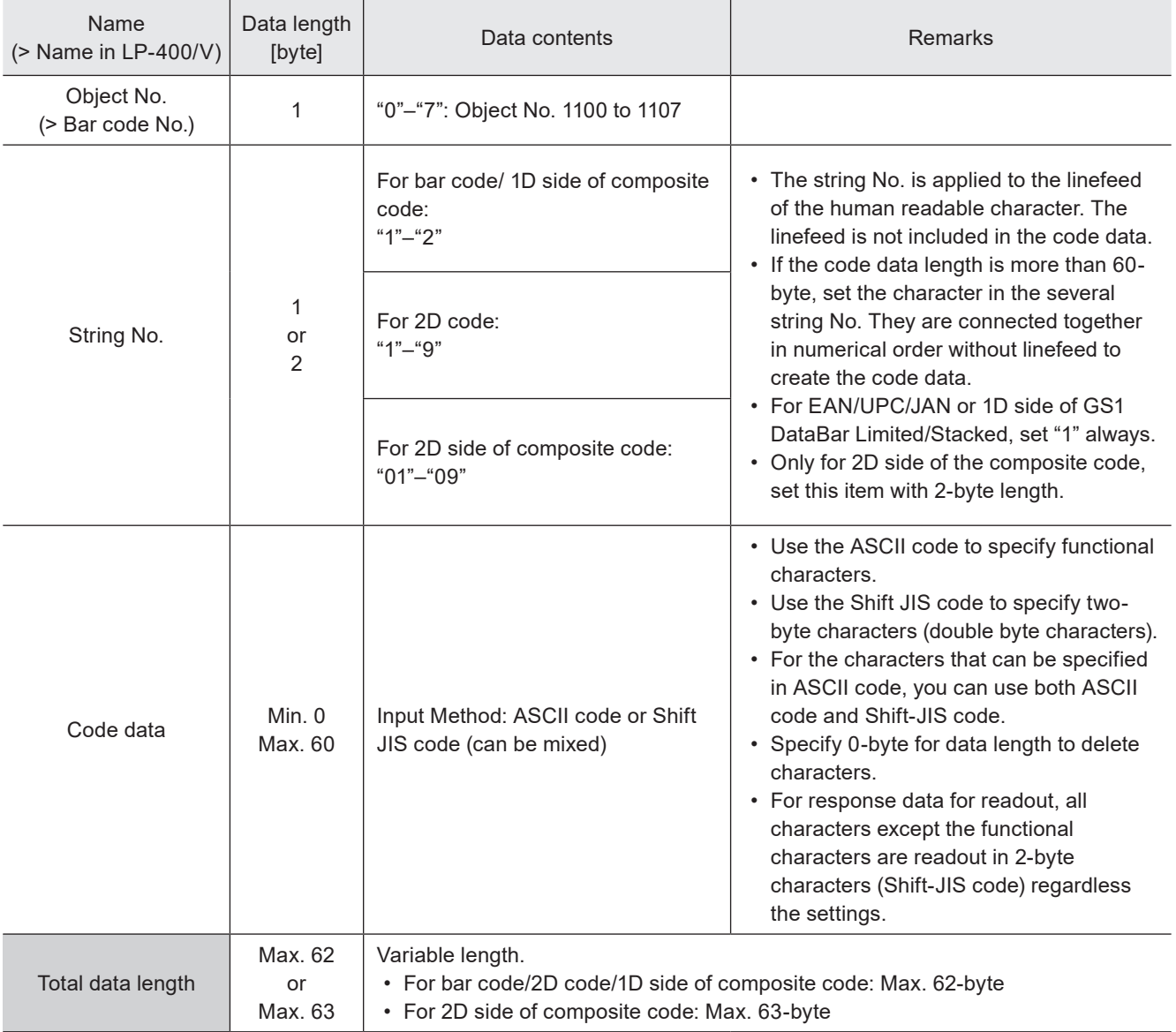

# (Reference)

- If the object type set in the specified object number is not the bar code/2D code, the laser marker returns the negative response.
- Refer to ["2-3-5 Character data input method" \(P.37\)](#page-36-0) for details on the character input method and character types with input restrictions.
- Depending on the barcode/2D code type, acceptable characters may be restricted to either single-byte characters or double-byte characters. In this case, the input characters are automatically converted to the accepted type.
- When the code data is set in the several string No., the characters in each string No. are connected together in numerical order without linefeed to create the code data.
- When the code data is set in the several string No., the total input characters should be 299 digits or less.
- To input the control codes in the barcode/2D code data, refer to ["Inputting control codes to bar code/2D code character](#page-38-0)  [strings" \(P.39\).](#page-38-0)
- For response data for readout, all characters except the functional characters are readout in 2-byte characters (Shift-JIS code) regardless the settings.
- When the character strings set with the functional character are readout, the setting of the functional character starting with % are read out. The characters to mark as the functional characters, such as the counter or date and time values, are not read out.
- With LP-400/V compatible command mode, you cannot readout the character strings with more than 61-byte length.
- With LP-400/V compatible command mode, you cannot set and readout the strings for PDF417, iQR code, QR code for Chinese characters (GB/T 18284), and CODE93.
- With LP-400/V compatible command mode, you cannot set and readout the strings for QR code with the mode setting "Auto".

# Condition: Object No. = 0, String No. = 1, Code data (counter function and character "abcd") = %06:C0abcd • Setting Transmission data [STX] BRS S 01%06:C0abcd [CR] • Readout Transmission data [STX] BRS R 01 [CR] Response data  $\begin{array}{|c|c|c|c|c|c|c|c|c|}\n\hline\n\text{Response data} & \text{STXI} & \text{BRS} & A & 01\%06:CO & \text{a} & \text{b} & \text{c} & \text{d}\n\end{array}$

# 3-7-4 Bar code/2D code object settings: BRF

Sets the conditions such as the position and size of the bar code/2D code as well as code characteristics.

#### **O** Reference

- If the object type set in the specified object number is not the bar code/2D code, the laser marker returns the negative response.
- To specify the module fill spacing of the bar codes, use WDC command (Line width / filling line spacing).
- The laser power correction and the scan speed correction set by this command will not apply to the human readable text.
- With LP-400/V compatible command mode, you cannot set and readout the settings for PDF417, iQR code, QR code for Chinese characters (GB/T 18284), and CODE93.

# ■ Setting request data / response data for readout

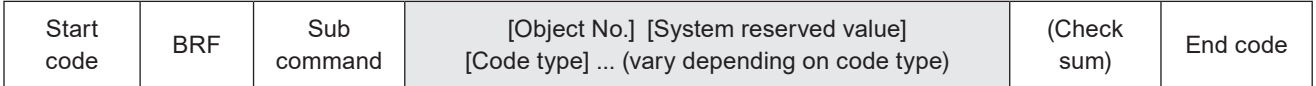

Sub command is "S" for the setting request data and "A" for the response data for readout.

#### ■ Readout request data

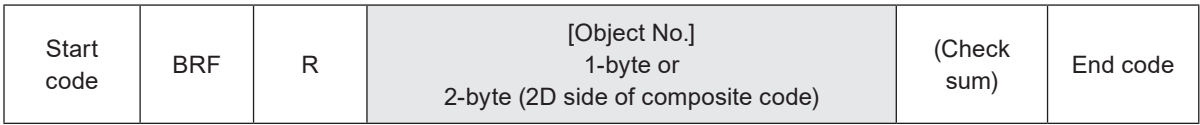

#### ■ Data description

#### 1. When the code type is CODE39/ITF/NW-7

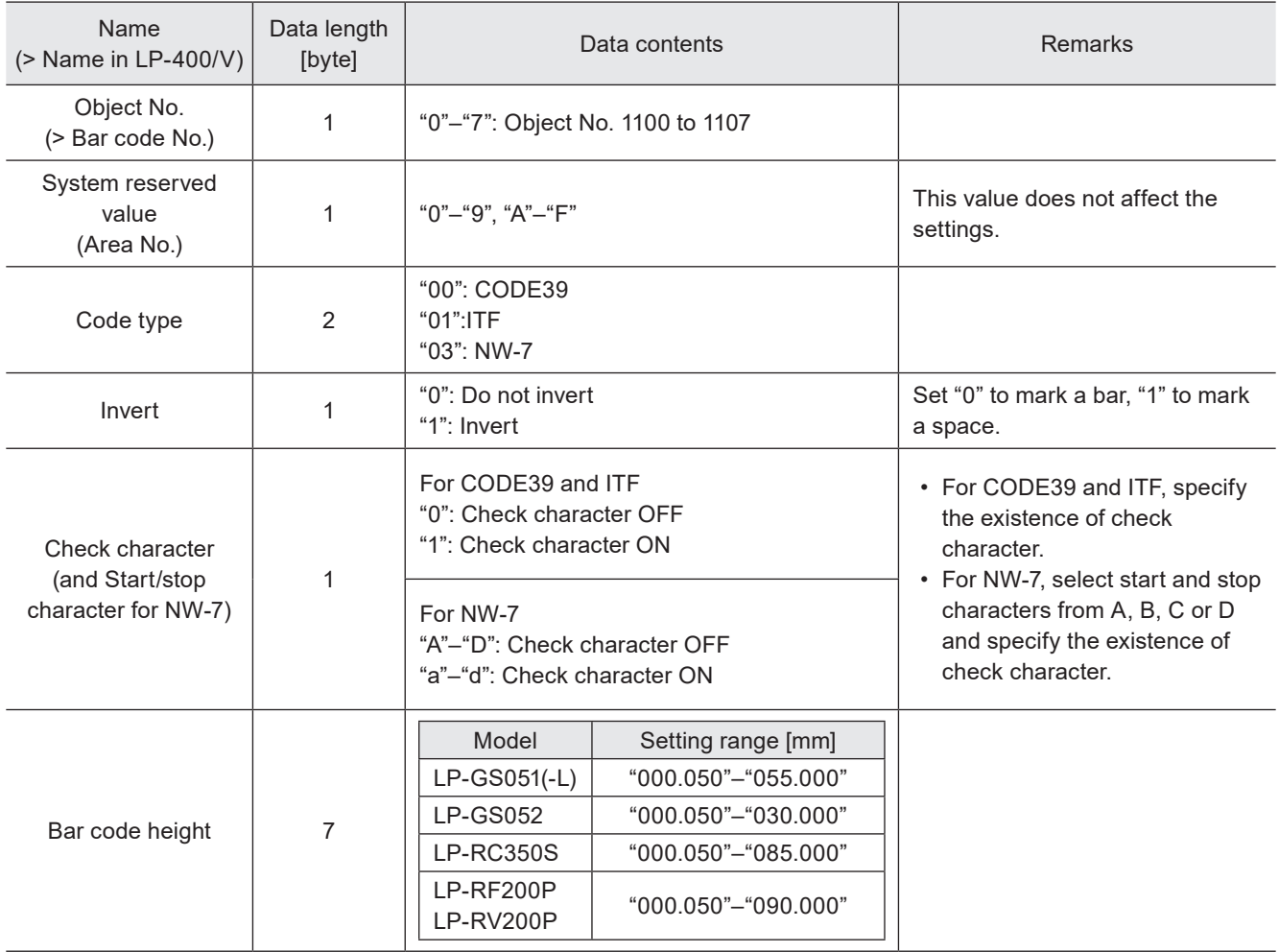

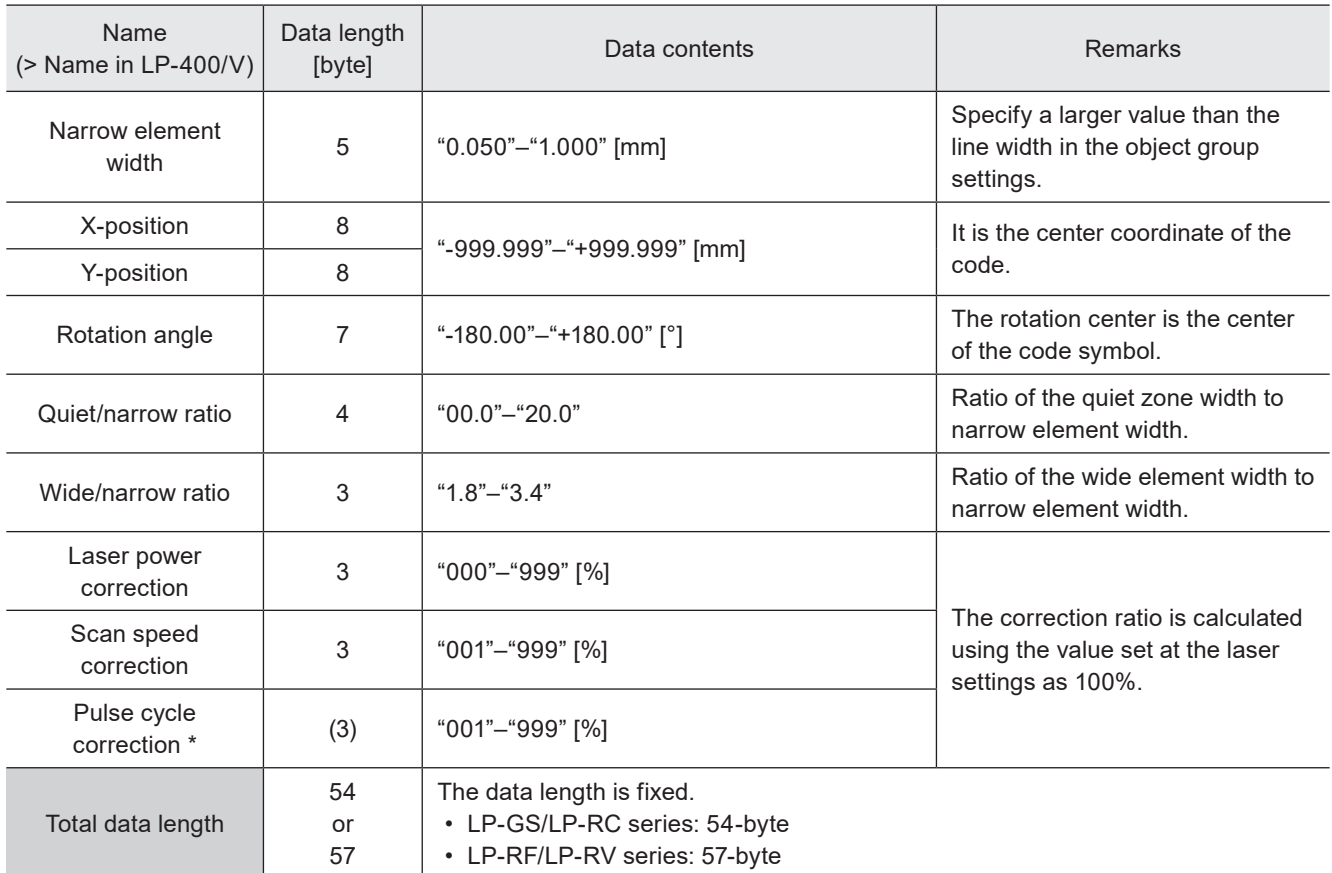

\* Only for LP-RF series and LP-RV series.

#### **V** Reference

- With LP-400/V compatible command mode, "Code marking direction" cannot be set. To this item the setting by Laser Marker NAVI smart or the initial value if it was not set, is applied.
- With LP-400/V compatible command mode, the automatic setting of the human readable text to CODE39, ITF, and NW-7 codes is not available. Even enabling the human readable text by Laser Marker NAVI smart, it is disabled when this command is used.

#### 2. When the code type is CODE128 and EAN/UPC/JAN

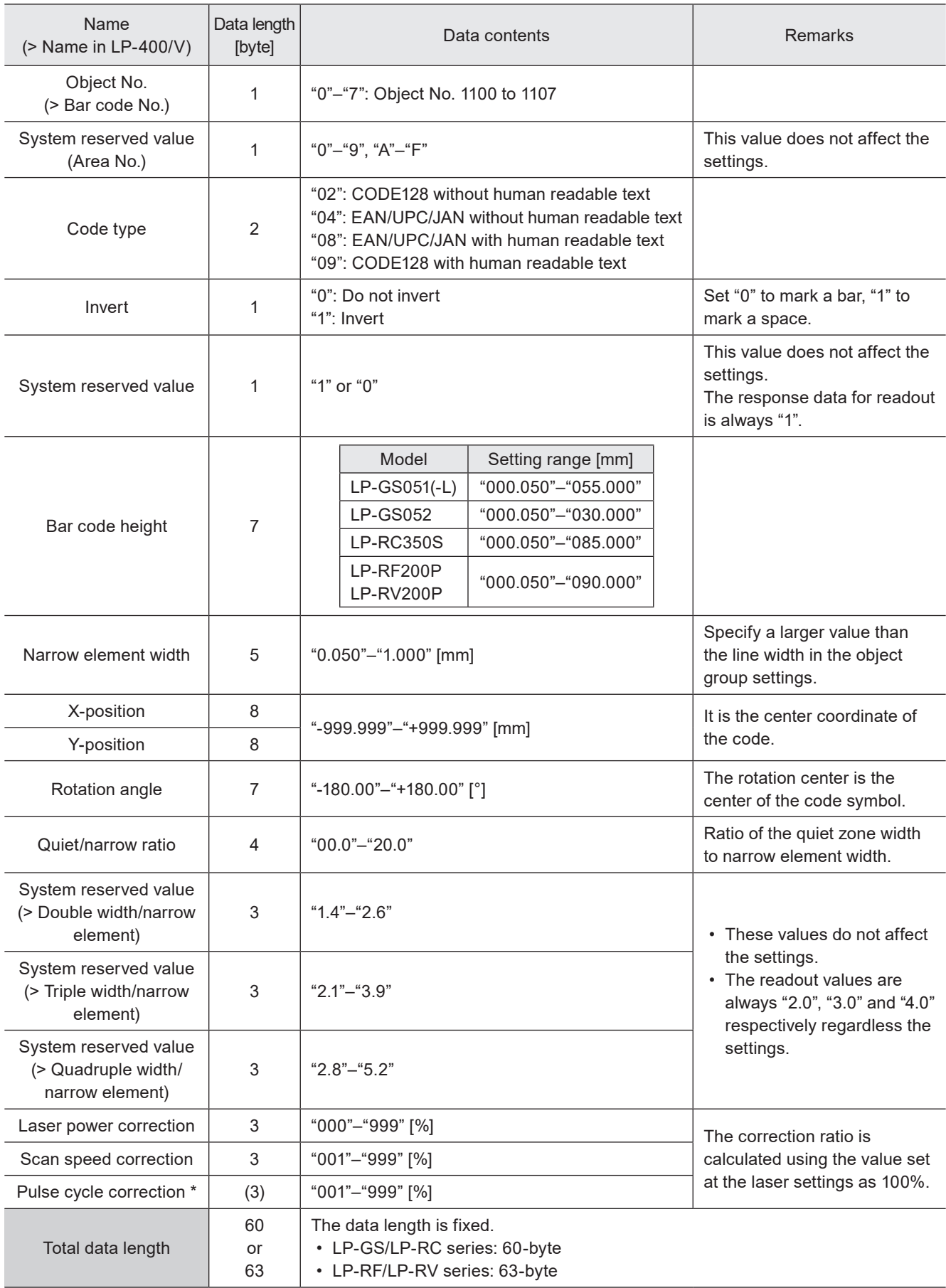

\* Only for LP-RF series and LP-RV series.

# **V** Reference

• With LP-400/V compatible command mode, "Code marking direction" cannot be set. To this item the setting by Laser Marker NAVI smart or the initial value if it was not set, is applied.

#### 3. When the code type is QR code or Micro QR code

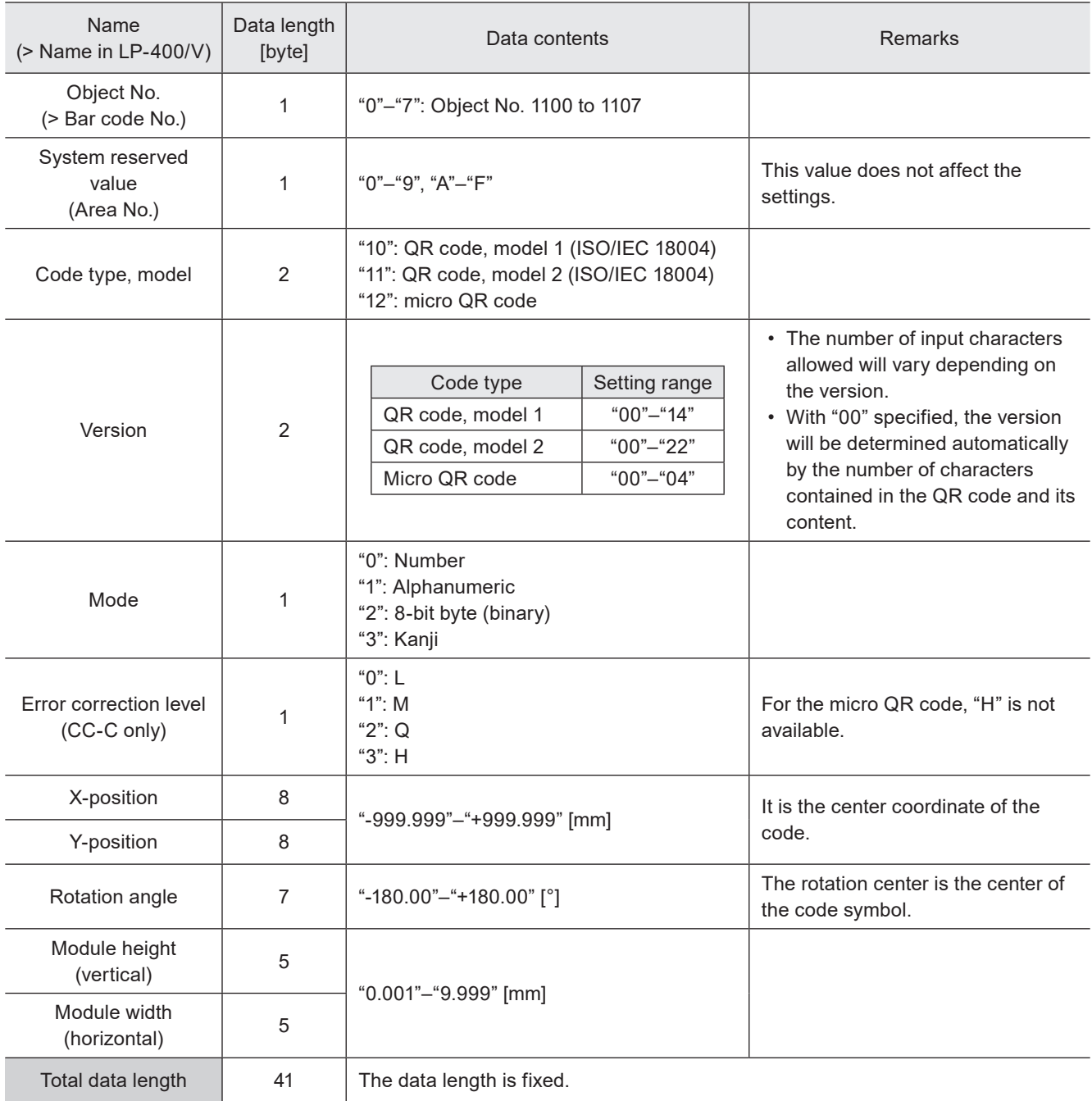

#### **O**Reference

- With LP-400/V compatible command mode, you cannot set and readout the settings for QR code for Chinese characters (GB/T 18284) and iQR code.
- With LP-400/V compatible command mode, you cannot set and readout the settings for QR code with the mode setting "Auto" by this command.
- With LP-400/V compatible command mode, "Code marking direction" and "Module marking order" cannot be set. To these items the settings by Laser Marker NAVI smart or the initial values if it was not set, are applied.
- With LP-400/V compatible command mode, the automatic setting of the human readable text to QR codes and micro QR codes is not available. Even enabling the human readable text by Laser Marker NAVI smart, it is disabled when this command is used.

#### 4. When the code type is data matrix/GS1 data matrix

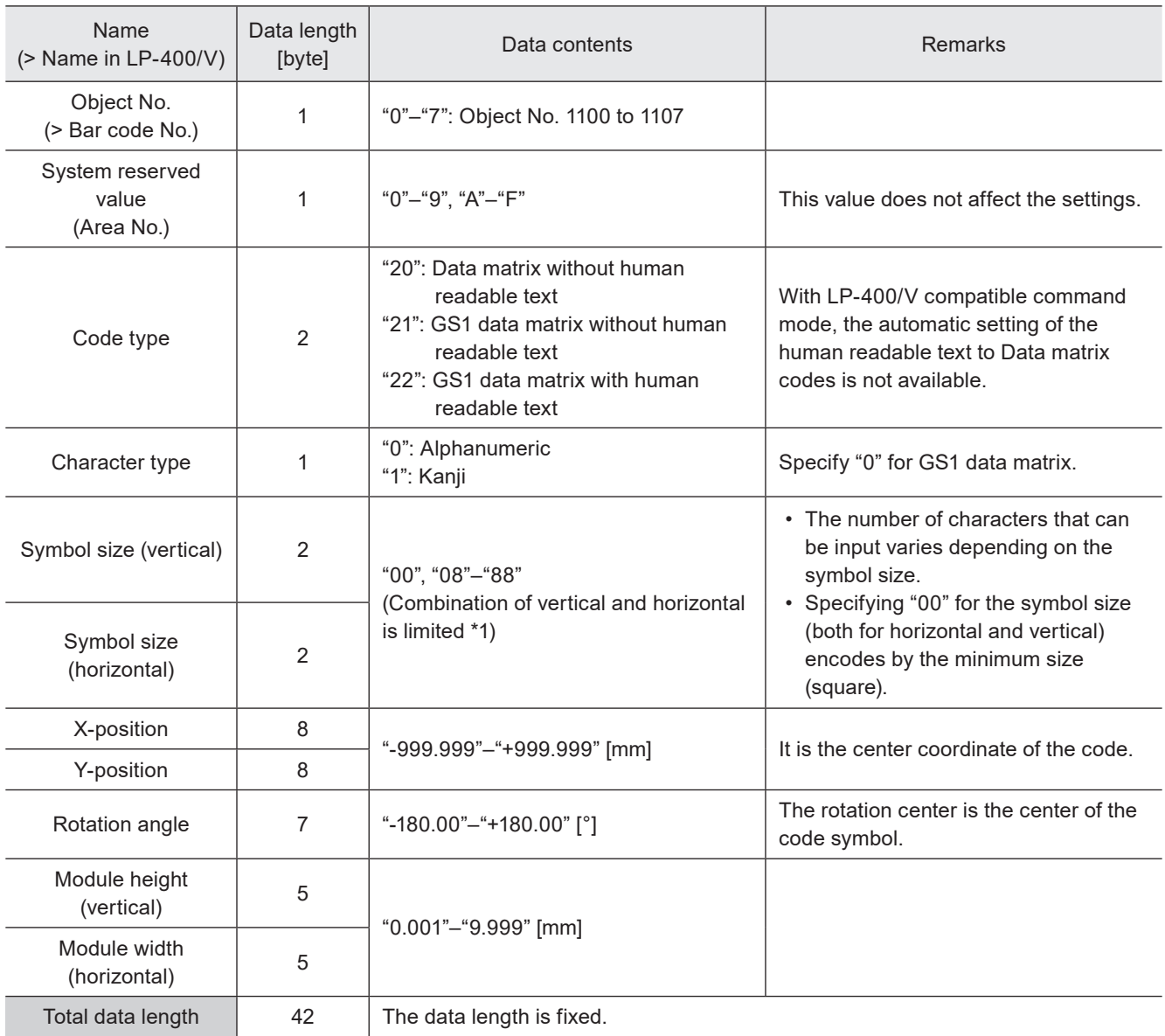

\*1 : Available combinations for the number of horizontal and vertical symbol modules (vertical X horizontal)

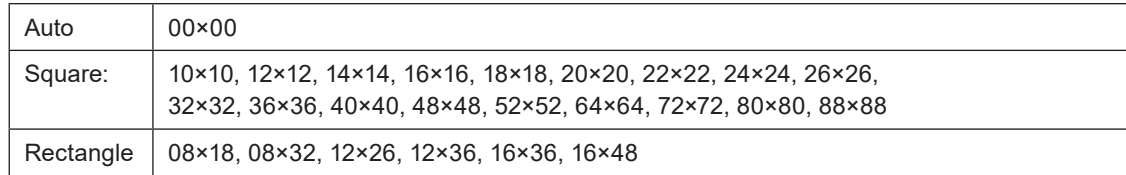

#### **O** Reference

- With LP-400/V compatible command mode, "Code marking direction" and "Module marking order" cannot be set. To these items the settings by Laser Marker NAVI smart or the initial values if it was not set, are applied.
- With LP-400/V compatible command mode, the automatic setting of the human readable text to Data matrix codes is not available. Even enabling the human readable text by Laser Marker NAVI smart, it is disabled when this command is used.

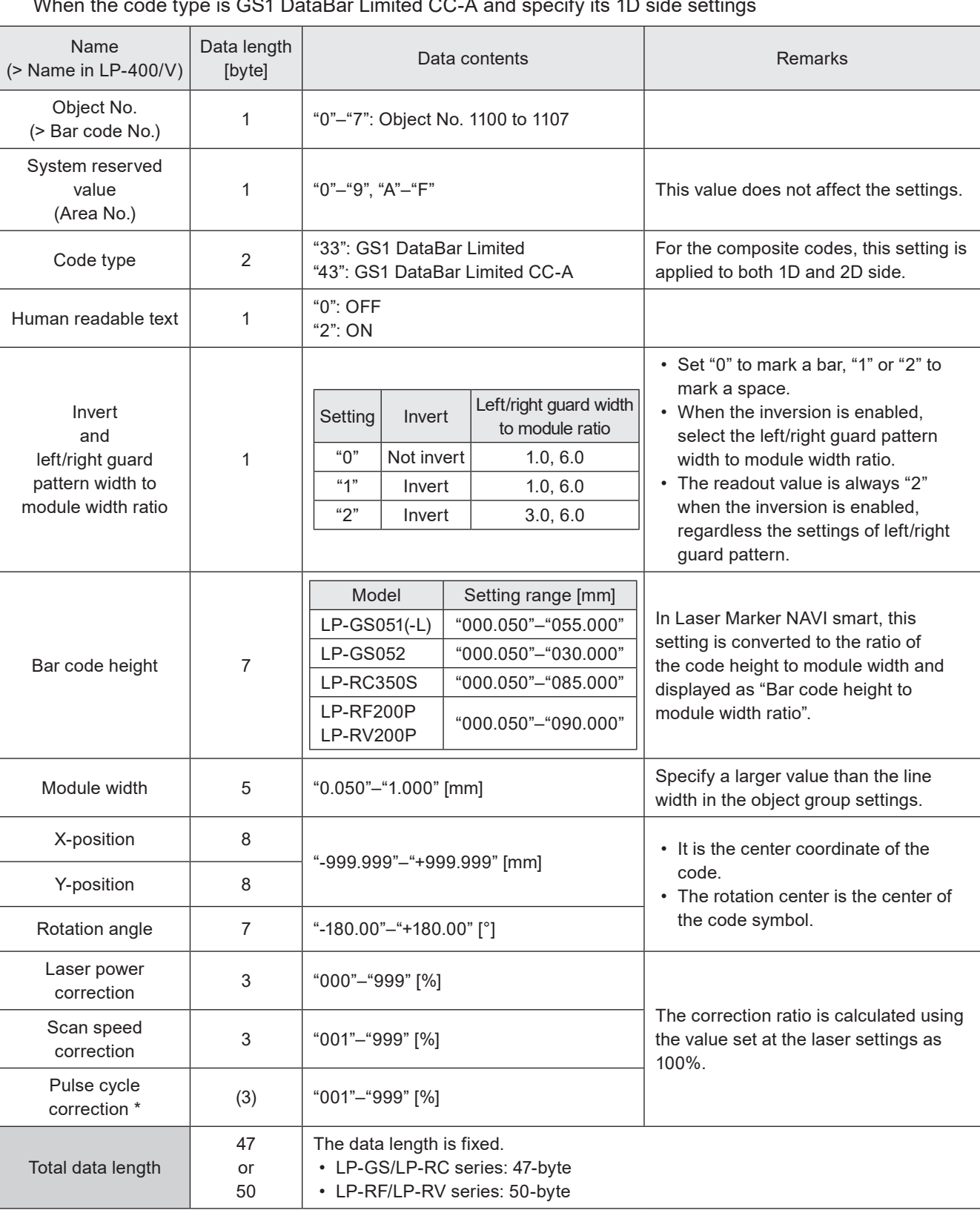

5. When the code type is GS1 DataBar Limited When the code type is GS1 DataBar Limited CC-A and specify its 1D side settings

\* Only for LP-RF series and LP-RV series.

#### **O** Reference

- With LP-400/V compatible command mode, "Code marking direction" cannot be set. To this item the setting by Laser Marker NAVI smart or the initial value if it was not set, is applied.
- With LP-400/V compatible command mode, it is not possible to set the arbitrary value to "Left guard width to module width ratio" and "Right guard width to module width ratio".

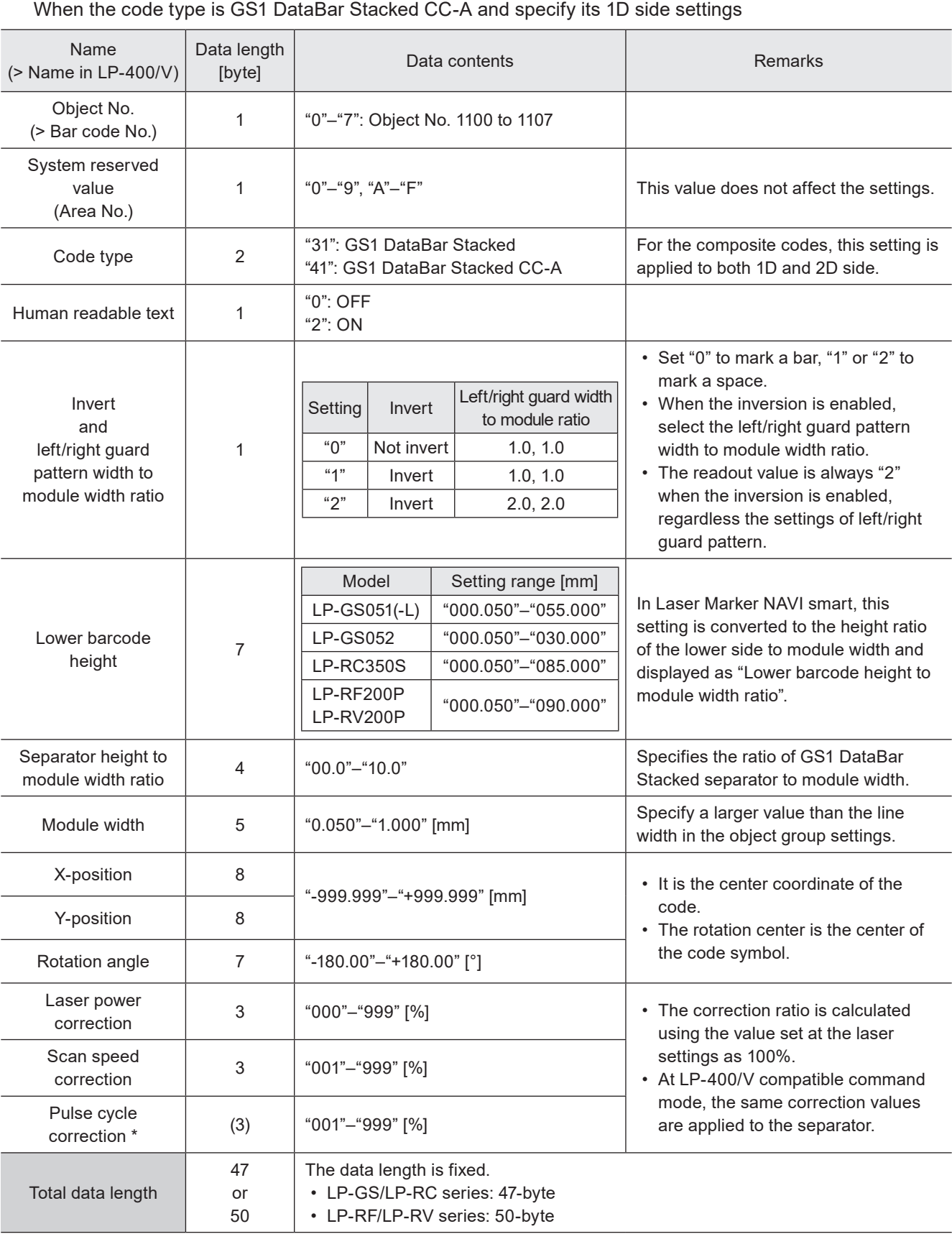

6. When the code type is GS1 DataBar Stacked

\* Only for LP-RF series and LP-RV series.

#### **D** Reference

- With LP-400/V compatible command mode, "Code marking direction" cannot be set. To this item the setting by Laser Marker NAVI smart or the initial value if it was not set, is applied.
- With LP-400/V compatible command mode, it is not possible to set the arbitrary value to "Left guard width to module width ratio" and "Right guard width to module width ratio".

7. When the code type is GS1 DataBar Stacked CC-A/GS1DataBar Limited CC-A and specify its 2D side settings

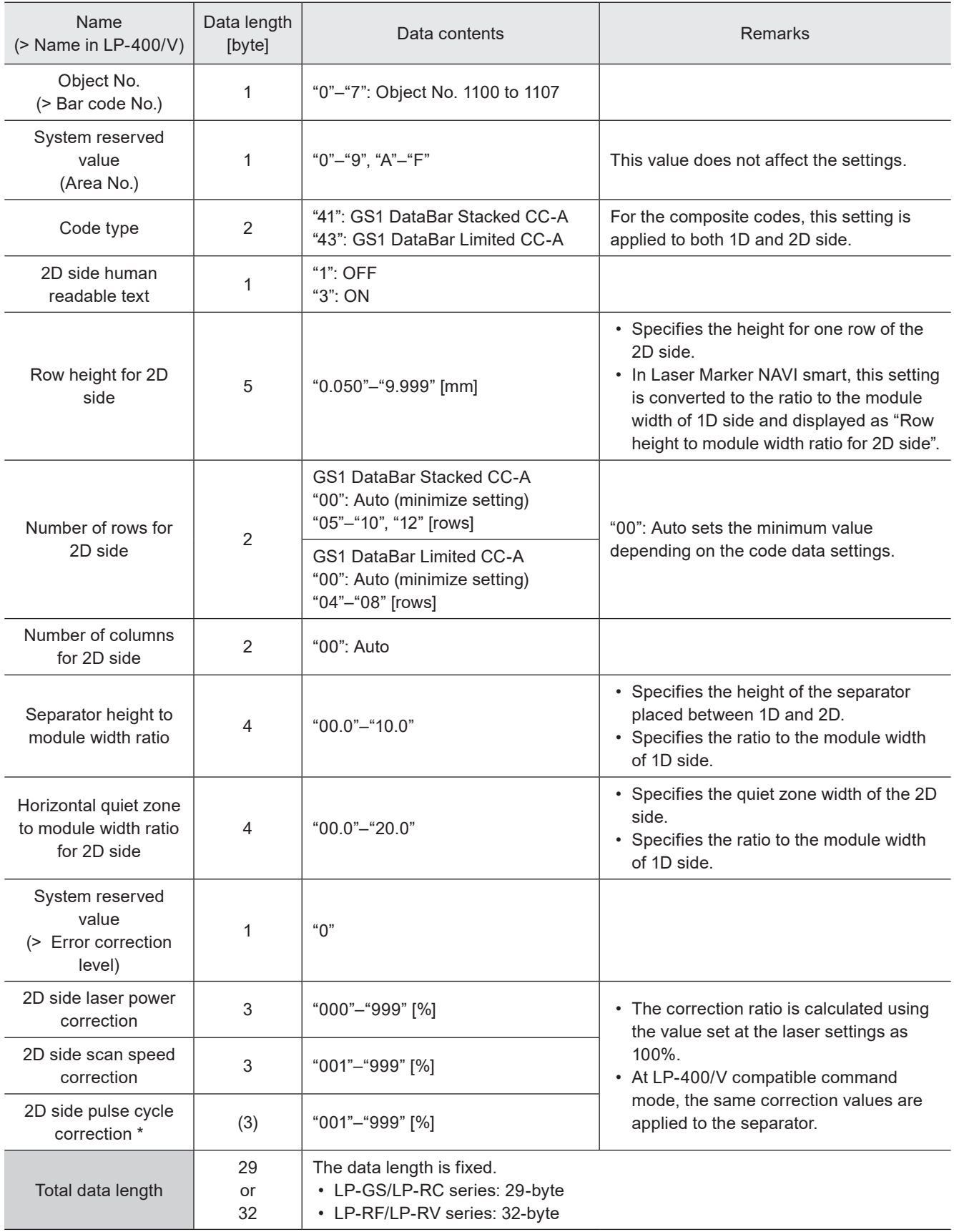

\* Only for LP-RF series and LP-RV series.

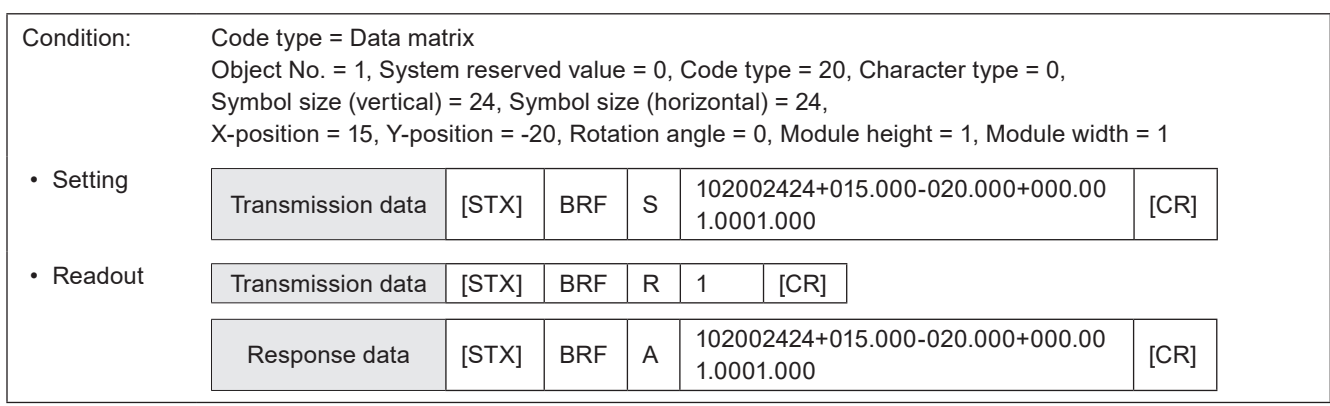

# 3-7-5 Human readable text settings: BRV

Sets the character conditions to mark the character strings of bar code/2D code as the human readable text.

# ■ Setting request data / response data for readout

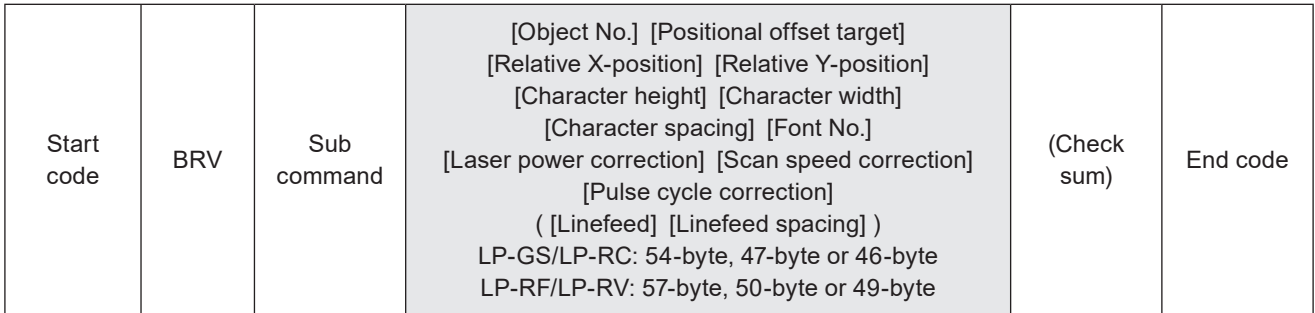

Sub command is "S" for the setting request data and "A" for the response data for readout.

### ■ Readout request data

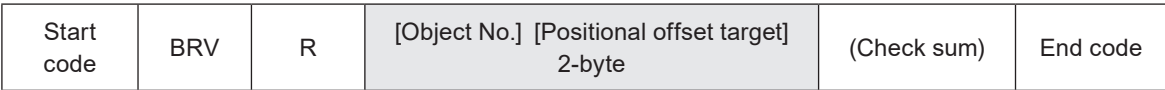

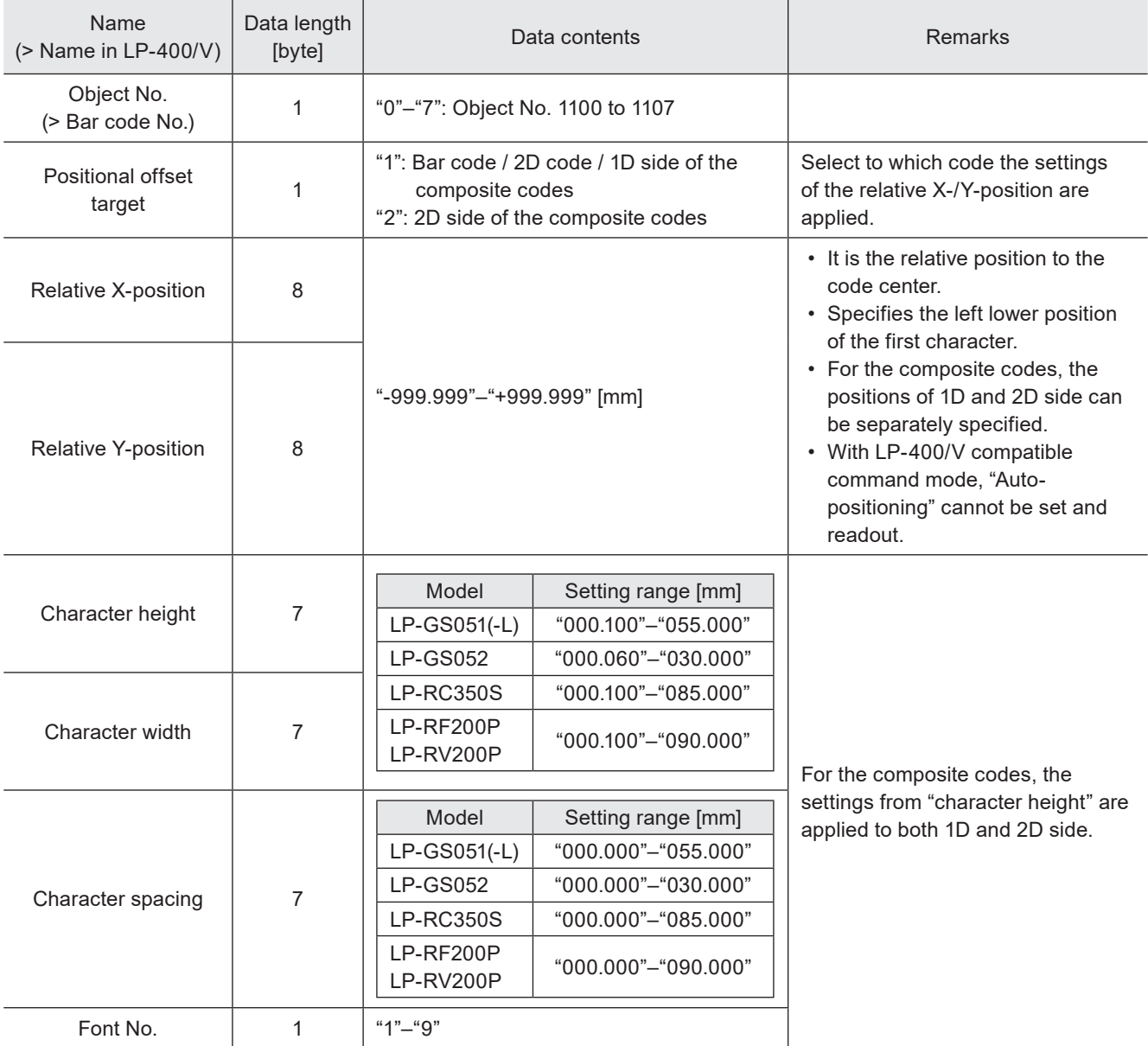

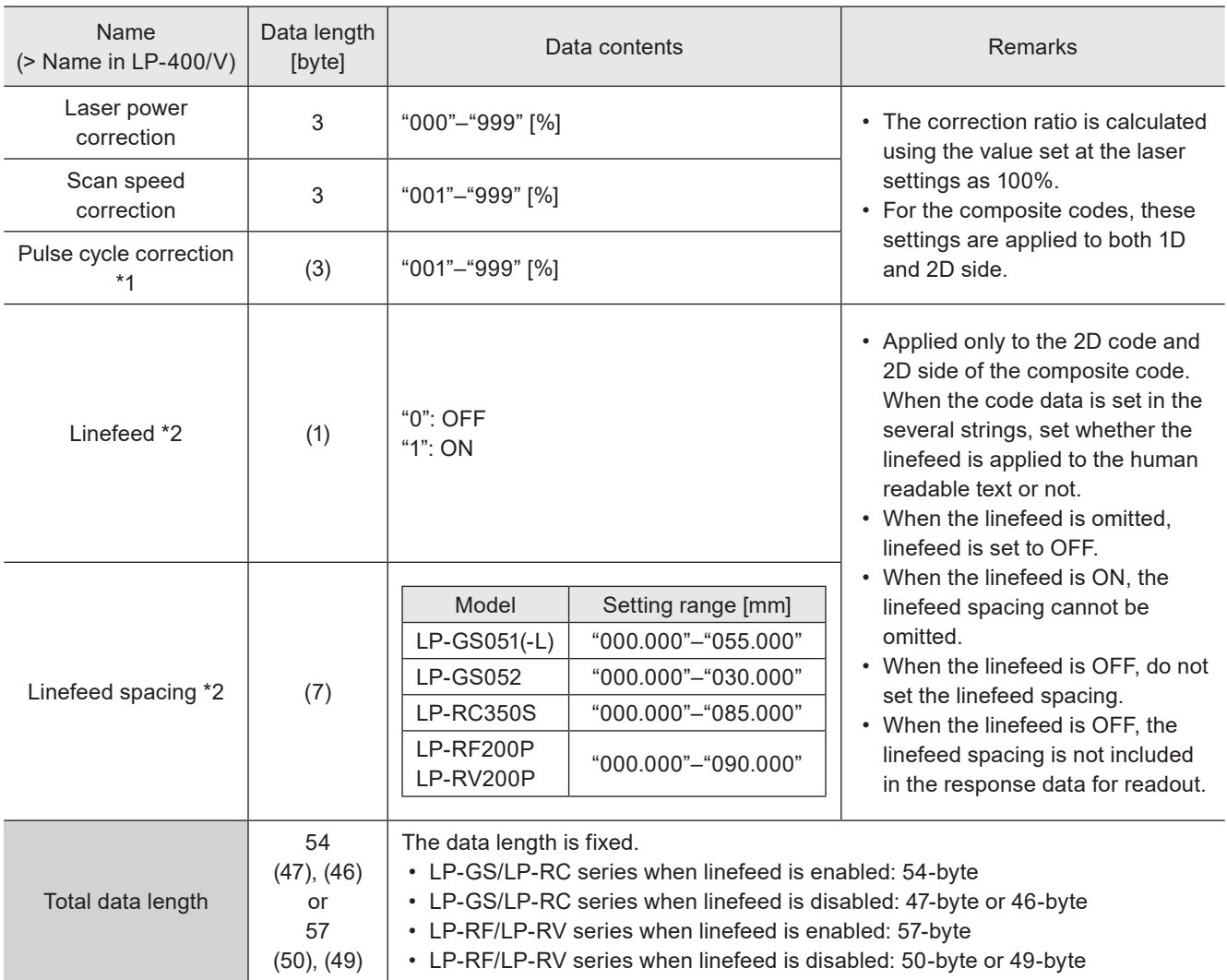

<span id="page-102-0"></span>\*1 : Only for LP-RF series and LP-RV series.

<span id="page-102-1"></span>\*2 : When the linefeed is disabled, these items can be omitted.

#### **O** Reference

- If the object type set in the specified object number is not the bar code/2D code, the laser marker returns the negative response.
- If the character strings of bar code/2D code contain a control code, the control code is not included in the human readable text.
- For the composite codes, the settings from "character height" are applied to both 1D and 2D side.
- With LP-400/V compatible command mode, you cannot set and readout the settings of the human readable text for PDF417, iQR code, QR code for Chinese characters (GB/T 18284), and CODE93.
- With LP-400/V compatible command mode, you cannot set and readout the settings of the human readable text for QR code with the mode setting "Auto".
- With LP-400/V compatible command mode, "Bold line width" cannot be set. To this item the setting by Laser Marker NAVI smart or the initial value if it was not set, is applied.

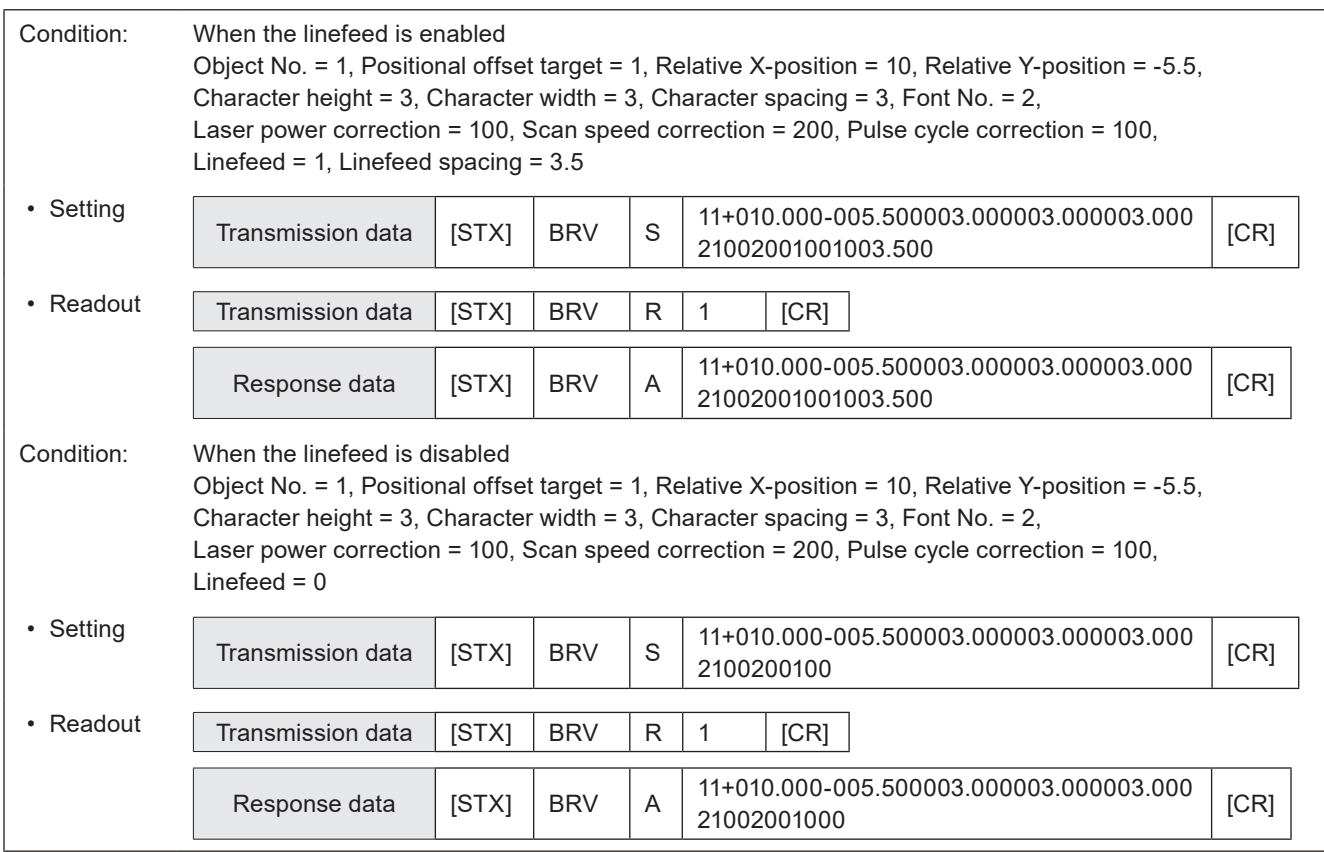

# 3-7-6 Module filling of 2D codes: BRP

Sets the laser settings and filling details with a font by each element of the 2D code (QR codes and Data matrix codes).

#### (Reference)

- If the object type set in the specified object number is not the bar code/2D code, the laser marker returns the negative response.
- The settings by this command are applied only to QR codes, micro QR codes, Data matrix codes and GS1 Data matrix codes. To specify the module fill spacing of the other codes, use WDC command (line width / filling line spacing).
- With LP-400/V compatible command mode, you cannot set and readout the settings for QR code for Chinese characters (GB/T 18284) and iQR code by this command.
- With LP-400/V compatible command mode, you cannot set and readout the settings for QR code with the mode setting "Auto" by this command.
- With LP-400/V compatible command mode, the other filling patterns than the font cannot be set and readout.
- With LP-400/V compatible command mode, it is not possible to set the desired value to "Number of overwritings". When you use this setting request command, 1 is set to "Number of overwritings" automatically.

### ■ Setting request data / response data for readout

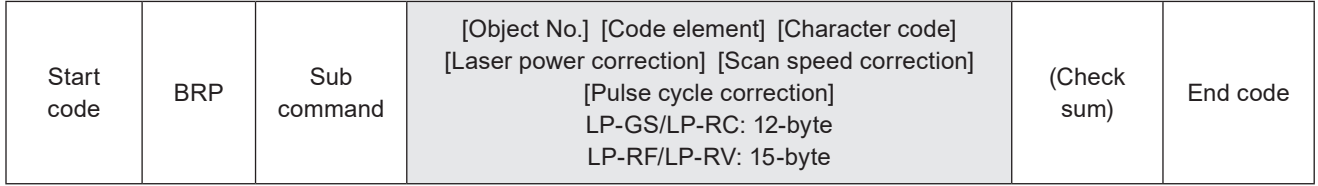

Sub command is "S" for the setting request data and "A" for the response data for readout.

#### ■ Readout request data

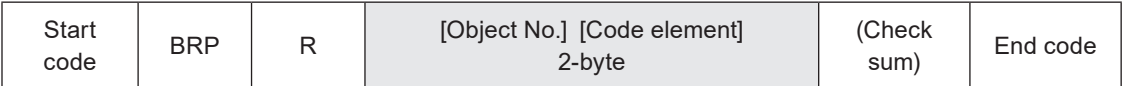

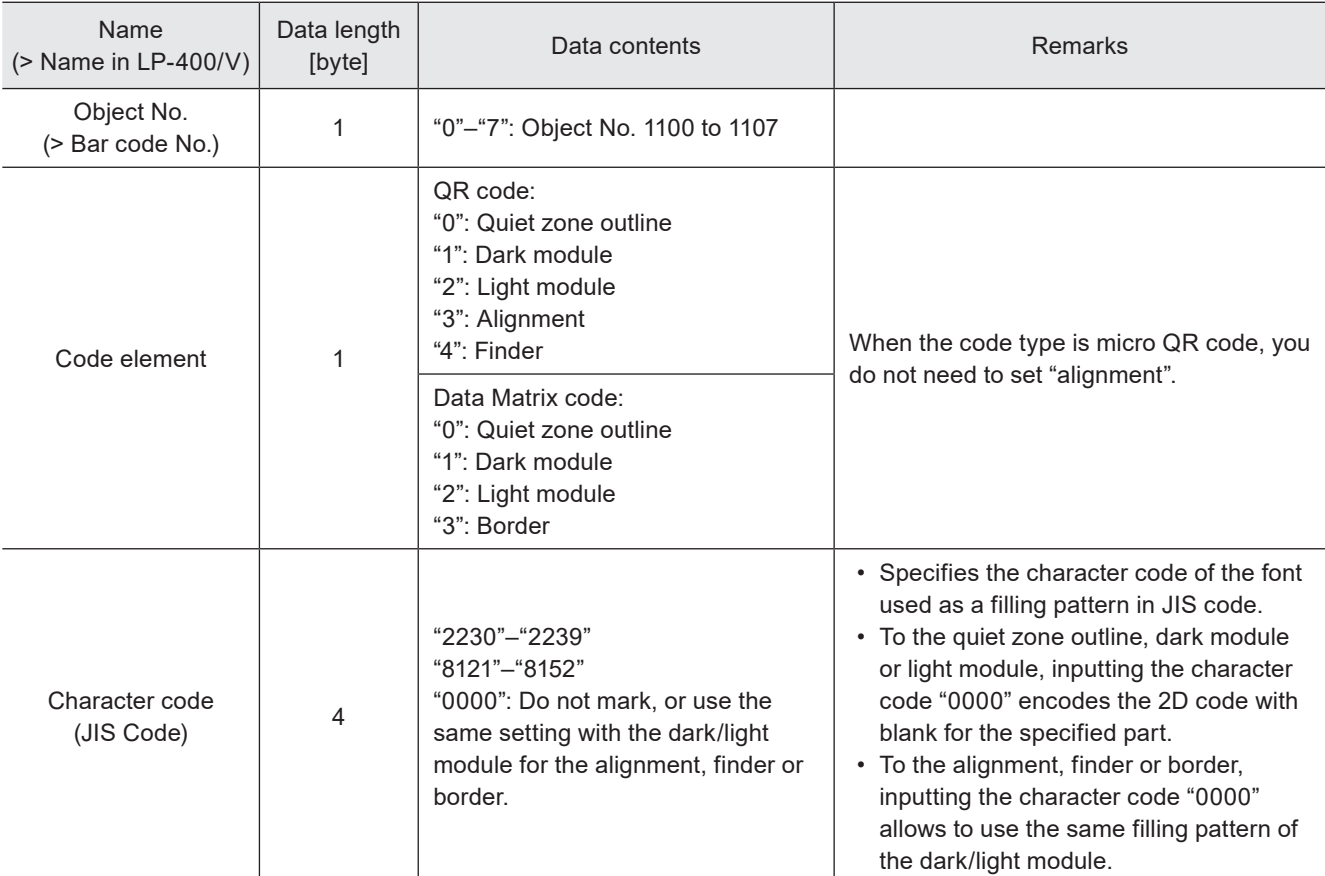

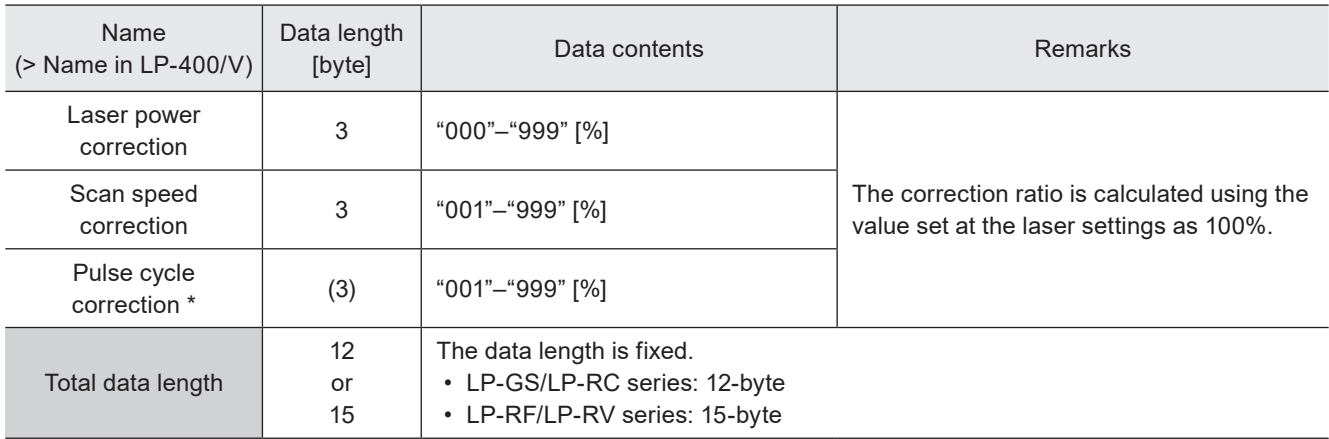

\* Only for LP-RF series and LP-RV series.

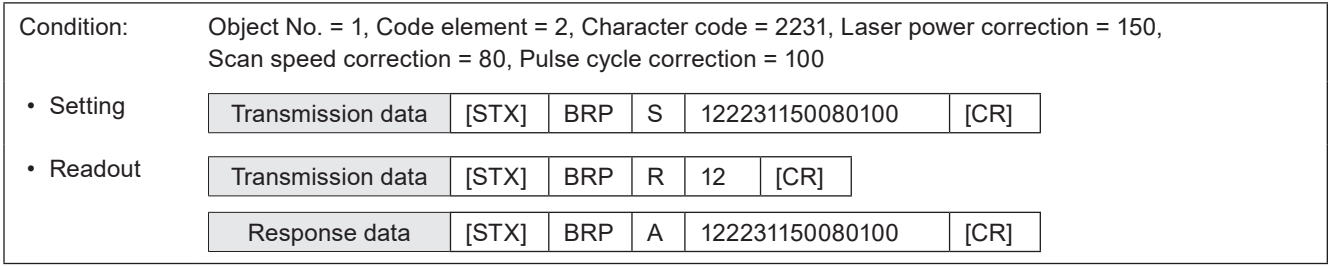

# 3-8 Command for graphic data settings

# 3-8-1 Graphic file (VEC/DXF format file) : CDF

Sets the graphic file (VEC/DXF format) used for the graphic object.

# ■ Setting request data / response data for readout

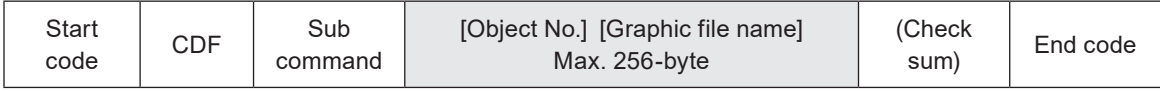

Sub command is "S" for the setting request data and "A" for the response data for readout.

### ■ Readout request data

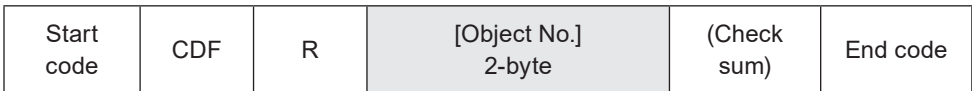

### ■ Data description

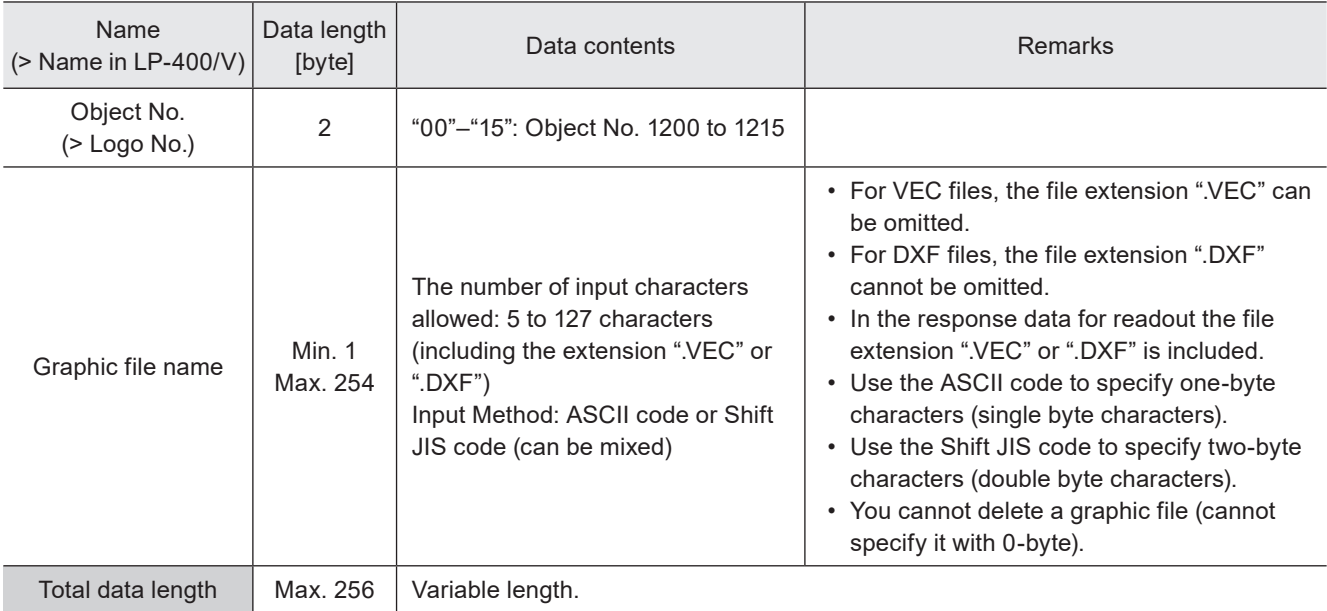

#### **v**Reference

- Files configurable with this command are the graphic files (VEC/DXF format) saved in the laser marker.
- When you set the graphic file in DXF format with this command, the all layers in the DXF file are marked regardless the setting of "Layer to mark" in Laser Marker NAVI smart software.
- If the object type set in the specified object number is not the graphic (VEC/DXF), the laser marker returns the negative response.
- This command cannot be used for other than VEC/DXF format graphic, such as BMP, JPEG or HPGL etc.
- Refer to ["2-3-5 Character data input method" \(P.37\)](#page-36-0) for details on the character input method and character types with input restrictions.
- Graphic file names are not case-sensitive.
- If the graphic file name contains both the one-byte characters and two-byte characters, specify them exactly as they are in the ASCII code and the Shift JIS code.
- If the file name contains any characters which belong to the non-supported character code, the file cannot be selected by the command.

### ■ Example of command settings

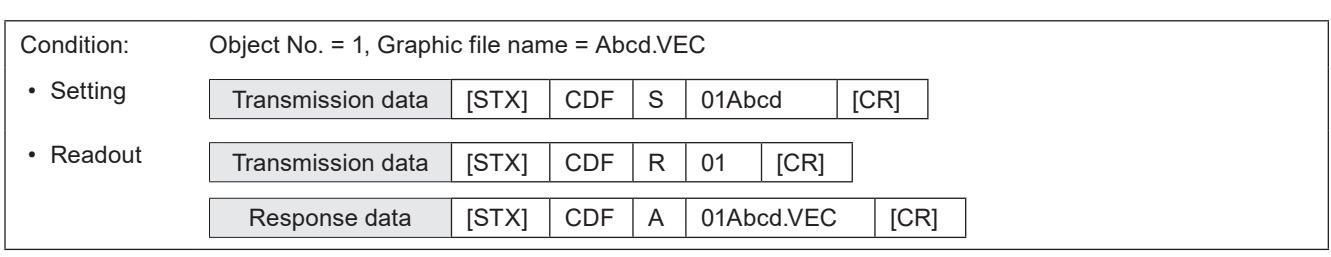

# 3-8-2 Graphic object settings (VEC format file) : CDC

Sets the parameters such as the position and size of the graphic objects (VEC format file).

#### **O** Reference

- This command cannot be used for other than VEC format graphic, such as DXF, BMP, JPEG or HPGL etc.
- The VEC format is a graphic format converted for the laser marker use.
- If the object type set in the specified object number is not the graphic (VEC), the laser marker returns the negative response.

### ■ Setting request data / response data for readout

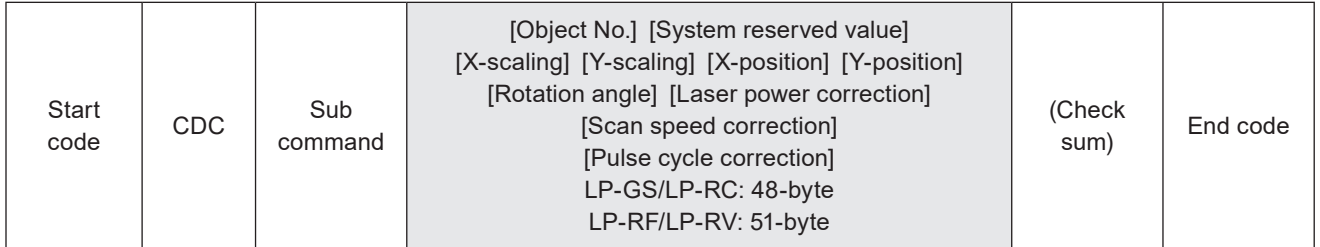

Sub command is "S" for the setting request data and "A" for the response data for readout.

# ■ Readout request data

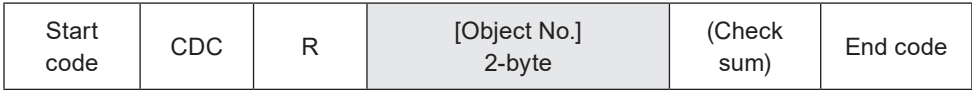

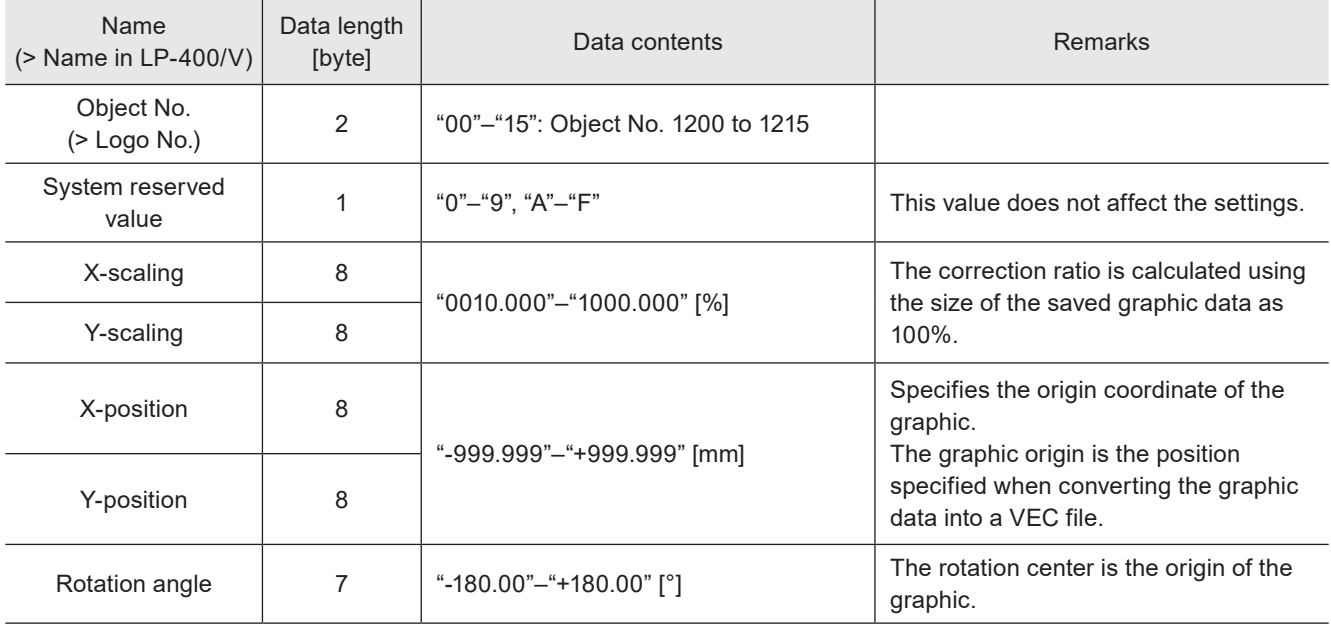
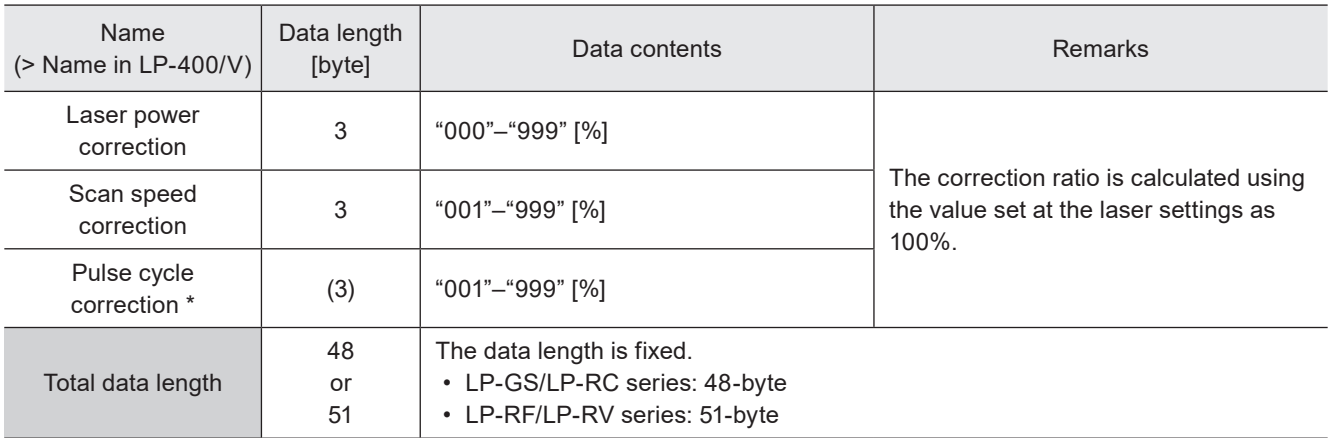

\* Only for LP-RF series and LP-RV series.

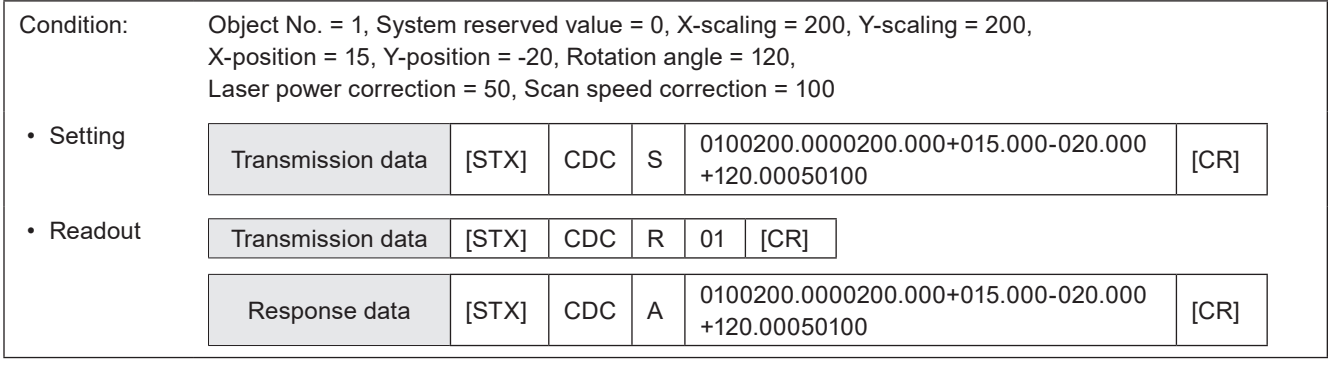

# 3-8-3 Graphic object settings (DXF format file): CDD

Sets the parameters such as the position, size and filling lines of the graphic object (DXF format file).

#### **O** Reference

- When you use this setting request command, "Adjustment of size and filling" in Laser Marker NAVI smart is automatically set to "ON".
- If the object type set in the specified object number is not the graphic (DXF), the laser marker returns the negative response.
- This command cannot be used for other than DXF format graphic file, such as VEC, BMP, JPEG or HPGL etc.

#### ■ Setting request data / response data for readout

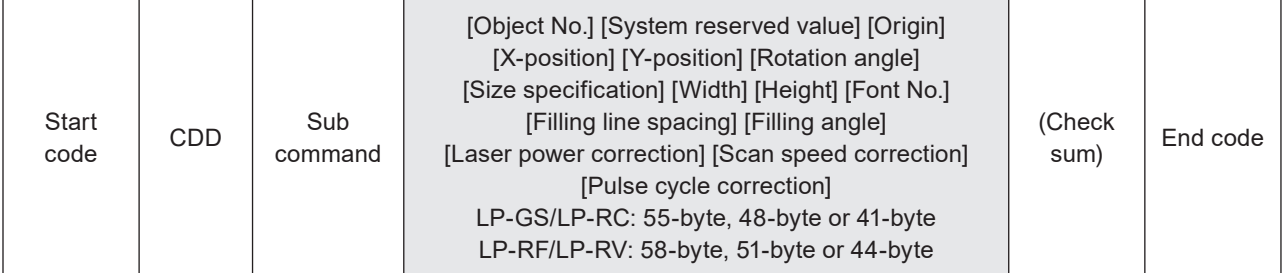

Sub command is "S" for the setting request data and "A" for the response data for readout.

#### ■ Readout request data

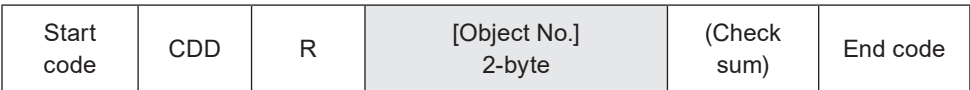

#### ■ Data description

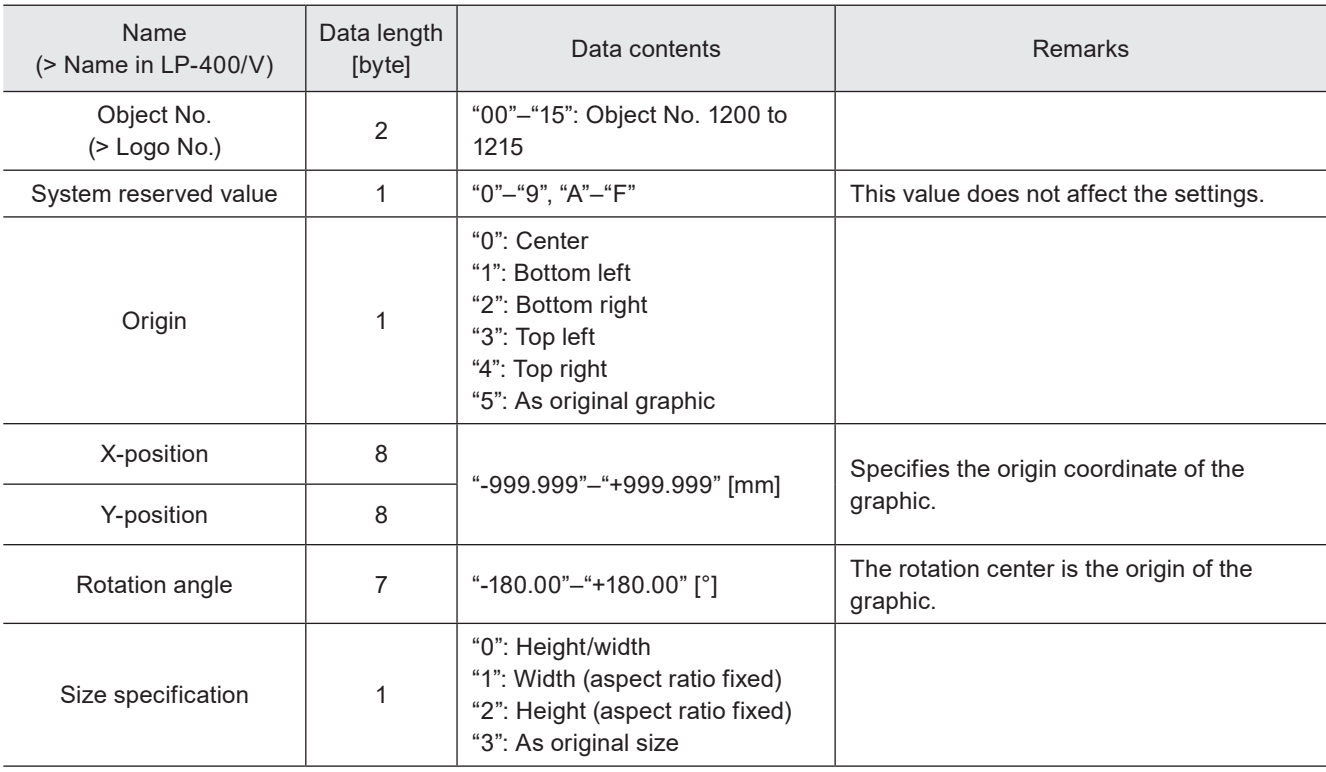

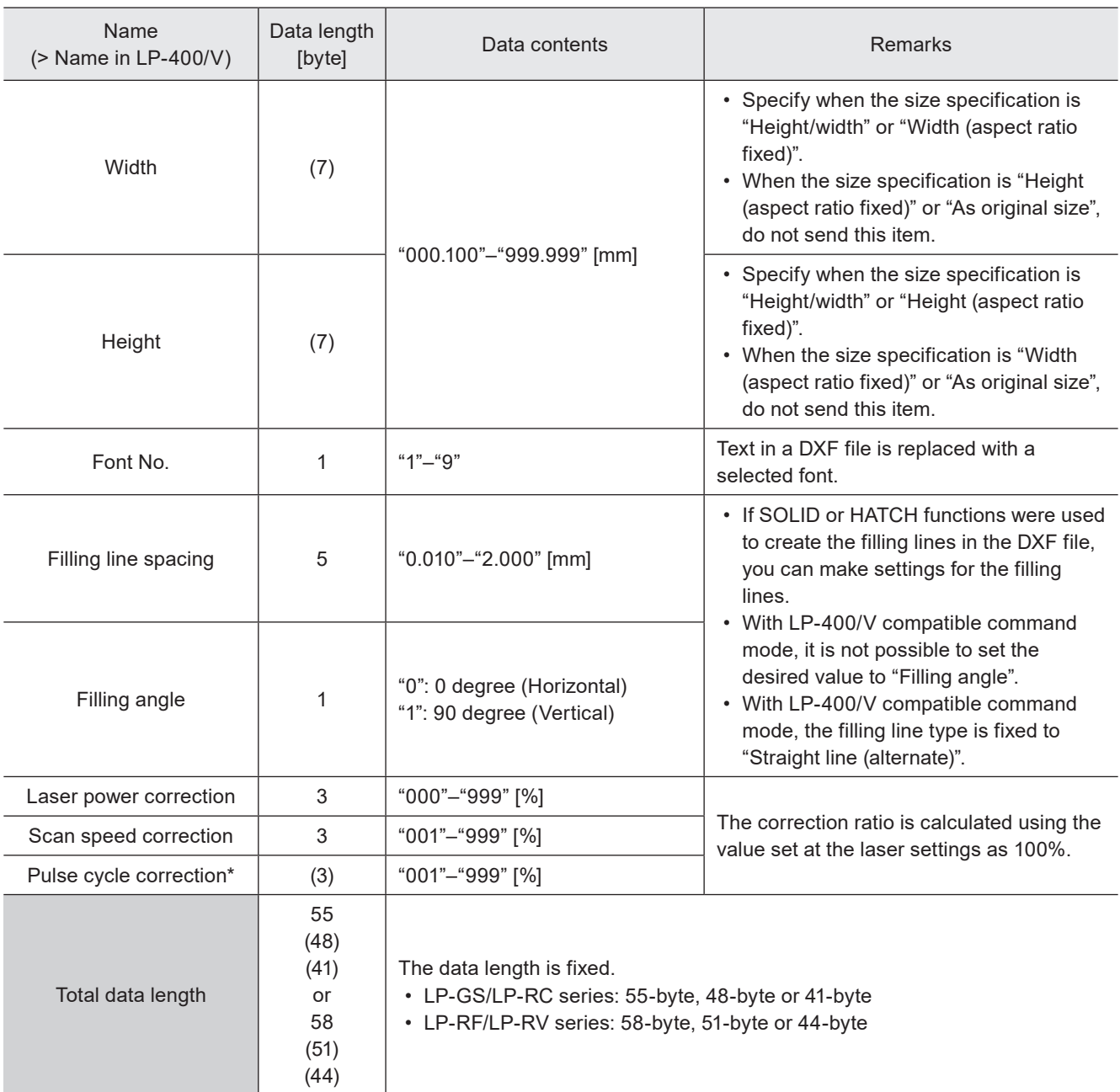

\* Only for LP-RF series and LP-RV series.

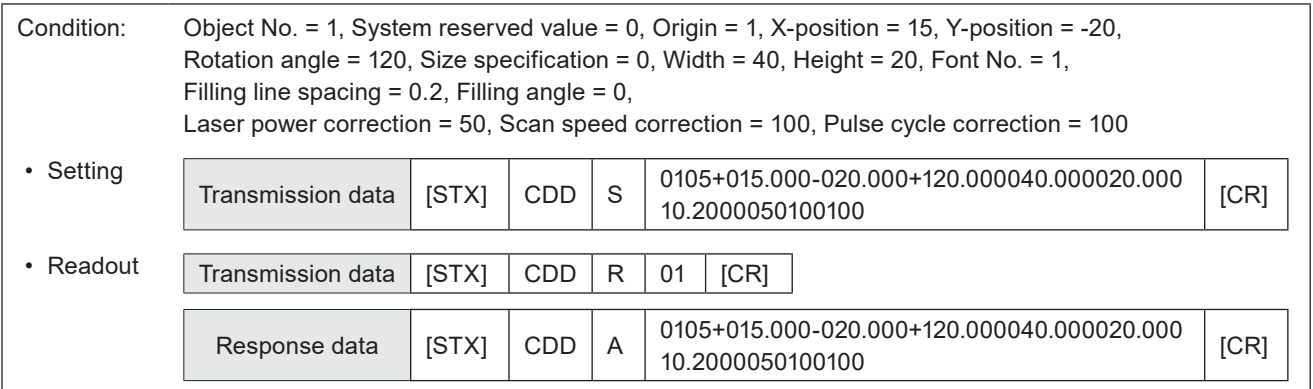

# 3-8-4 Shape settings: FIG

Creates shapes with line, circle, and arc by specifying their sizes and positions.

#### **O** Reference

- The data items of FIG command vary depending on the setting details.
- If the object type set in the specified object number is not the shape object, the laser marker returns the negative response.
- To adjust the position or laser settings of the all shapes set in the object number, use LAY command (shape object settings).

#### ■ Readout request data

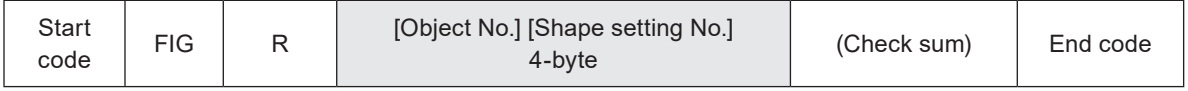

#### ■ Setting request data / response data for readout: When the shape type is "Line"

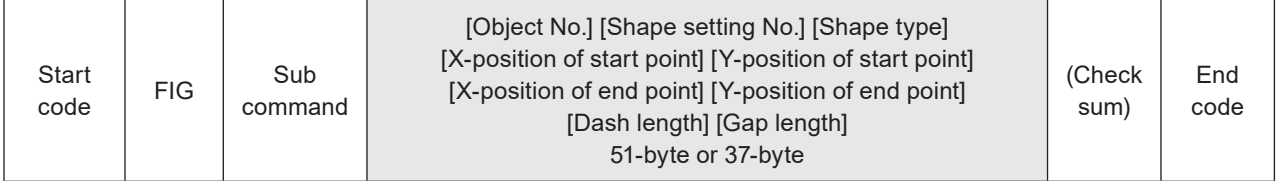

Sub command is "S" for the setting request data and "A" for the response data for readout.

#### ■ Data description: When the shape type is "Line"

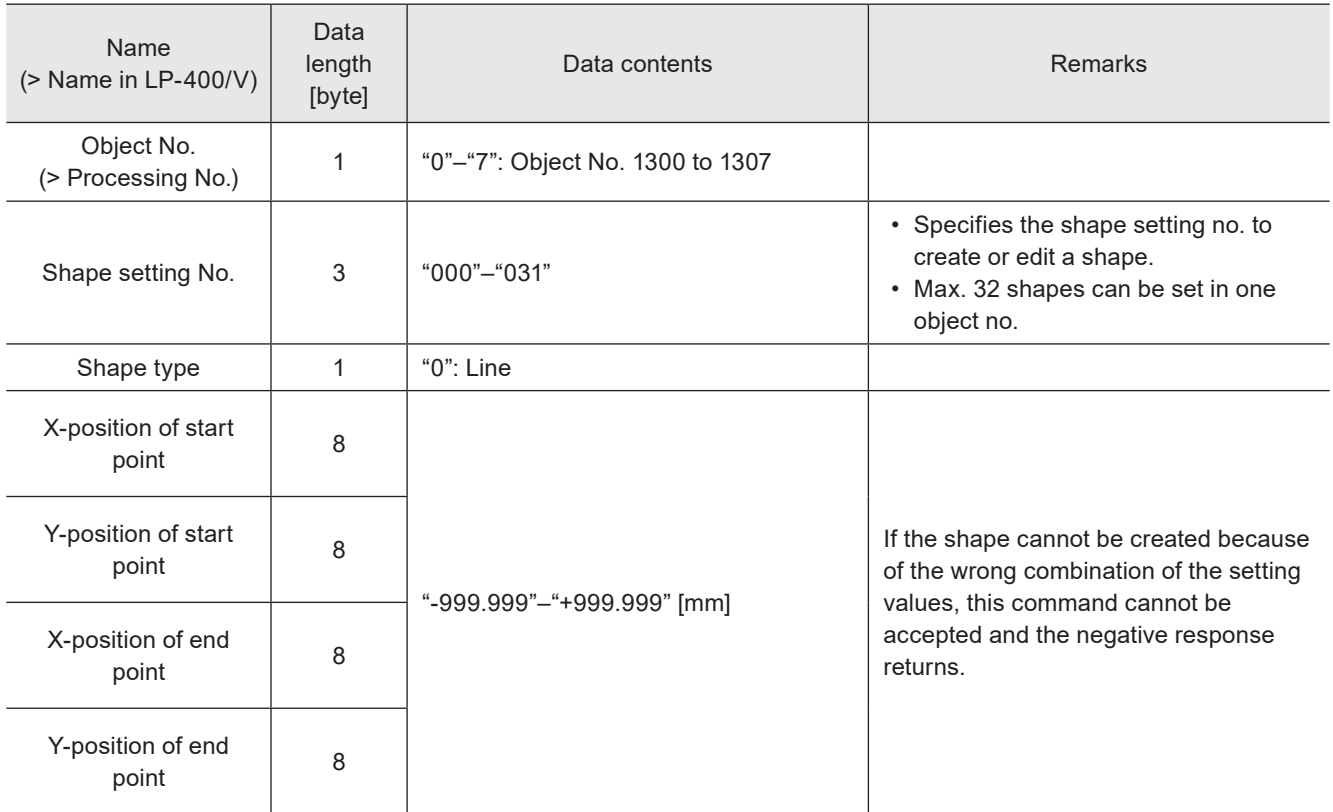

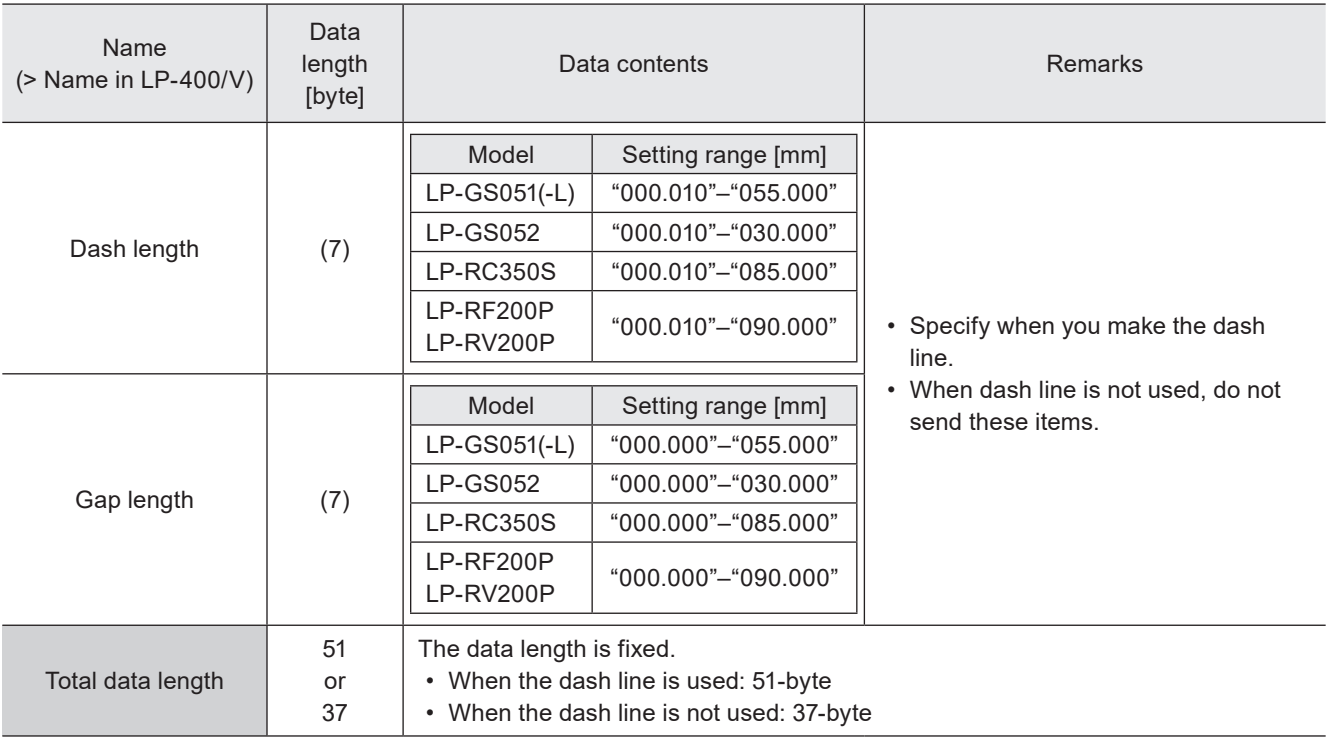

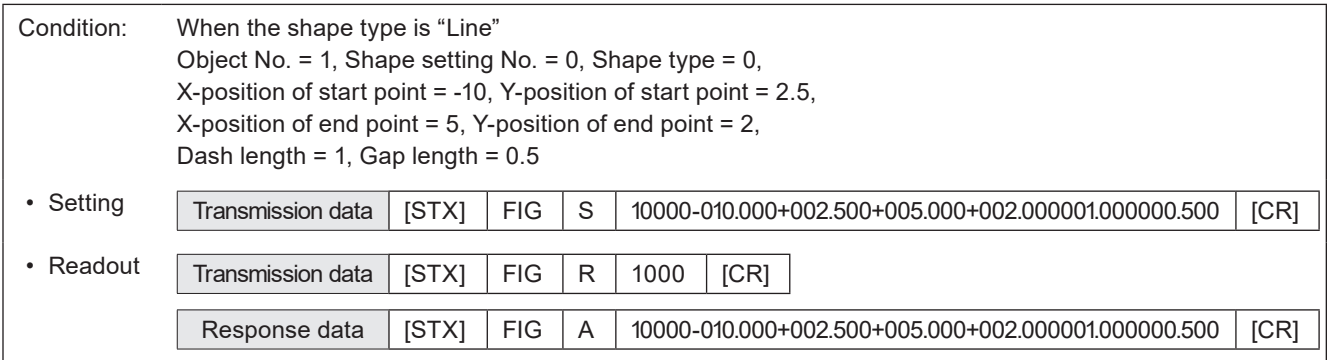

## ■ Setting request data / response data for readout: When the shape type is "Circle"

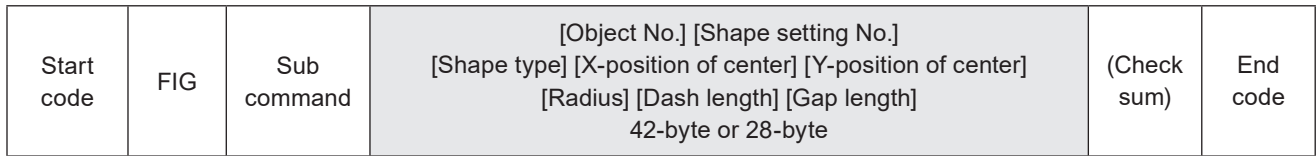

Sub command is "S" for the setting request data and "A" for the response data for readout.

## ■ Data description: When the shape type is "Circle"

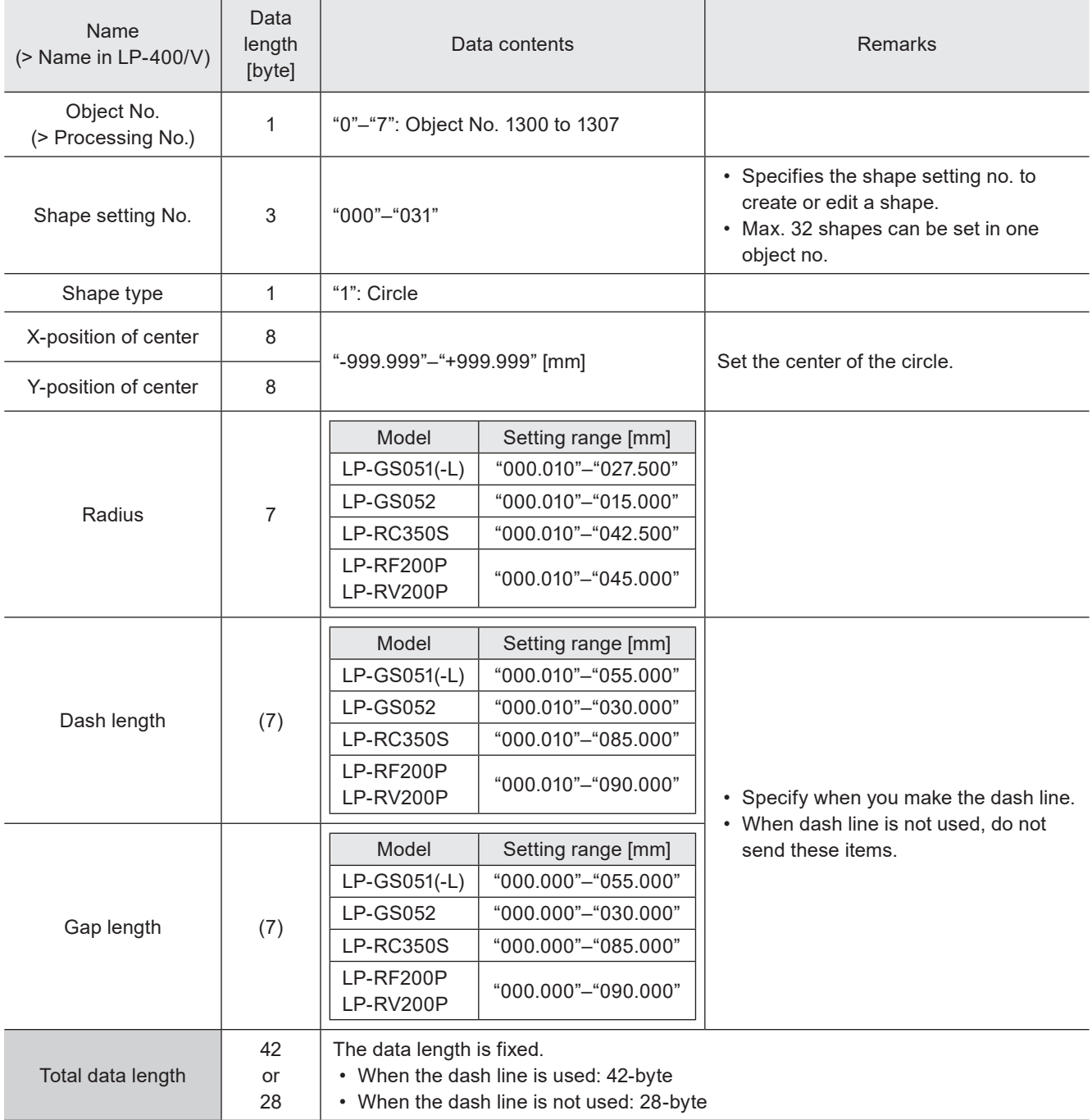

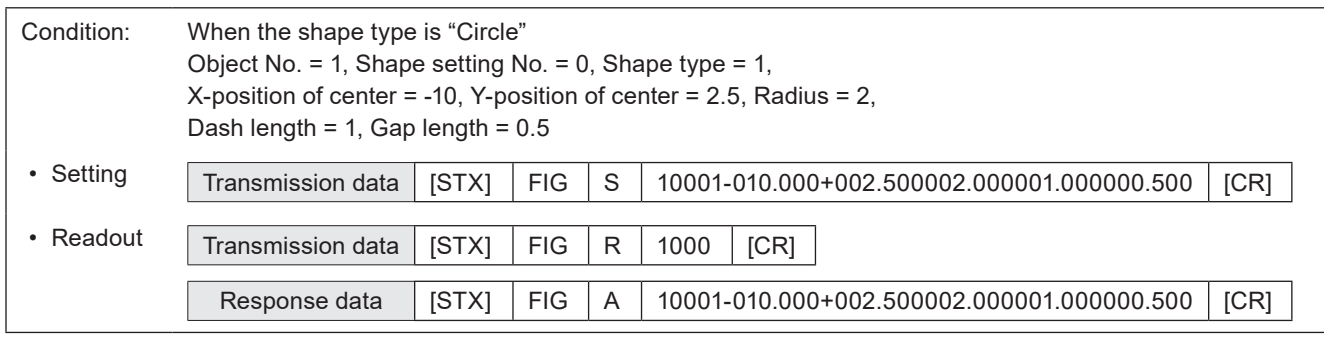

### ■ Setting request data / response data for readout: When the shape type is "Arc"

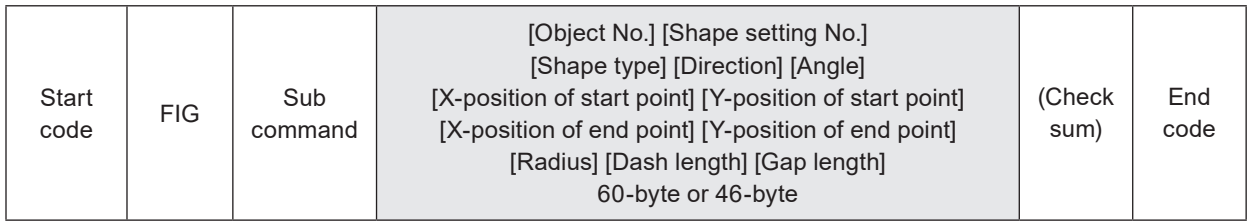

Sub command is "S" for the setting request data and "A" for the response data for readout.

## ■ Data description: When the shape type is "Arc"

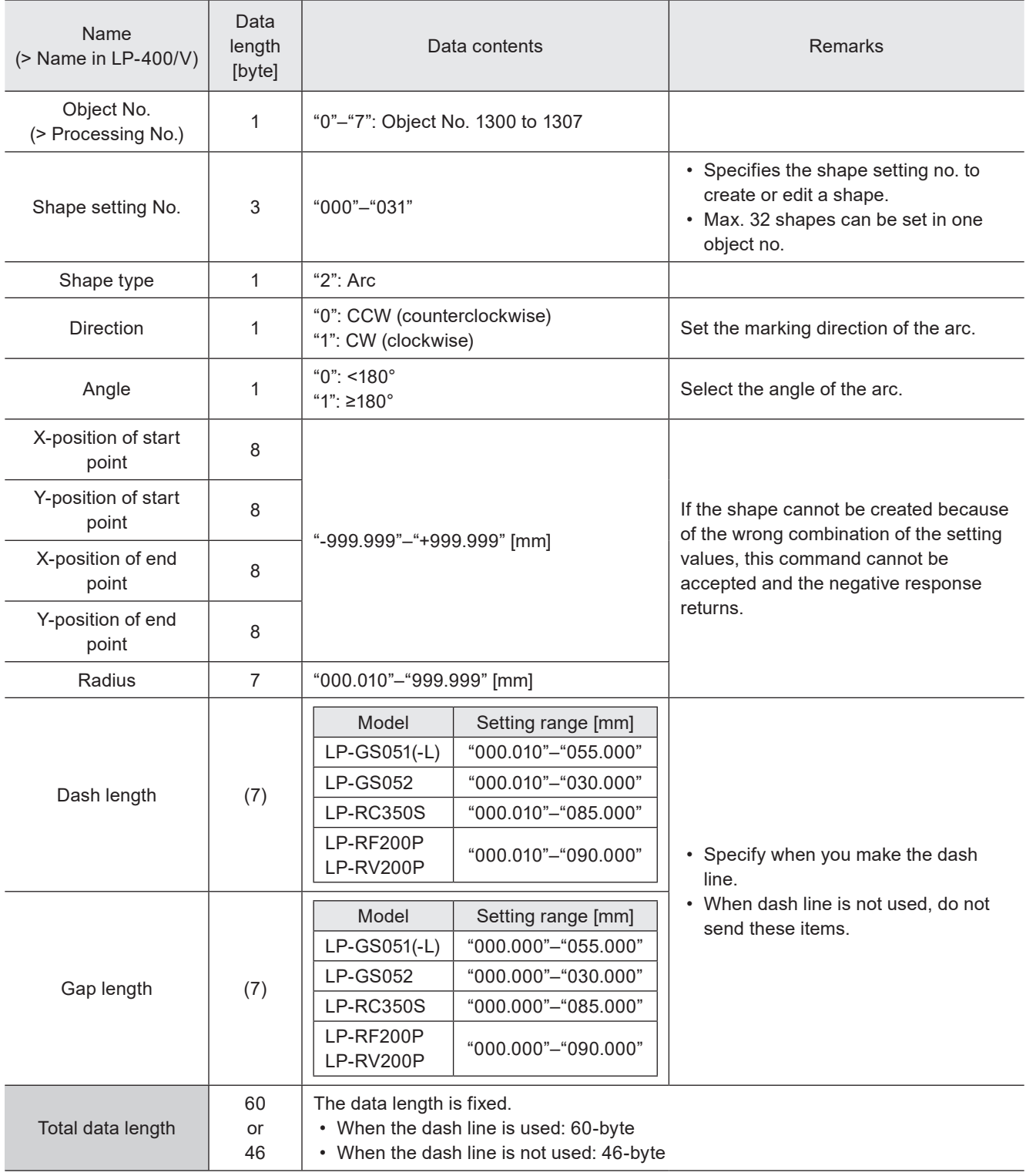

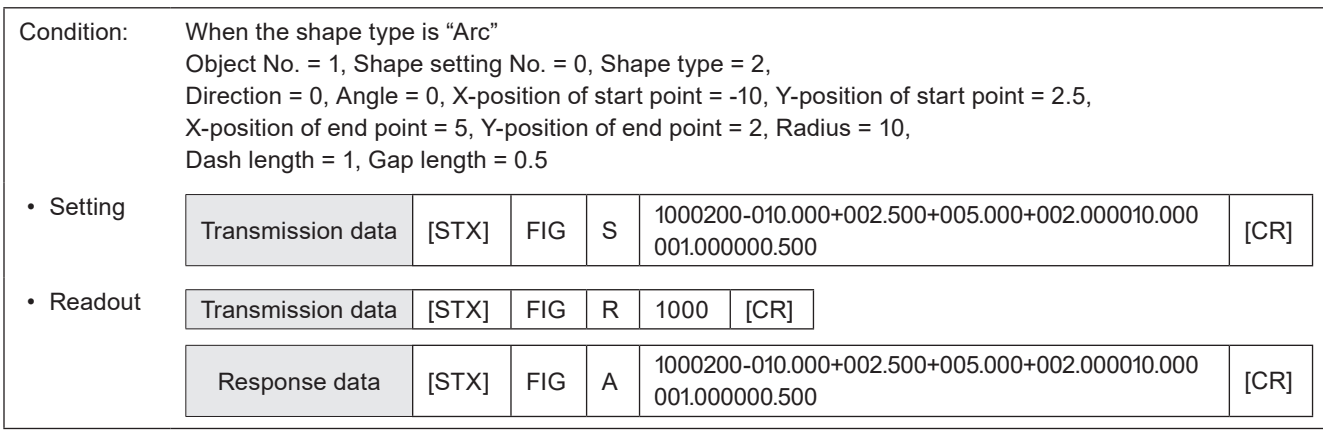

## ■ Setting request data / response data for readout: When deleting shape setting

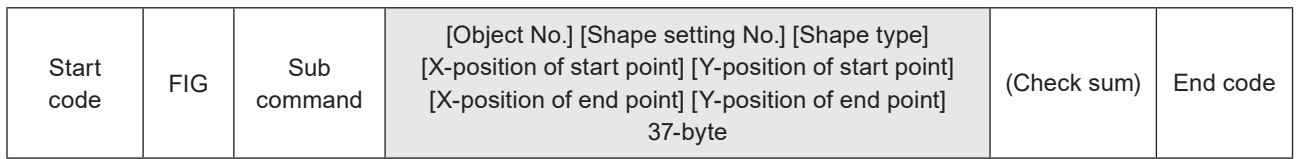

Sub command is "S" for the setting request data and "A" for the response data for readout.

#### ■ Data description

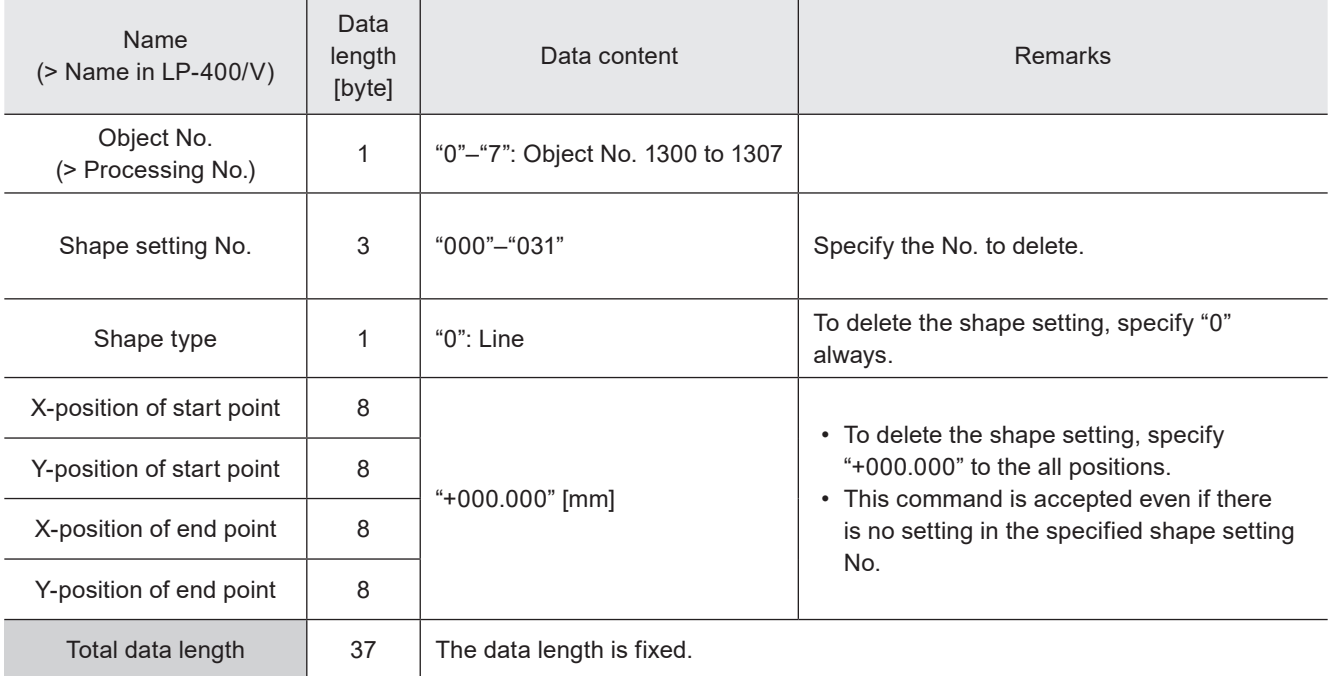

## ■ Data example

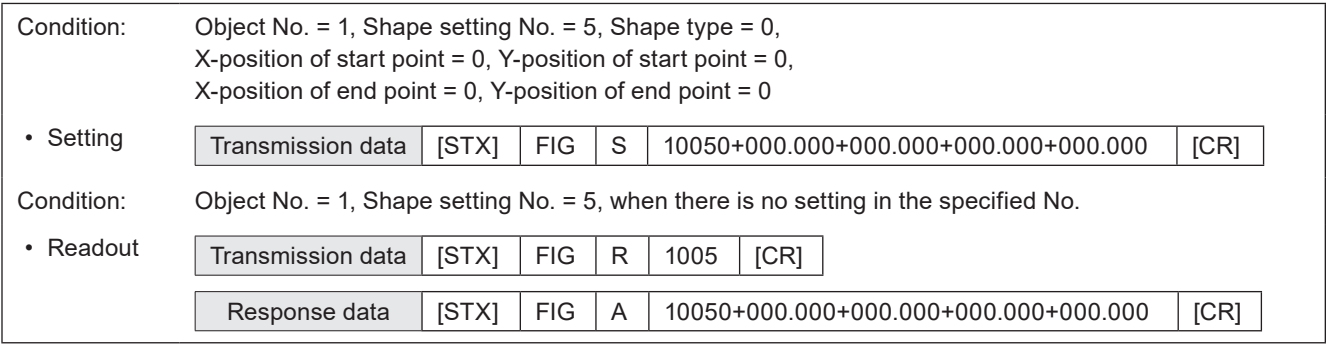

# 3-8-5 Shape object settings: LAY

Specifies the offset value of the position and laser power to the all shapes set in the selected object no.

### ■ Setting request data / response data for readout

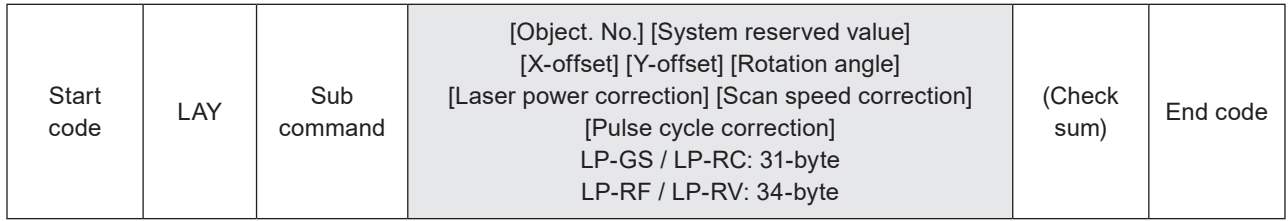

Sub command is "S" for the setting request data and "A" for the response data for readout.

### ■ Readout request data

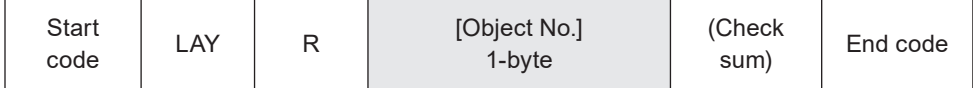

#### ■ Data description

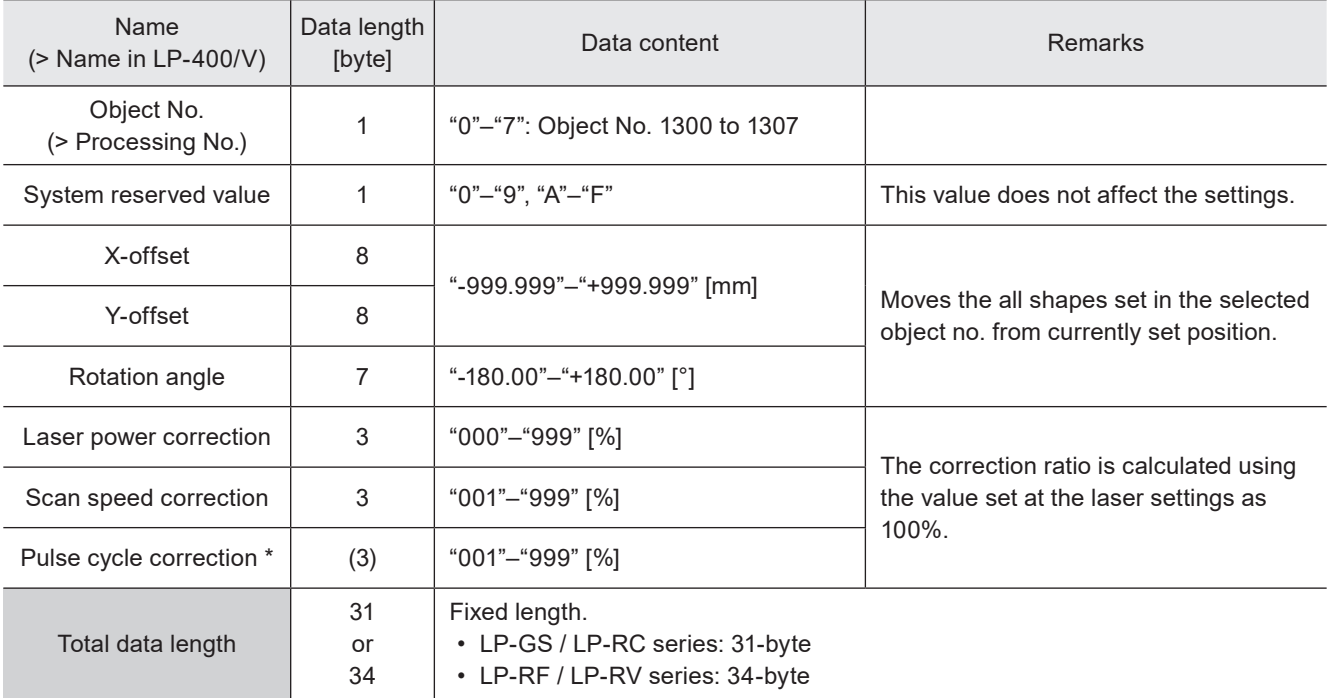

\* Only for LP-RF series and LP-RV series.

#### ■ Data example

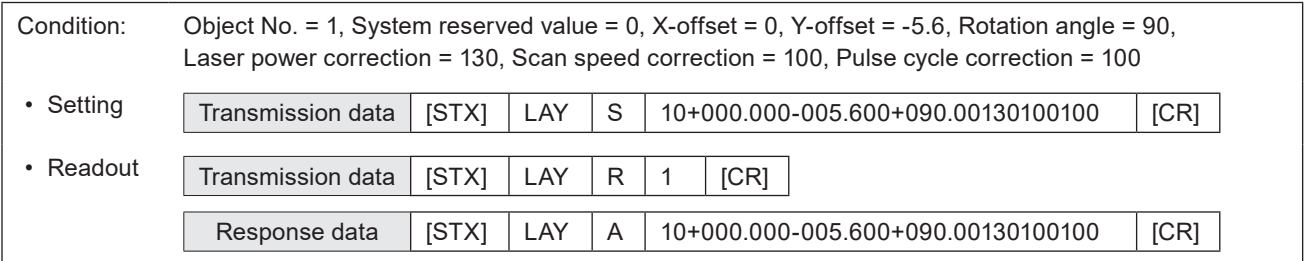

# 3-9 Point Radiation Commands

# 3-9-1 Point radiation parameters: PRD

Sets the position, time and laser power correction ratio of the point radiation. Point radiation is a function lasing at a point of the specified coordinate.

#### **O** Reference

- The data items of PRD command vary depending on the setting details.
- If the object type set in the specified object number is not the point radiation, the laser marker returns the negative response.
- To adjust the position and laser power of the all radiation points set in the object number, use PRF command (point radiation correction).

#### ■ Setting request data: When setting the radiation points

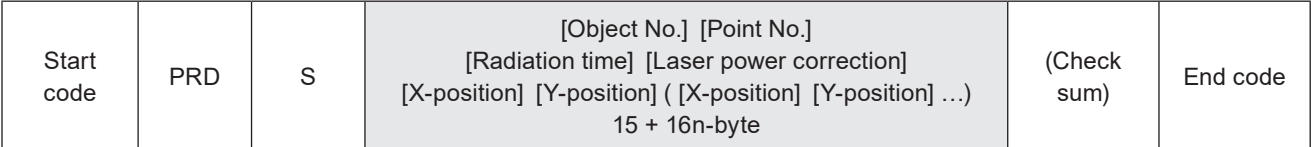

#### ■ Data description

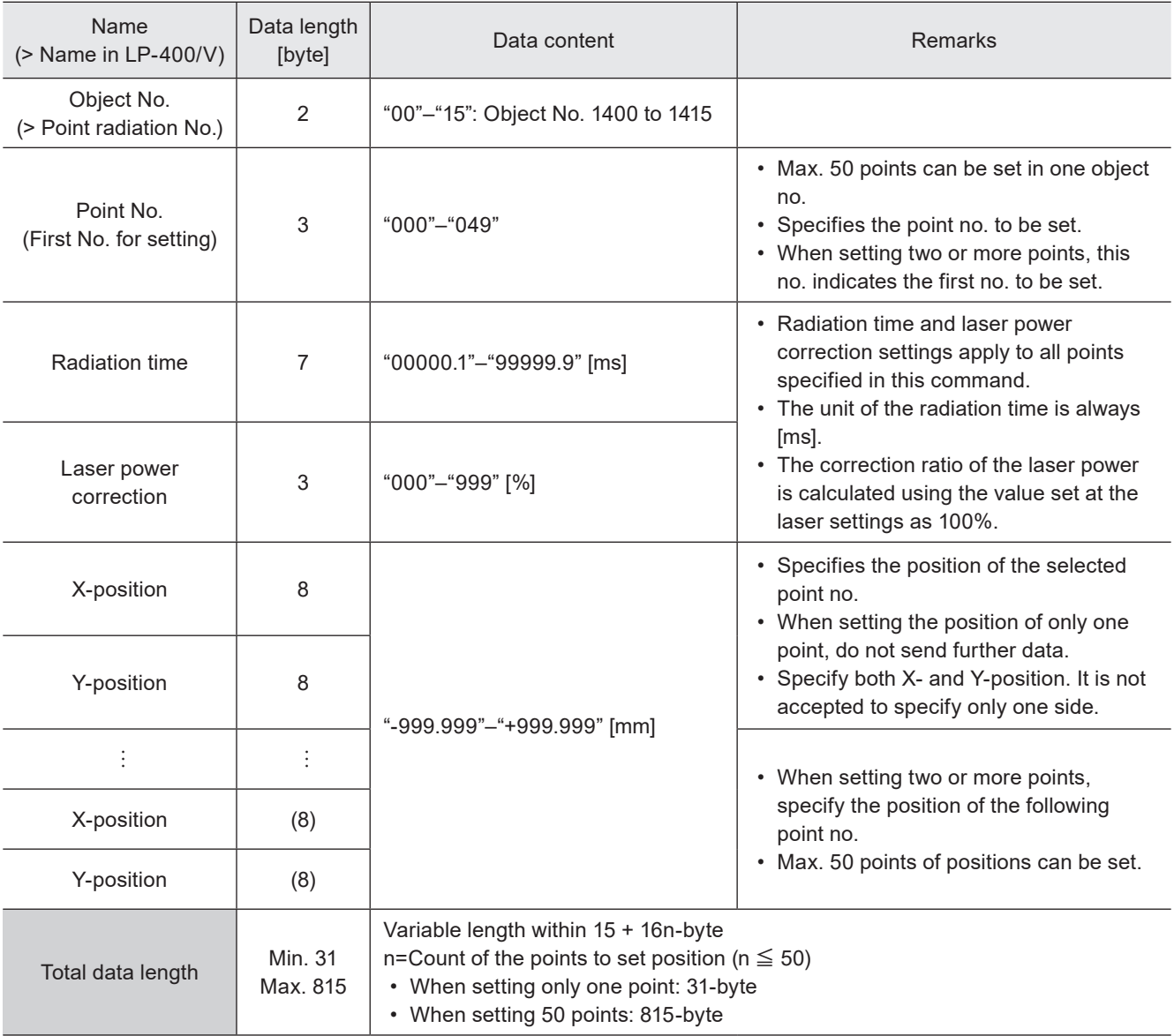

#### ■ Data example

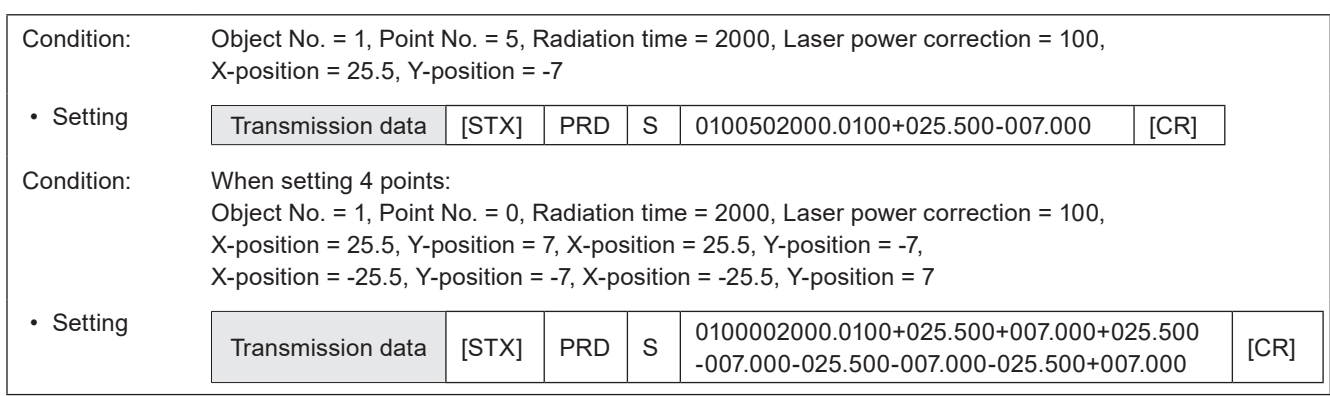

# ■ Setting request data : When specifying radiation time and laser power correction ratio for each point

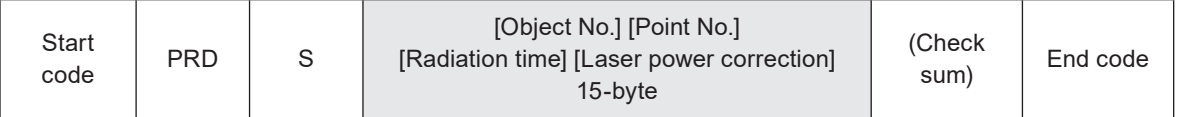

## ■ Data description

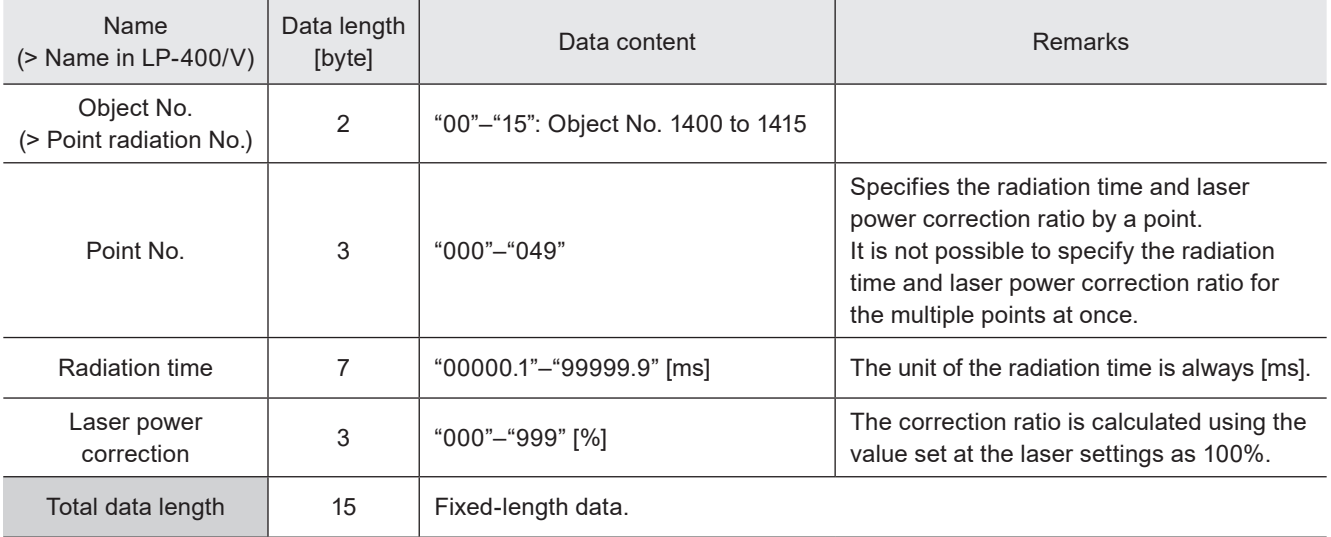

### ■ Data example

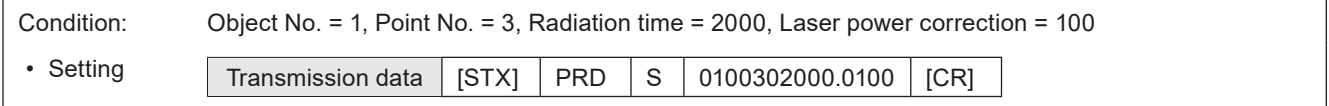

# ■ Setting request data : When deleting point setting

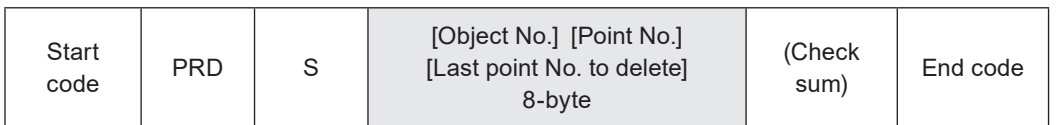

# ■ Data description

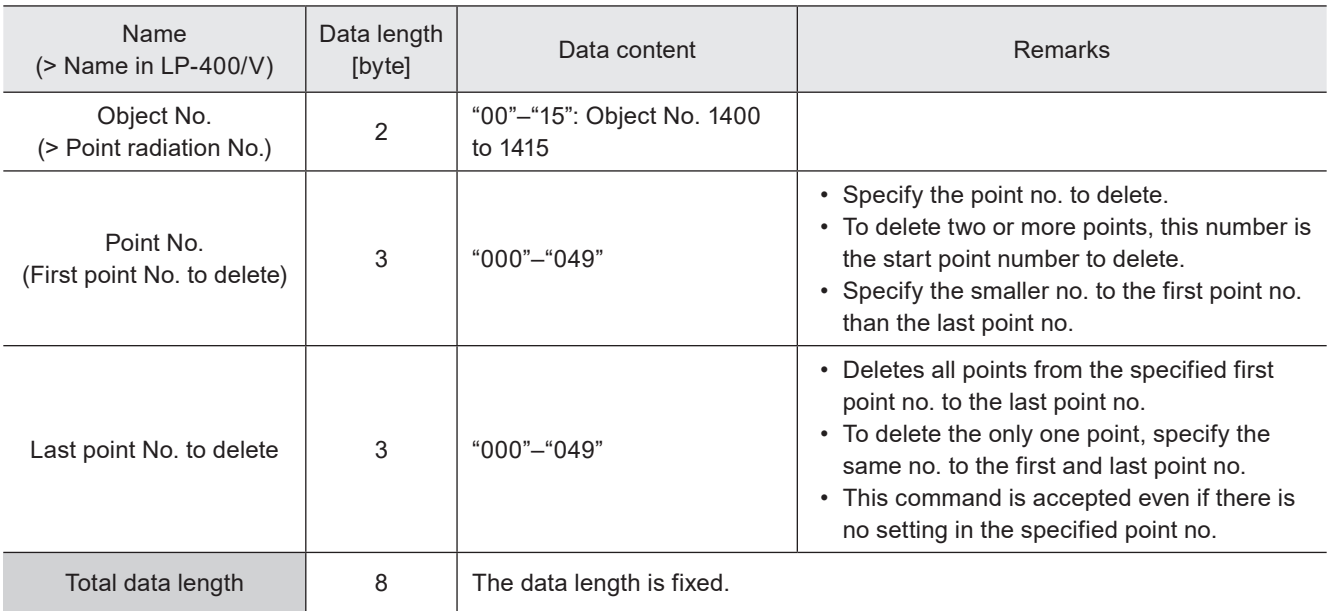

# ■ Data example

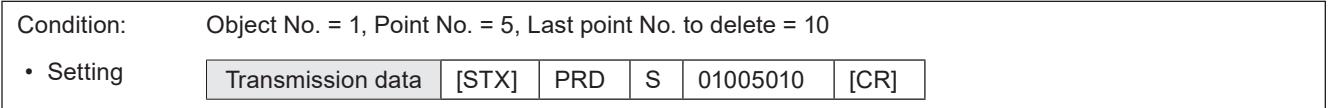

### ■ Readout request data

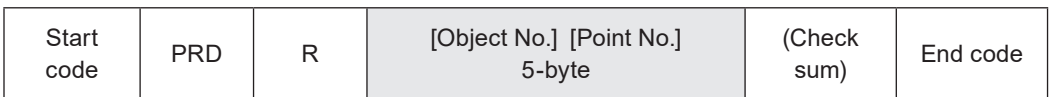

## ■ Response data for readout

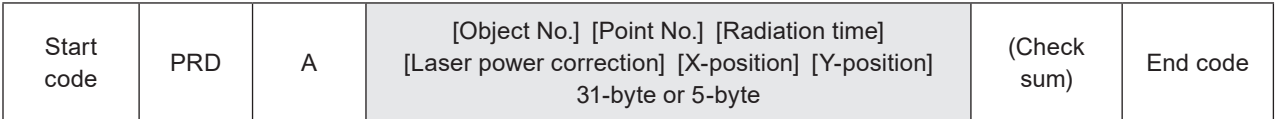

#### ■ Data description

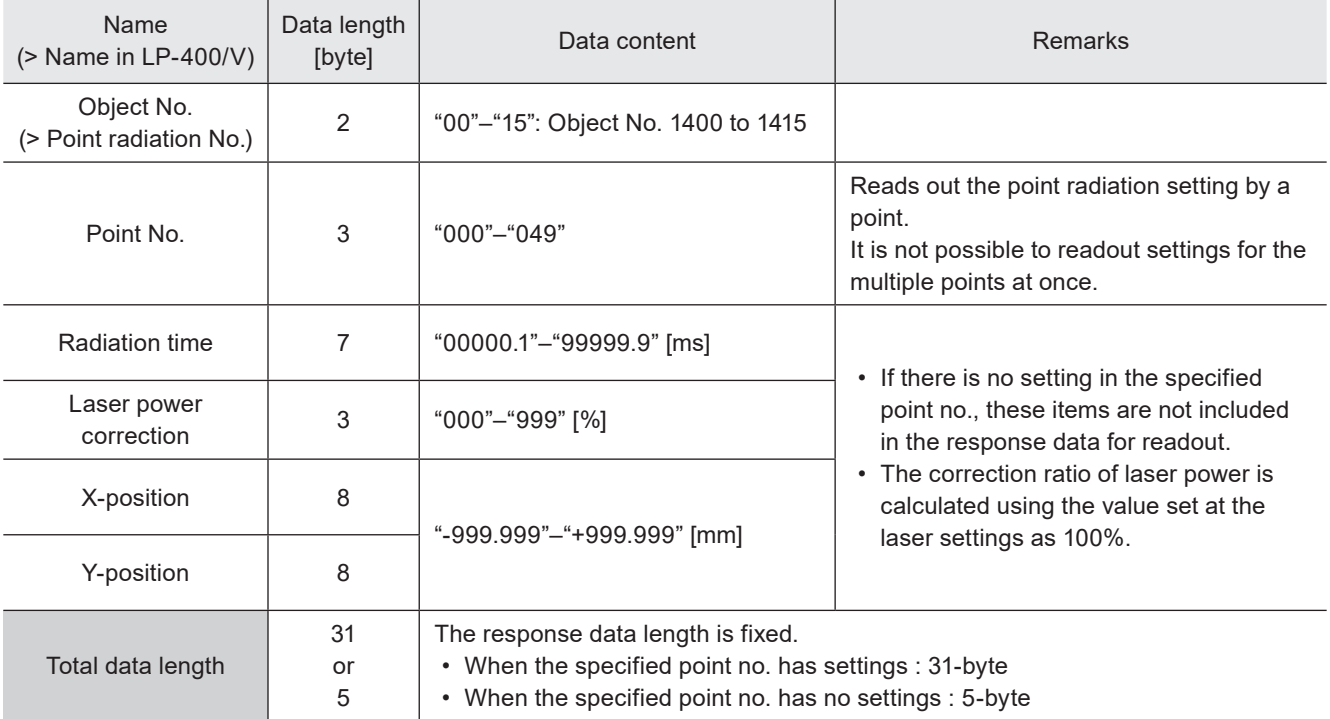

### ■ Data example

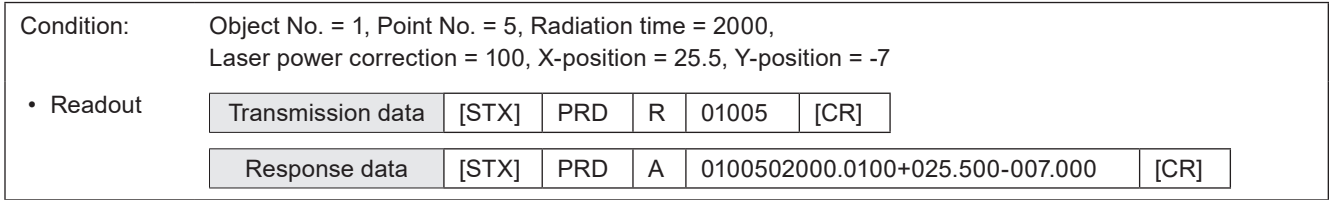

### **V** Reference

• If the unit of the radiation time is set to other than [ms], you cannot readout these settings by LP-400/V compatible command mode.

# 3-9-2 Point radiation correction: PRF

Specifies the offset value of the position and laser power to the all points set in the selected object no.

#### ■ Setting request data / response data for readout

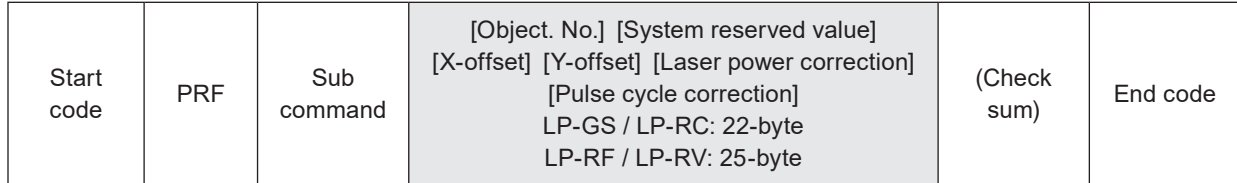

Sub command is "S" for the setting request data and "A" for the response data for readout.

### ■ Readout request data

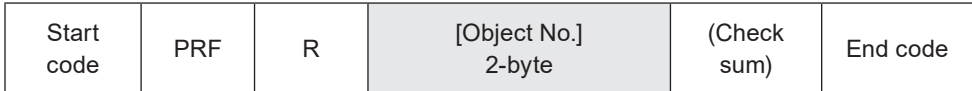

#### ■ Data description

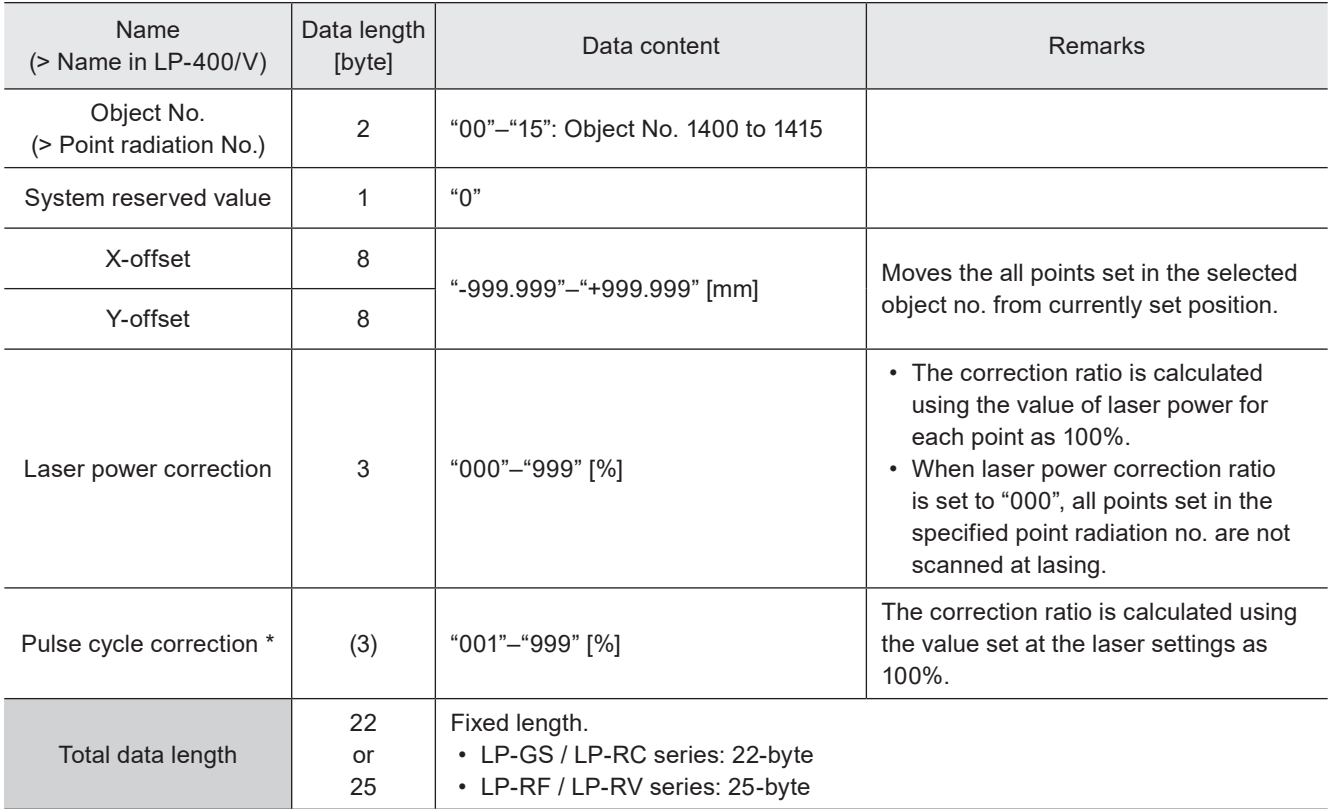

\* Only for LP-RF series and LP-RV series.

#### ■ Data example

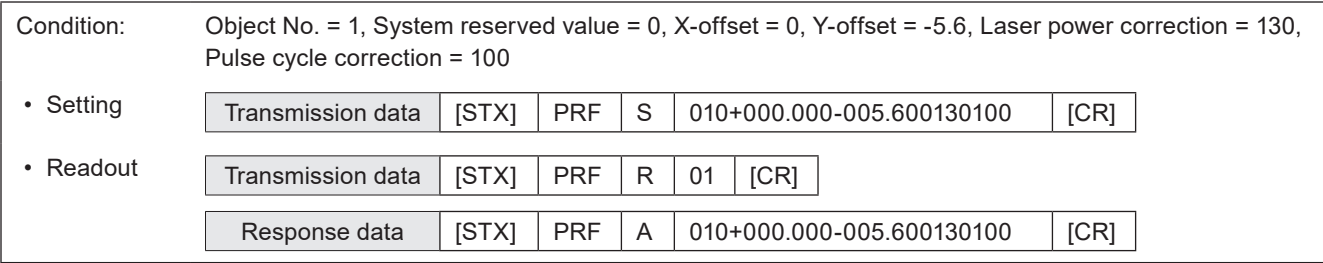

# 3-10 Layout/Position Adjustment Commands

# 3-10-1 File settings: ALC

Adjusts the marking position and layout for each file. These settings are applied to all marking data in the selected file.

#### **v**Reference

- "Number of overwritings" and "Overwriting interval" settings by this command are applied to the object group No. 1000. To the object group No. 1000 the marking data converted from LP-400/V files and the data set by LP-400/V compatible command mode belong.
- With LP-400/V compatible command mode, Z-movement cannot be set.
- When the setting value of the number of overwritings is more than 100, it is not possible to readout the setting by this command.

#### ■ Setting request data / response data for readout

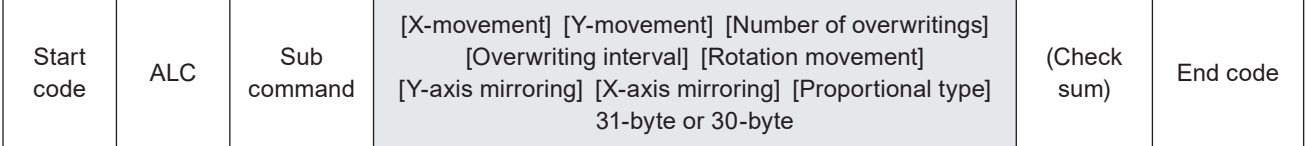

Sub command is "S" for the setting request data and "A" for the response data for readout.

#### ■ Readout request data

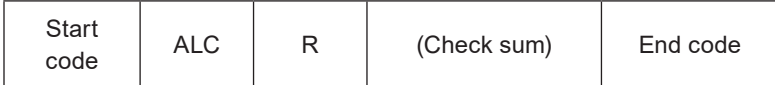

#### ■ Data description

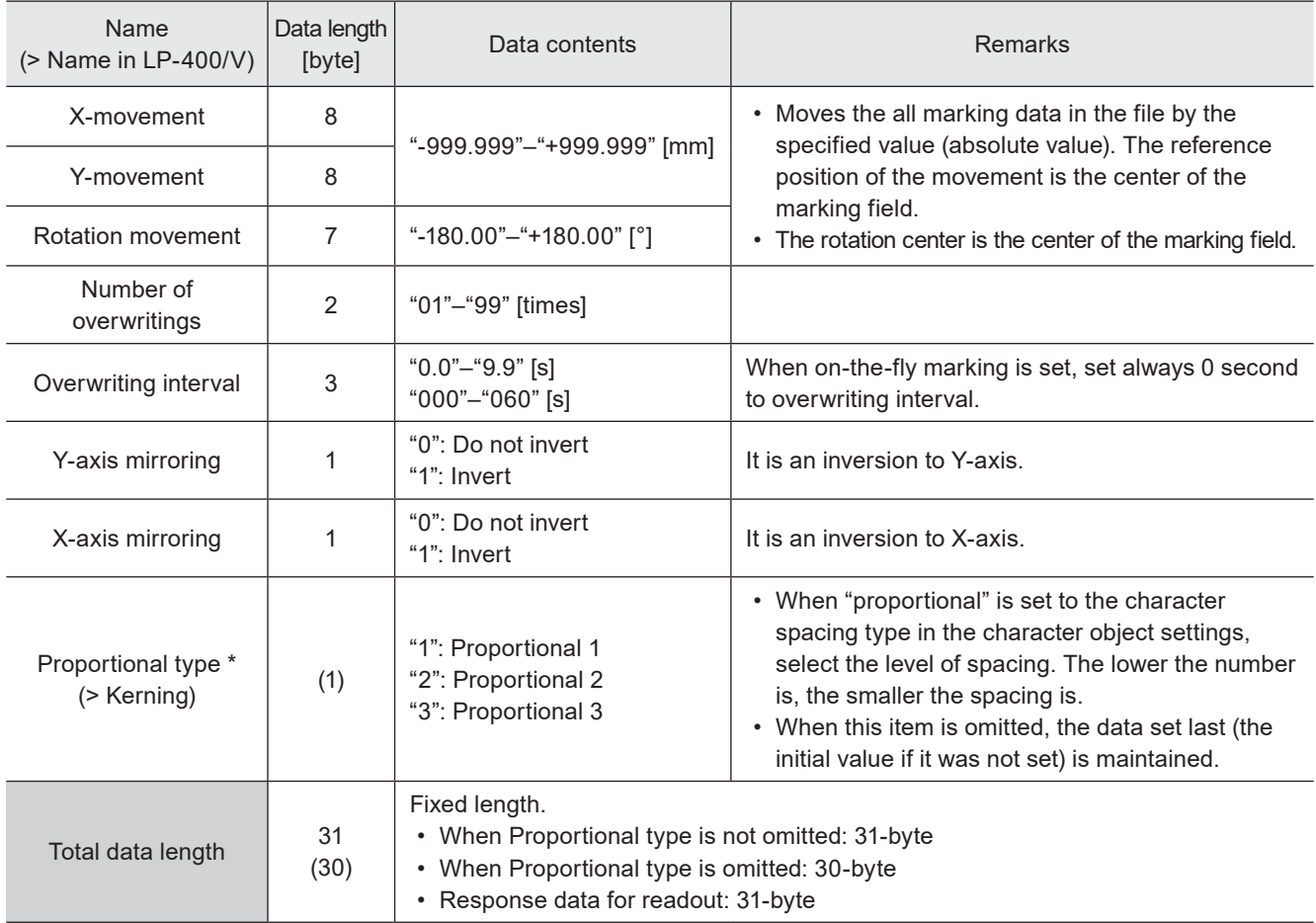

\* This item can be omitted.

#### ■ Example of command settings

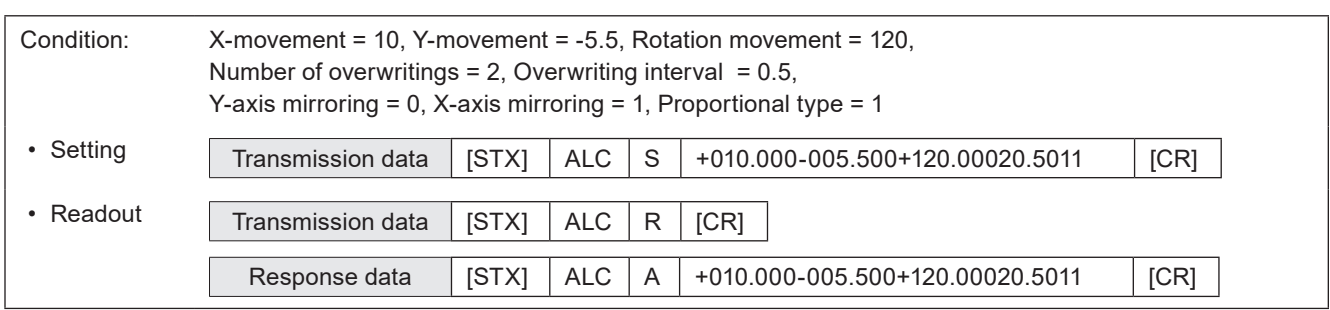

# 3-10-2 External offset input method: OFC

Sets the I/O input method for "External Offset Function" to adjust the marking position for the entire marking data in the file.

#### ■ Setting request data / response data for readout

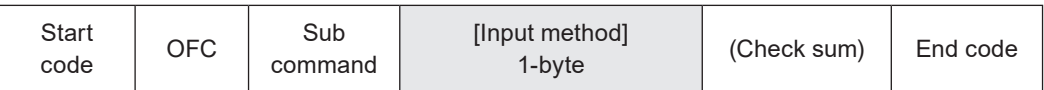

Sub command is "S" for the setting request data and "A" for the response data for readout.

#### ■ Readout request data

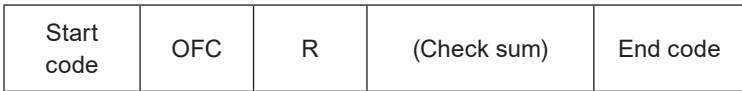

#### ■ Data description

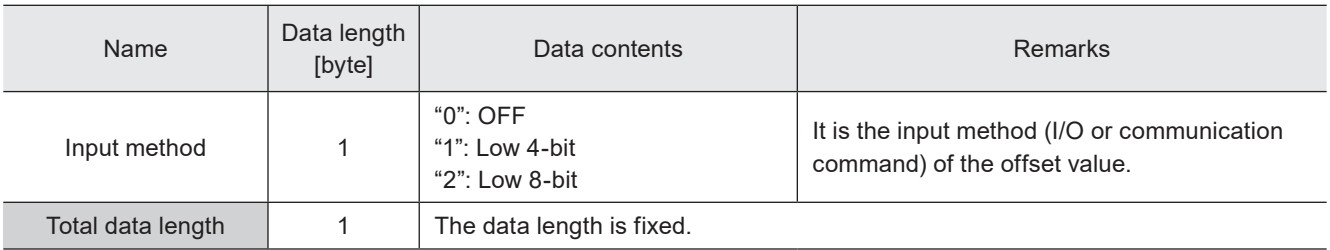

#### **V** Reference

- Characters specified by SIN command and external offset function with I/O cannot be set together in one file.
- External offset function cannot be used with on-the-fly marking at regular intervals or on-the-fly marking with multiple triggers.
- At LP-400/V compatible command mode, "Low 10-bit" and "SEO command" of the input method cannot be set and readout.

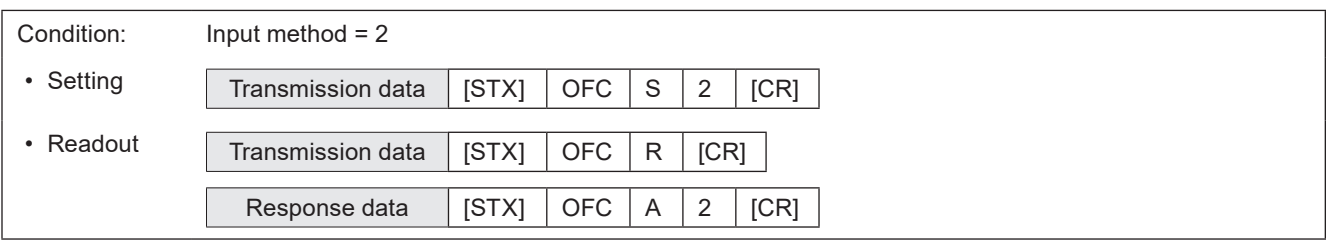

# 3-10-3 External offset values: OFS

Sets offset value of marking position used for "External Offset Function" with I/O input.

#### ■ Setting request data / response data for readout

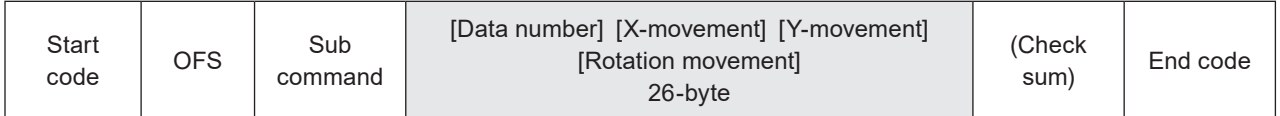

Sub command is "S" for the setting request data and "A" for the response data for readout.

#### ■ Readout request data

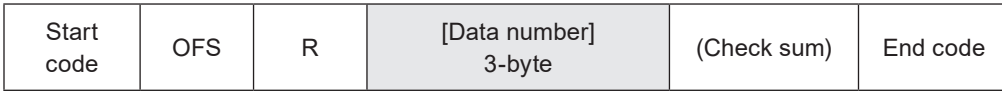

#### ■ Data description

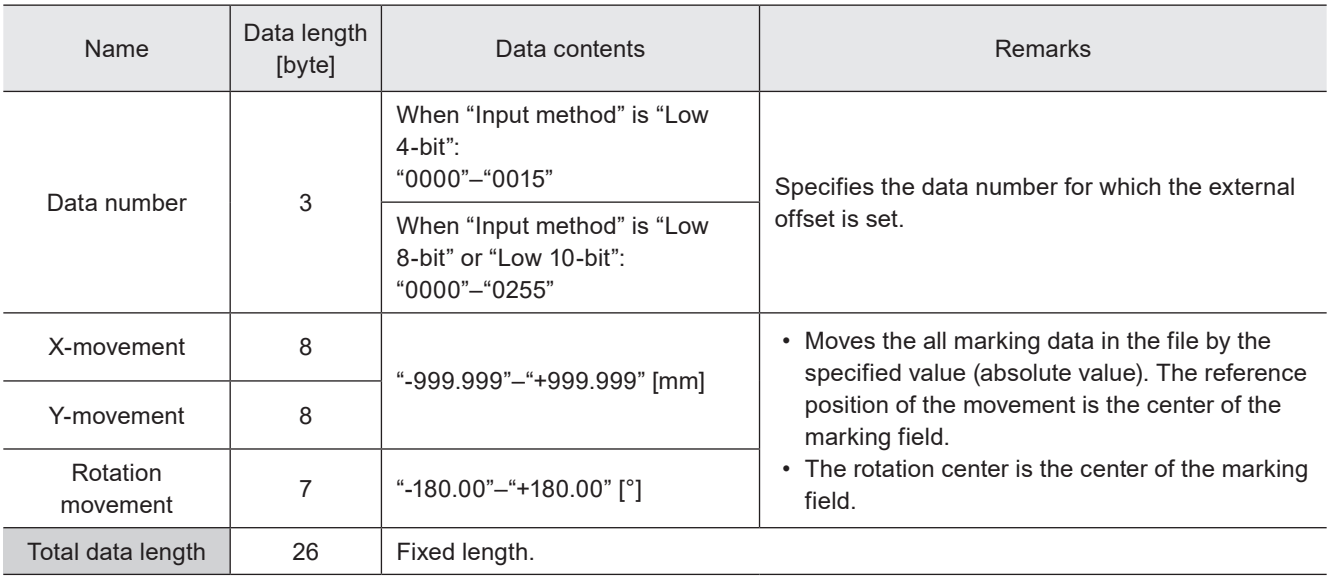

#### **O** Reference

- This command can be used when the input method of the external offset is I/O input setting. If "Using SEO command" is set, switch the command mode to the standard mode by RSM command and then send SEO command.
- With LP-400/V compatible command mode, Z-movement and laser power correction of the external offset cannot be set. For these settings, the data set last (the initial value if it was not set) will be applied.

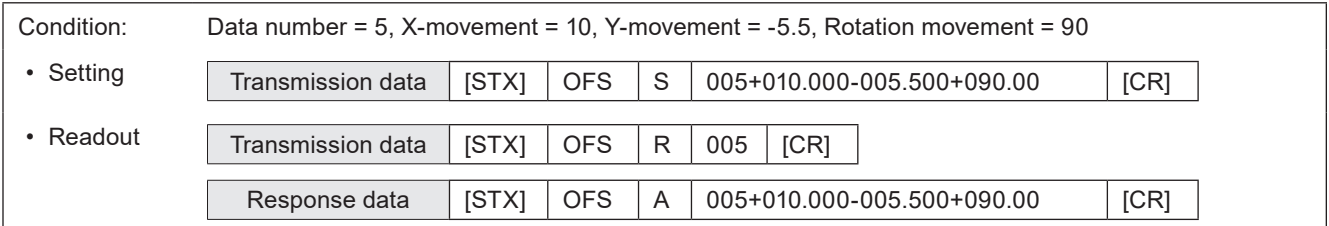

# 3-10-4 Step & repeat settings: SRC

Sets the condition of "Step & repeat" to mark the same marking contents on multiple locations in one file.

#### **O** Reference

- Settings by this command are applied to the object group No. 1000. To the object group No. 1000 the marking data converted from LP-400/V files and the data set by LP-400/V compatible command mode belong.
- With LP-400/V compatible command mode, the base position of the step & repeat is always set to top left. The settings of top right, bottom left and bottom right are not available.
- With LP-400/V compatible command mode, "bottom left", "bottom right" and "same as base position" of the counter stating position cannot be set and readout.

#### ■ Setting request data / response data for readout

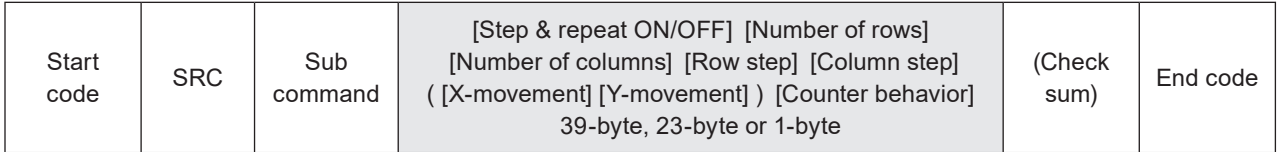

Sub command is "S" for the setting request data and "A" for the response data for readout.

#### ■ Readout request data

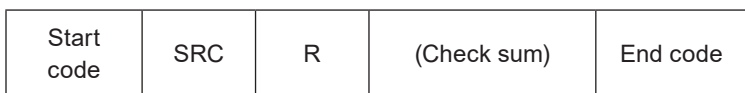

#### ■ Data description

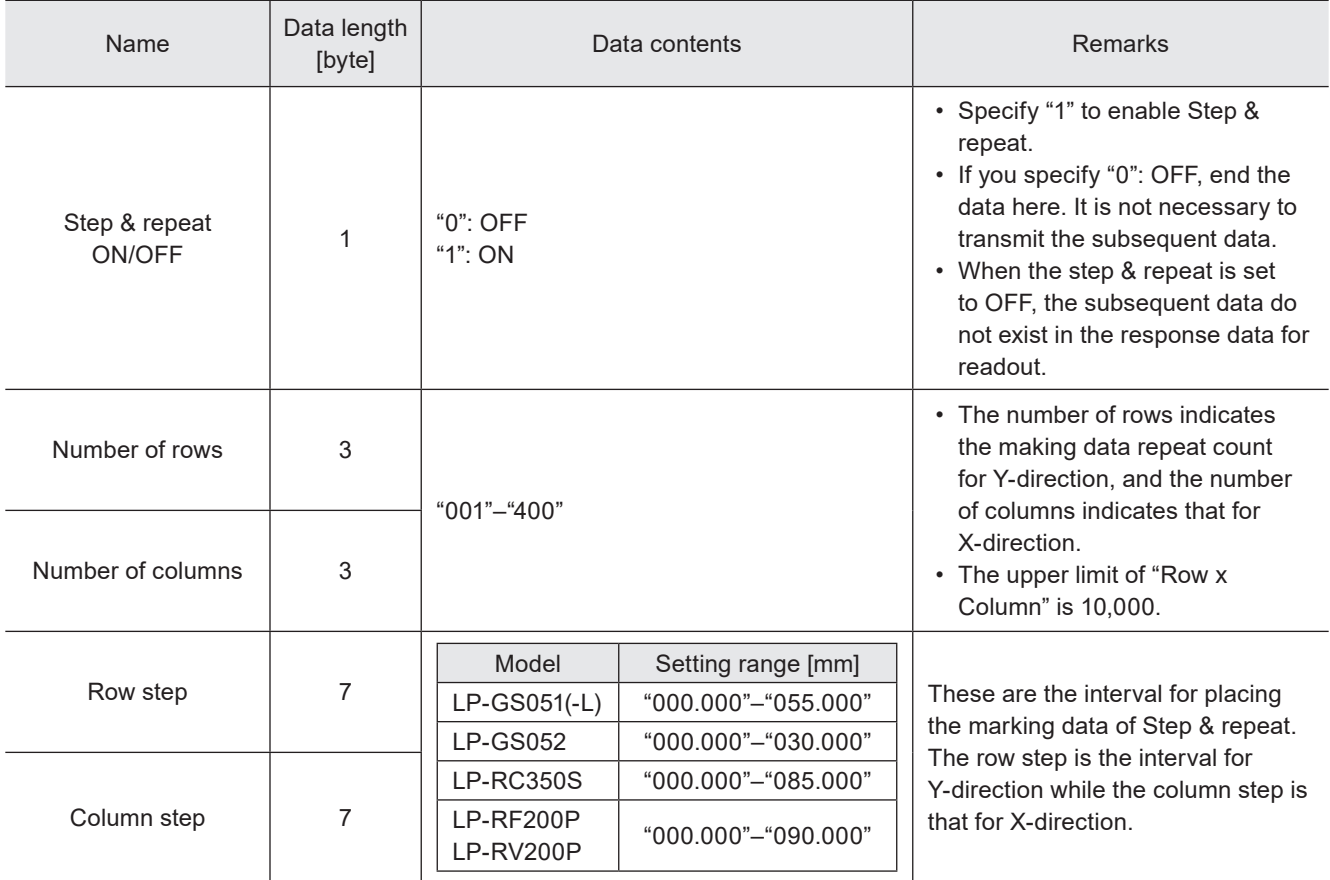

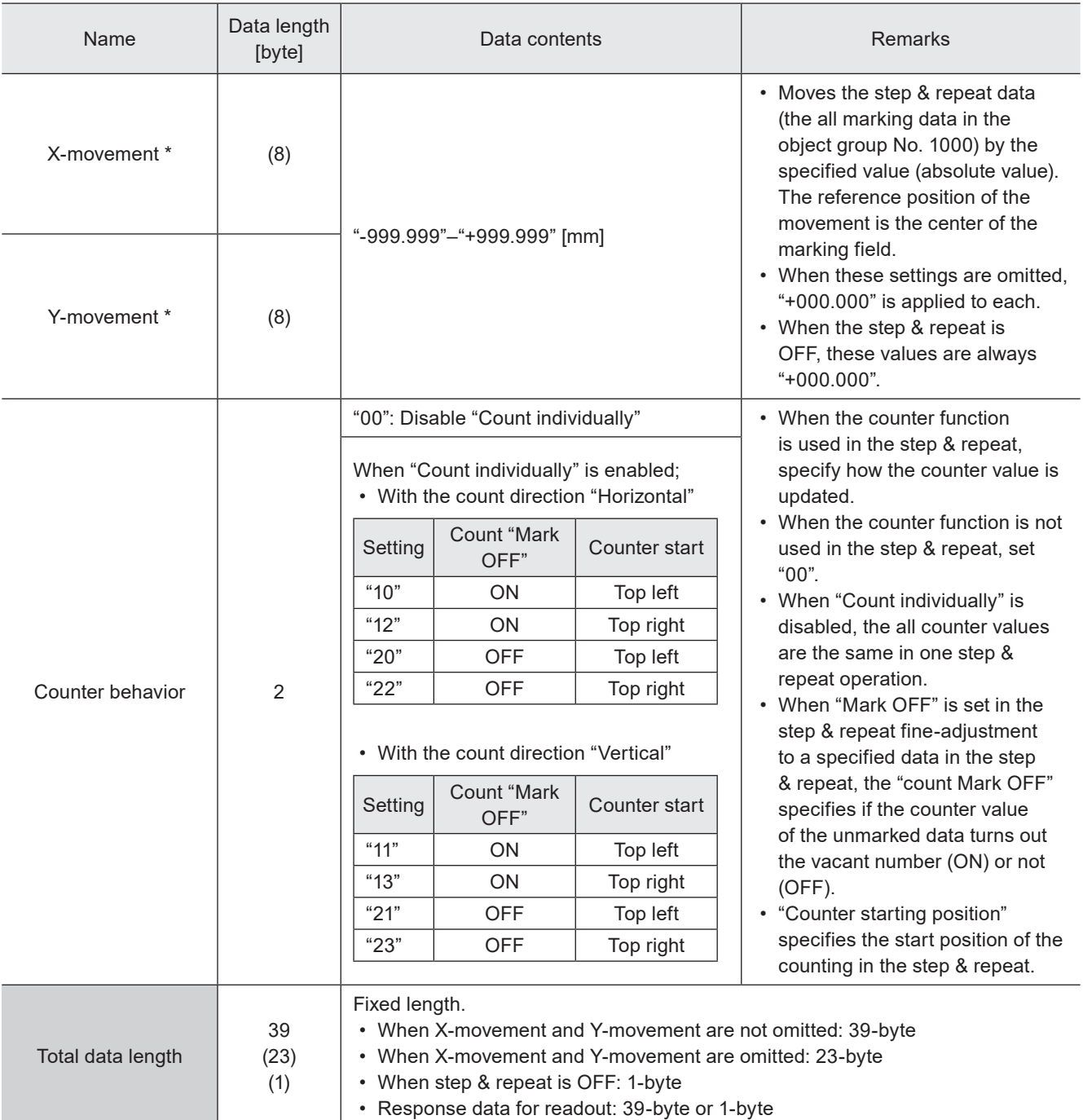

\* These items can be omitted when the both values are 0. It is not possible to omit one side of them.

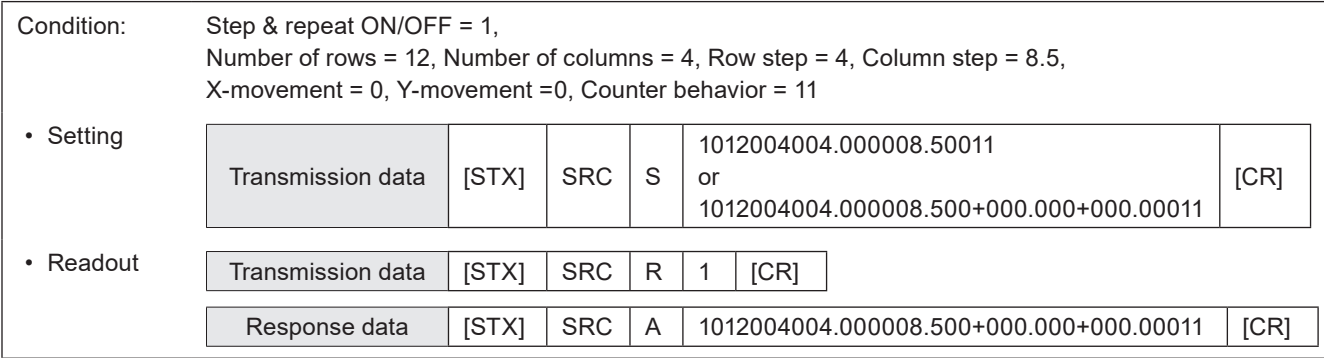

# 3-10-5 Step & repeat fine-adjustment: SRA

Sets the fine-adjustment of "Step & repeat" to mark the same marking contents on multiple locations in one file. Setting request data / response data for readout vary by the setting subject to fine-adjustment.

#### **O** Reference

- Settings by this command are applied to the object group No. 1000. To the object group No. 1000 the marking data converted from LP-400/V files and the data set by LP-400/V compatible command mode belong.
- With LP-400/V compatible command mode, only 100 settings of Step & repeat fine adjustment are available.
- With LP-400/V compatible command mode, Z-movement cannot be set and readout.
- With LP-400/V compatible command mode, "rectangle range" of the adjustment object cannot be set and readout.

#### ■ Readout request data

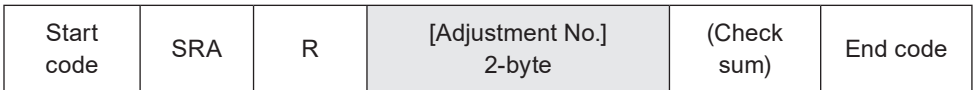

#### ■ Setting request data / response data for readout: position/power adjustment for single step

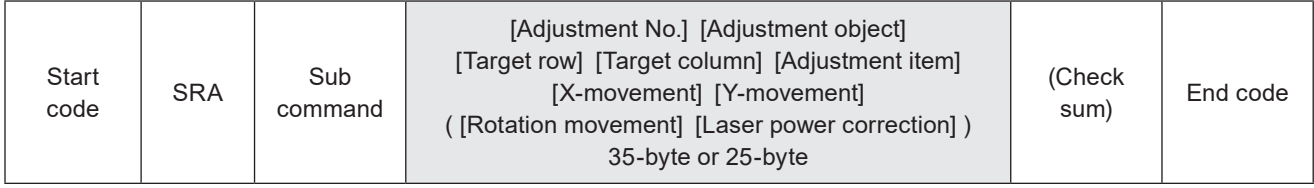

Sub command is "S" for the setting request data and "A" for the response data for readout.

#### ■ Data description

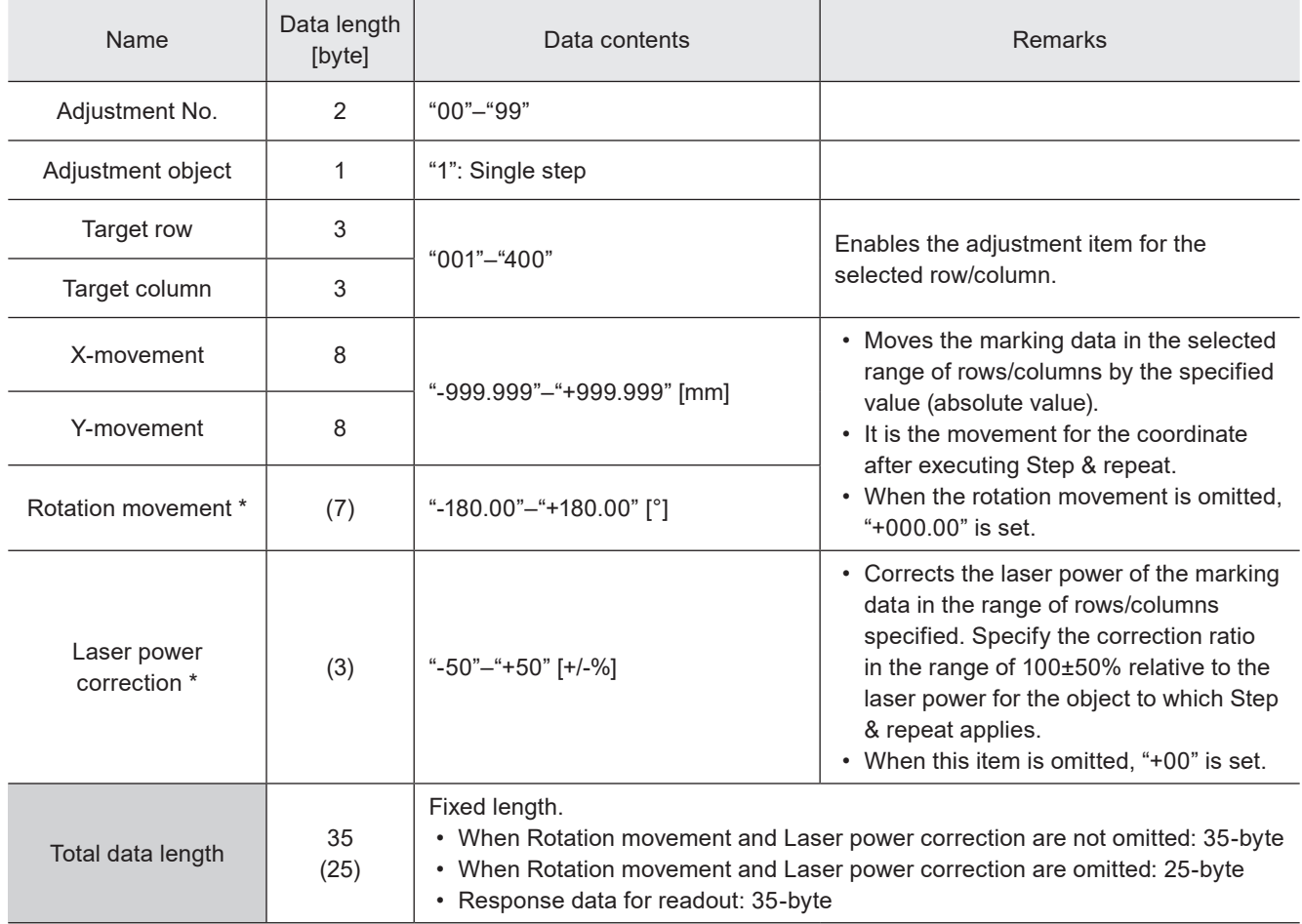

\* These items can be omitted when the both values are 0. It is not possible to omit one side of them.

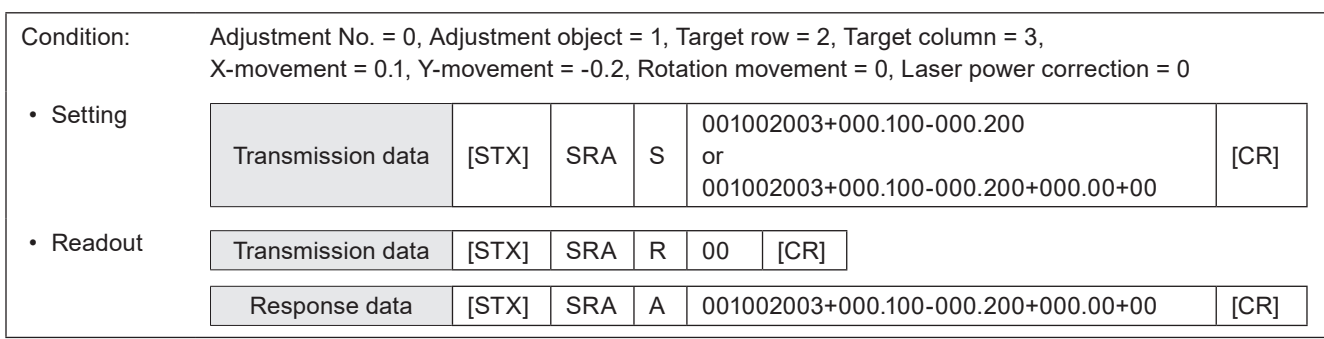

#### ■ Setting request data / response data for readout: position/power adjustment for row or column

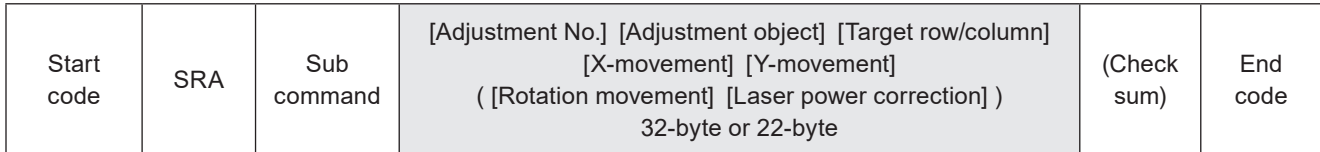

Sub command is "S" for the setting request data and "A" for the response data for readout.

#### ■ Data description

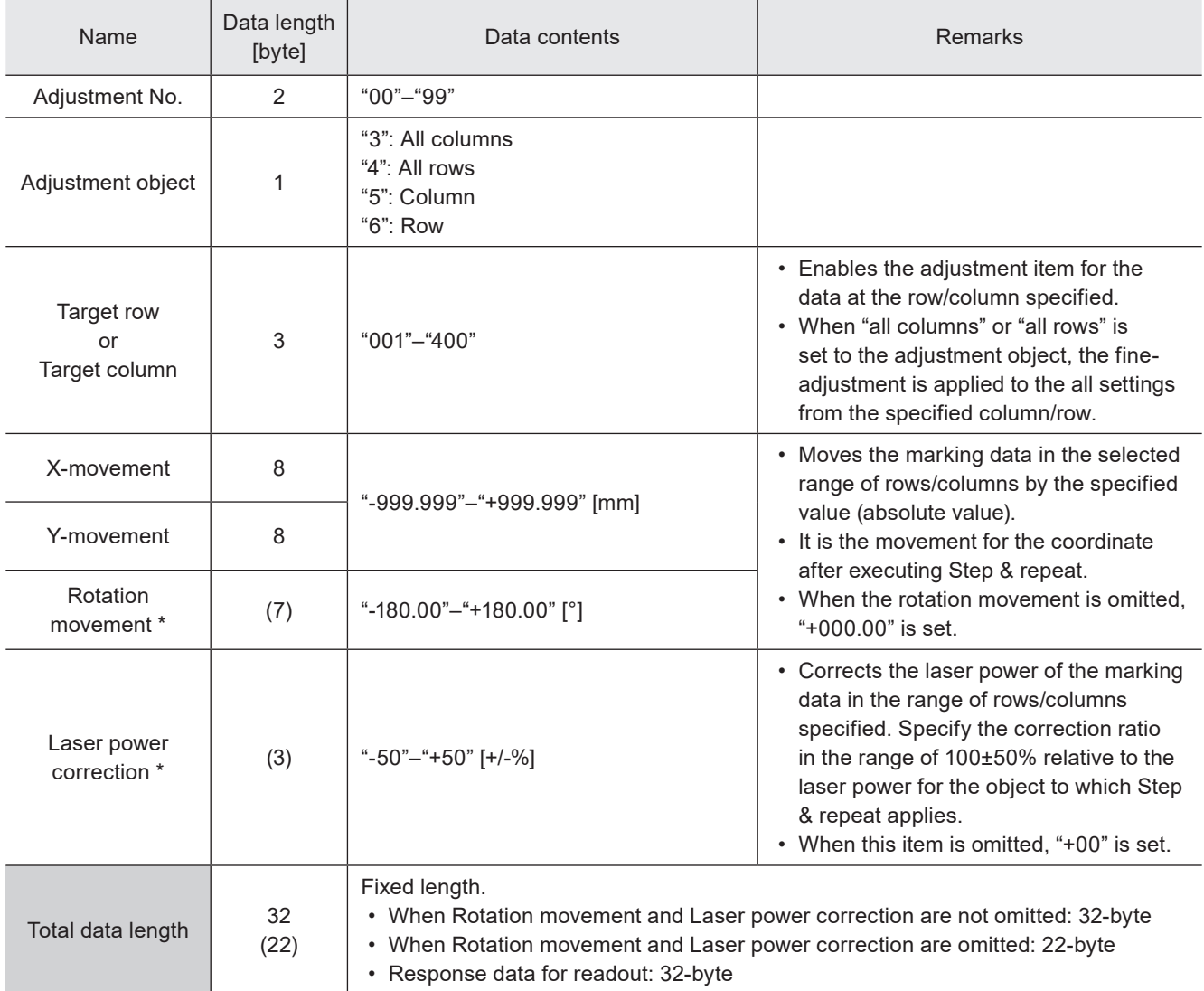

\* These items can be omitted when the both values are 0. It is not possible to omit one side of them.

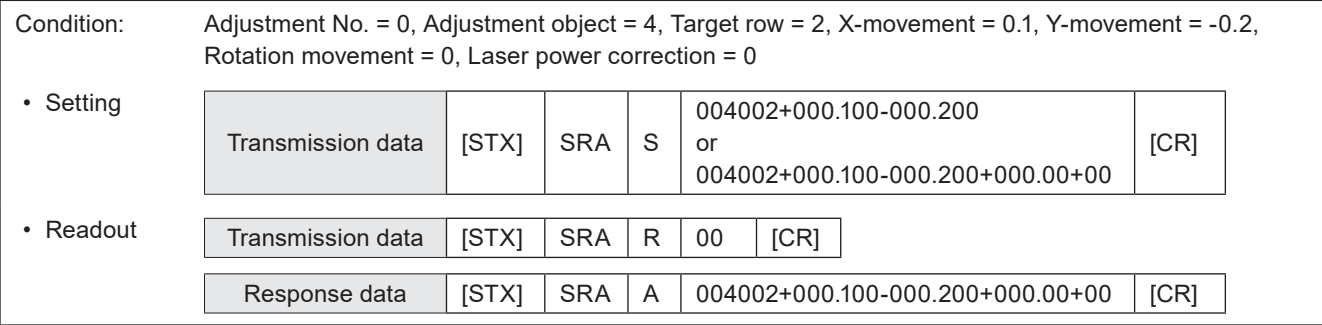

### ■ Setting request data / response data for readout: when mark OFF setting

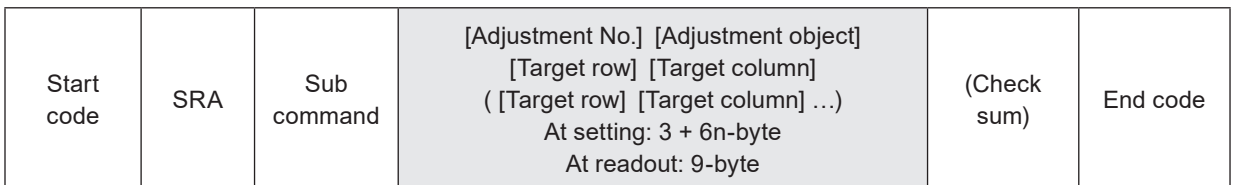

Sub command is "S" for the setting request data and "A" for the response data for readout.

#### ■ Data description

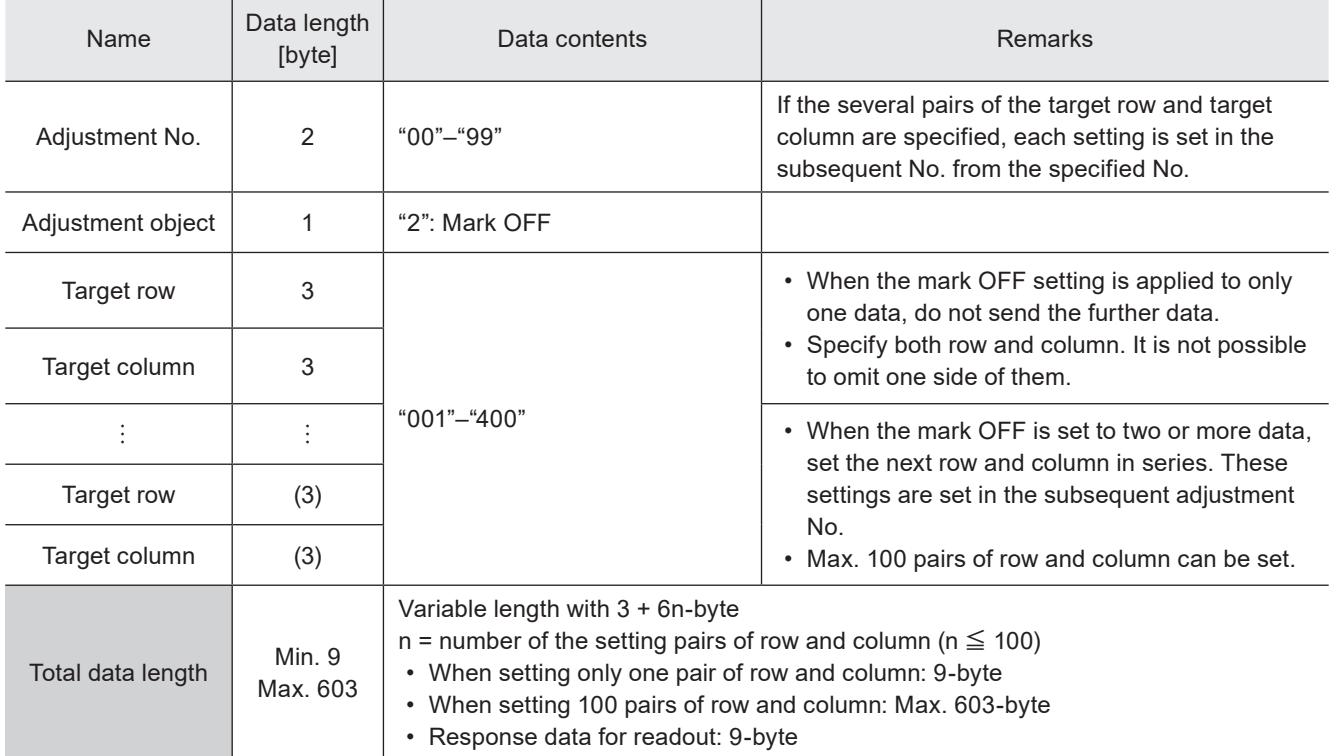

### ■ Example of command settings

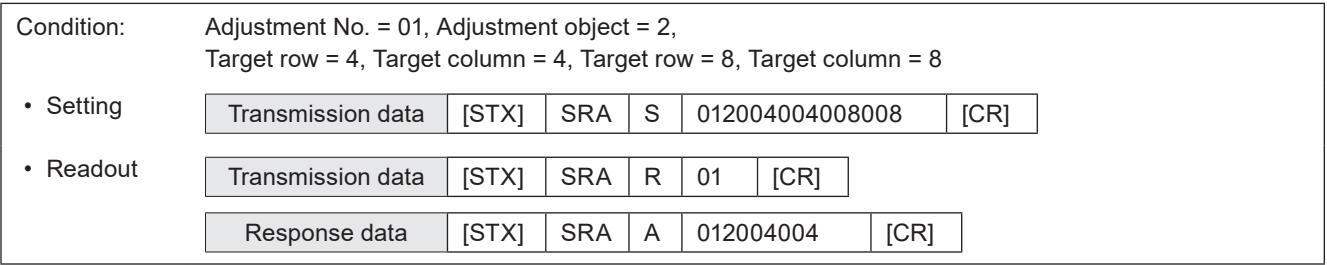

#### (Reference)

- With LP-400/V compatible command mode, the Mark OFF can not be set to the unit of whole rows and columns.
- With LP-400/V compatible command mode, the setting cannot be readout if the Mark OFF is set to other than the single step.

## ■ Setting request data: Setting deletion

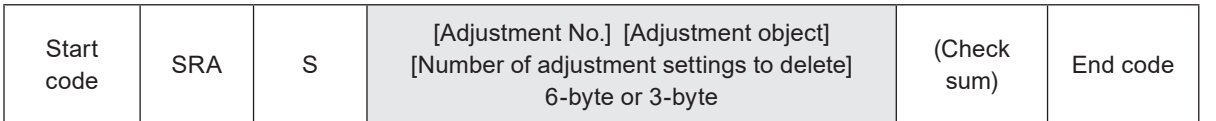

#### ■ Data description

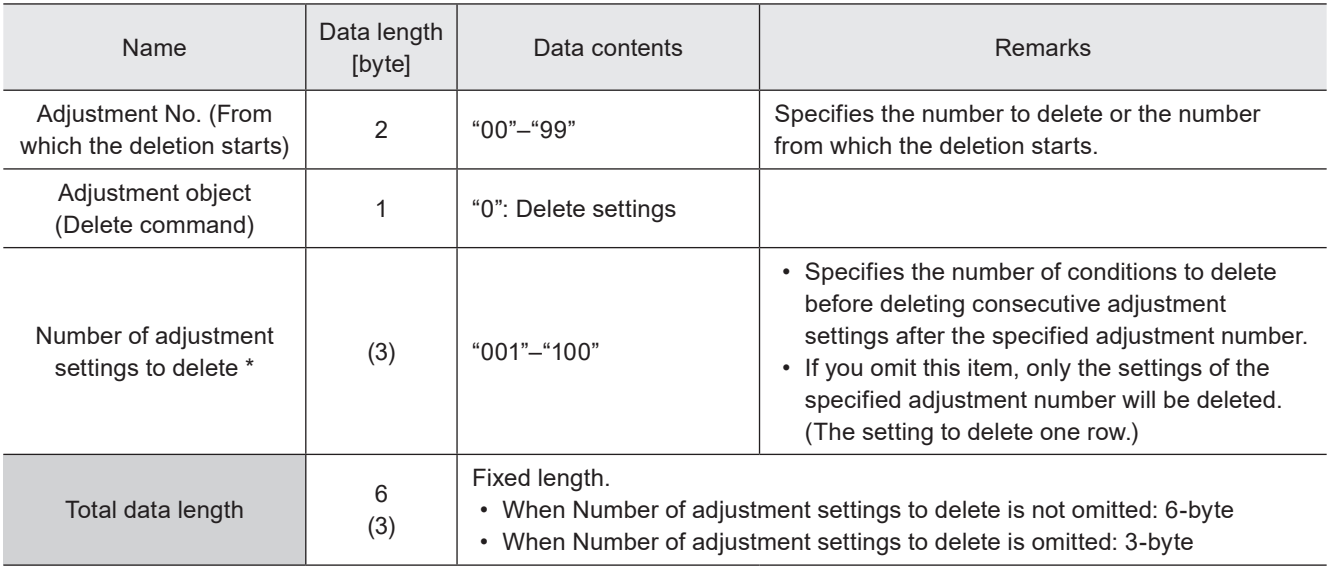

\* When only one adjustment No. is deleted, this item can be omitted.

#### **O** Reference

- If the sum of the adjustment number from which the deletion starts and the number of adjustment settings to delete exceeds 100, the laser marker returns the negative response.
- In the readout response data when no settings are in the selected adjustment number, the adjustment object is readout as "0" and the subsequent data do not exist.

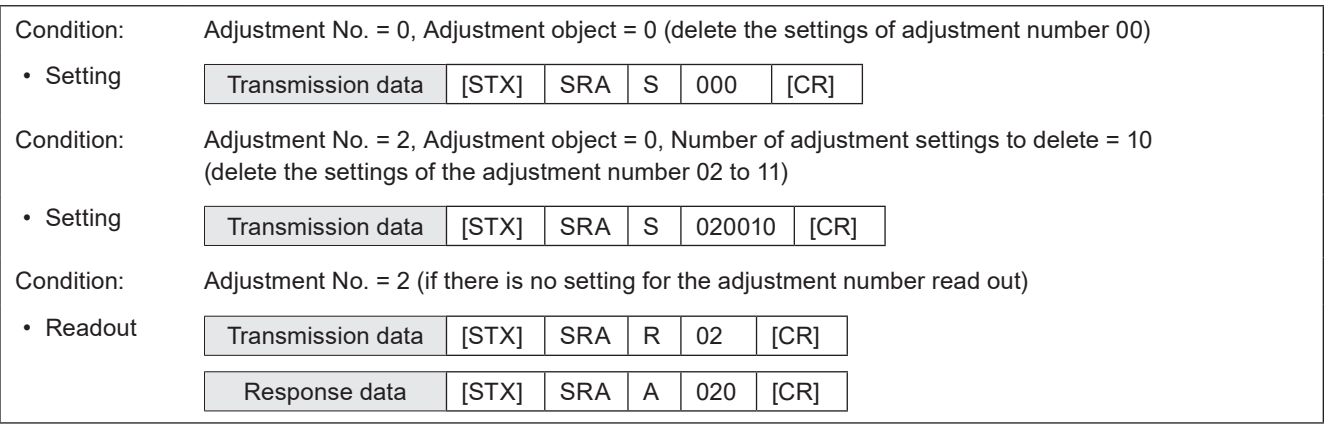

# 3-11 On-the-fly Marking Commands

# 3-11-1 Motion settings: TRG

#### Supported model: LP-RC series / LP-RF series / LP-RV series

Sets the basic configuration of the on-the-fly marking, such as moving direction and etc. The settings are applied to all marking files.

### ■ Setting request data / response data for readout

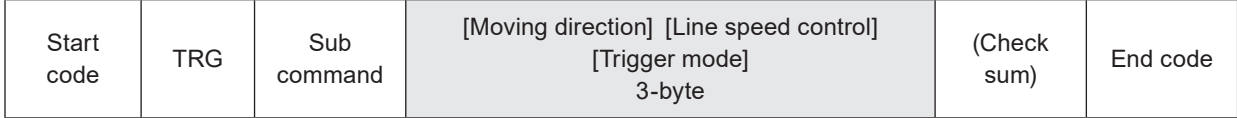

Sub command is "S" for the setting request data and "A" for the response data for readout.

#### ■ Readout request data

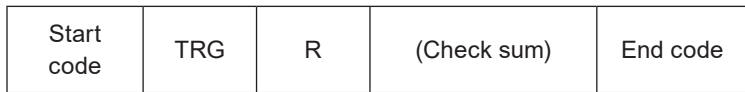

#### ■ Data description

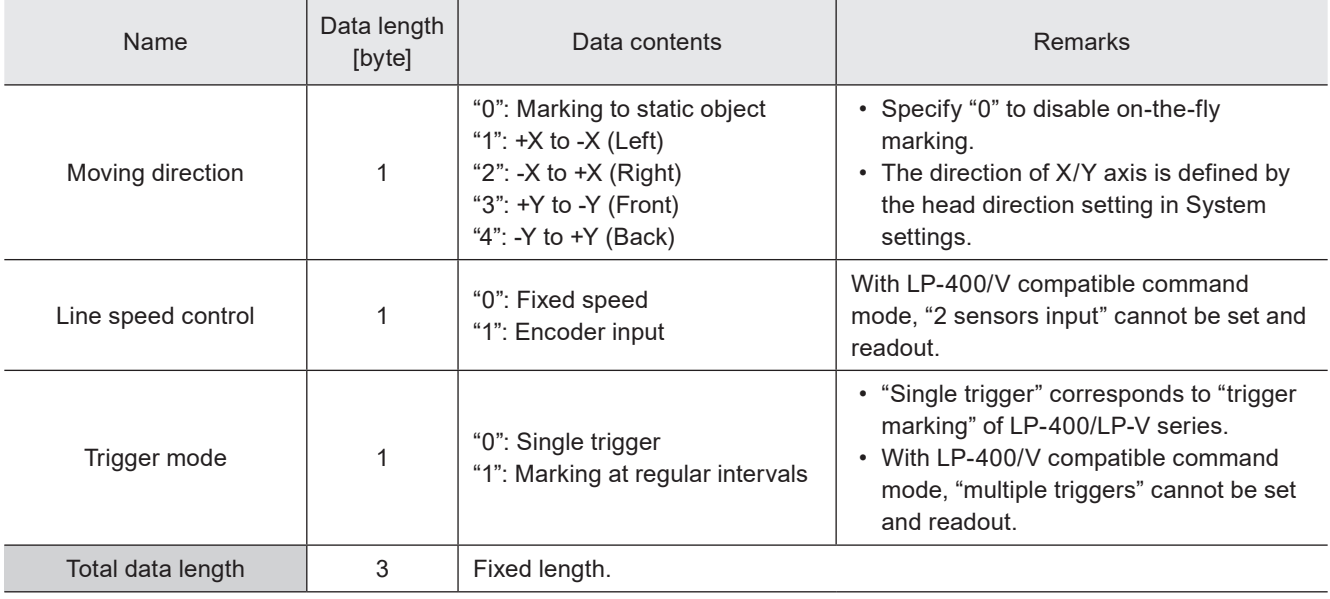

#### **O** Reference

- Any of the following functions that are not available with on-the-fly marking are configured.
	- Link control with external image checkers
	- Overwriting interval
	- Skip marking of 2D code (Setting of module marking order)
- When the trigger mode is set to Marking at regular intervals, those functions are also not available.
	- Registered characters (via I/O)
	- External Offset including SEO command
	- Characters specified by SIN command
	- Counter reset at date change
- The setting changed by this command is saved in the laser marker without overwriting to the file.
- The "Delay distance" which was specified in LP-400/V series is corresponding to "Trigger detecting position" and "Workpiece reference boundary" in this product. If you want to set those parameters, switch the command mode to the standard mode by RMS command.

#### ■ Example of command settings

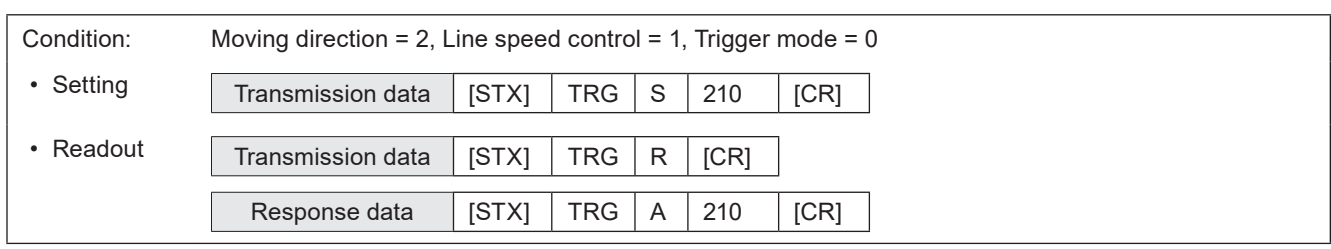

# 3-11-2 Encoder resolution: ENC

#### Supported model: LP-RC series / LP-RF series / LP-RV series

Sets the encoder resolution value used for the on-the-fly marking. This setting is applied to all marking files.

#### ■ Setting request data / response data for readout

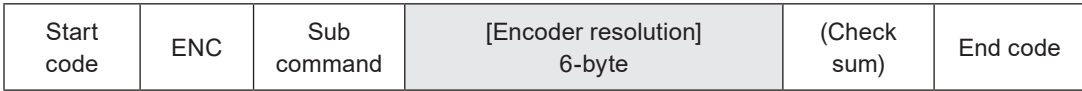

Sub command is "S" for the setting request data and "A" for the response data for readout.

#### ■ Readout request data

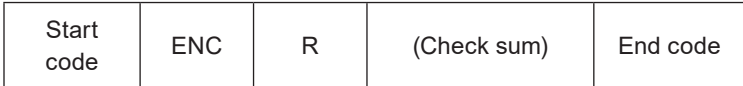

#### ■ Data description

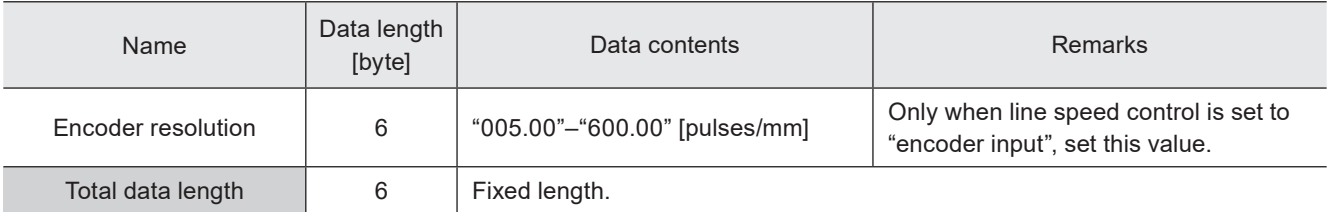

#### **O** Reference

• The setting changed by this command is saved in the laser marker without overwriting to the file.

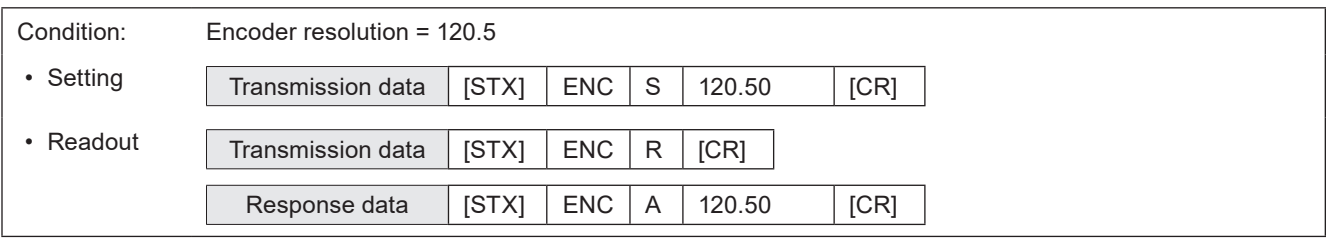

# 3-11-3 Line speed: LSP

#### Supported model: LP-RC series / LP-RF series / LP-RV series

Sets the line speed of on-the-fly marking for the selected marking file.

### ■ Setting request data / response data for readout

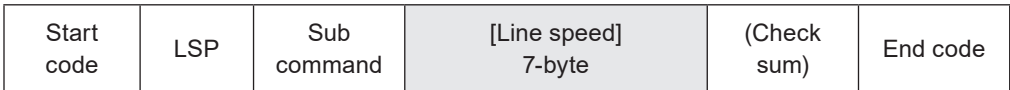

Sub command is "S" for the setting request data and "A" for the response data for readout.

#### ■ Readout request data

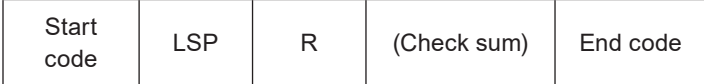

### ■ Data description

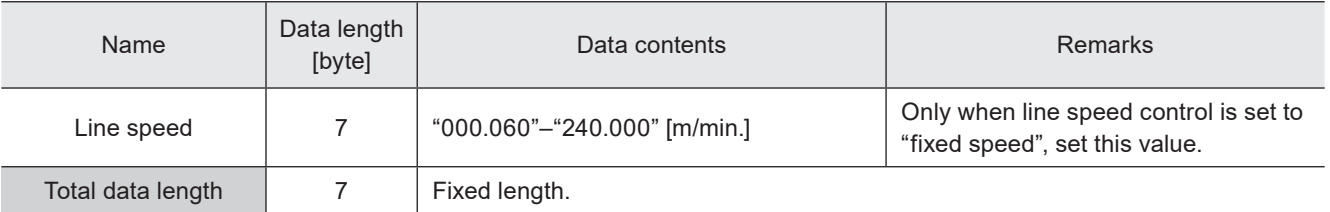

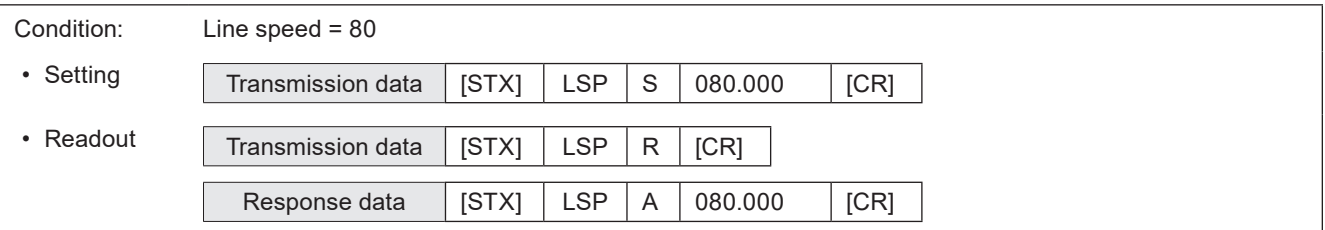

# 3-11-4 Workpiece spacing: INT

#### Supported model: LP-RC series / LP-RF series / LP-RV series

Sets the distance between the workpieces for the on-the-fly marking at regular intervals for the selected marking file.

#### ■ Setting request data / response data for readout

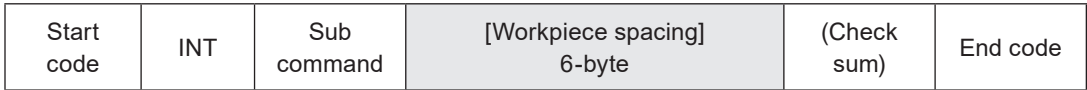

Sub command is "S" for the setting request data and "A" for the response data for readout.

#### ■ Readout request data

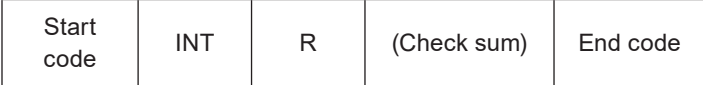

#### ■ Data description

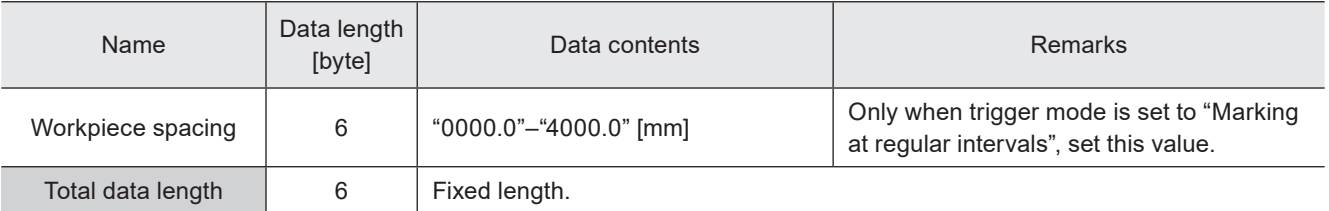

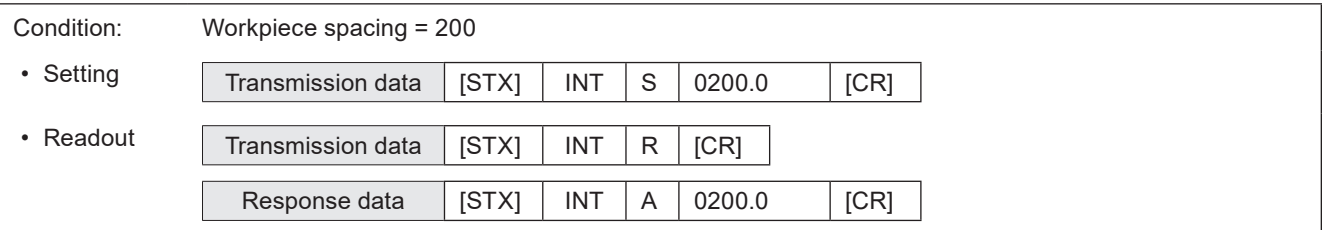

# 3-12 Laser Setting Commands

# 3-12-1 Laser power: LPW

Sets the laser power for the current file.

#### **O** Reference

• The settings by this command are applied to all objects in the file. If you want to change the laser power correction value of the specified object only, set the laser power correction by each object setting.

#### ■ Setting request data / response data for readout

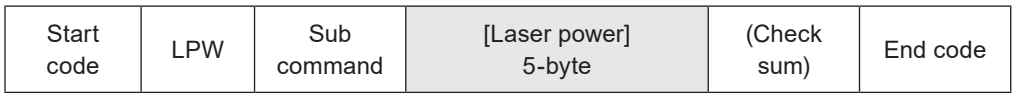

Sub command is "S" for the setting request data and "A" for the response data for readout.

#### ■ Readout request data

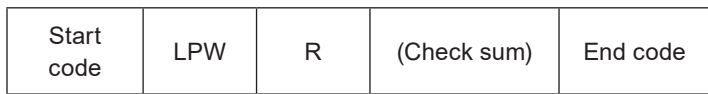

#### ■ Data description

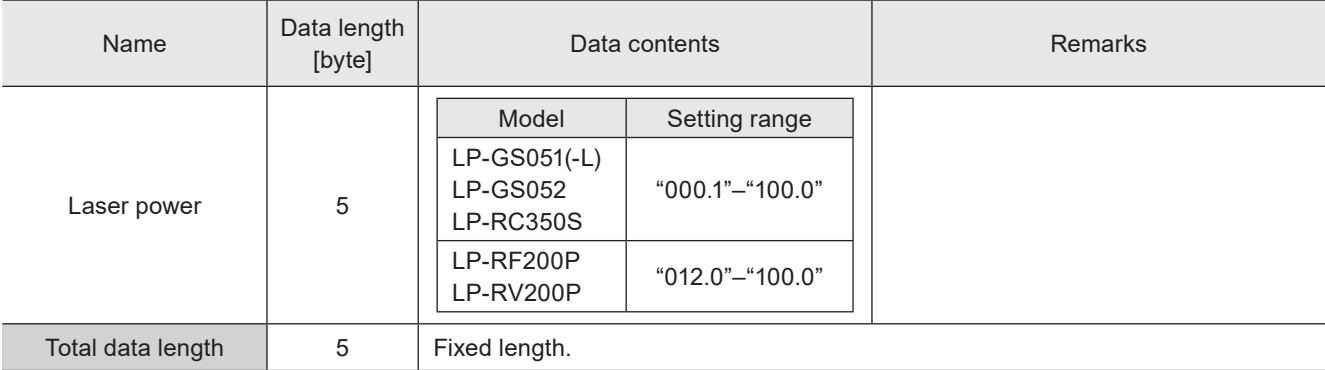

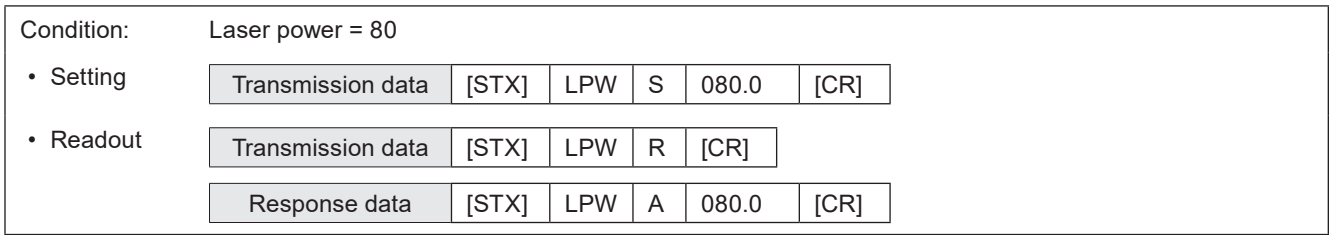

# 3-12-2 Scan speed: SSP

Sets the scan speed for the current file.

### (V Reference)

• The settings by this command are applied to all objects in the file. If you want to change the scan speed correction value of the specified object only, set the scan speed correction by each object setting.

#### ■ Setting request data / response data for readout

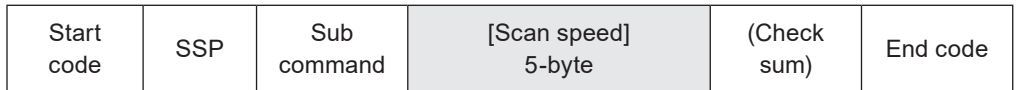

Sub command is "S" for the setting request data and "A" for the response data for readout.

#### ■ Readout request data

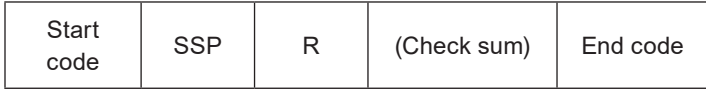

#### ■ Data description

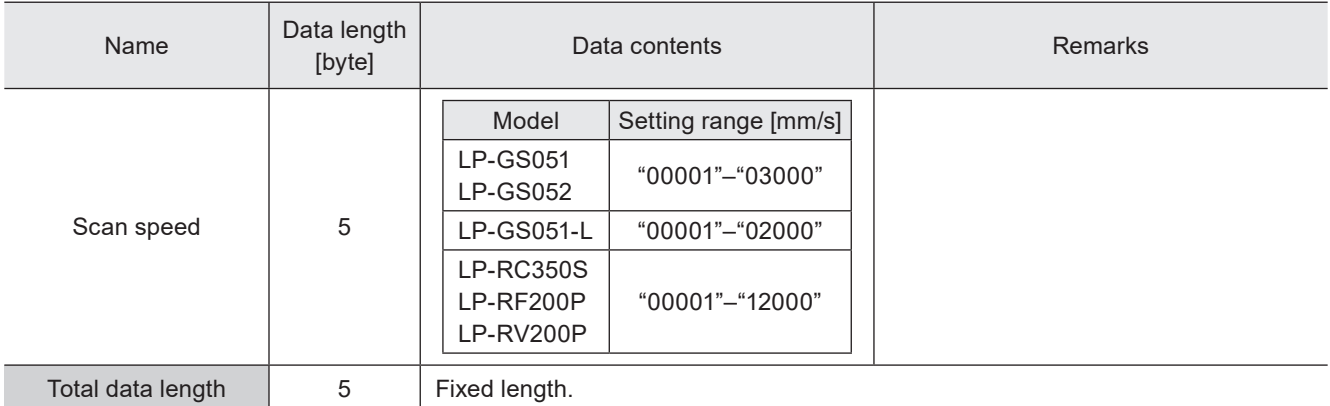

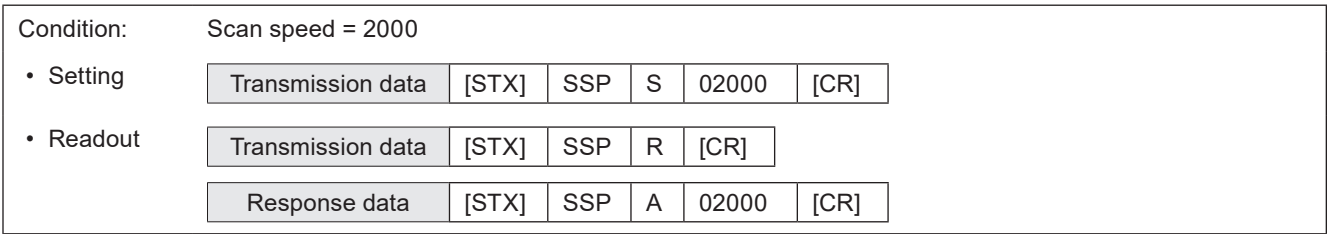

# 3-12-3 Laser frequency / pulse cycle: MPL

Sets the laser frequency (LP-GS/LP-RC) or pulse cycle (LP-RF/LP-RV) for the current file.

#### **O** Reference

- The settings by this command are applied to all objects in the file. With LP-RF/LP-RV series, if you want to change the pulse cycle correction value of the specified object only, set the pulse cycle correction by each object setting.
- With LP-400/V compatible command mode, the available setting range of the pulse cycle for LP-RV series is limited. If the setting value exceeds the limit, it is not possible to readout the settings by this command.
- For LP-RV series, the pulse duration is set to 30ns when you set the pulse cycle by this command.

#### ■ Setting request data / response data for readout

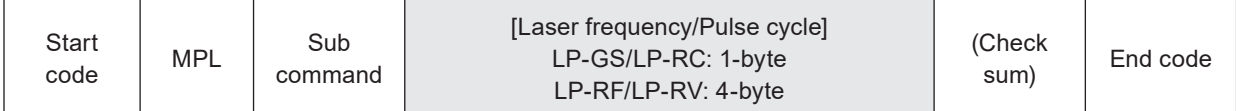

Sub command is "S" for the setting request data and "A" for the response data for readout.

#### ■ Readout request data

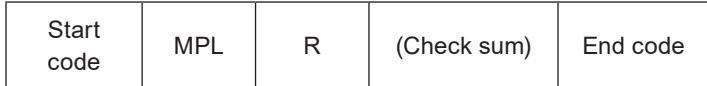

#### ■ Data description

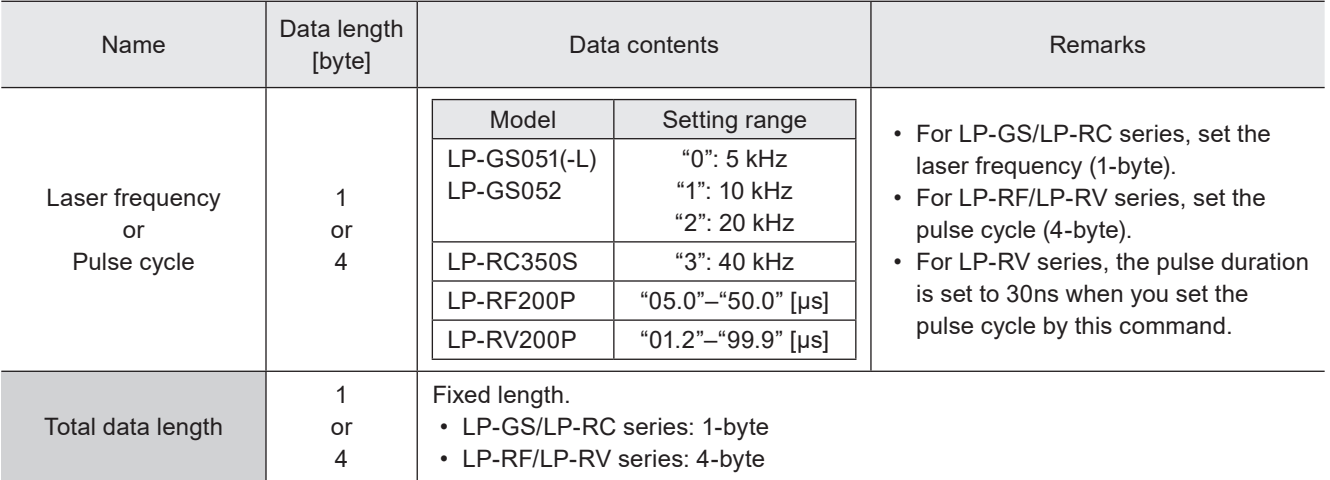

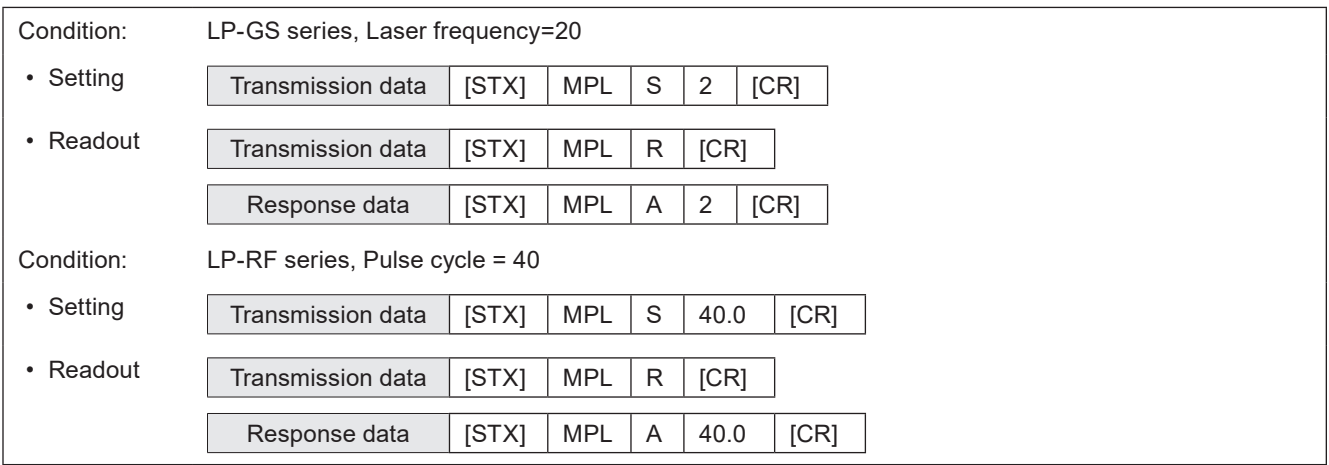

# 3-12-4 Laser fine tune: WTC

Fine-tunes lasing quality such as starting and ending point by each file.

# ■ Setting request data

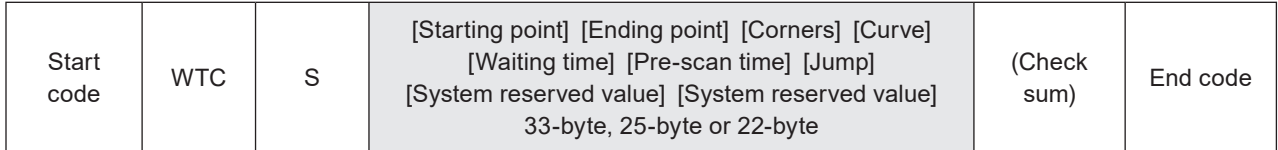

#### ■ Readout request data

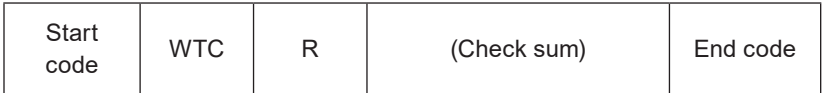

### ■ Response data for readout

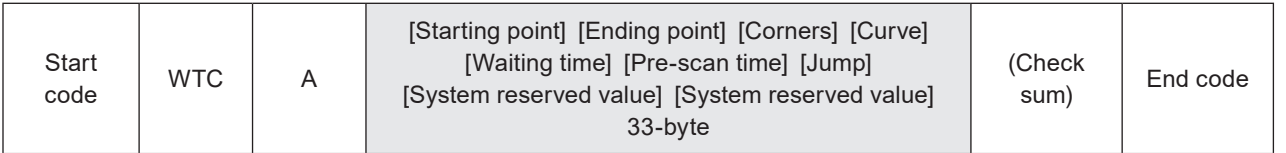

### ■ Data description

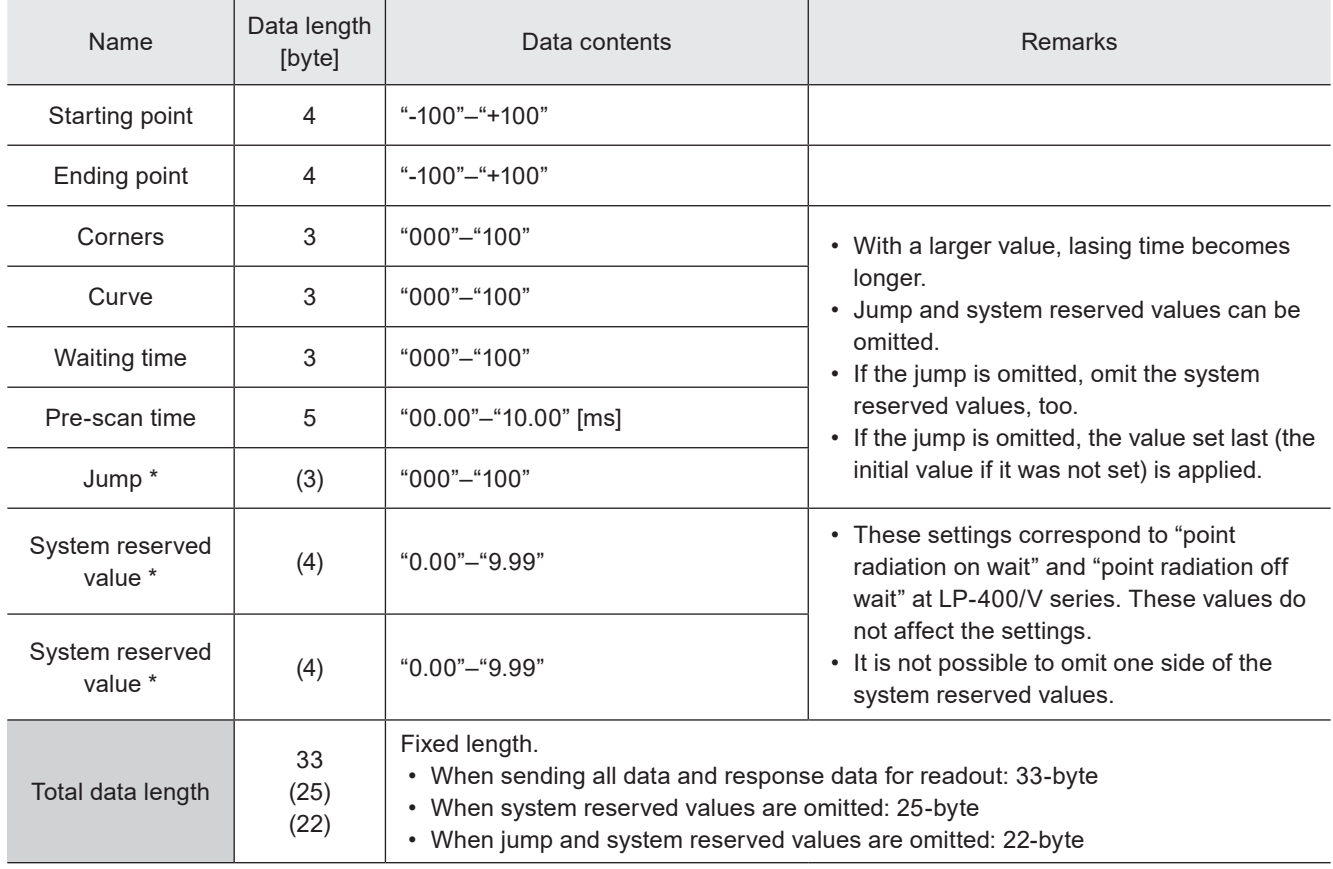

\* These items can be omitted.

#### ■ Data example

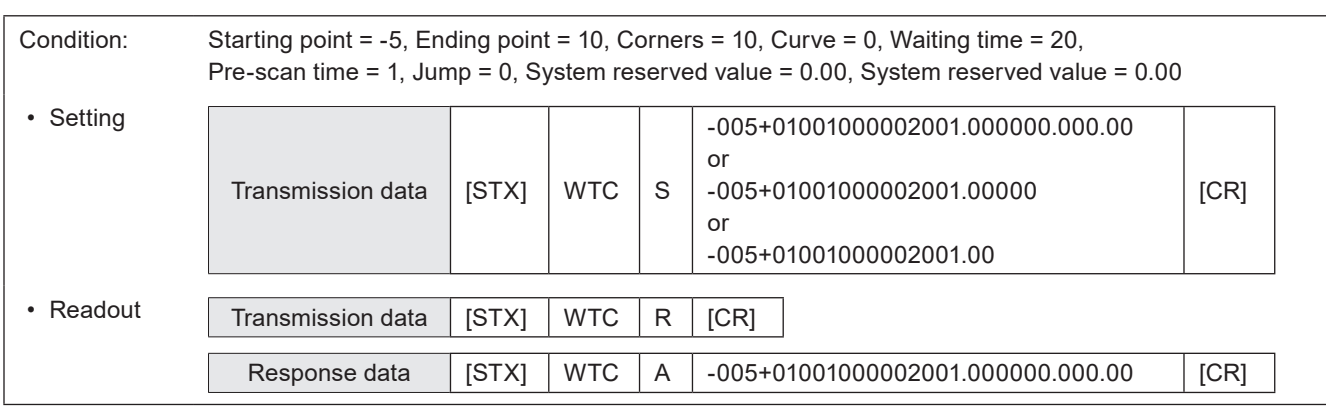

# 3-12-5 Line width / filling line spacing: WDC

Sets the line width necessary to avoid crossing at marking intersection and the filling line spacing for bold characters and bar codes.

#### **O** Reference

• Settings by this command are applied to the object group No. 1000. To the object group No. 1000 the marking data converted from LP-400/V files and the data set by LP-400/V compatible command mode belong.

#### ■ Setting request data / response data for readout

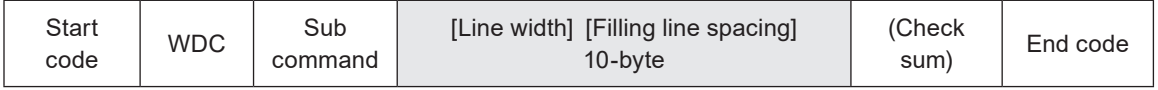

Sub command is "S" for the setting request data and "A" for the response data for readout.

#### ■ Readout request data

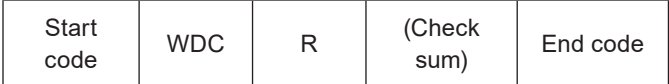

#### ■ Data description

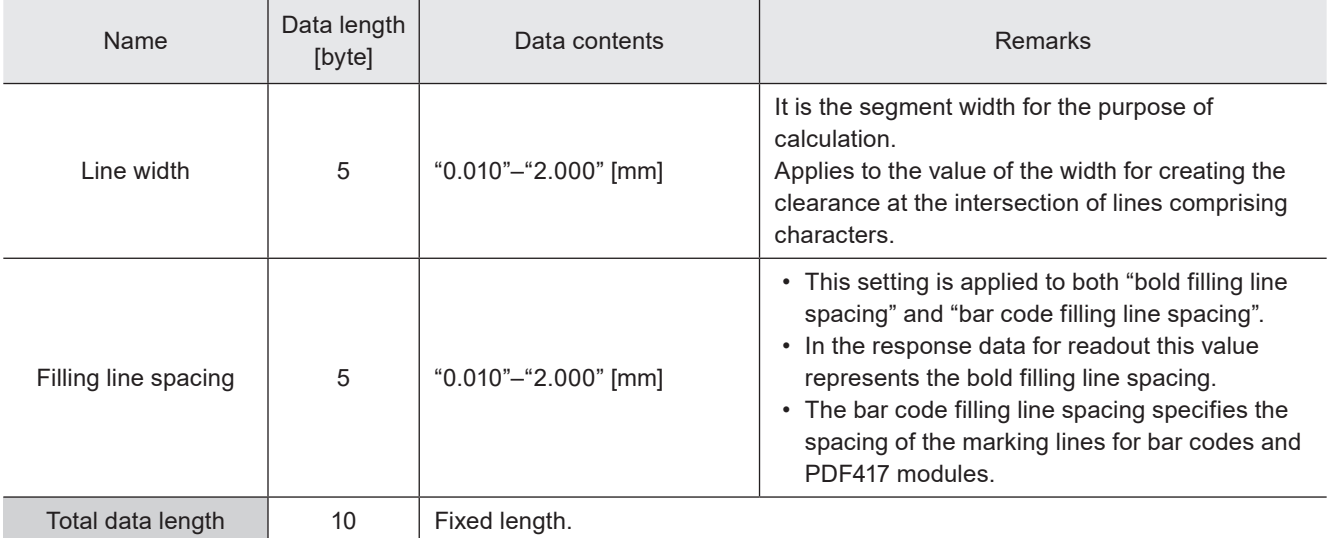

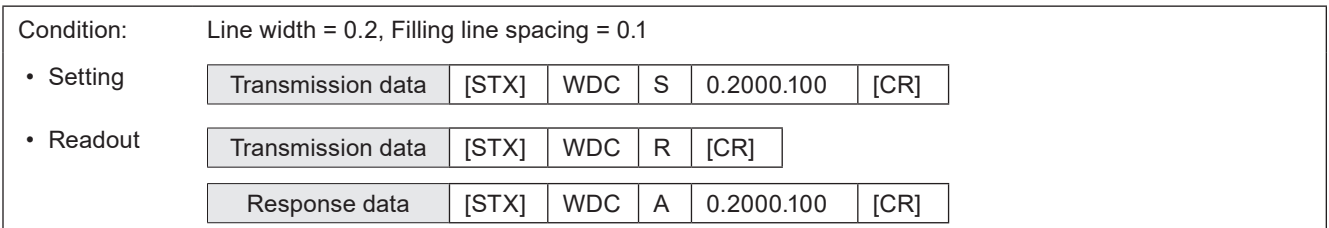
# 3-13 Maintenance Commands

### 3-13-1 Laser radiation for measurement: SPT

Controls "laser radiation for measurement" used to measure laser output by a commercially available power meter.

### ■ Setting request data

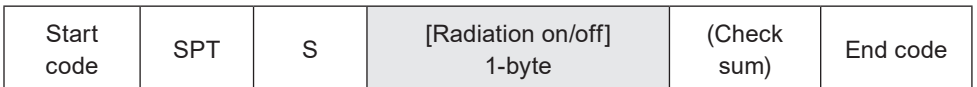

### ■ Data description

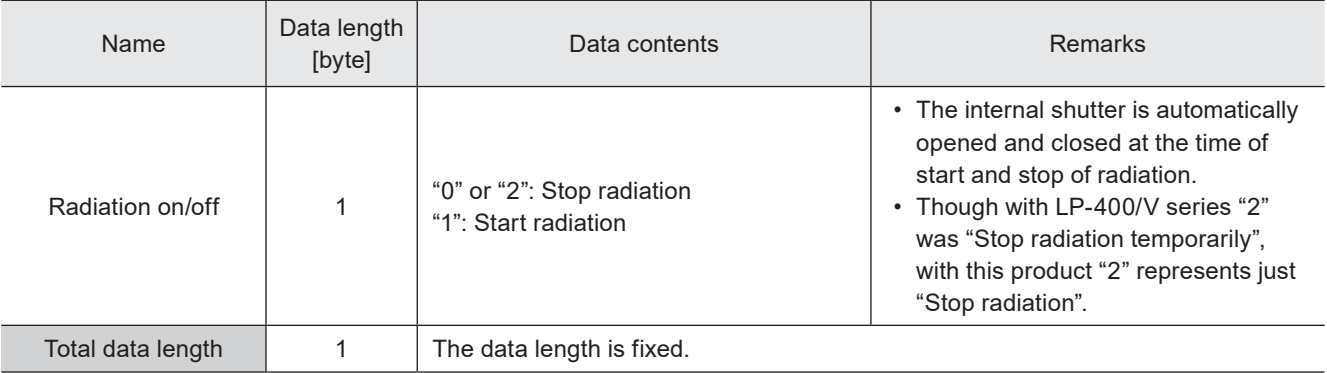

### **O** Reference

- To start the laser radiation for measurement with this command, set the shutter control method to "communication commands" by Laser Marker NAVI smart.
- You can start the laser radiation for measurement only when the laser pumping is completed and the shutter is closed.
- The laser radiation is automatically stopped after about one minute even if the stop request command was not sent. At this time the internal shutter is automatically closed.
- The laser settings (laser power / pulse cycle or laser frequency / pulse duration) set in the selected file are applied to the laser radiation for measurement. Even if you have set the different settings for the laser radiation for measurement by using Laser Marker NAVI smart, the radiation settings are overwritten with the laser settings in the selected file when you execute the radiation by this command.
- If you correct the laser power in the system settings, this correction is always applied to the laser radiation for measurement when you execute the radiation by this command.
- The laser for measurement is radiated at the center of marking field. The system offset of X-/Y-position in the system settings are not applied to this function.
- With LP-RC series, it takes around 300ms to max. 4 seconds to start laser radiation after sending the radiation request.
- With LP-RC series for the first laser radiation after the laser pumping on, warning E640 may occur in case the laser pumping has been off for more than several days. In this case, send the shutter close request or input alarm reset to recover from the warning status, and then retry lasing operation.
- Do not execute any other operation including the shutter opening/closing and sending MKM command during the laser radiation for measurement.
- If you want to radiate the laser to the arbitrary points, use "Point radiation" function instead of this function.

### ■ Example of command settings

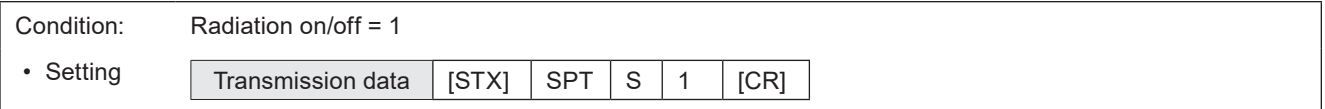

## 3-13-2 Error code: ECR

Reads out the error code of alarm or warning when an error has occurred.

### ■ Readout request data

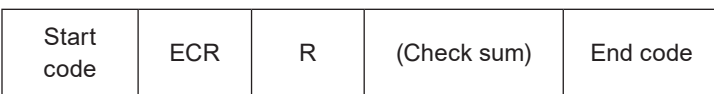

### ■ Response data for readout

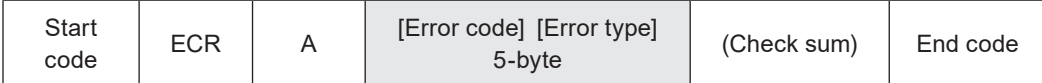

### ■ Data description

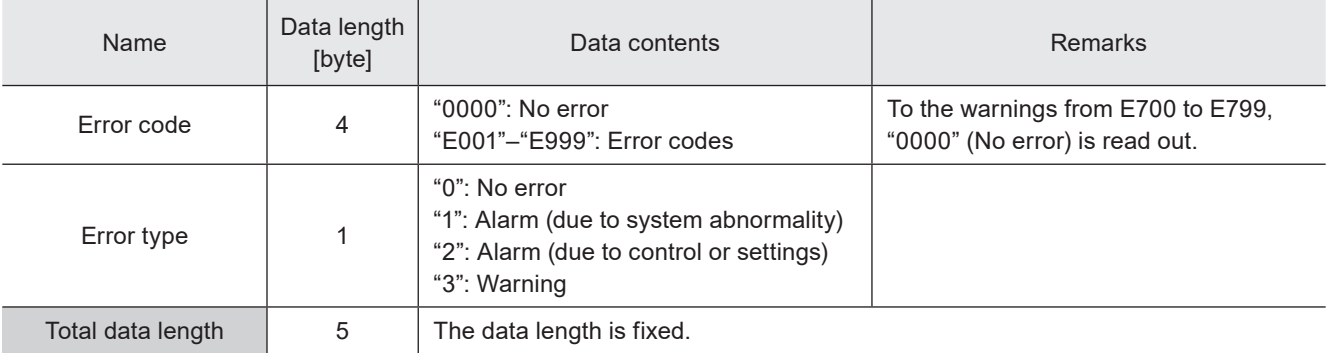

### ■ Example of command settings

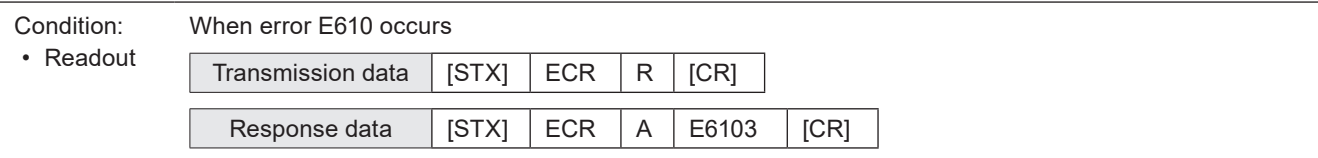

### **O** Reference

• Refer to ["Error Indication" \(P.164\)](#page-163-0) for details on error codes.

# 3-14 System Settings Command

## 3-14-1 System clock: YMD

Sets the date and time of the system clock of the laser marker. Functional characters such as the current date/time, expiry date/time, and lot date/time are marked based on this system clock.

### ■ Setting request data / response data for readout

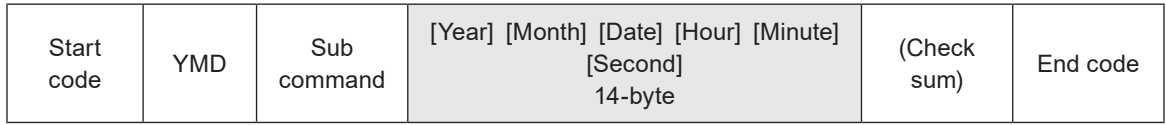

Sub command is "S" for the setting request data and "A" for the response data for readout.

### ■ Readout request data

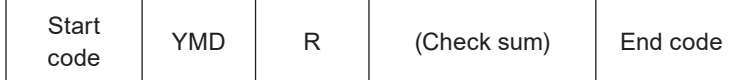

#### ■ Data description

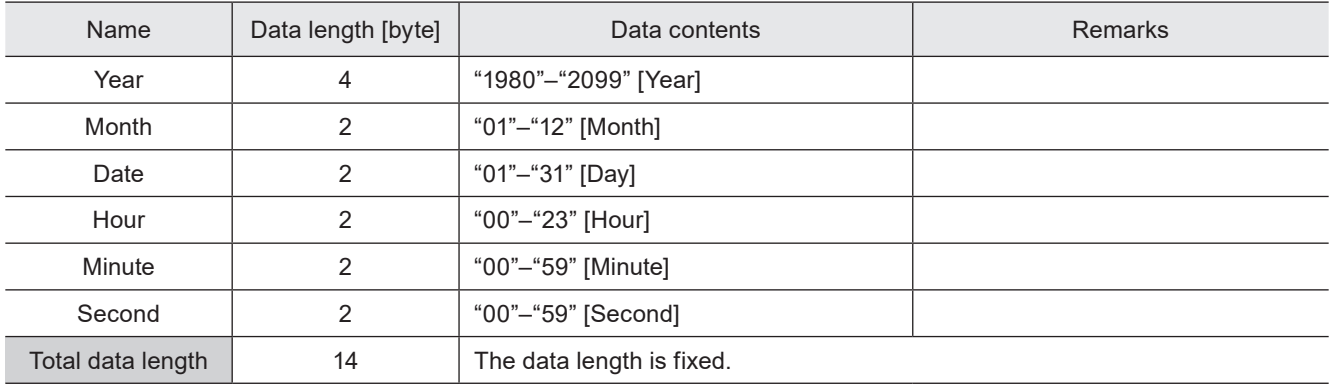

#### **O** Reference

• The setting changed by this command is saved in the laser marker without overwriting to the file.

### ■ Example of command settings

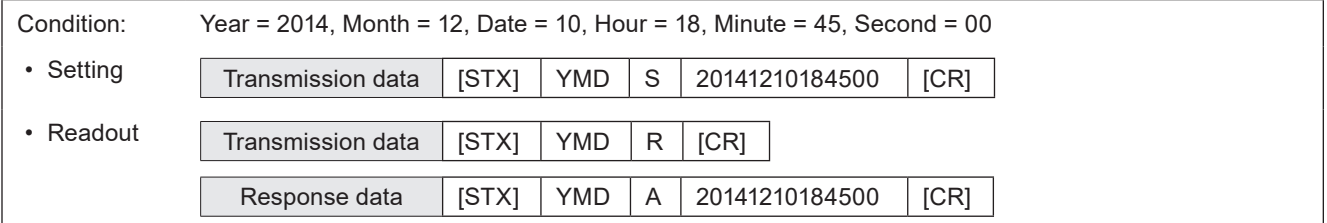

### 3-14-2 Command mode: RSM

Switches the command mode between LP-400/LP-V compatible mode and the standard one. This command is available when LP-400/V compatibility setting is enabled in system settings.

#### ■ Setting request data / response data for readout

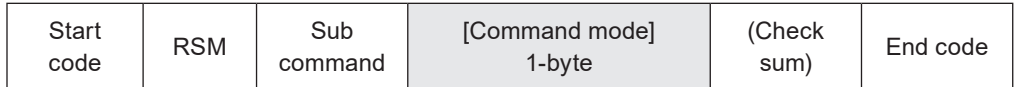

Sub command is "S" for the setting request data and "A" for the response data for readout.

#### ■ Readout request data

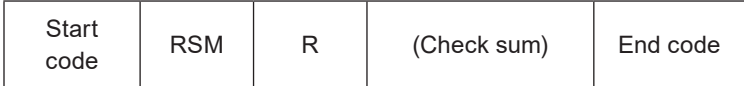

#### ■ Data description

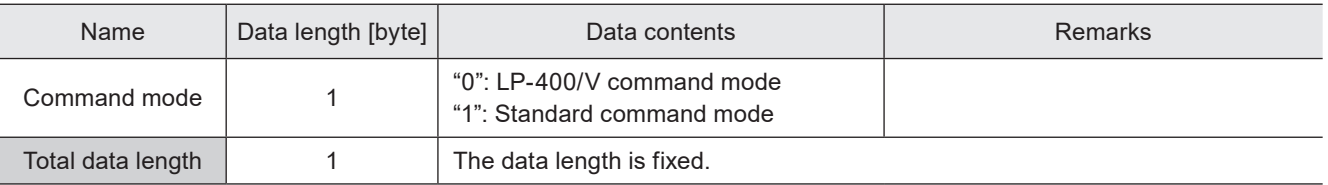

### **O** Reference

- This command is available only when "LP-400/V compatibility" is enabled in system settings of Laser Marker NAVI smart.
- When "LP-400/V compatibility" is enabled in system settings of Laser Marker NAVI smart, the command mode is always "LP-400/V command mode" at the time of starting the remote control mode. To use standard command mode, always send this command at first or disable "LP-400/V compatibility" in system settings.
- To switch the command mode from "LP-400/V command mode" to "standard command mode" by RSM command, the communication format (start code, sub-command and etc.) of the setting request data should be followed by LP-400/ V compatible format. The response data to this setting request is returned also in LP-400/V compatible format. The standard command format is applied afterward.
- The setting by this command is not saved in the laser marker.

#### ■ Example of command settings

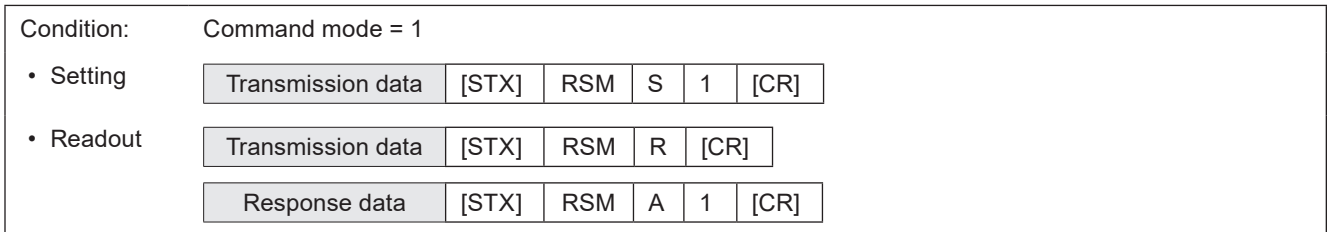

# Troubleshooting

# Troubleshooting

If any operation errors occur, check items below. When the problems cannot be resolved, please contact our sales office or representatives.

### ■ Start-up

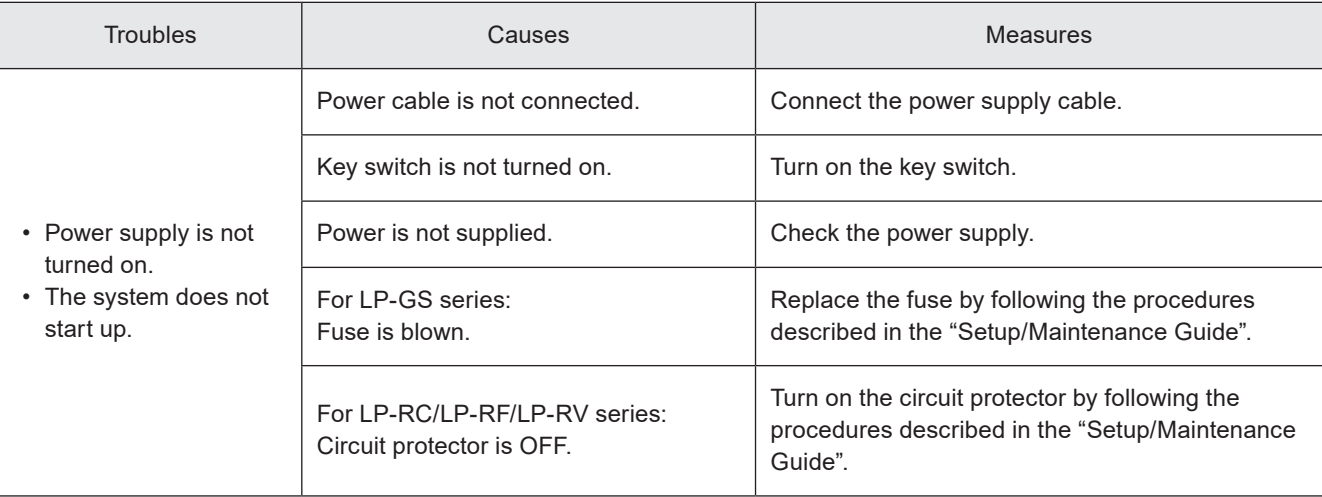

### ■ Laser pumping

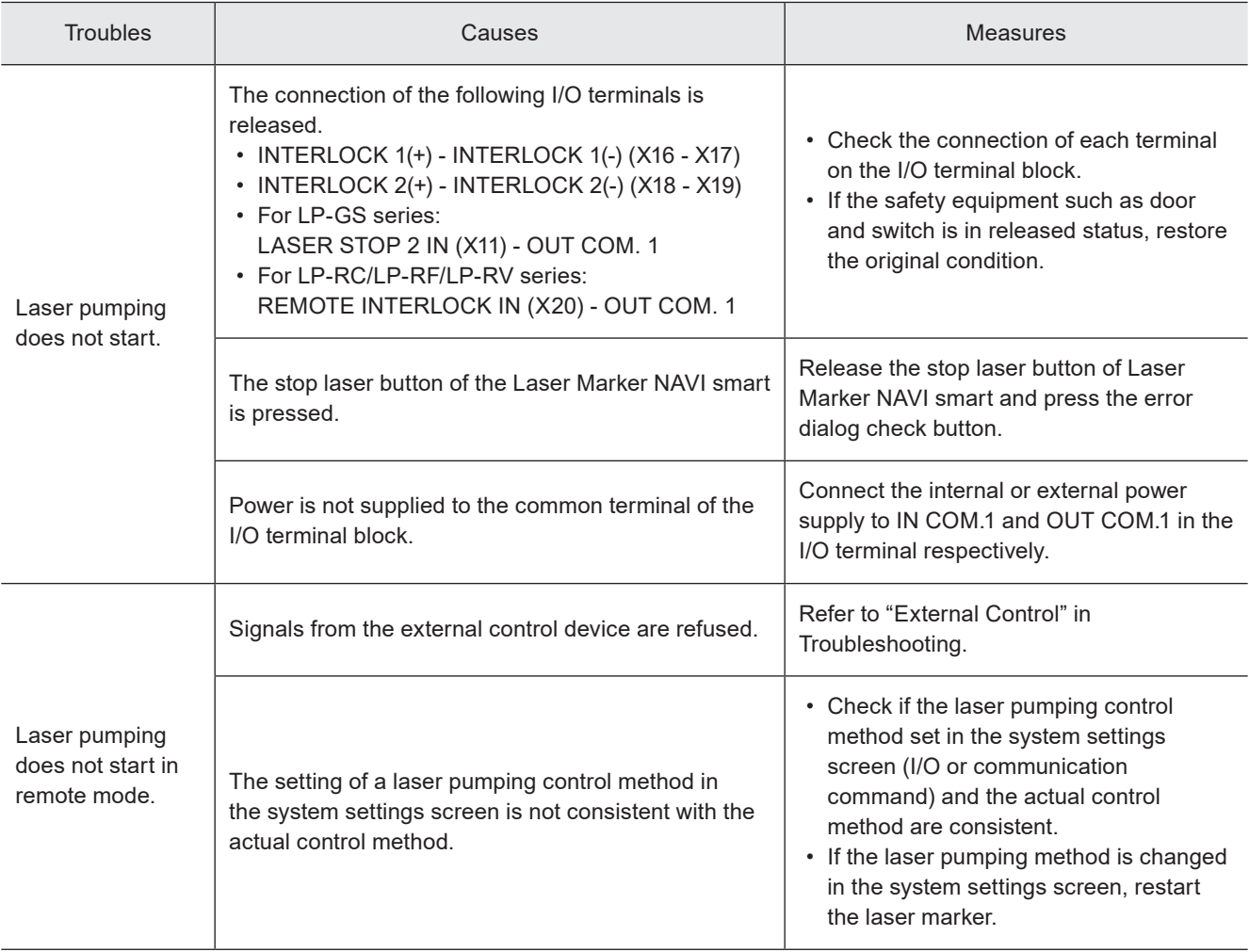

### ■ Connection with Laser Marker NAVI smart

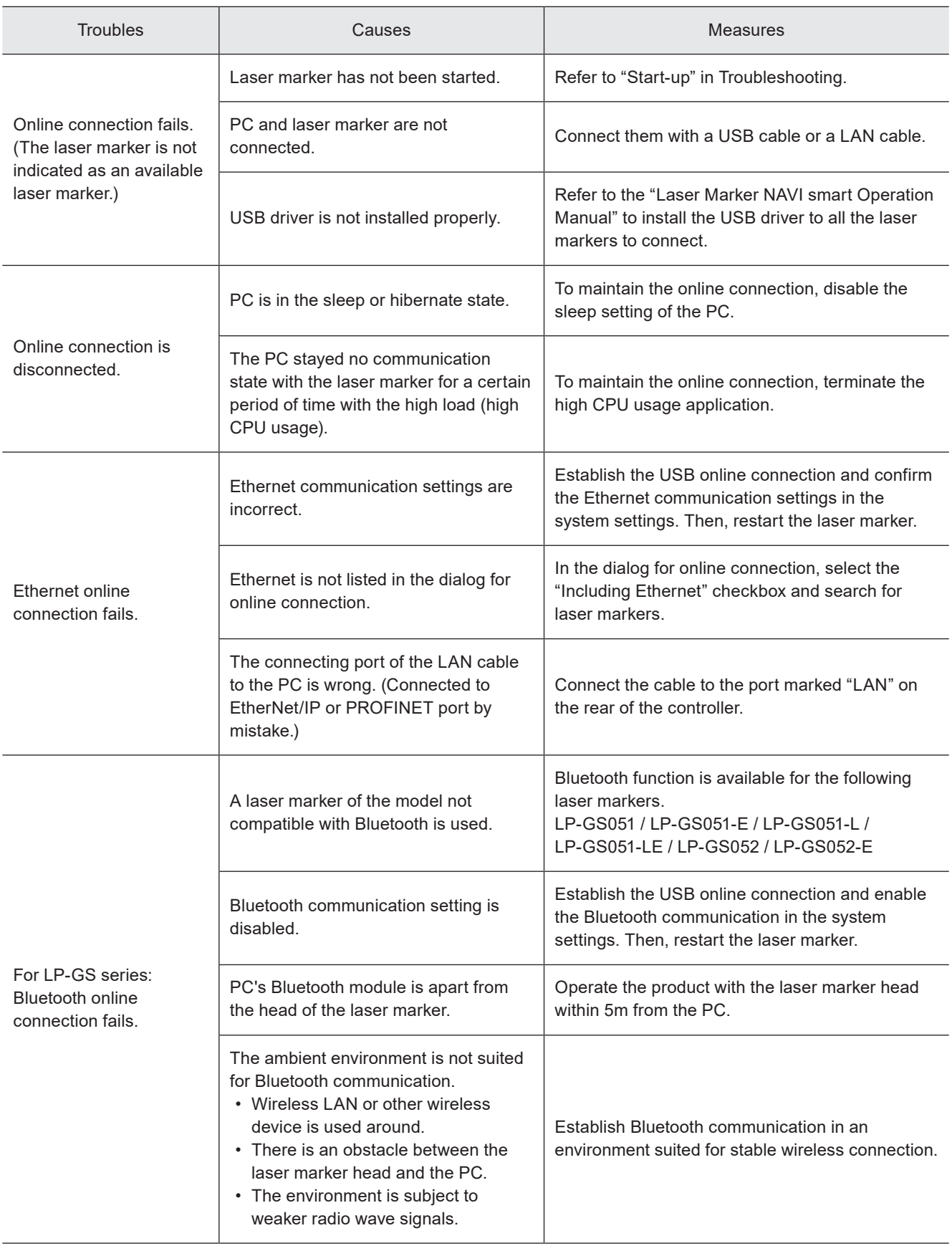

### ■ Lasing operation

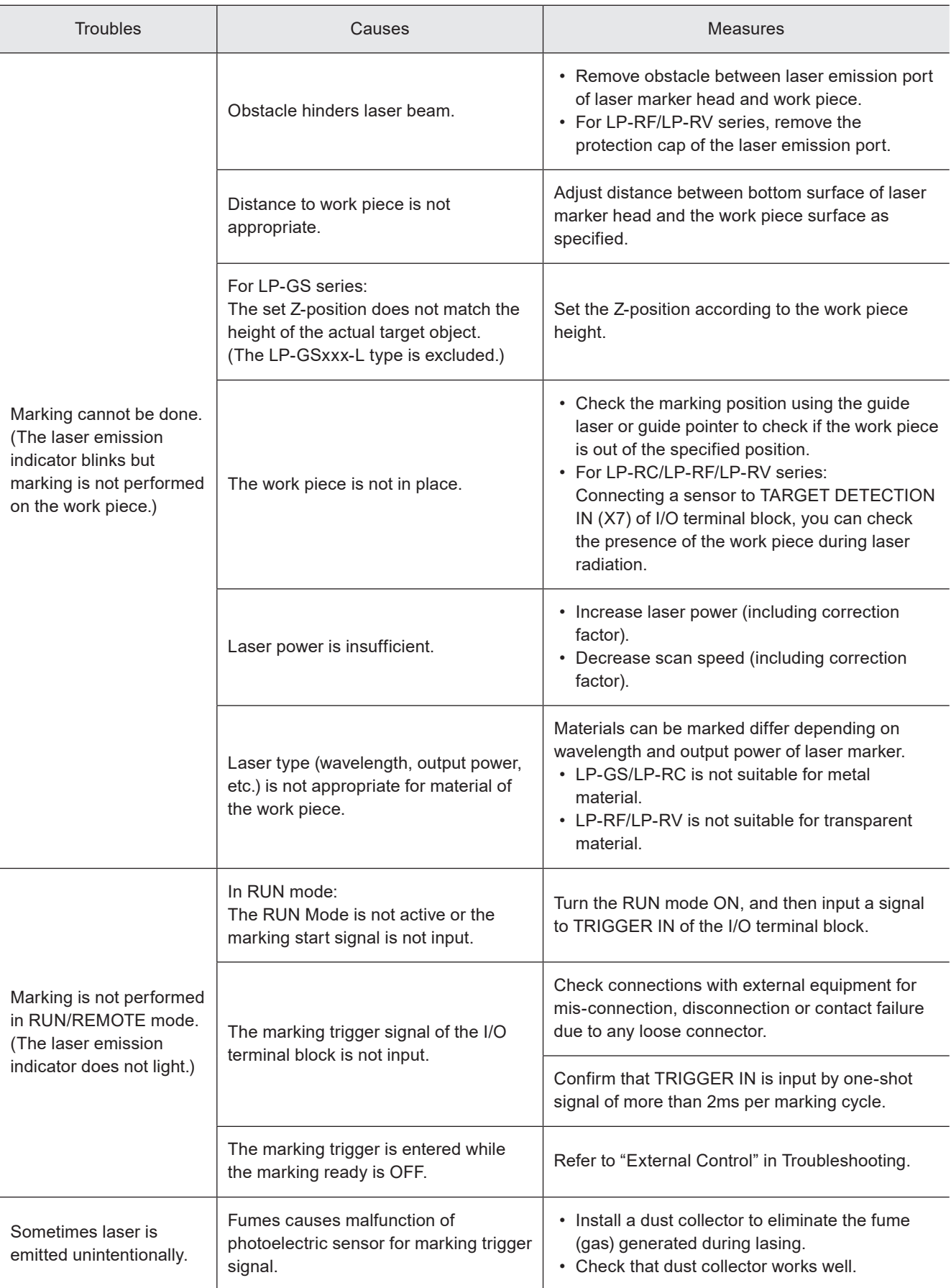

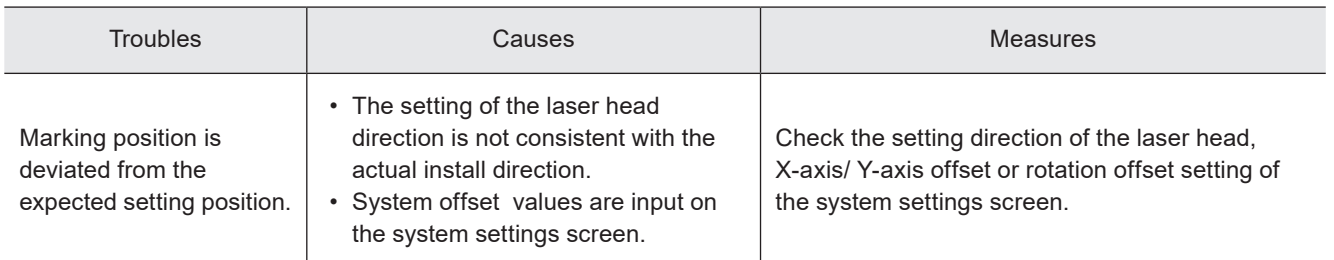

### ■ Marking quality

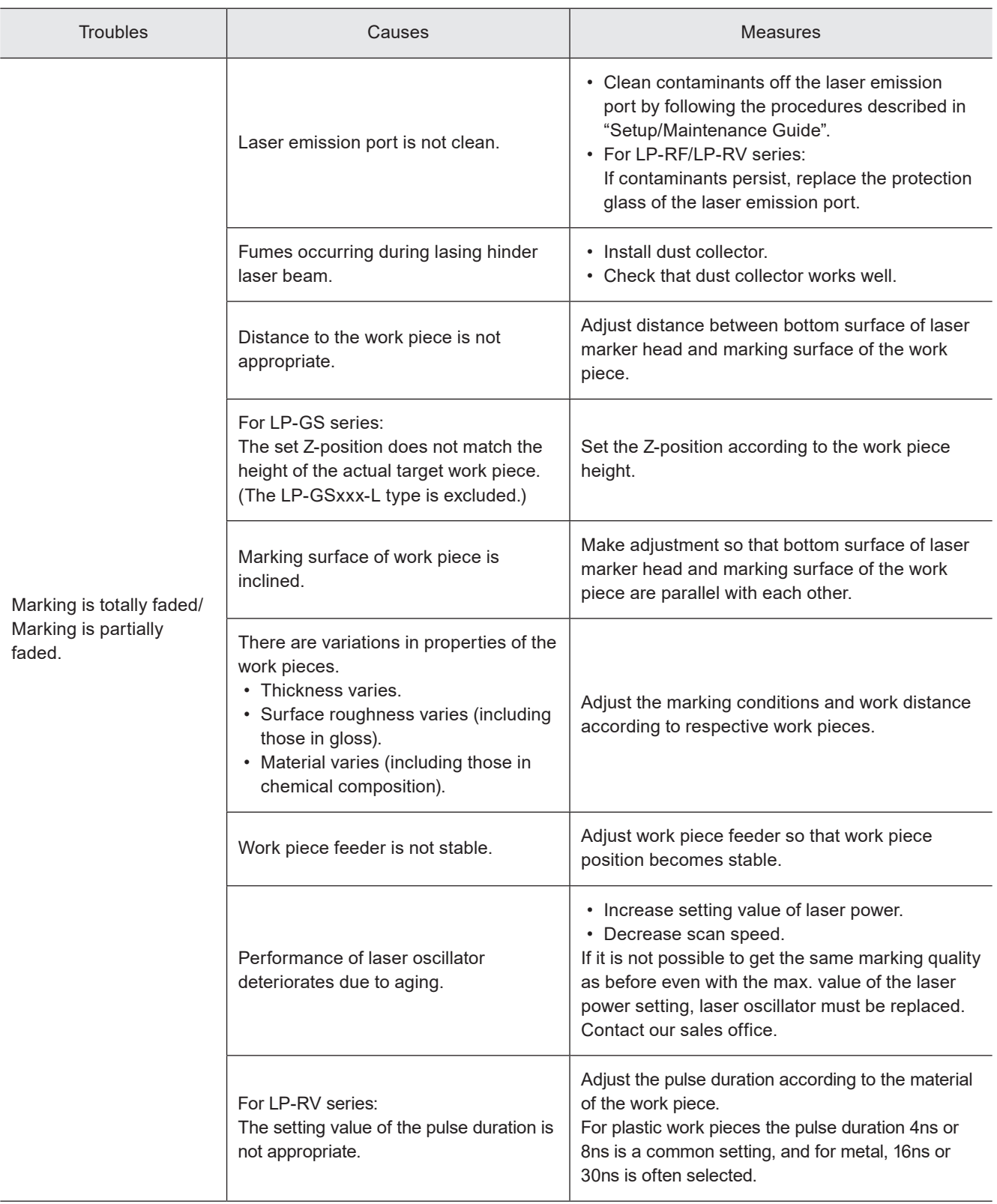

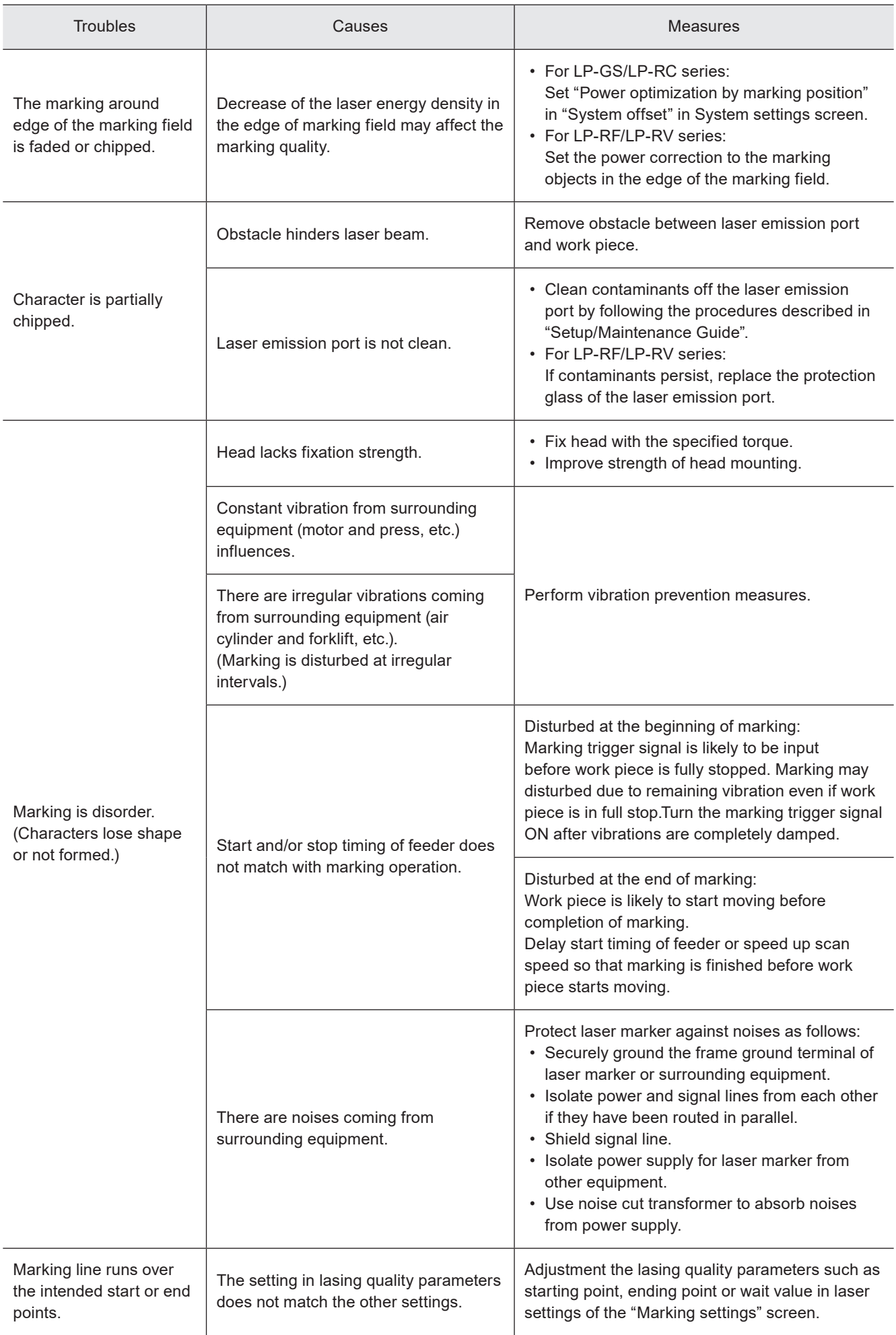

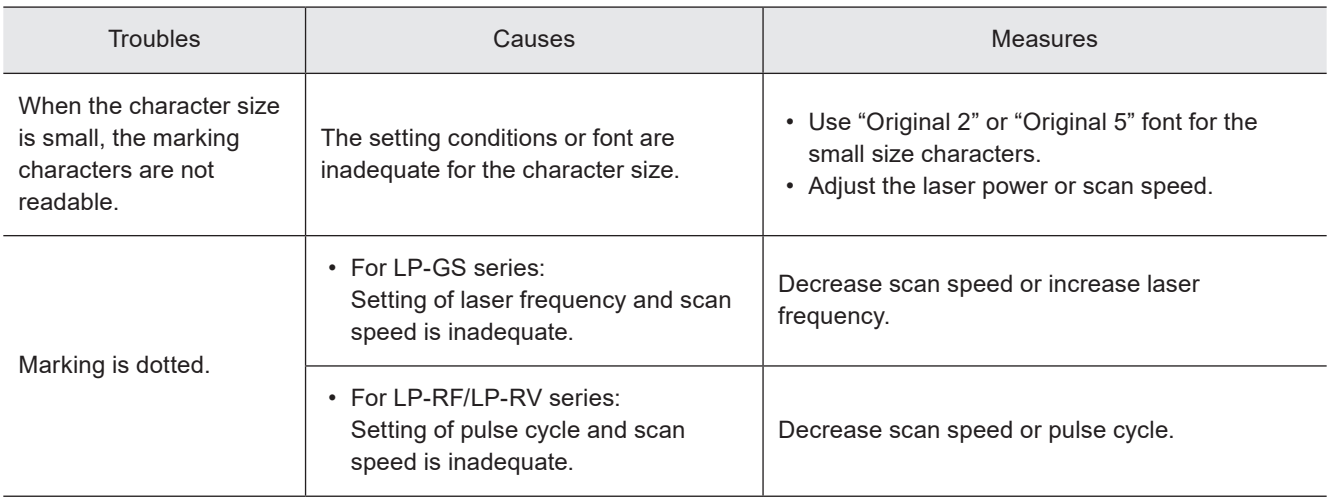

### ■ Moving objects

### **● Reference**

• The on-the-fly marking is not available to LP-GS series.

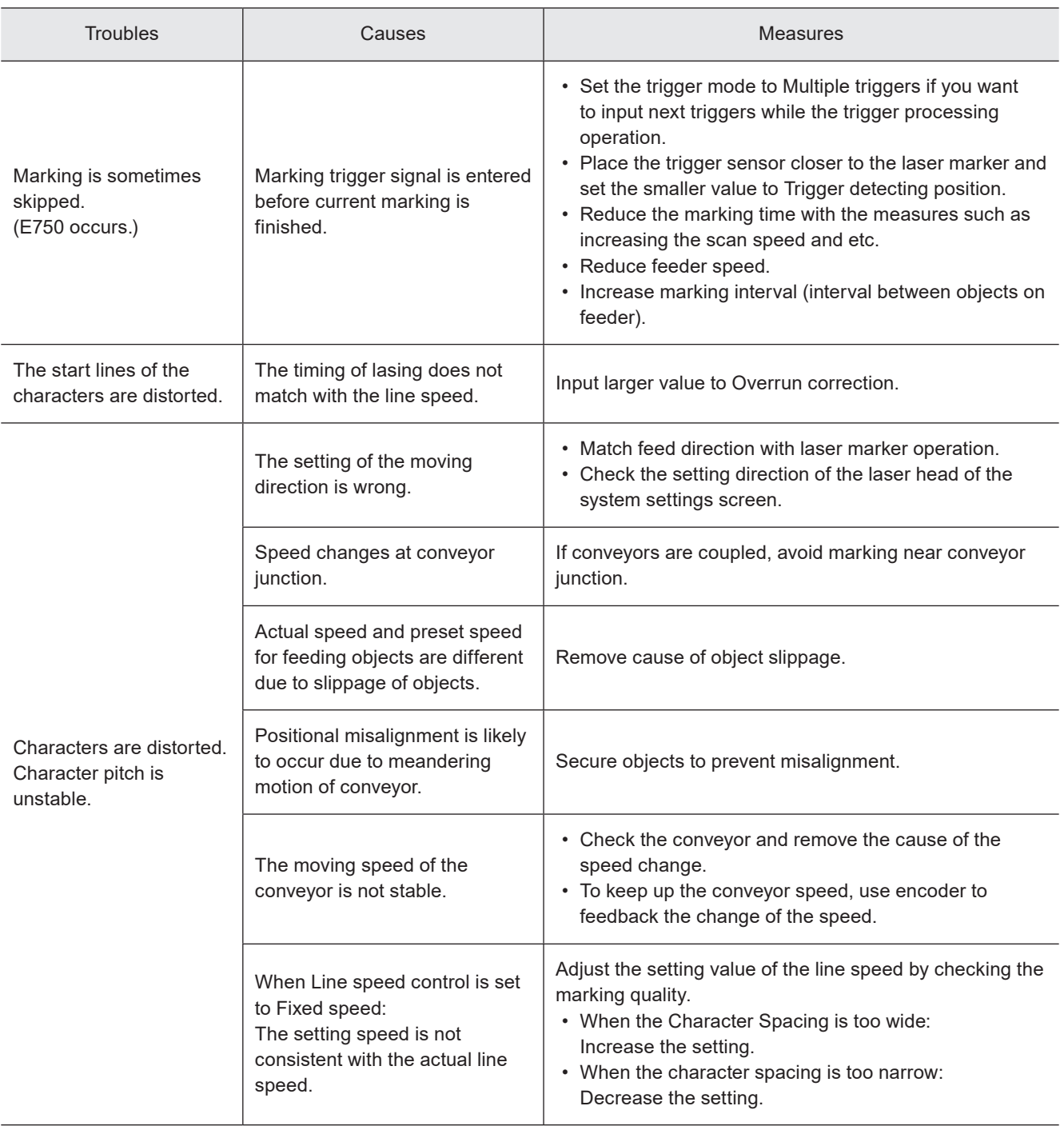

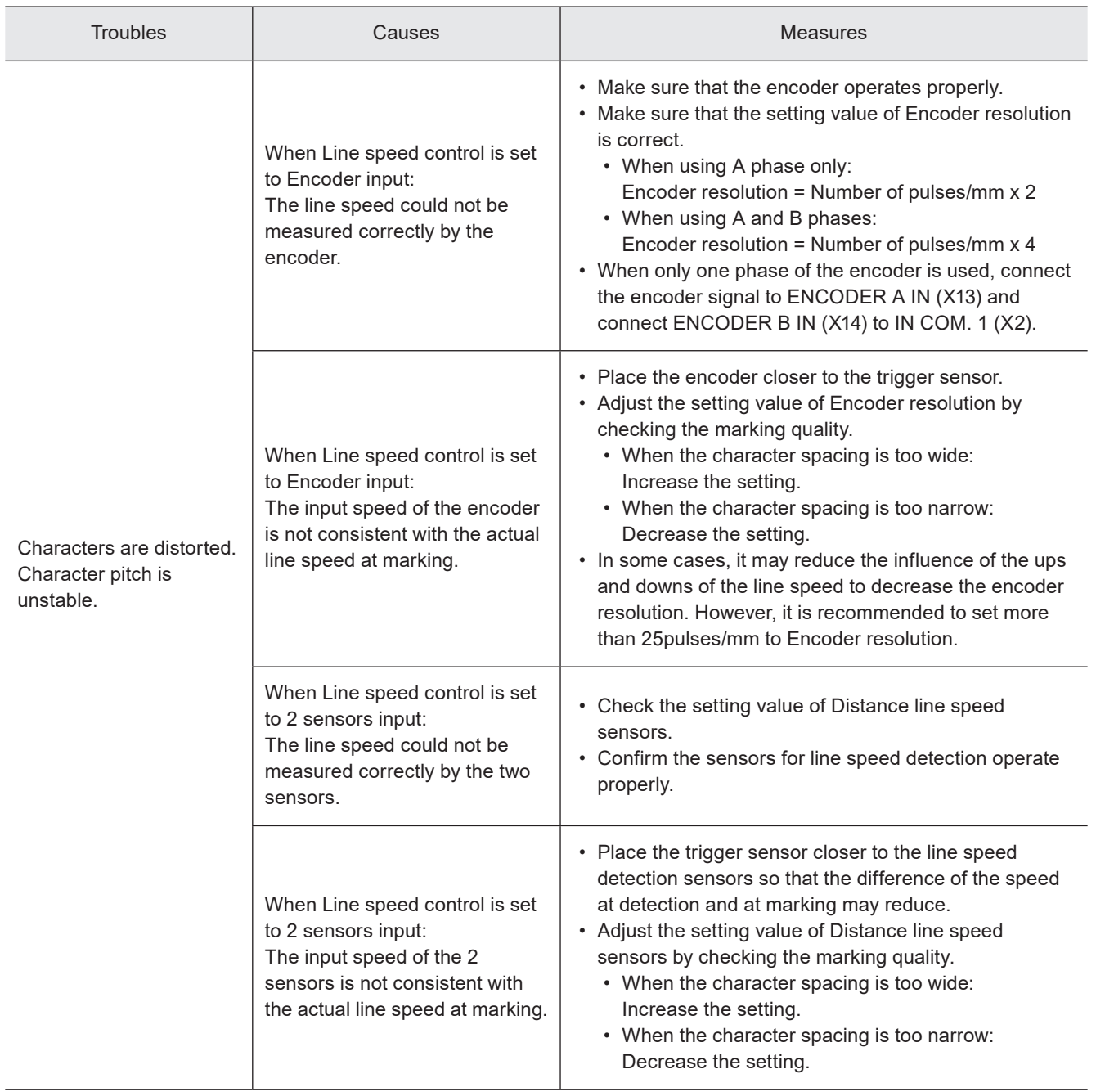

### ■ External control

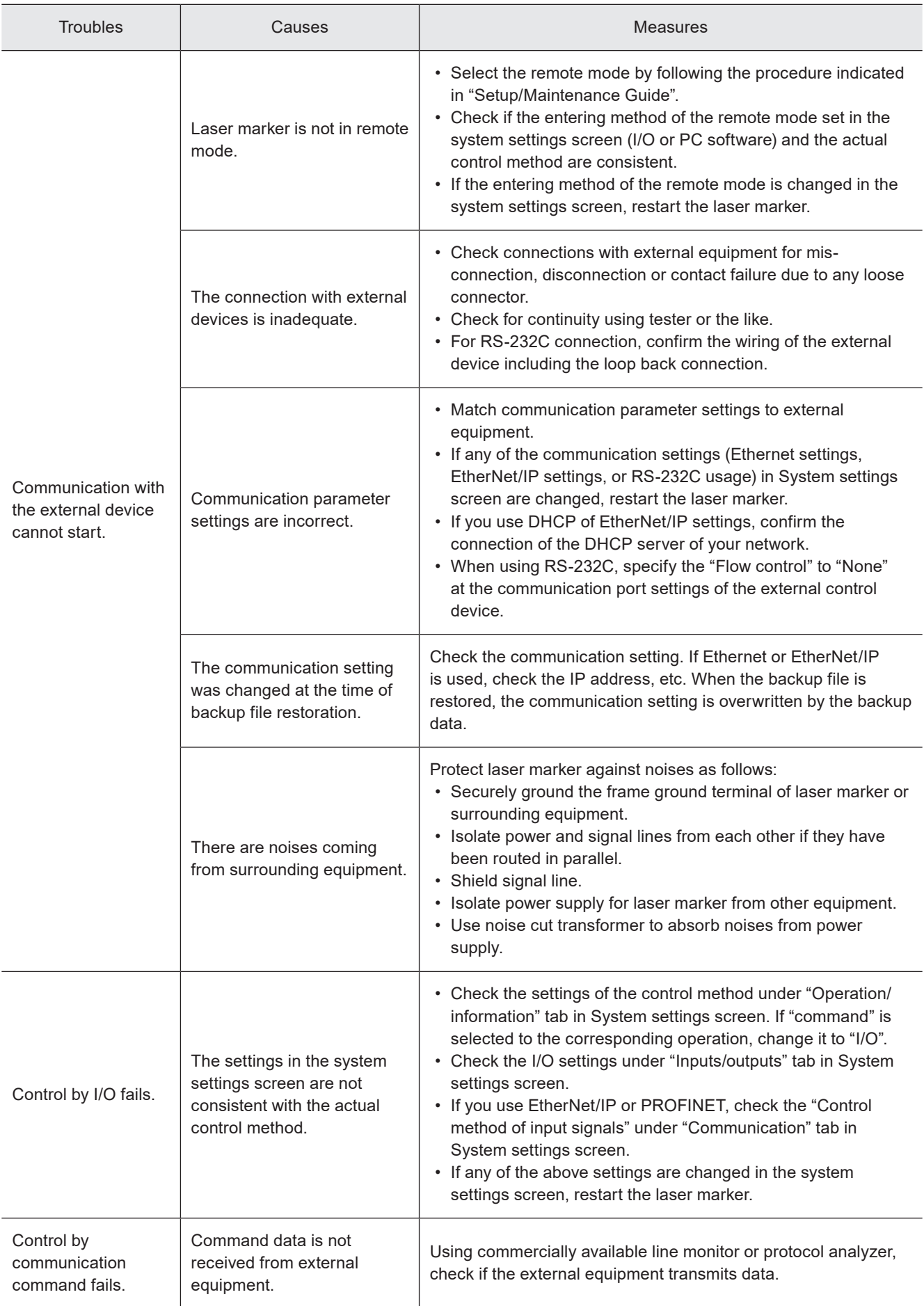

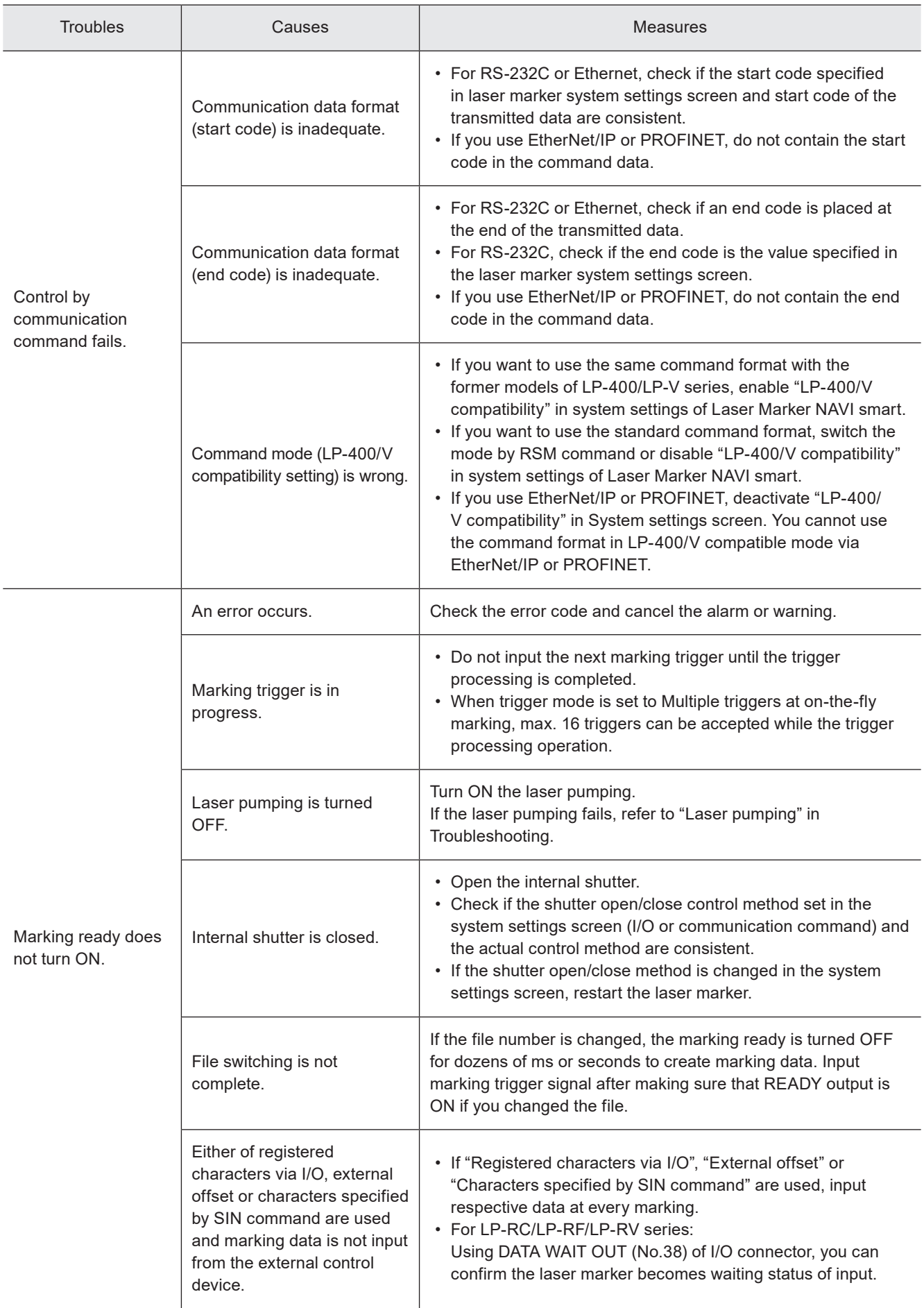

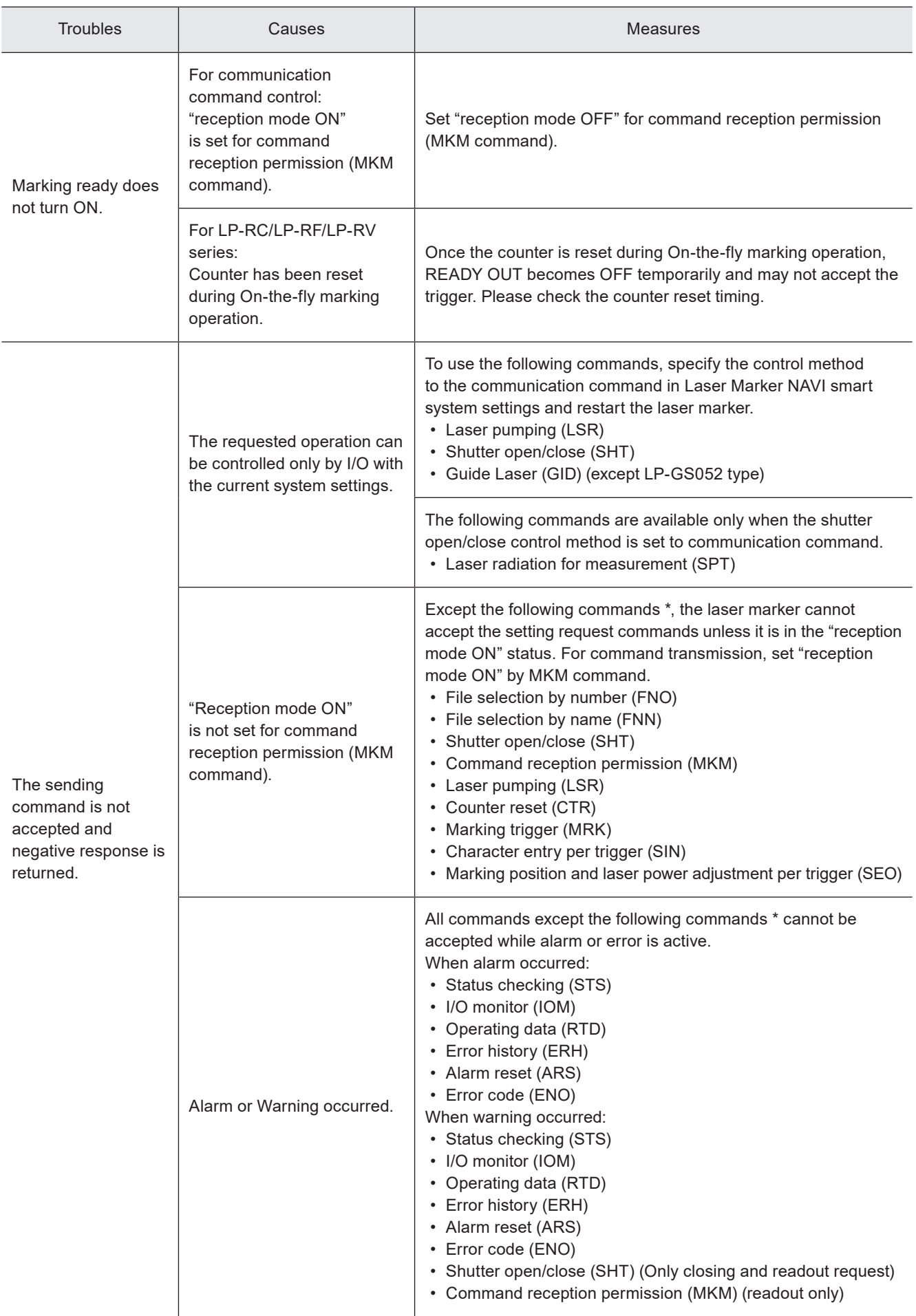

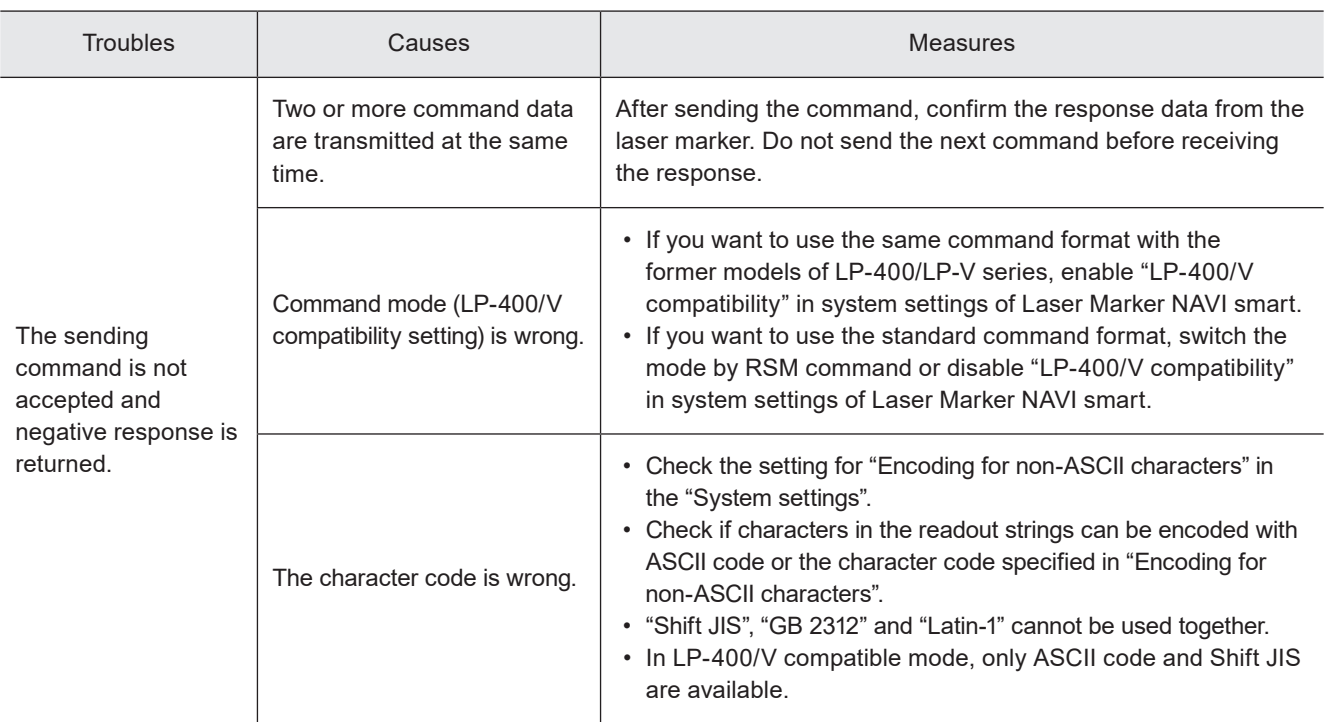

\* These commands are applicable with the standard command mode. For the LP-400/V compatible mode, refer to the "Serial Communication Command Guide: LP-400/V compatible mode".

### ■ Link control with external devices

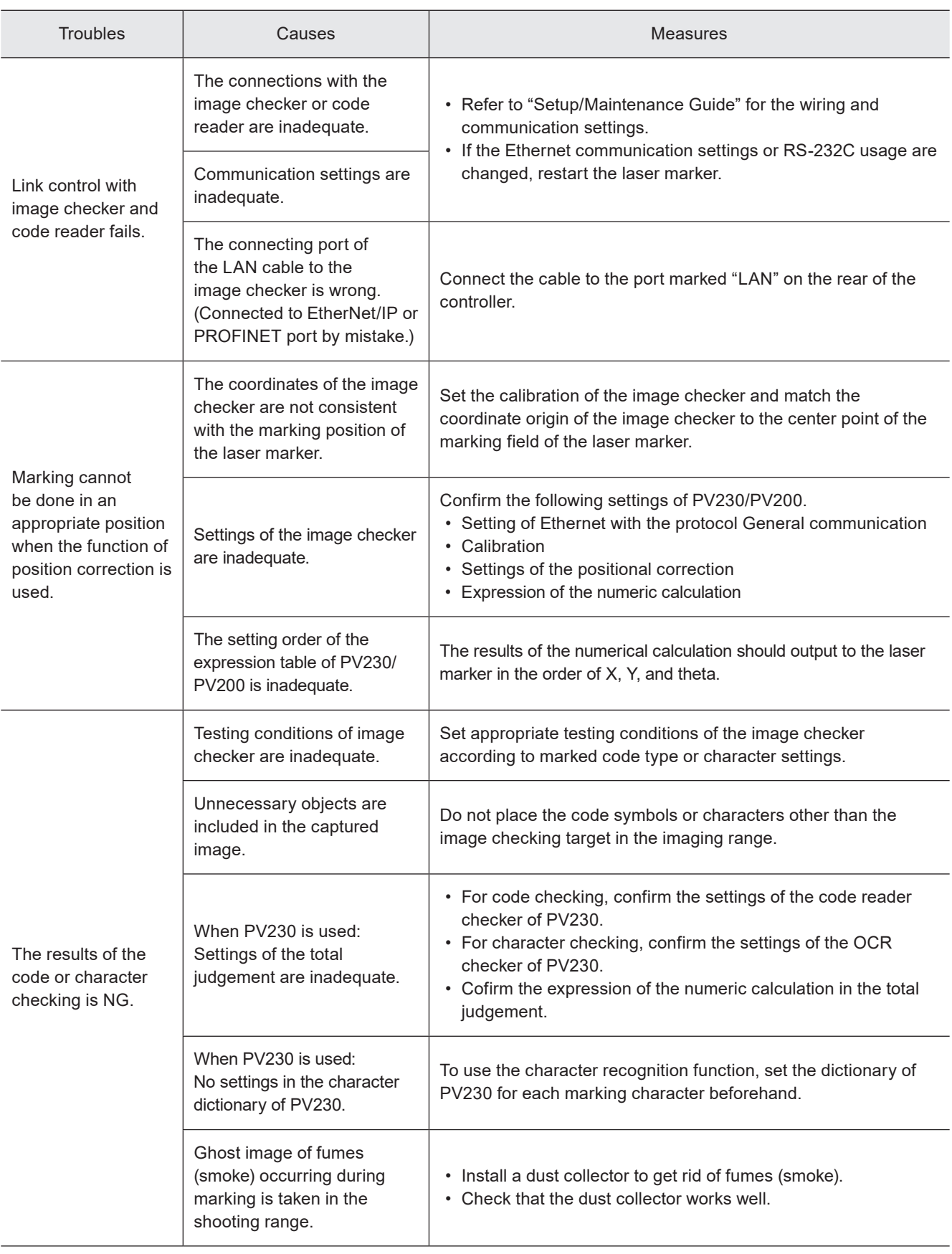

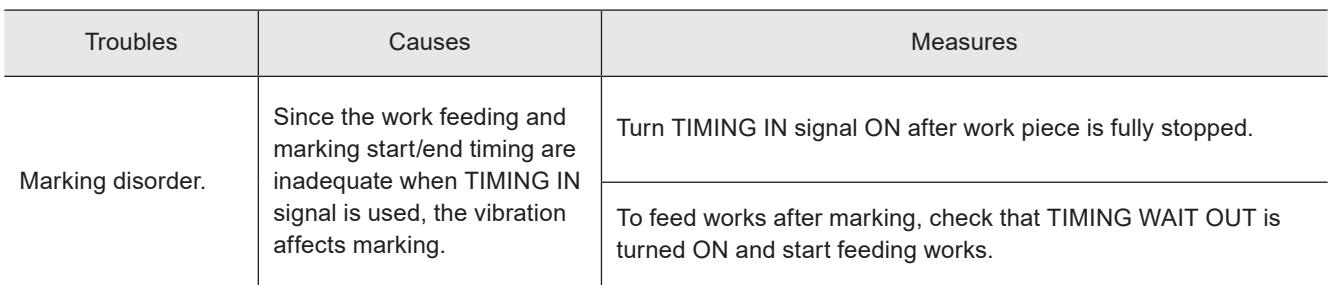

# <span id="page-163-0"></span>Error Indication

When an error occurs, an error code appears on the display panel of the laser marker.

Errors are categorized into alarm and warning depending on their details.

This chapter describes the details and measures of errors.

# Alarm: E001 - E599

Errors that occur when highly emergent safety function is activated or there is any abnormality in laser marker are output as alarm.

When an alarm occurs, the laser supply (laser pumping) is turned OFF, and the laser radiation is stopped if during the lasing process.

### ■ Release method of alarm

- 1. Remove a cause of alarm and confirm the safety. (Any alarms due to hardware's problem cannot be released.)
- 2. For error codes E400 to E599, use any of the following means to input the alarm reset.
	- Click the confirmation button in the error dialog on the configuration software Laser Marker NAVI smart screen.
	- Turn ON ALARM RESET IN (X15) on the I/O terminal block.
	- Transmit the communication command for the alarm reset (ARS).
- For the alarms you are unable to reset such as the ones caused by hardware or system error, restart the laser marker.
- 3. If any alarm occurs during marking of files that use the counter, check the counter value before resuming marking.

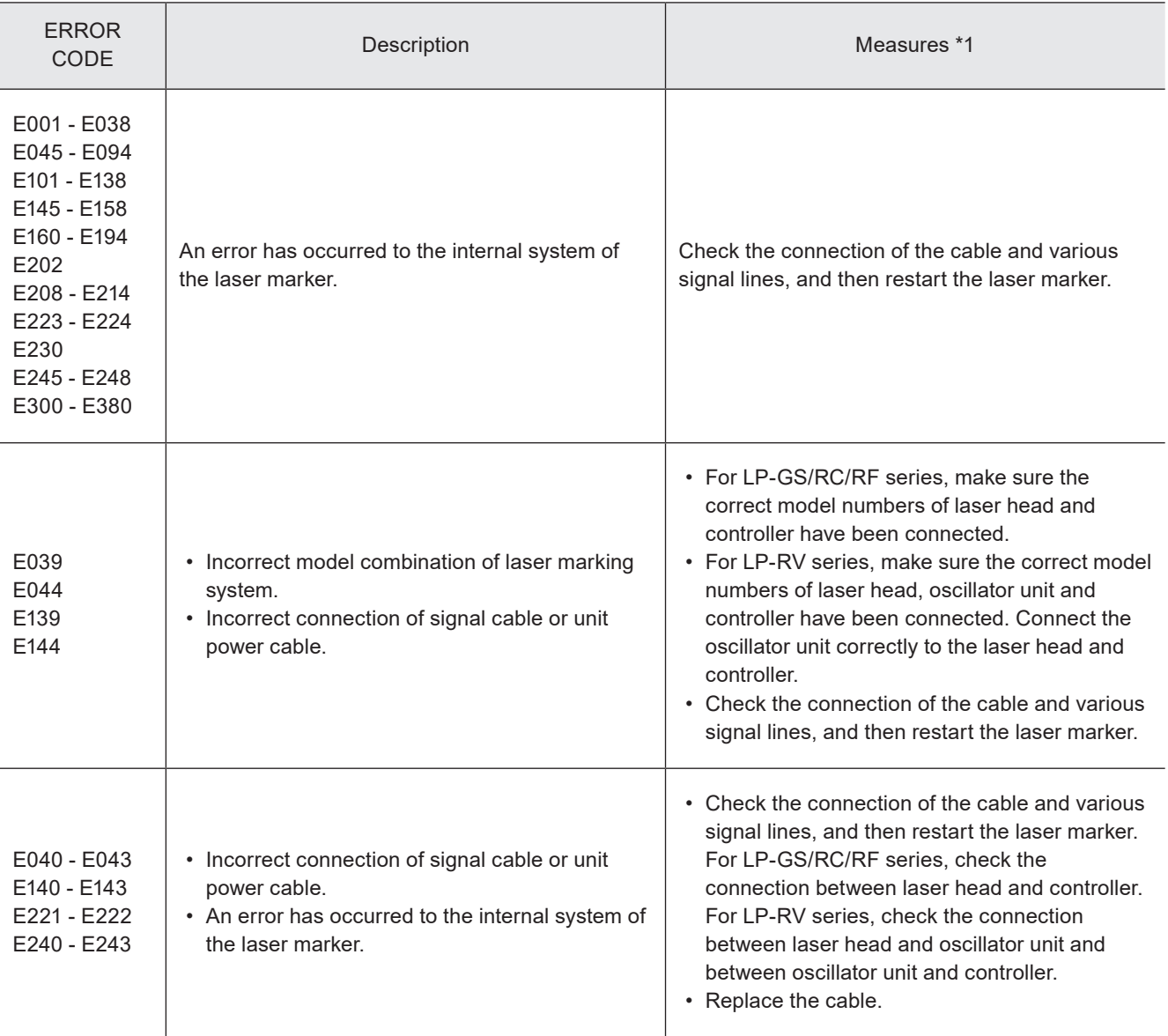

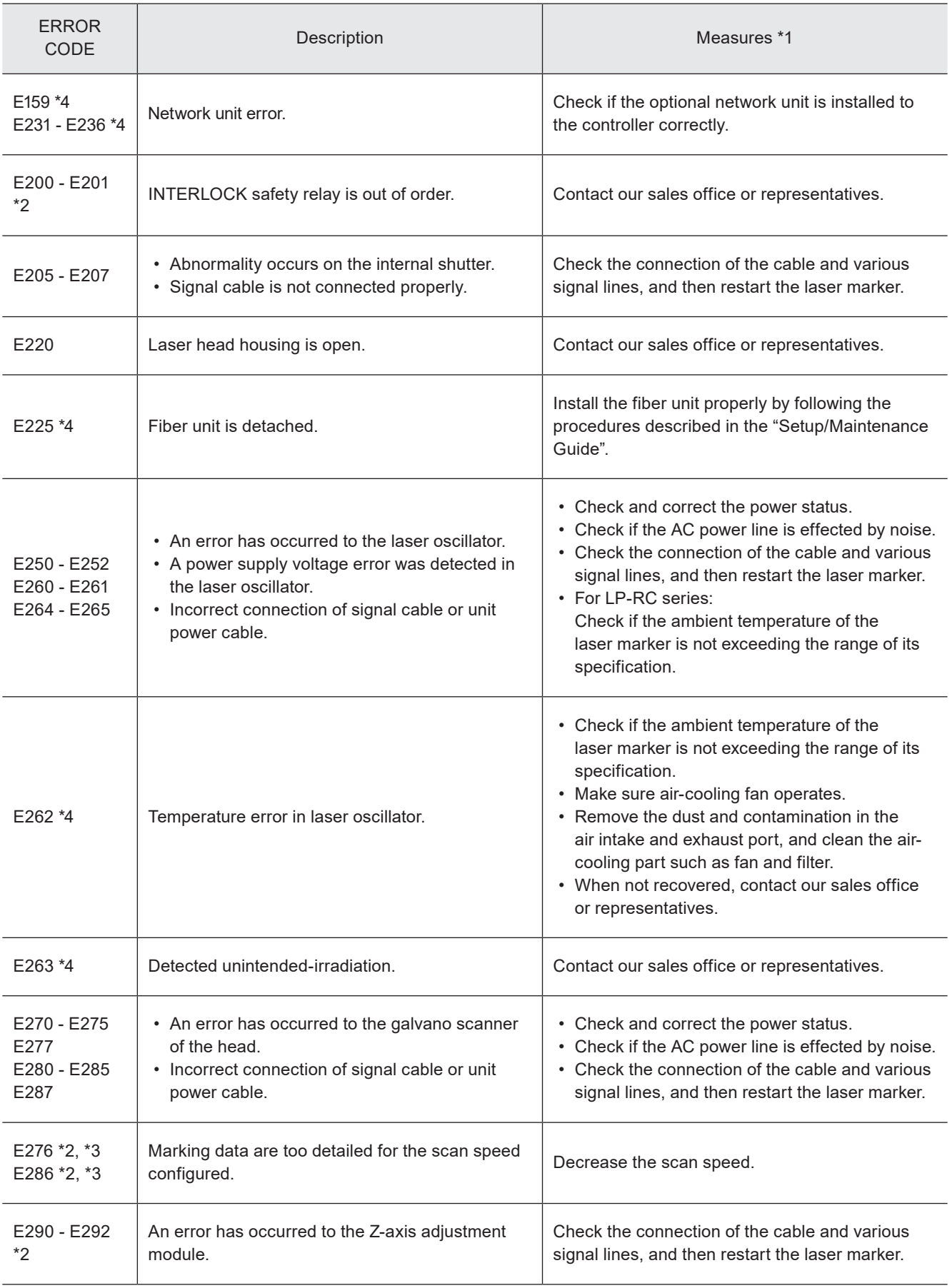

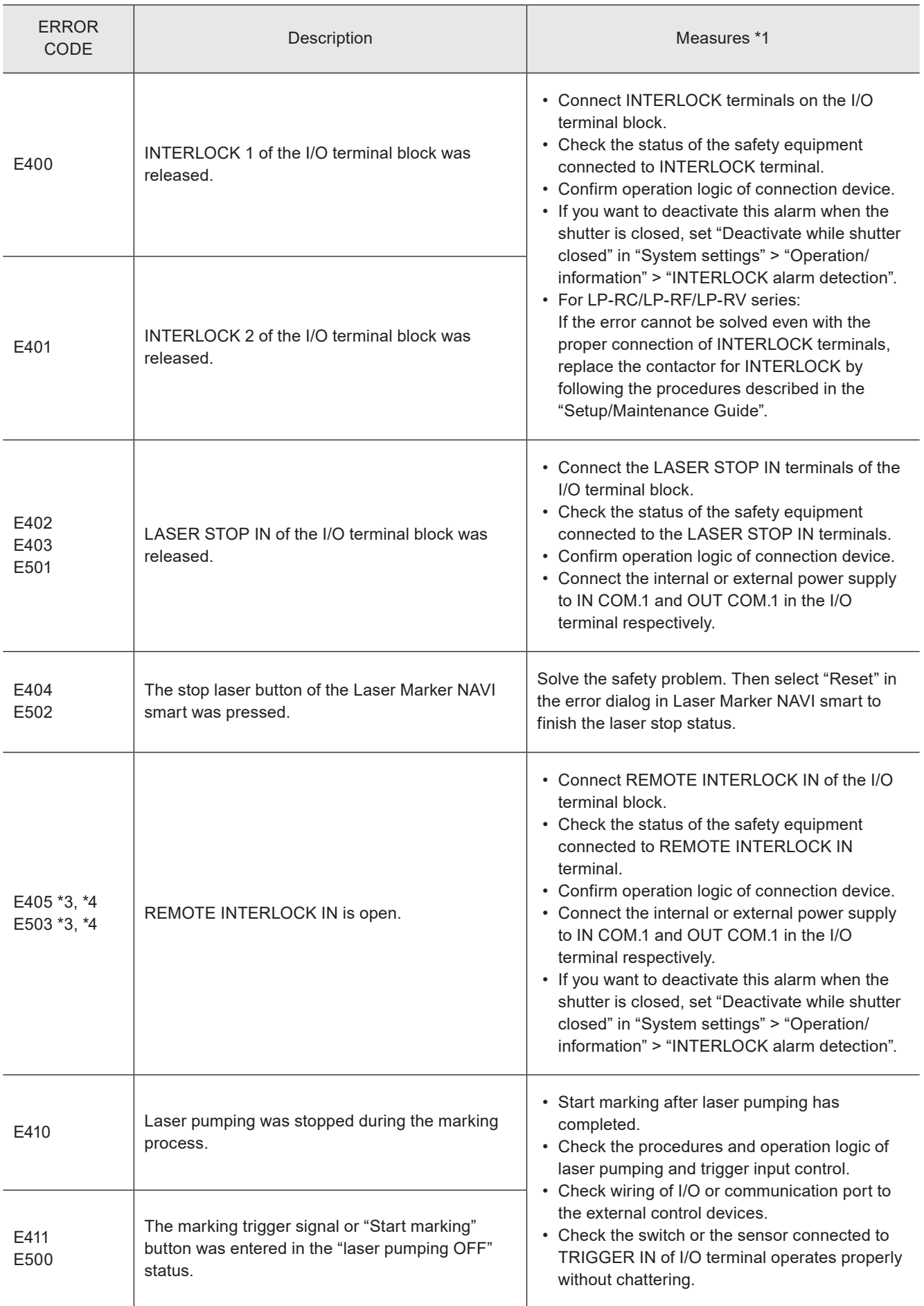

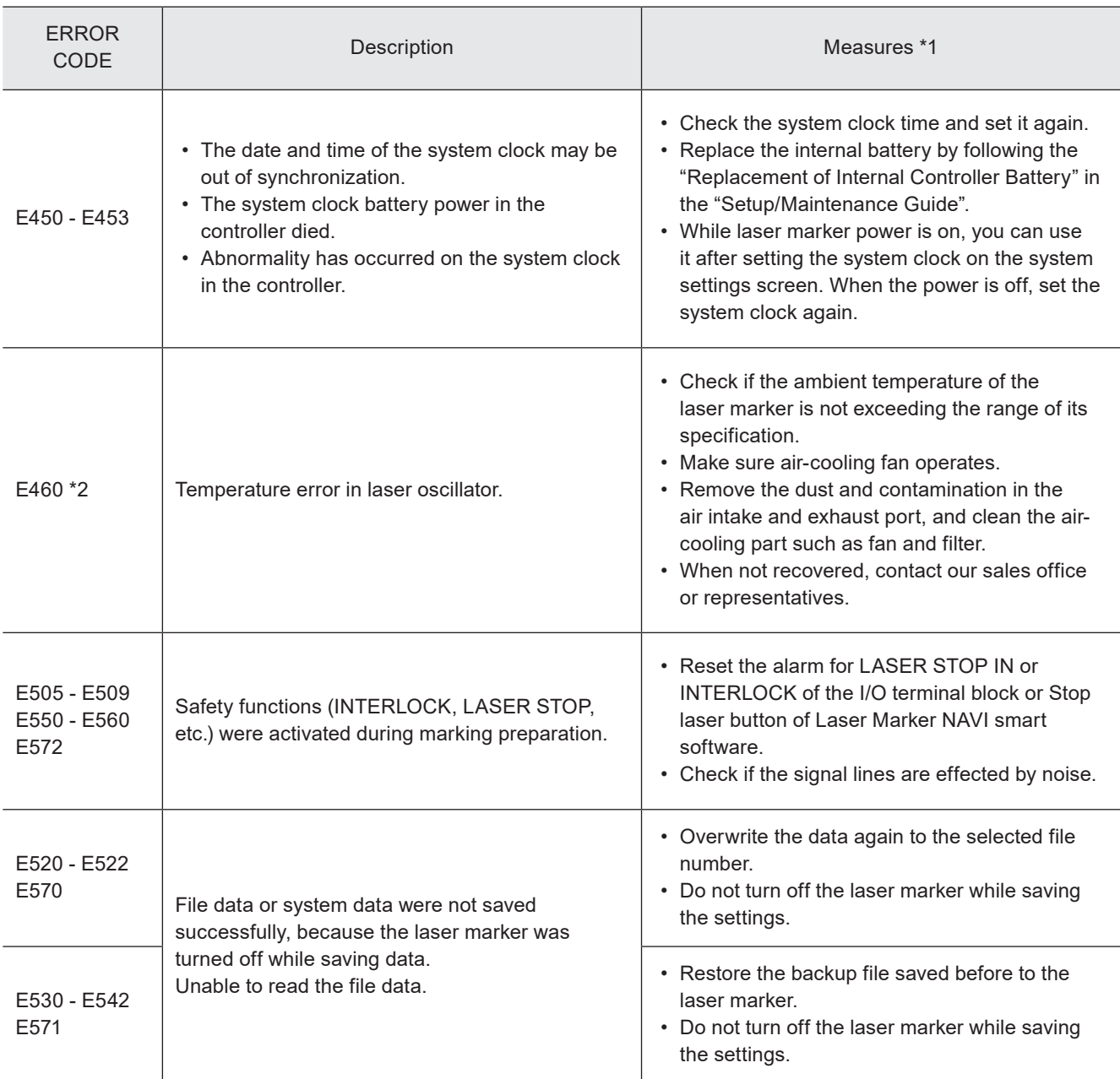

<span id="page-166-0"></span>\*1 : If the error persists after restart of the laser marker, contact our sales office or representatives.

<span id="page-166-2"></span>\*2 : Error that may occur for LP-GS series only.

<span id="page-166-3"></span>\*3 : Error that may occur for LP-RC series only.

<span id="page-166-1"></span>\*4 : Error that may occur for LP-RF series and LP-RV series only.

## Warning: E600 - E799

Errors that notify of that the setting data are incorrect or laser radiation conditions are not met are output as warnings. Marking cannot be started while any warning of E600 to E699 is active. Laser pumping maintains the state before the warning.

### ■ Release method of warning

- 1. Remove a cause of warning. If the setting is wrong, correct it.
- 2. In Remote mode, close the inner shutter or input the alarm reset.
	- As the special case, the following errors will be released automatically.
		- E600: The warning is only output while the connection between the LASER STOP IN and OUT COM. 1 is opened and the warning is released when it is closed.
		- E710 E711: The warning is output during marking and guide laser radiation (except guide pointer operation for LP-GS052) and it is released when these operations are finished.
		- E715: The warning is output while the cause of error occurs and it is released automatically when the cause is solved.
		- E750 E782: After output of the warning for 3 seconds, the warning is released.
- 3. If any warning occurs during marking of files that use the counter, check the counter value before resuming marking.
- 4. To restart the laser marker operation, make sure that the warning output is turned on, and then open the internal shutter.

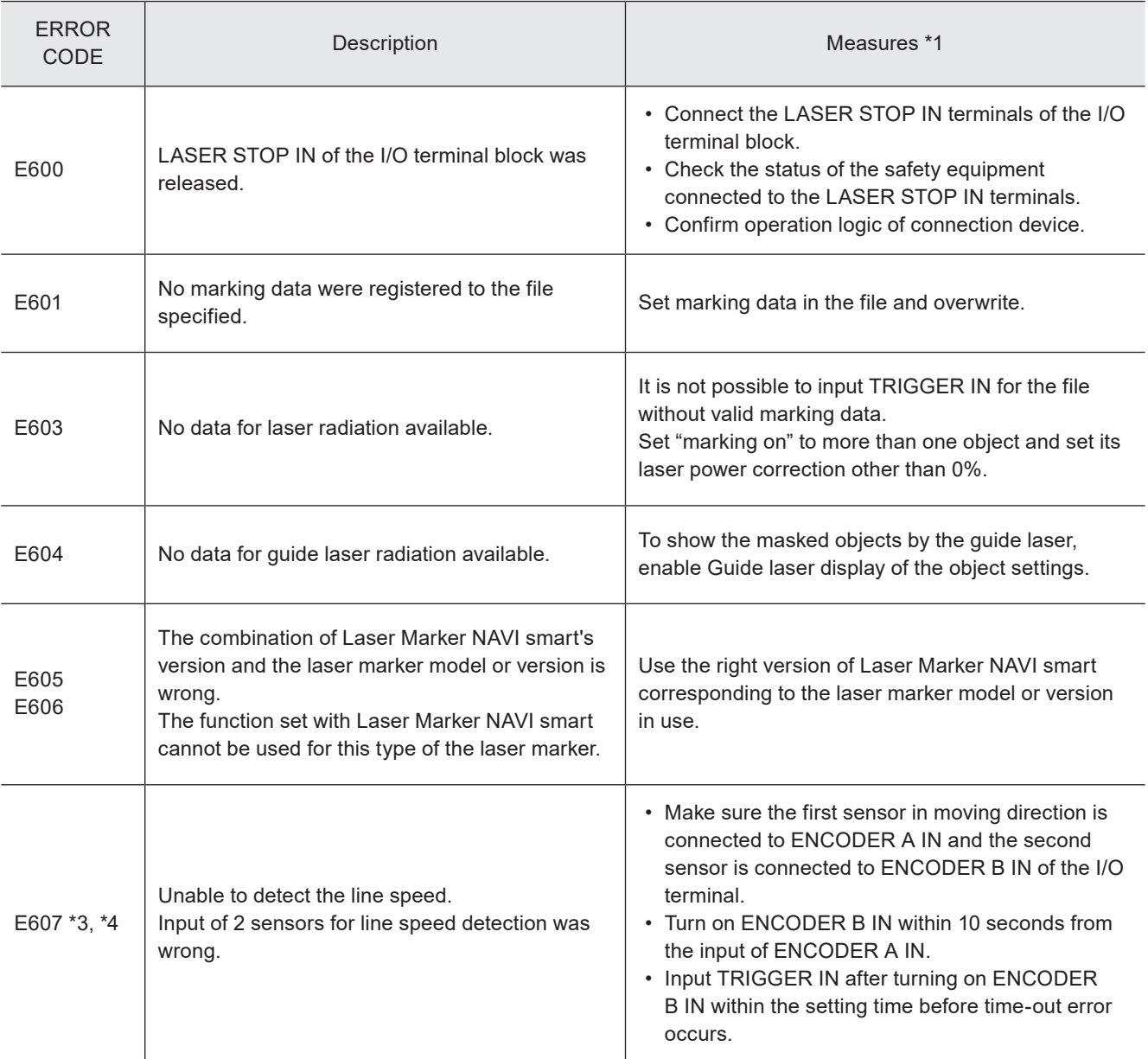

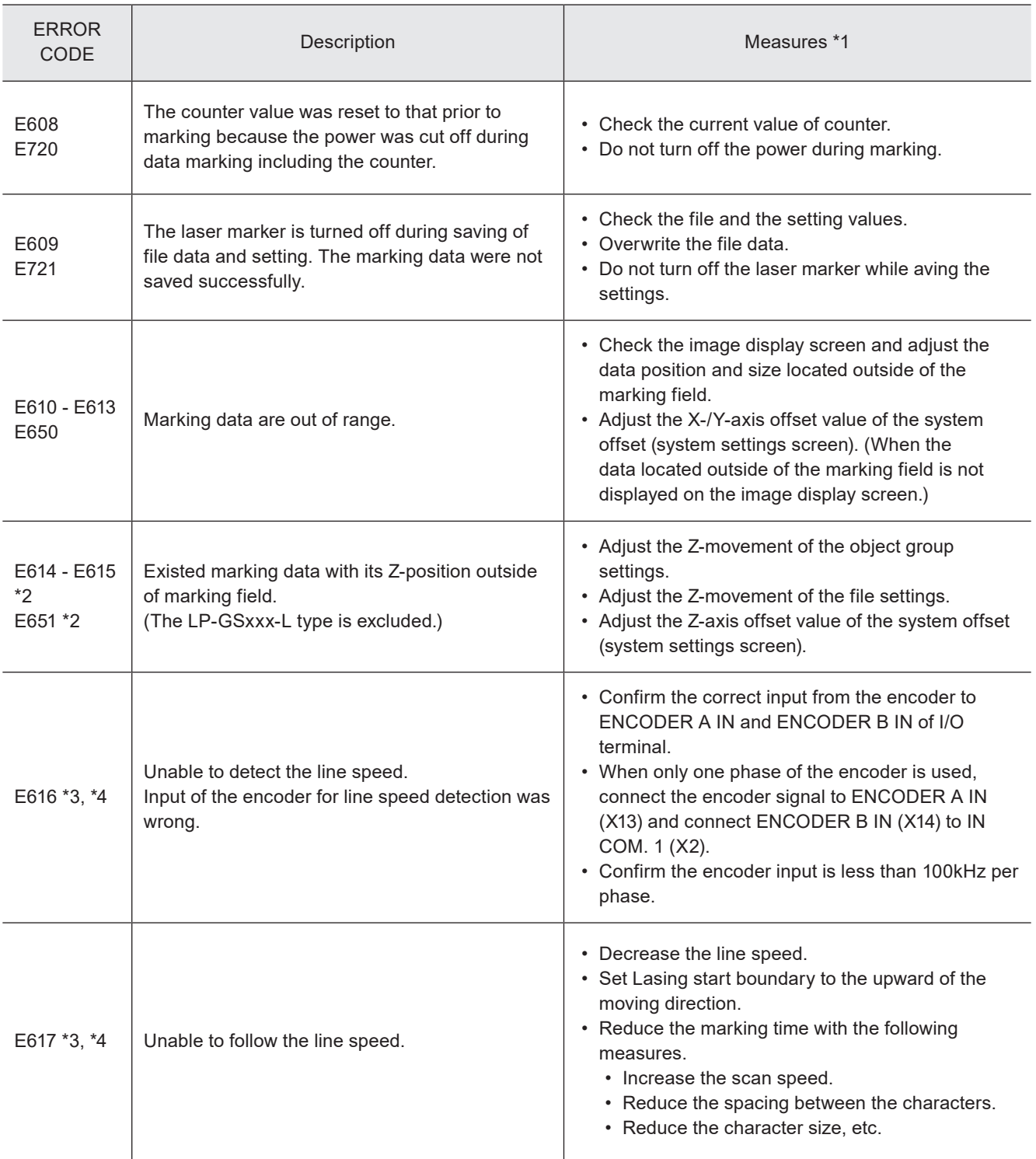

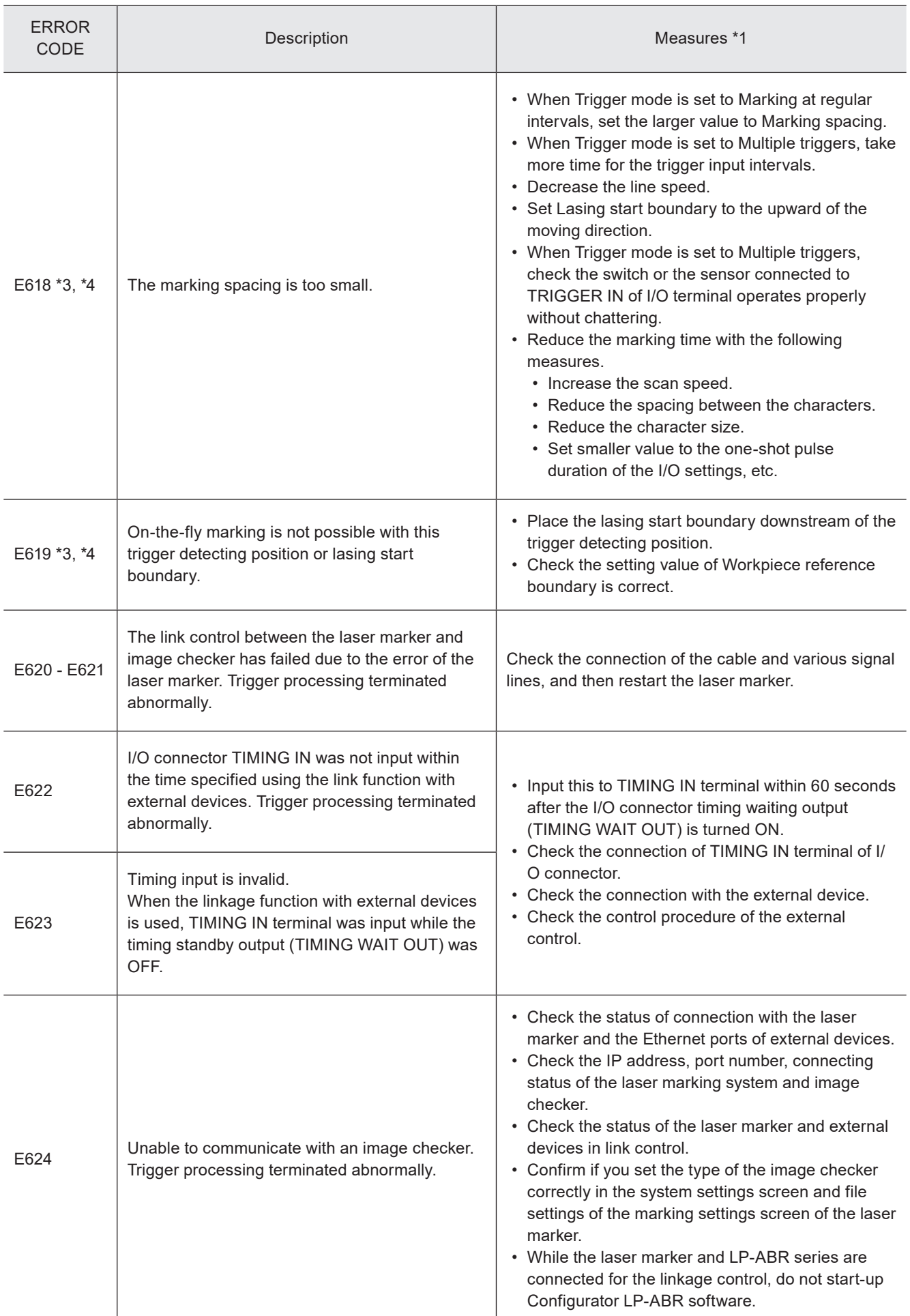

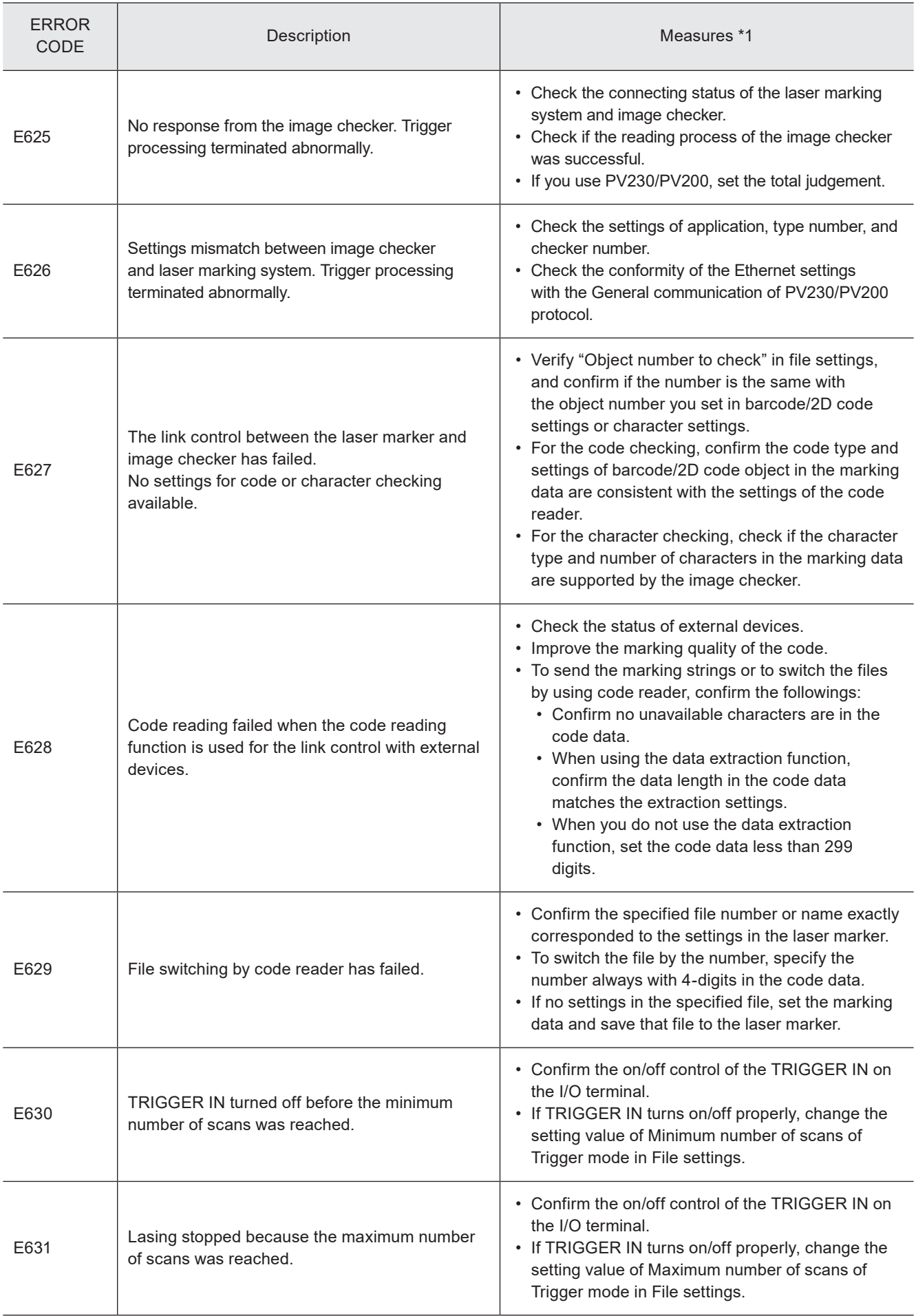

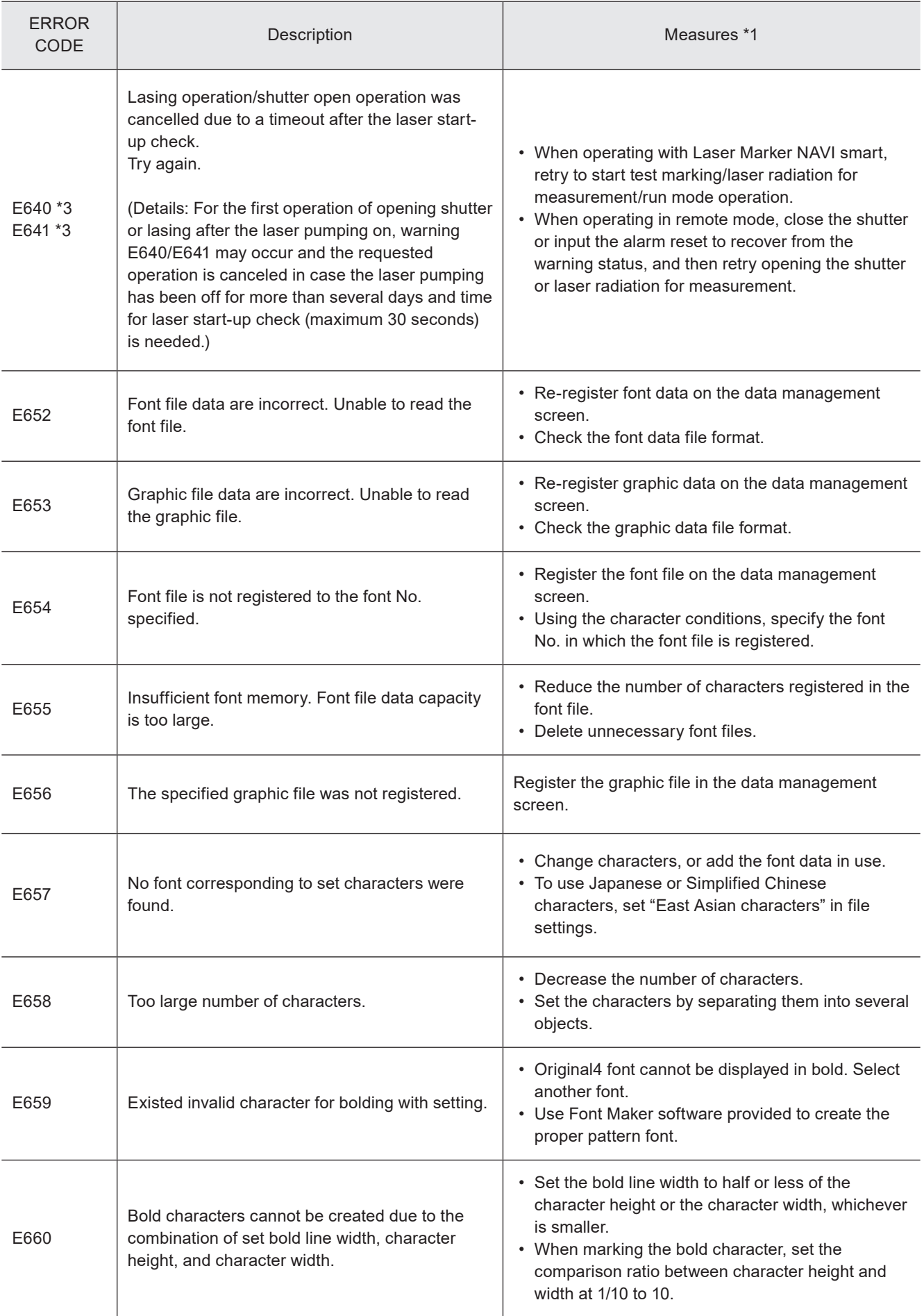

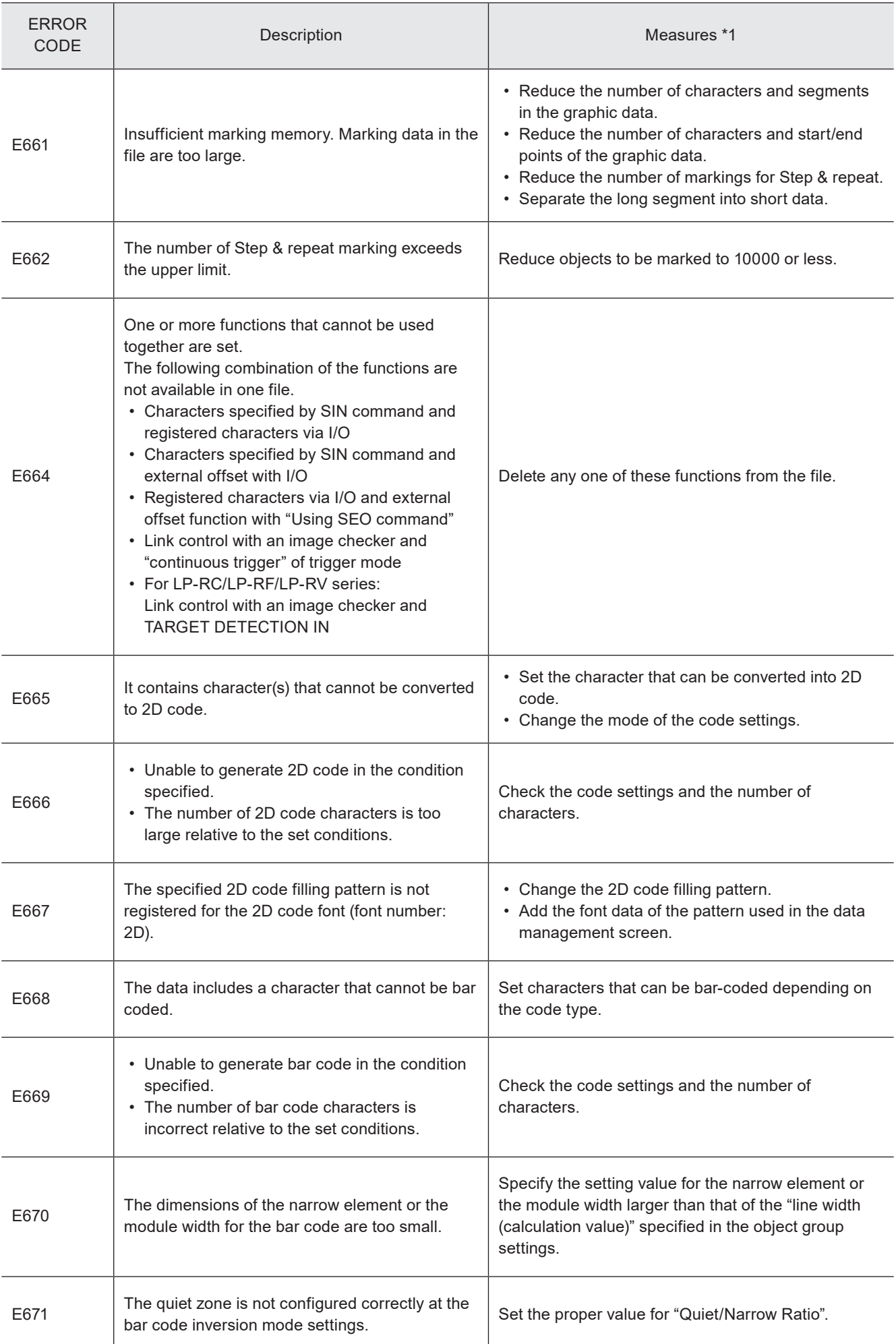

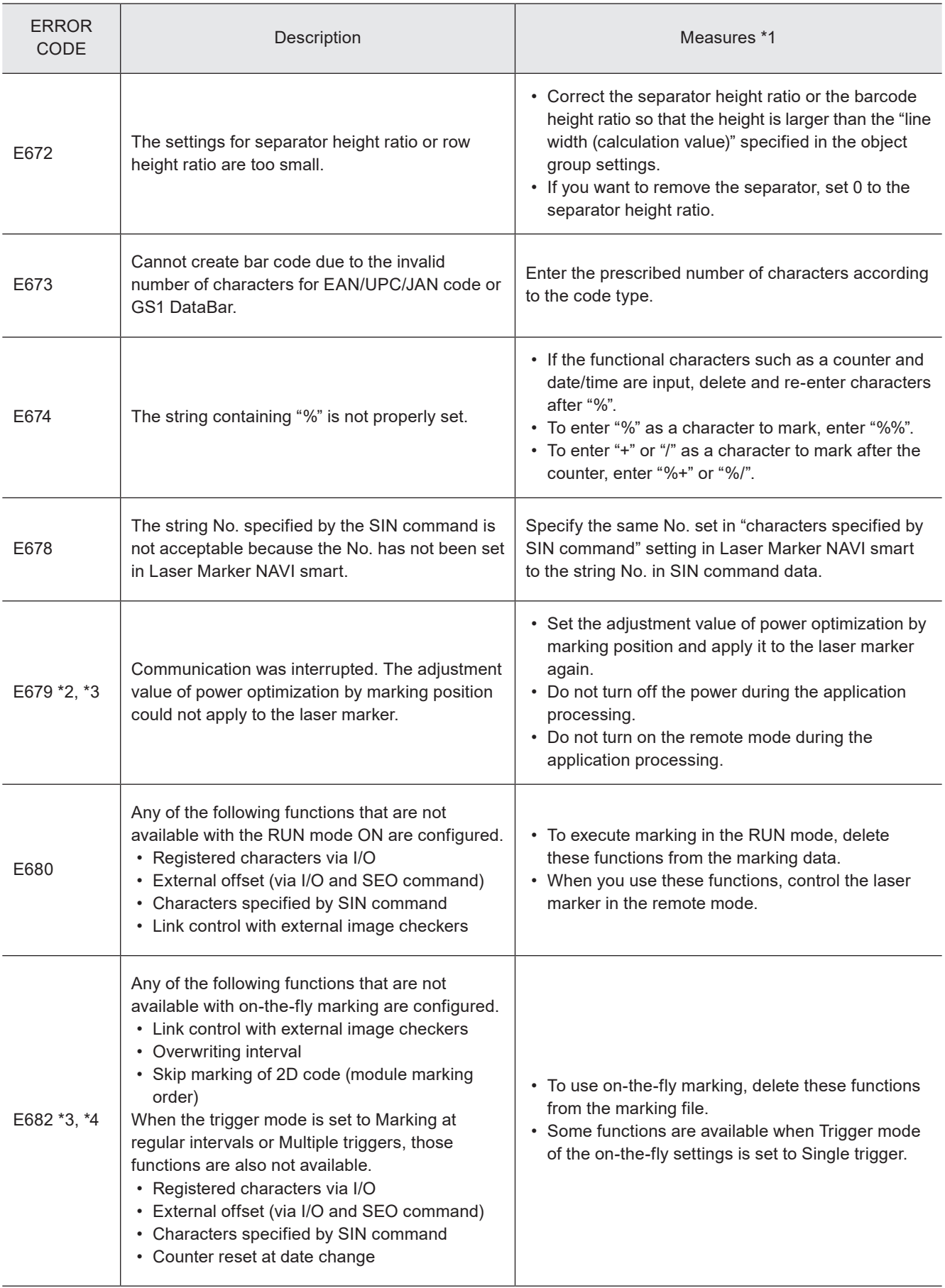

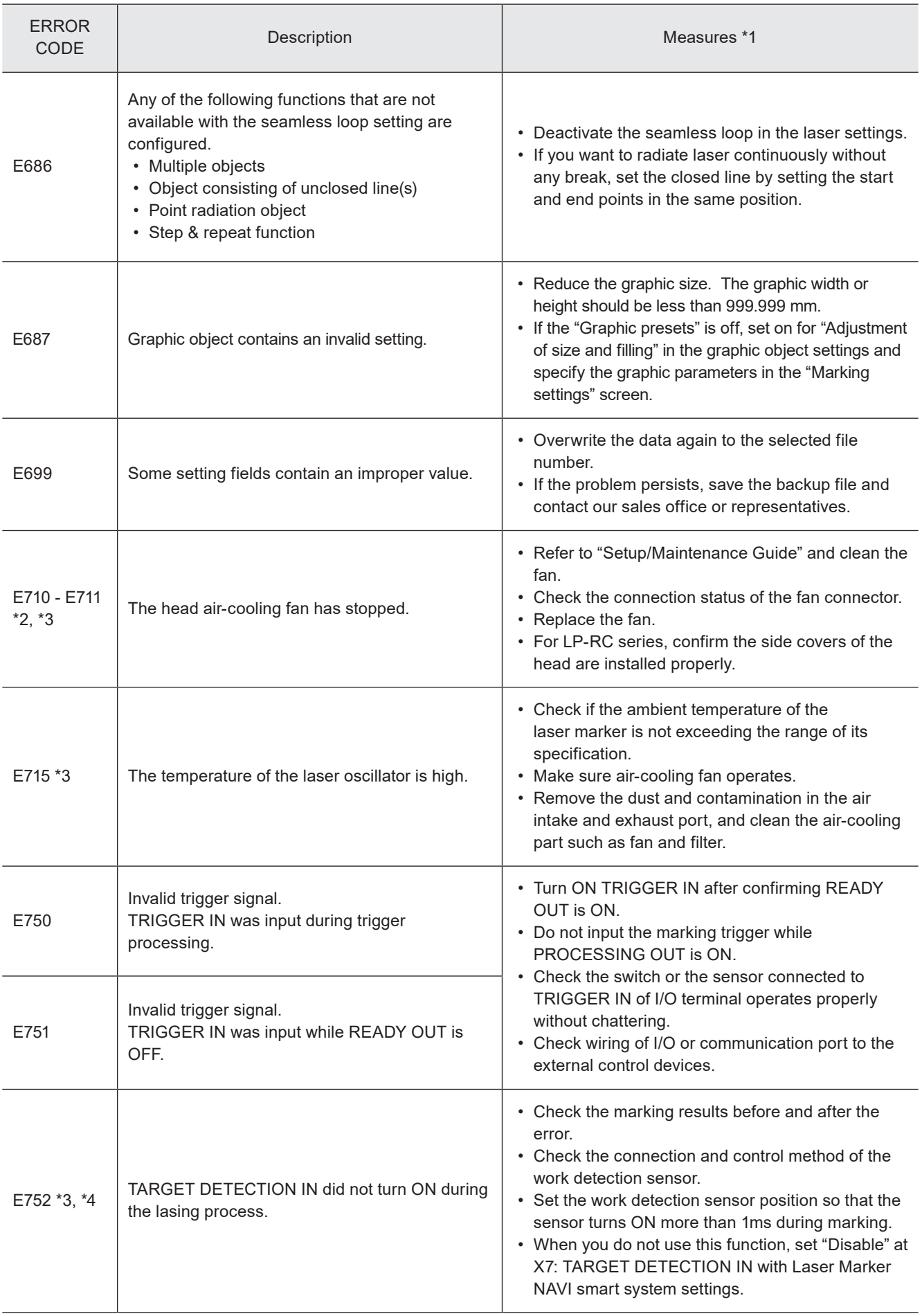

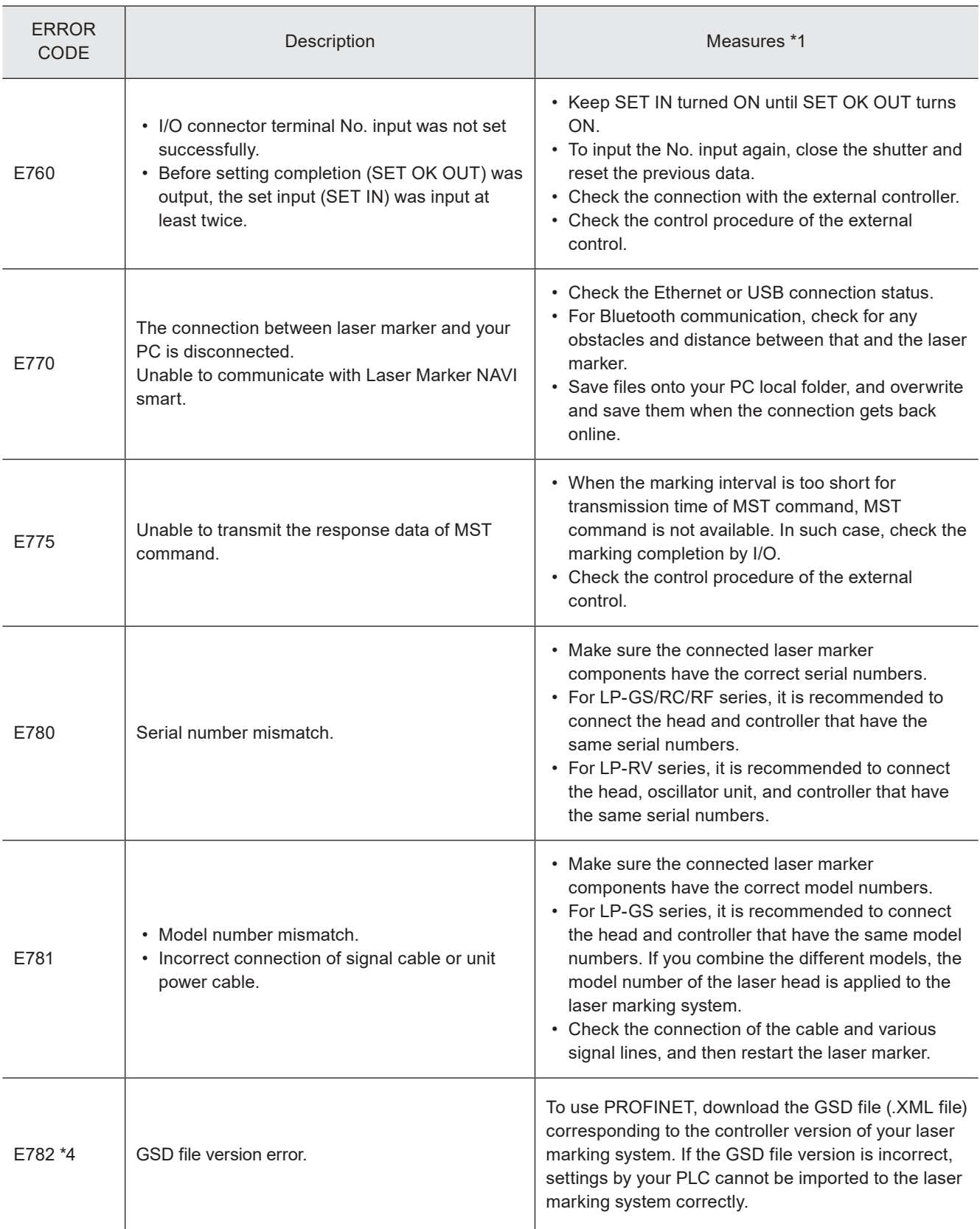

<span id="page-175-0"></span>\*1 : If the error persists after restart of the laser marker, contact our sales office or representatives.

- <span id="page-175-3"></span>\*2 : Error that may occur for LP-GS series only.
- <span id="page-175-1"></span>\*3 : Error that may occur for LP-RC series only.

<span id="page-175-2"></span>\*4 : Error that may occur for LP-RF series and LP-RV series only.

# Character Code Table

# ASCII Code

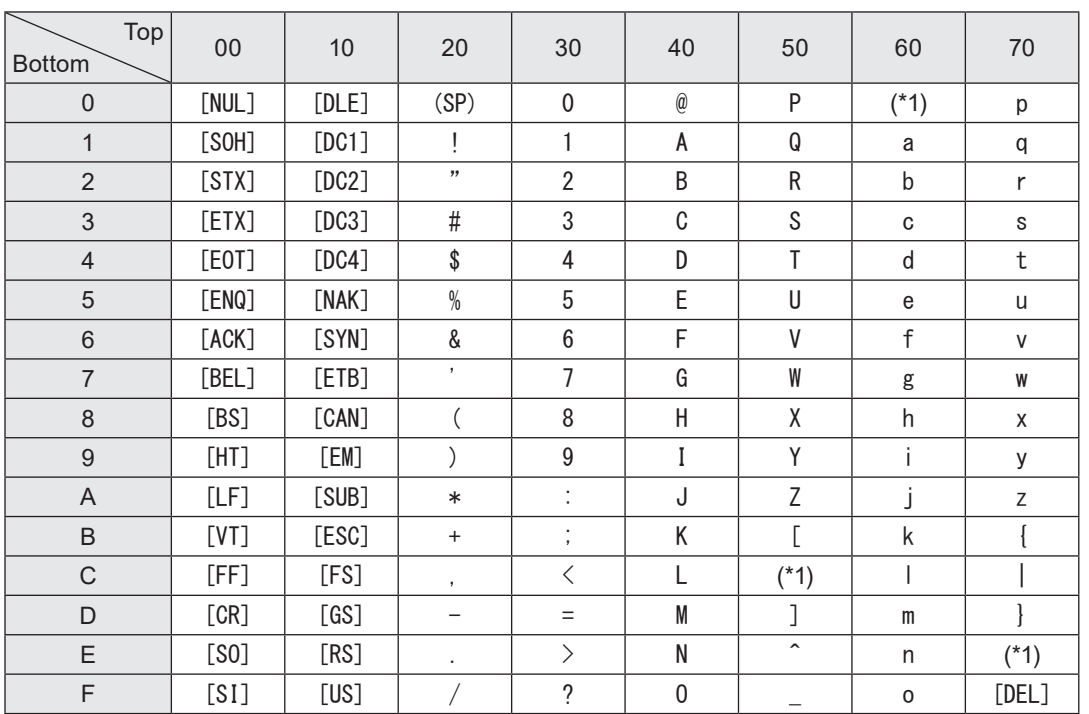

Use the ASCII Code shown below for the communication data. The characters described with [ ] denote control code.

<span id="page-177-0"></span>\*1 : Characters indicated with ASCII code 5C (HEX), 60 (HEX) and 7E (HEX) are defined by the settings in Laser Marker NAVI smart software. Select the desired characters in the "System settings" screen - "Operation/information" tab - "Advanced system settings".

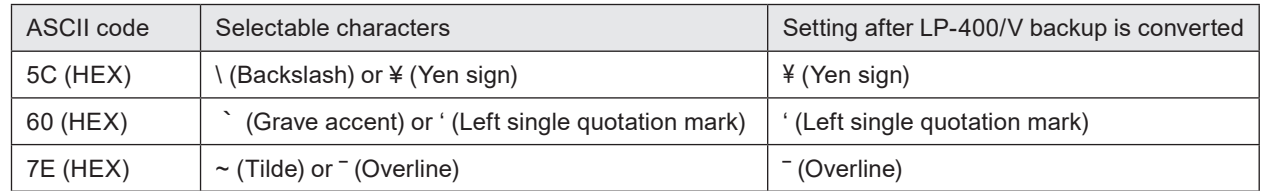

### **O** Reference

- When using the external device set by 2-byte, NUL00 (HEX) can be used. Please add NUL00 (HEX) before the start code or after end code.
- To input the control codes in the barcode/2D code data, use the following alternative codes.
	- The control codes EOT, FS, GS, RS, or US you can set with BBS or SIN command by using ASCII code. In this case, set the other characters by using ASCII code, too.
	- To include the control codes other than EOT, FS, GS, RS, or US in the strings, set the all control codes with BRS or SIN command by using these 2-byte alternate codes instead of ASCII code. In this case, set the other characters including alphanumeric by using shift-JIS code.

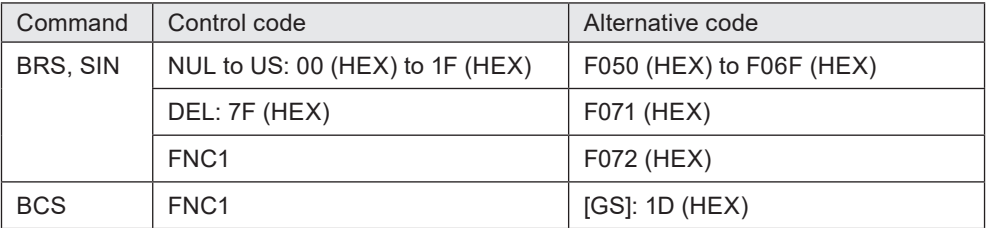

# Shift JIS Code

### ■ Alphanumeric, symbols

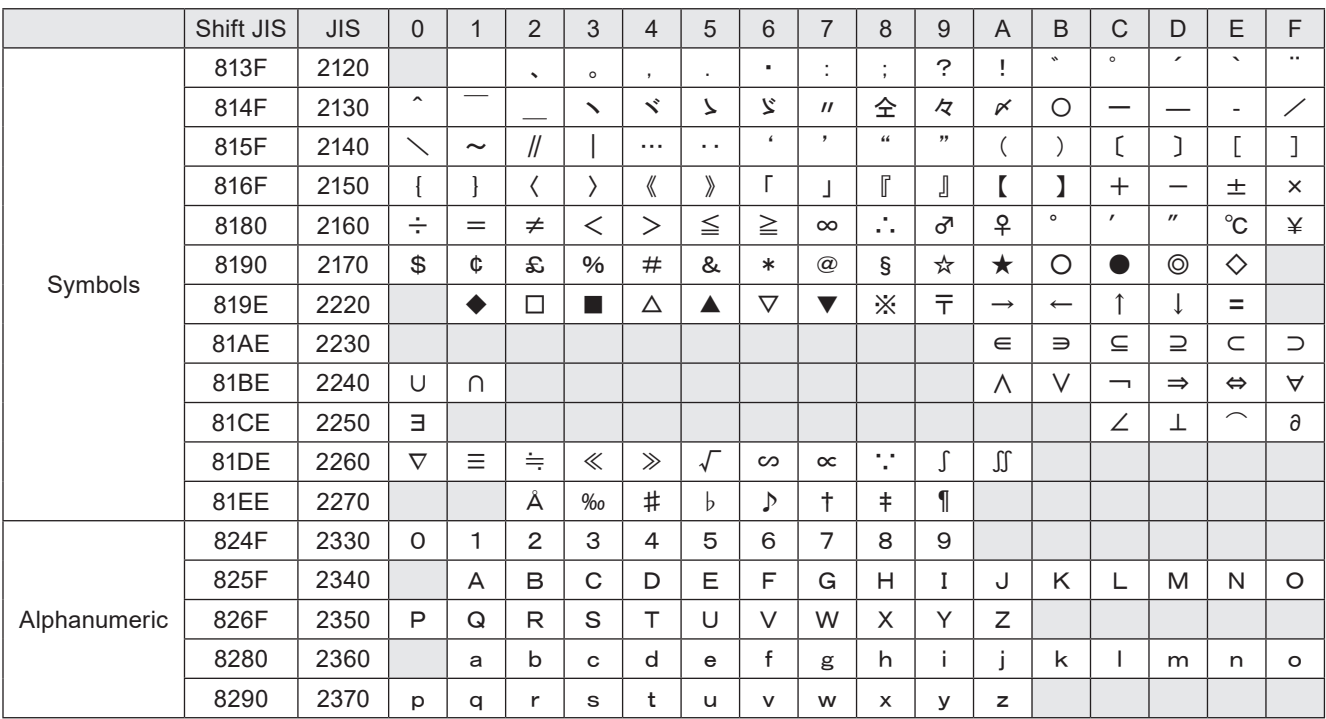

\* JIS code "2121" is a blank character (space), and any characters are not registered into the blank.

\* The following symbols are registered in white.

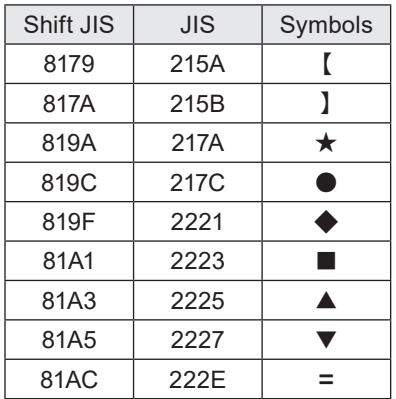

### ■ User-defined character font

The character which can be registered as a user-defined character is 50 kinds to 8121-8152 of JIS code. In the pre-installed font, the following symbols are registered in JIS code 8121 to 8122.

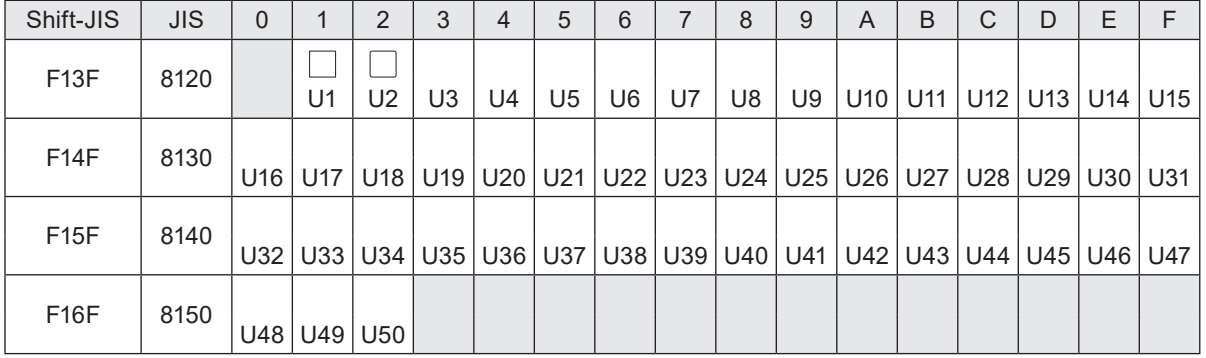

## ■ JIS 第一水準文字 / Japanese characters of JIS level-1

### JIS X 0208:1997

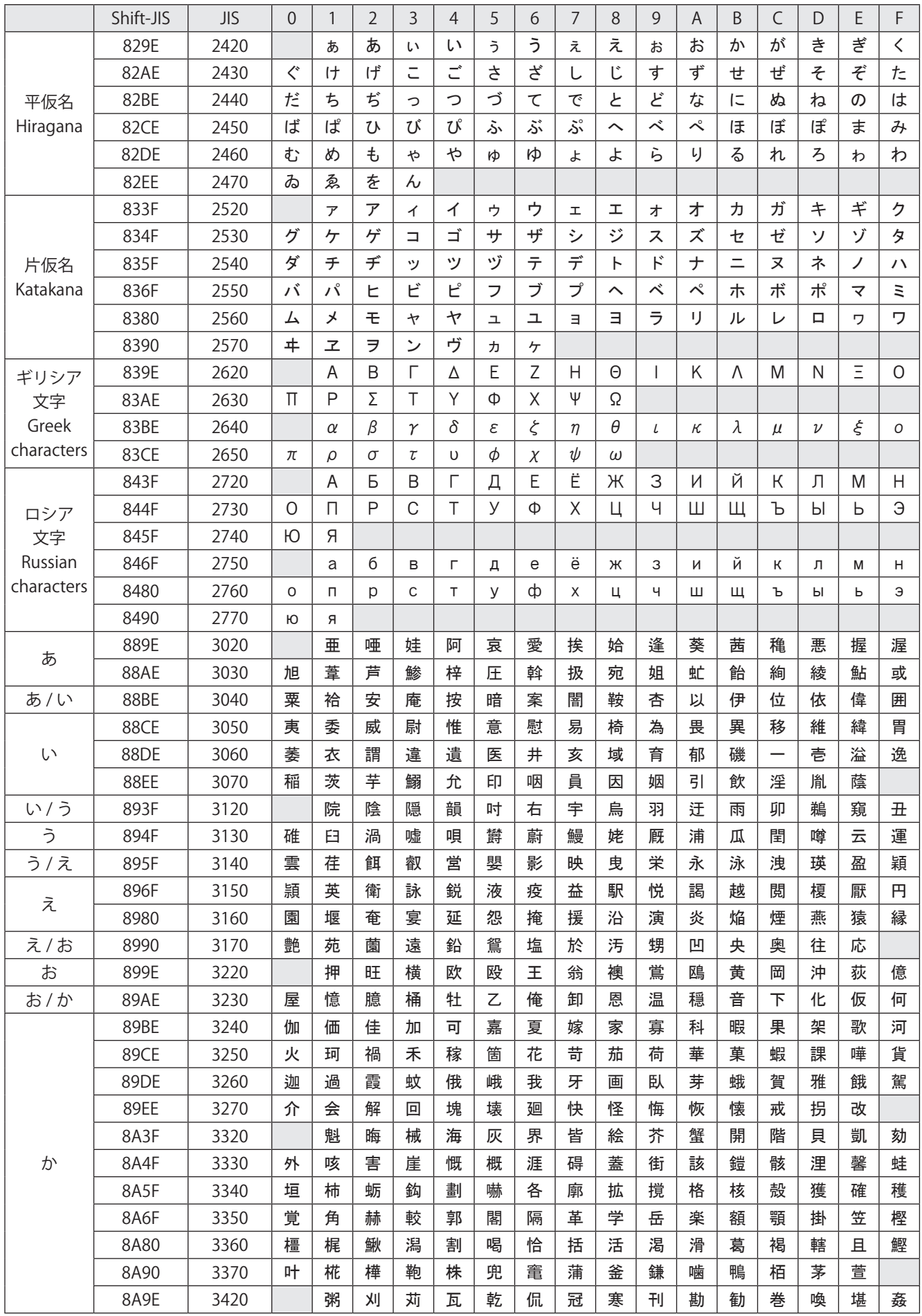
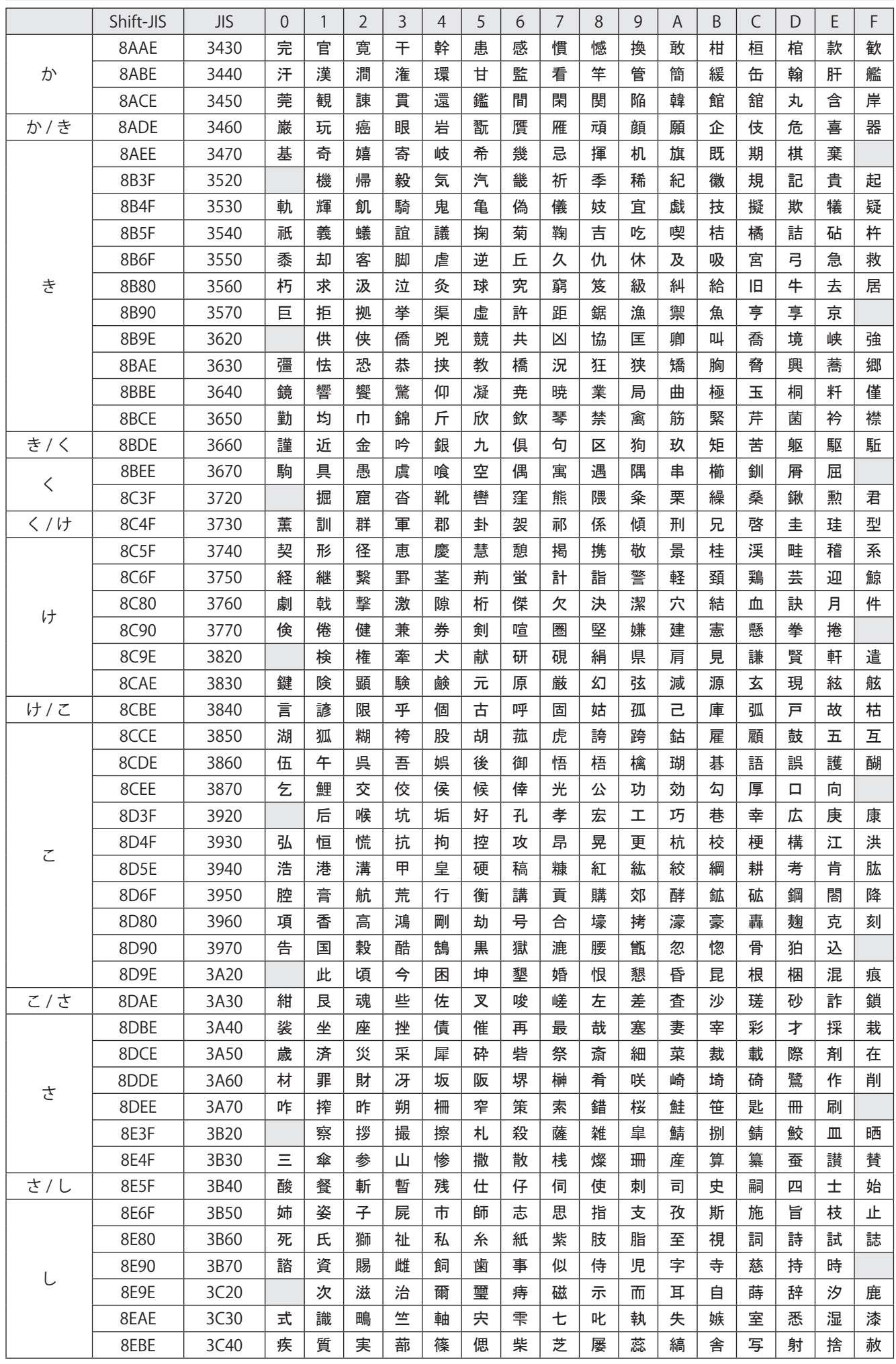

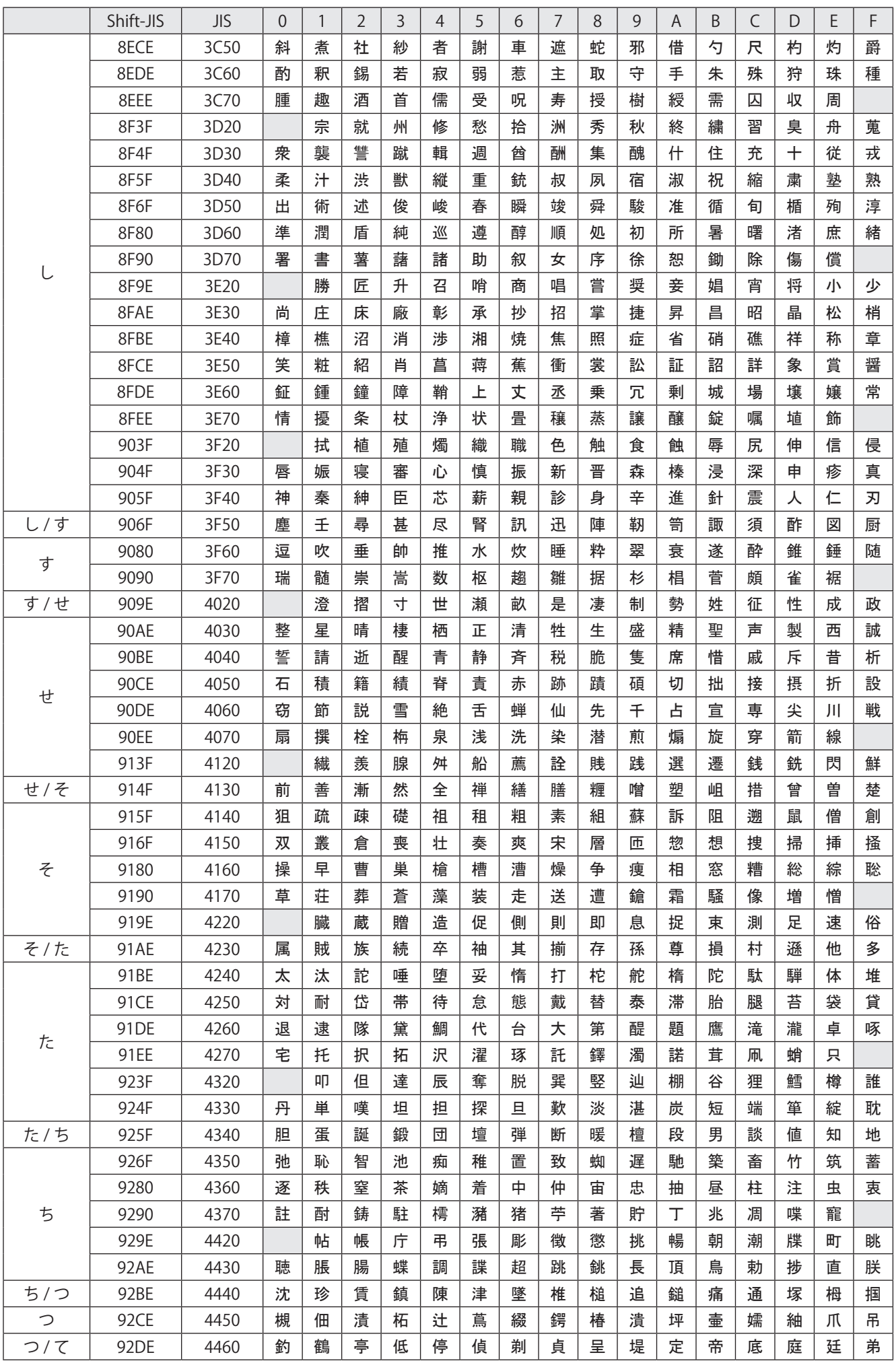

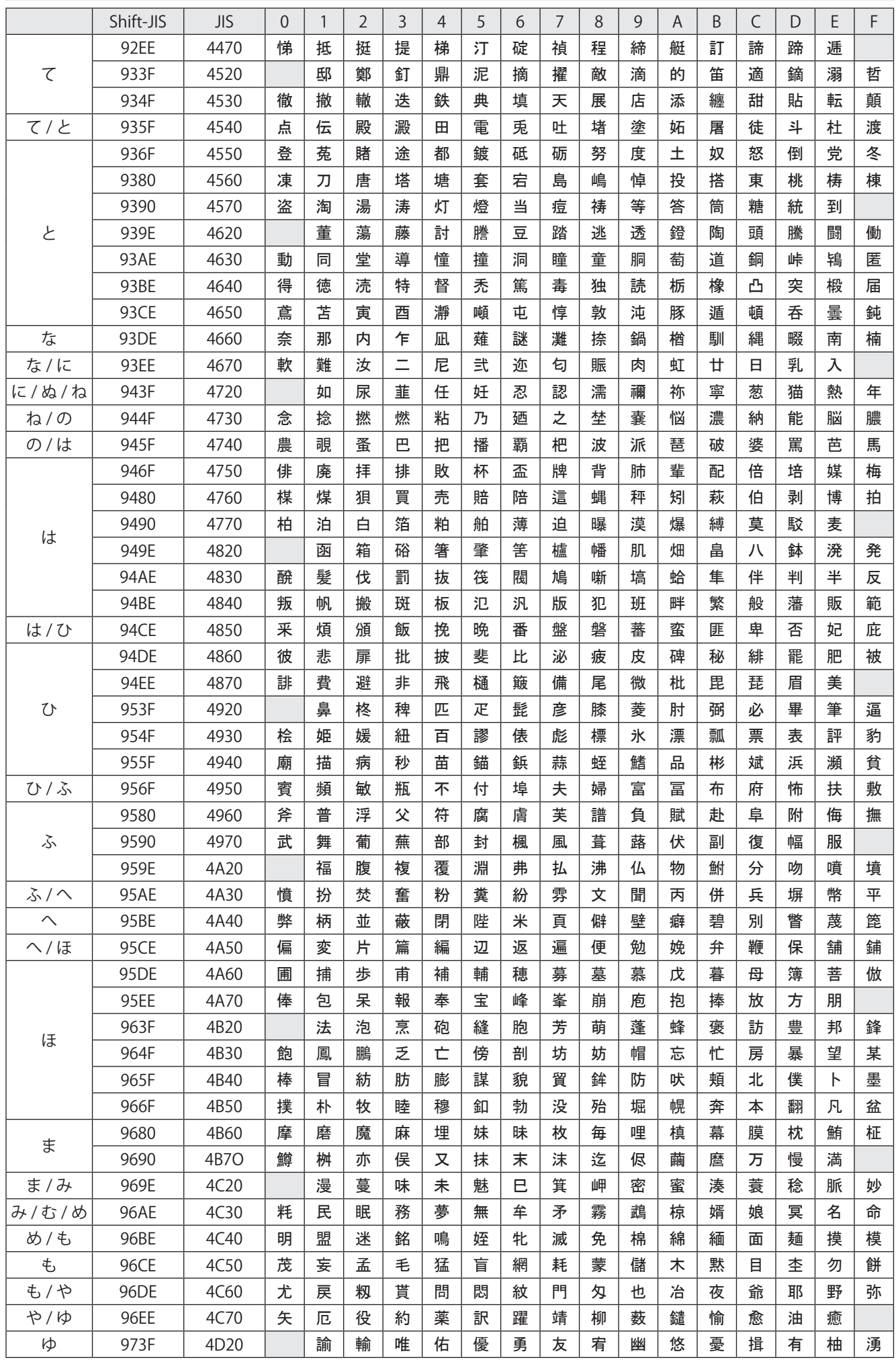

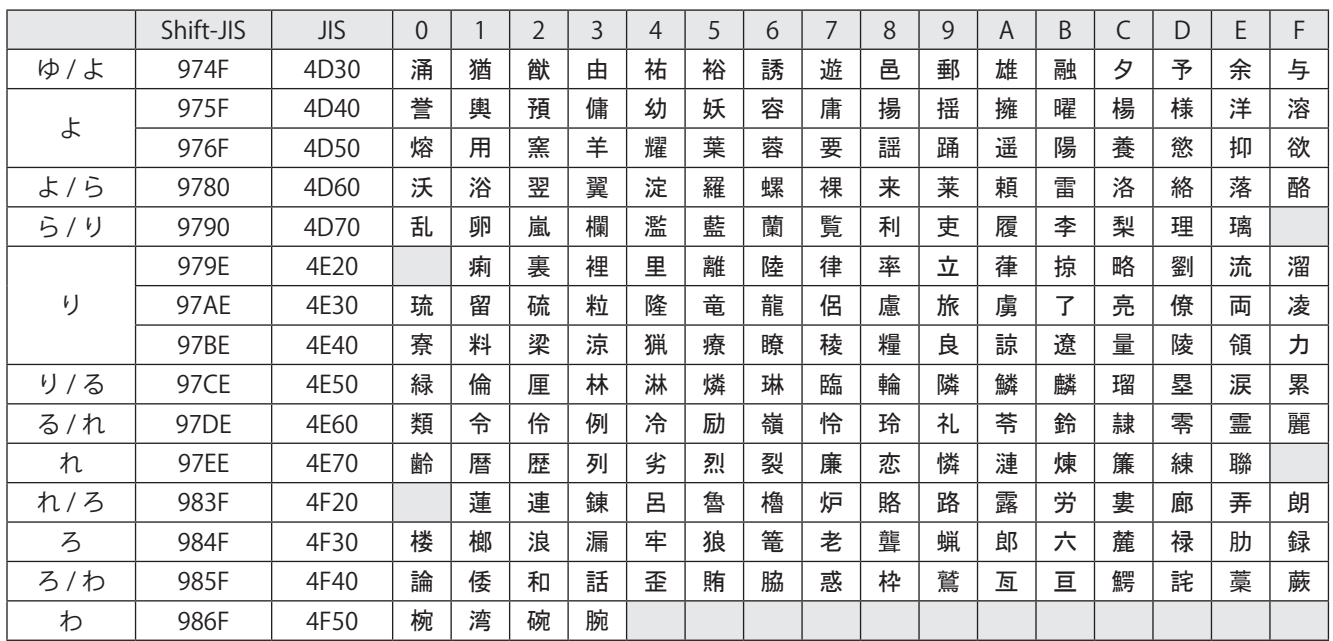

# <span id="page-184-0"></span>■ JIS 第二水準文字 / Japanese characters of JIS level-2

#### JIS X 0208:1997

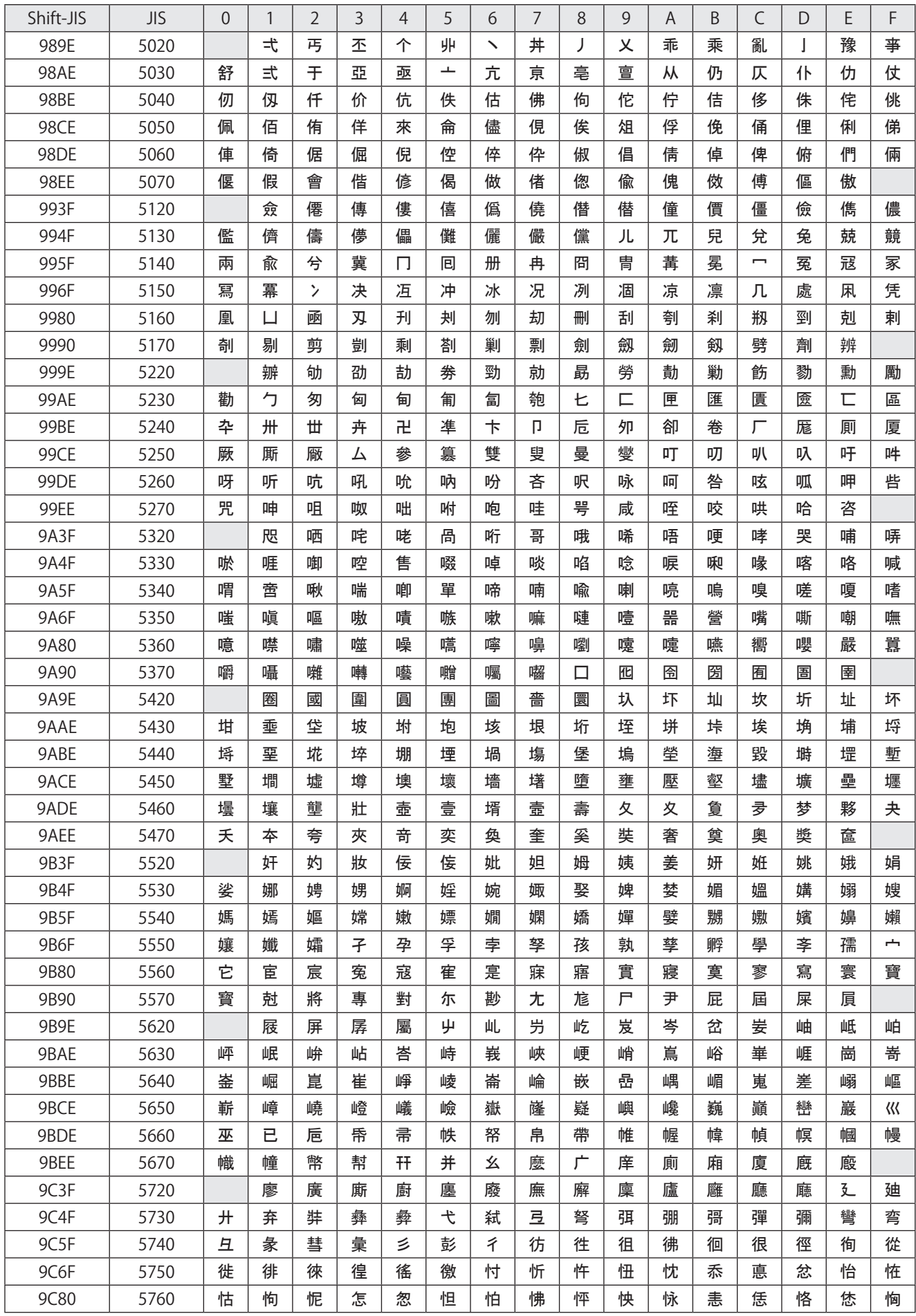

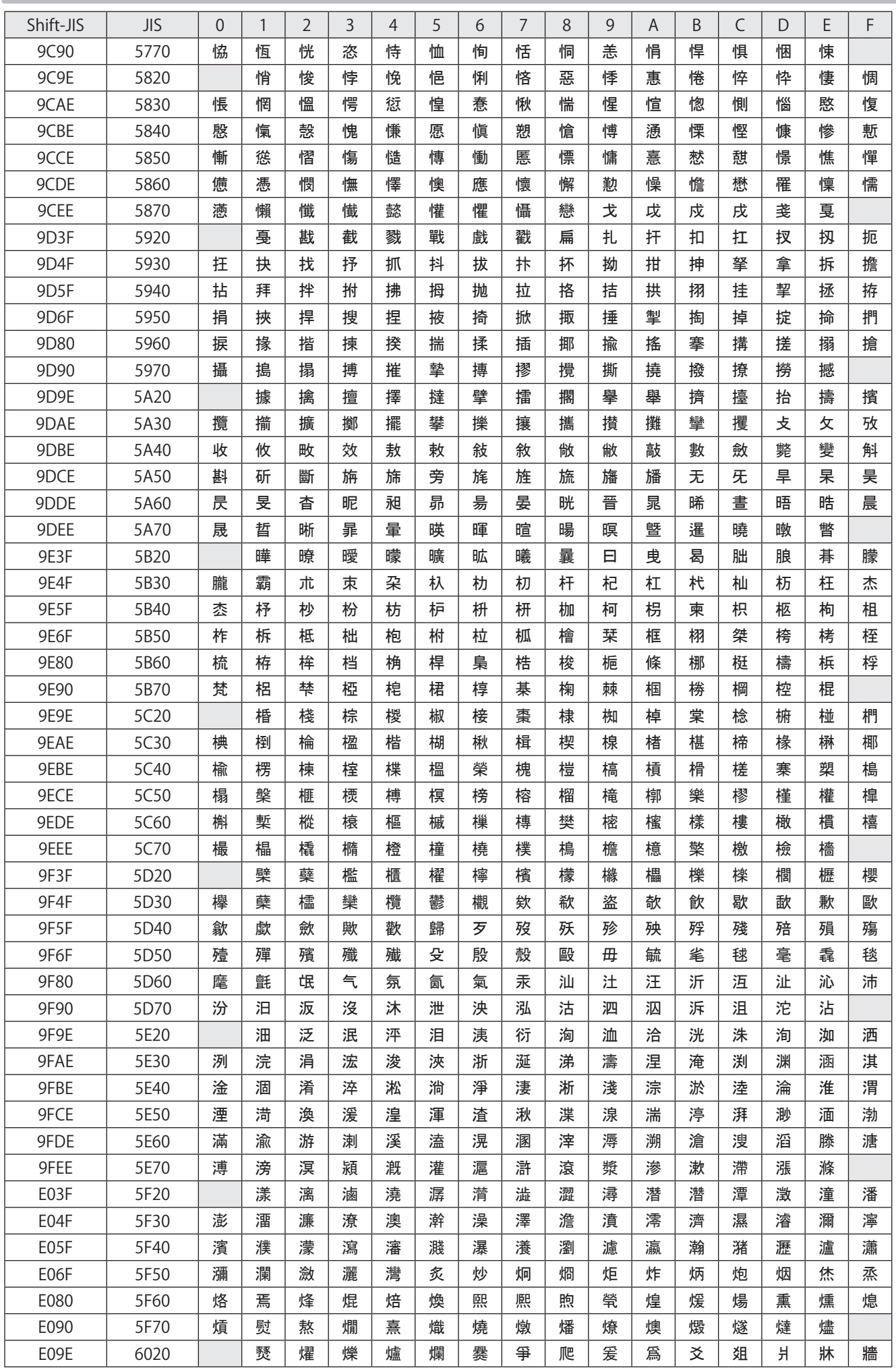

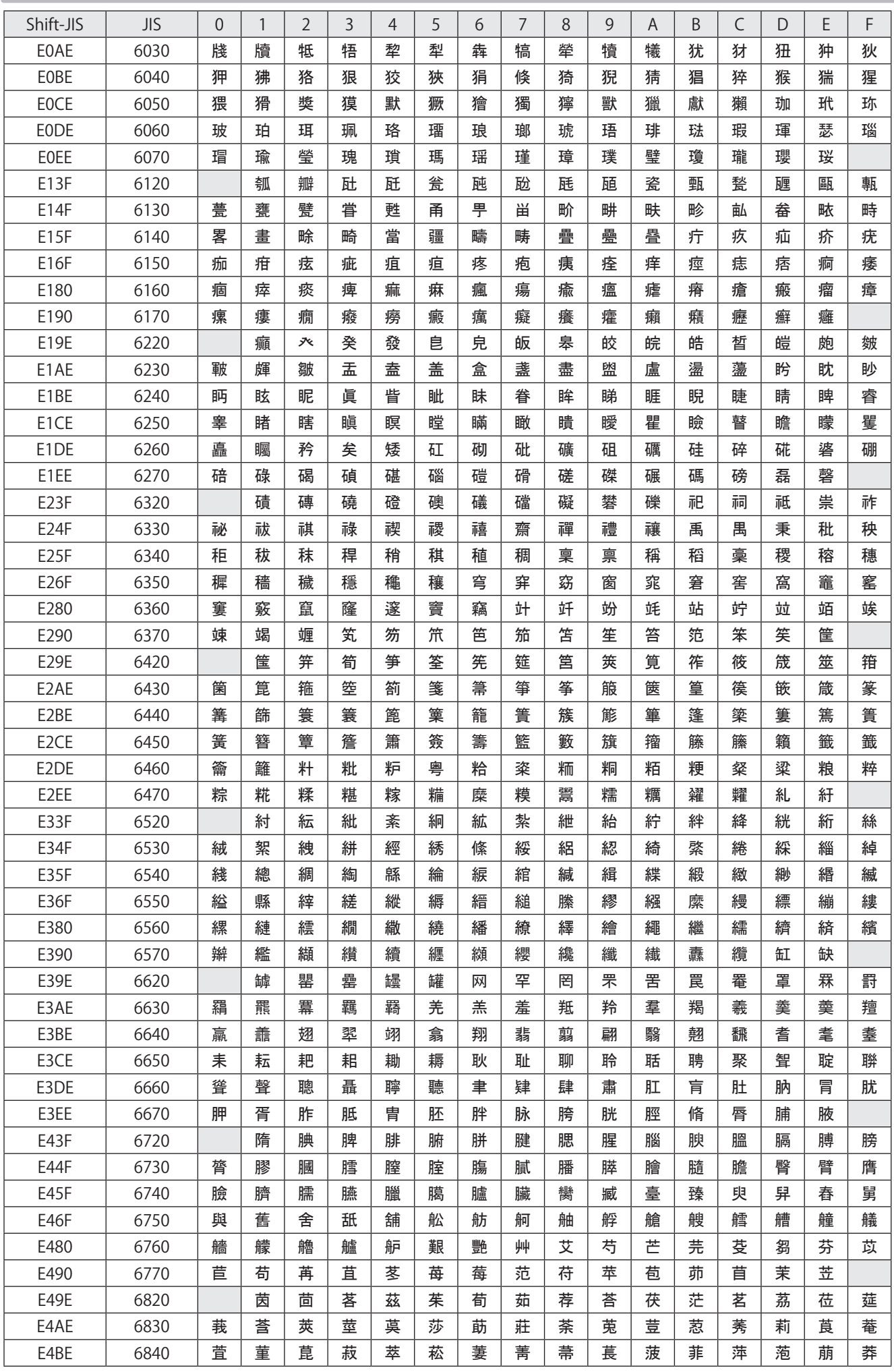

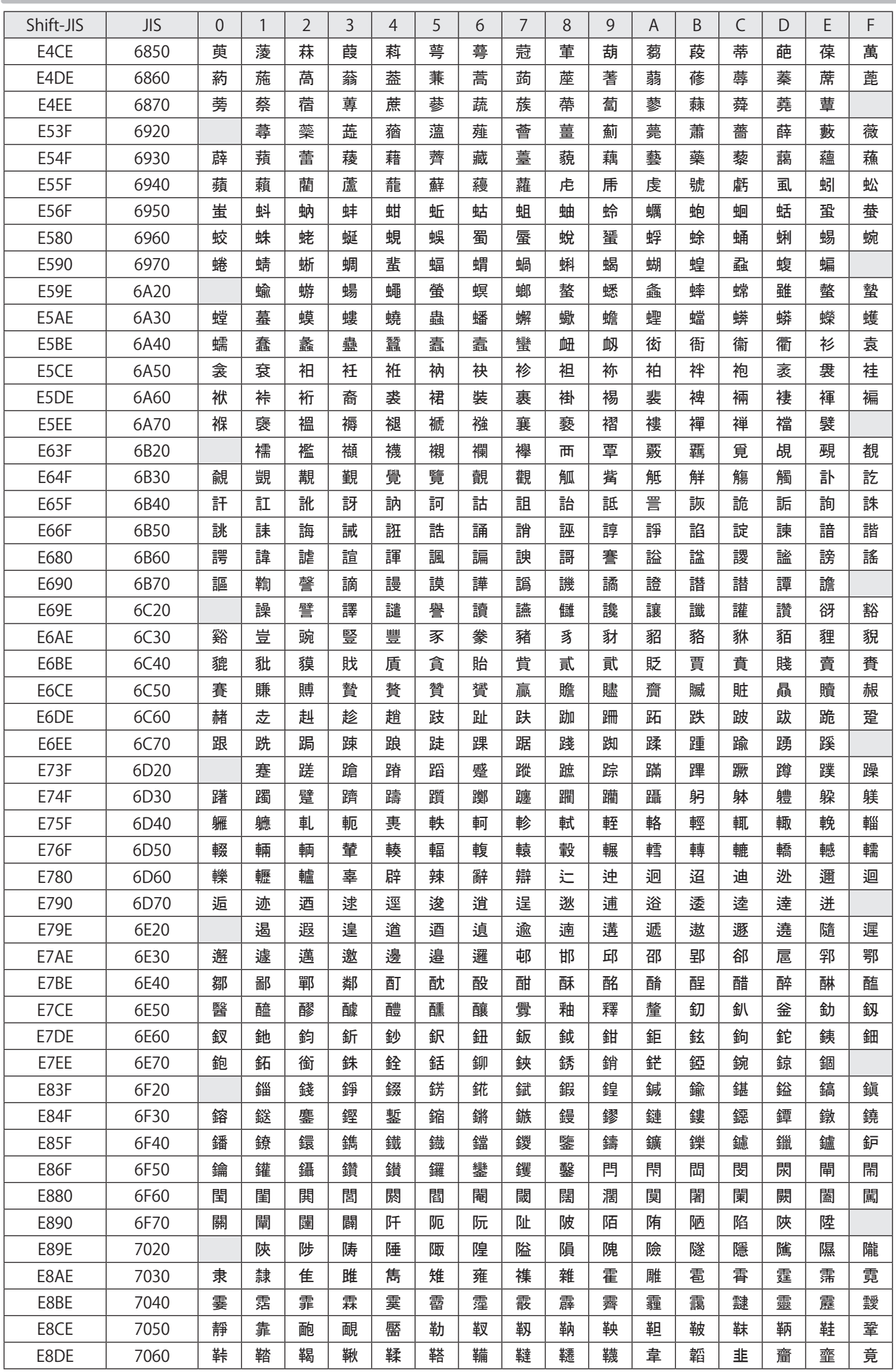

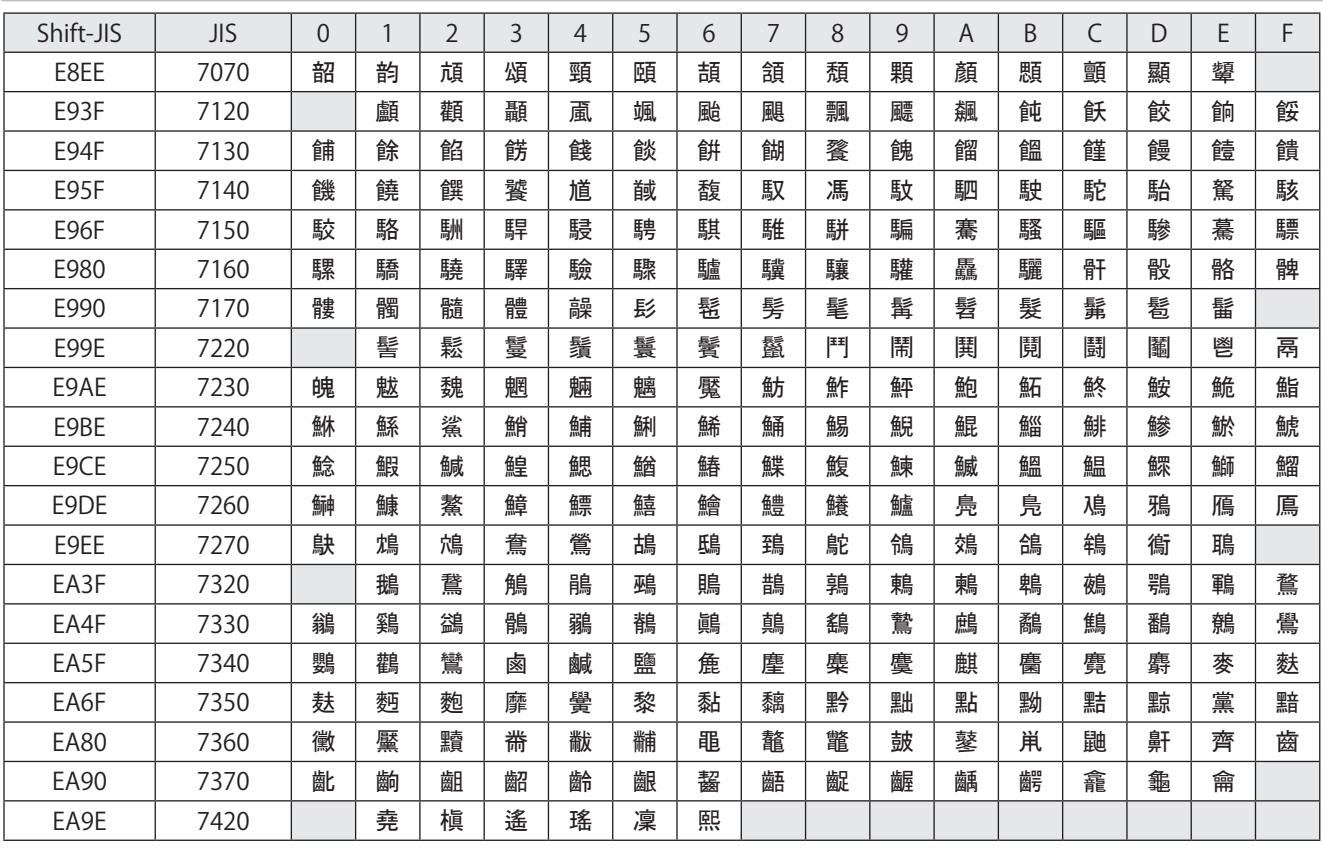

# **Index**

## Command Code

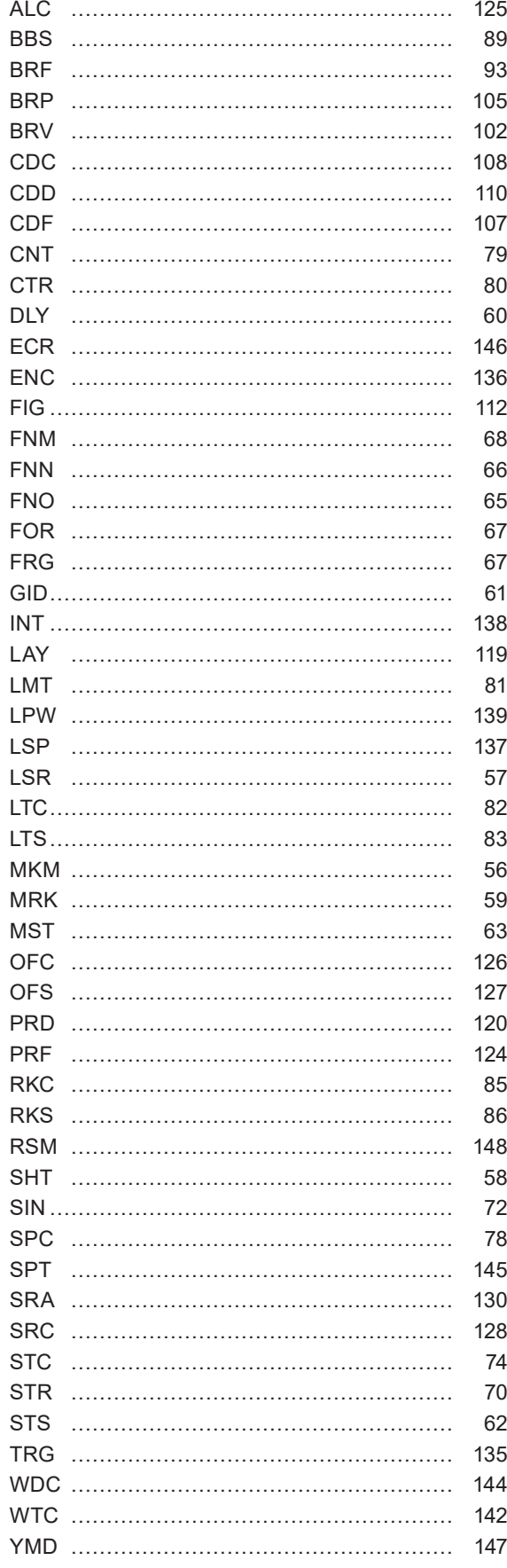

## A

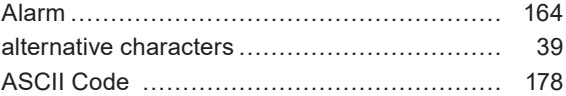

#### C

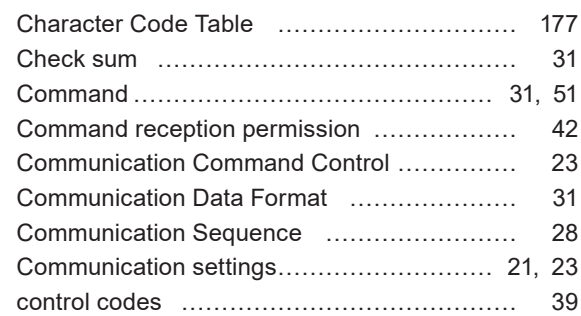

#### E

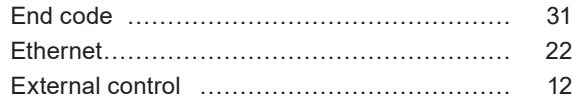

#### F

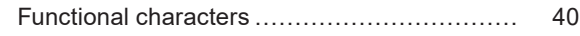

#### I

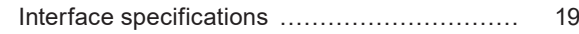

#### J

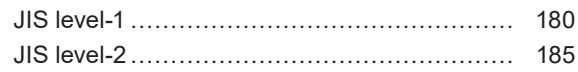

#### N

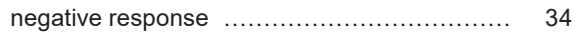

#### P

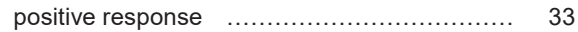

#### R

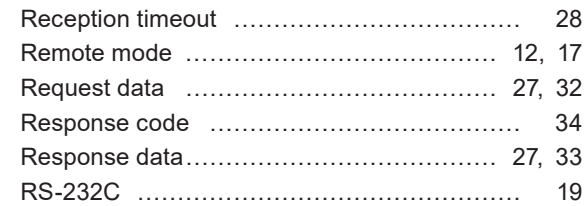

### S

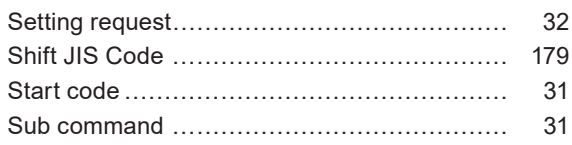

## U

User-defined character font …………………… [179](#page-178-0)

#### W

Warning…………………………………………… [168](#page-167-0)

## Panasonic Corporation

Panasonic Industrial Devices SUNX Co., Ltd. https://panasonic.net/id/pidsx/global

Please visit our website for inquiries and about our sales network.

© Panasonic Industrial Devices SUNX Co., Ltd. 2014 - 2020